# **Leidos Flight Service (LFS)**

# Web User Guide

| 1.  | F          | Feedback                                             | 5  |
|-----|------------|------------------------------------------------------|----|
| 2.  | A          | Account Registration, Password Management, and Login | 5  |
| а   | ١.         | Account Registration                                 | 5  |
| b   | ).         | Login                                                | 7  |
| С   | : <b>.</b> | Forgotten Password                                   | 8  |
| d   | l.         | Change Password                                      | 8  |
| е   | ·-         | Change Username                                      | 10 |
| f.  |            | Unlock Your Account                                  | 13 |
| 3.  | ŀ          | Helpful Videos                                       | 15 |
| 4.  | (          | Contact Us                                           | 15 |
| 5.  | ŀ          | Home Page                                            | 17 |
| а   | ١.         | News and Information                                 | 17 |
| b   | ).         | Links                                                | 19 |
| С   |            | System Alerts                                        | 20 |
| 6.  |            | Dashboard Page                                       | 20 |
| а   | ١.         | Flight Plan List                                     | 21 |
| b   | ).         | Route Alerts                                         | 23 |
| С   |            | Weather Charts                                       | 24 |
| d   | l.         | Quick Search – METARS, TAFs, D-NOTAMs                | 25 |
| е   | ٠.         | Airport Conditions                                   | 27 |
| f.  | •          | System Alerts                                        | 29 |
| 6.1 | . /        | Advanced Services Dashboard                          | 30 |
| а   | ١.         | ACAS: Adverse Condition Alerting Service             | 31 |
| b   | ).         | EasyActivate <sup>™</sup> and EasyClose <sup>™</sup> | 37 |
| С   |            | Close Reminders                                      | 40 |
| d   | ı.         | ATC Notices                                          | 44 |

|    | e.    | SE-SAR                                               | 47    |
|----|-------|------------------------------------------------------|-------|
|    | f.    | Preflight Summaries                                  | 53    |
| 7. | li    | nteractive Map                                       | 55    |
| 7. | 1. lı | nteractive Map Page                                  | 55    |
|    | a.    | Overview and Basic Functions                         | 56    |
|    | b.    | Additional Functions by Product Selection            | 58    |
|    | c.    | Flight Plan Short Form                               | 63    |
|    | d.    | Plan a Route                                         | 65    |
|    | e.    | Graphical Checklist                                  | 67    |
|    | f.    | Range Bearing Line Drawing Mode                      | 68    |
| 8. | ٧     | Vx Charts                                            | 69    |
| 9. | F     | Plan & Brief                                         | 72    |
| 9. | 1. F  | Flight Planning                                      | 73    |
|    | a.    | Domestic Flight Plan Form Validation                 | 74    |
|    | b.    | ICAO Flight Plan Form Validation                     | 80    |
|    | c.    | Advanced Services                                    | . 101 |
|    | d.    | Flight Plan Helper Menu and Dialogs                  | . 101 |
|    | e.    | Flight Plan Hover Text and Field Help Dialogs        | . 105 |
|    | f.    | Flight Plan Functions                                | . 106 |
|    | g.    | Activating a Proposed VFR Flight Plan                | . 107 |
|    | h.    | Closing an Active VFR Flight Plan                    | . 107 |
|    | i.    | Route of Flight Validations                          | . 108 |
|    | j.    | Flight Planning Restrictions                         | . 108 |
|    | k.    | Recent and Flight Planning Lists                     | . 109 |
|    | I.    | Pre-Stored Flight Plans (Scheduled Flight Plans)     | . 110 |
|    | m.    | Sunrise and Sunset Times (ICAO Flight Planning only) | . 120 |
| 9. | 2. E  | Briefing Customization                               | . 120 |
|    | a.    | Standard Briefing                                    | . 121 |
|    | b.    | Abbreviated Briefing                                 | . 122 |
|    | c.    | Outlook Briefing                                     | . 124 |
|    | d.    | Route Settings                                       | . 124 |
|    | e.    | Area Settings                                        | . 124 |

| f.   | Briefing Output Settings                        | 125 |
|------|-------------------------------------------------|-----|
| g    | Briefing Content Filters                        | 125 |
| h    | . Briefing Output                               | 125 |
| 9.3. | NextGen Briefing                                | 127 |
| a.   | . NextGen Web Briefing Menu                     | 127 |
| b    | . Email Briefing                                | 129 |
| 9.4. | Navigation Log                                  | 130 |
| a.   | . Navigation Log Customization Dialog           | 130 |
| b    | . Popups Disabled                               | 131 |
| C.   | . Navigation Log Results Page                   | 132 |
| d    | l. Navigation Log Restrictions                  | 140 |
| 9.5. | . Altitude Optimization                         | 141 |
| 9.6. | . Departure Time Evaluation                     | 144 |
| a.   | . Evaluate Departure Time Details               | 147 |
| 9.7. | . Estimated Elapsed Time Calculation            | 150 |
| 9.8. | . Route Mapping                                 | 151 |
| 9.9. | . Route Planning                                | 156 |
| a.   | . IFR – Recent ATC Assigned                     | 158 |
| b    | . GPS Direct                                    | 159 |
| C.   | Low Altitude V Airways                          | 159 |
| d    | l. VOR Direct                                   | 159 |
| e.   | . FAA Preferred                                 | 160 |
| f.   | Coded Departure (See FAA overview)              | 161 |
| 9.10 | 0. Pilot History Page                           | 162 |
| a.   | . View Flight Plan Event Details Page           | 164 |
| b    | o. View Flight Plan Briefing Event Page         | 164 |
| C.   | . View Navigation Log Event Page                | 165 |
| d    | l. View UOA Manipulation Event Page             | 166 |
| e.   | . View ATC Route Notice Transmission Event Page | 167 |
| f.   | . View Graphical Checklist Logged Event Page    | 167 |
| 10.  | Airports Page                                   | 168 |
| a.   | Location Information                            | 170 |

| b.   | . Operations Data                     | . 170 |
|------|---------------------------------------|-------|
| C.   | Airport Communications                | . 171 |
| d.   | . Runways                             | . 171 |
| e.   | Ownership Information                 | . 171 |
| f.   | Remarks                               | . 172 |
| g.   | . Airport Charts                      | . 172 |
| h.   | . National Flight Data Center Link    | . 173 |
| 11.  | UAS                                   | . 173 |
| 11.1 | I. UAS Operating Area Planning        | . 173 |
| a.   | . UOA Form Validation                 | . 176 |
| b.   | . Active, Pending and Past UOA Lists  | . 180 |
| C.   | . UOA states and actions              | . 180 |
| d.   | . NOTAM Submission                    | . 181 |
| 12.  | SMS Text Messaging Service            | . 184 |
| a.   | METAR and TAF                         | . 184 |
| b.   | . Adverse Condition Updates (ACU)     | . 186 |
| C.   | . Help                                | . 186 |
| d.   | . Activating and Closing Flight Plans | . 186 |
| 13.  | Account                               | . 186 |
| a.   | . Account Holder (User)               | . 187 |
| b.   | . Aircraft                            | . 191 |
| C.   | Service Provider Authorization        | . 195 |
| d.   | . Aircraft & Favorite Plan Sharing    | . 195 |
| e.   | . Change Password                     | . 196 |
| f.   | Change Username                       | . 196 |
| 14.  | Features                              | . 196 |
| 15.  | Links                                 | . 197 |
| 16.  | Help                                  | . 197 |
| 17.  | Login                                 | . 199 |
| 18.  | Logout                                | 199   |

# LFS Web User Guide

# 1. Feedback

Leidos Flight Service encourages all users to provide feedback so that we can continue to enhance the service offerings and user experience of our website.

**⊕** ∅ **У** ▶

|                                                                                                    | 1800wxbrief.com Help / Feedback |  |  |  |  |  |  |
|----------------------------------------------------------------------------------------------------|---------------------------------|--|--|--|--|--|--|
| Answering your questions is important to us and we welcome and appreciate your ideas for improving 1800wxbrief.com. Please include contact information if you would like us to follow up with you. |                                 |  |  |  |  |  |  |
| Name:                                                                                                    |                                 |  |  |  |  |  |  |
| Email Address:                                                                                                    |                                 |  |  |  |  |  |  |
| Phone Number:                                                                                                    |                                 |  |  |  |  |  |  |
| Date / Time of Problem:                                                                                                    | MM/DD/YYYY HHMM                 |  |  |  |  |  |  |
| Aircraft ID:                                                                                                    |                                 |  |  |  |  |  |  |
|                                                                                                    |                                 |  |  |  |  |  |  |
| * Confirm image text be                                                                                                    | low:                            |  |  |  |  |  |  |
|                                                                                                    | Click it to get a new one.      |  |  |  |  |  |  |
| Text is case-insensitive.                                                                                                    | Cardon to to got a from one.    |  |  |  |  |  |  |
| * Indicates required fie                                                                                                    | eld                             |  |  |  |  |  |  |
| Submit                                                                                                    |                                 |  |  |  |  |  |  |

Please perform the following steps to provide feedback.

©2020 Fieldos Privacy Statement User Disclaimer Contact Us Request Help or Submit Feedback

- a. Select Request Help or Submit Feedback link near the bottom of the Home page
- b. Provide answers to feedback questions
- c. Click Submit button

# 2. Account Registration, Password Management, and Login

## a. Account Registration

To register for a new account, simply select the Create New Account link in the Leidos Pilot Web login box near the top right of the Home page.

© 2024 Leidos Page **5** of **199** 

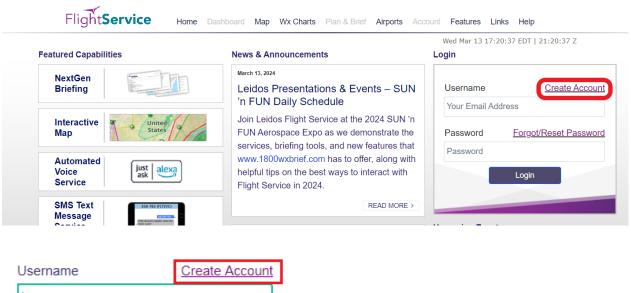

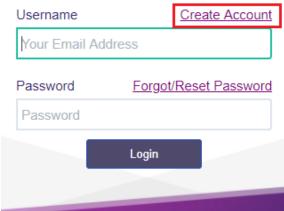

© 2024 Leidos Page **6** of **199** 

If pilot has an existing call-in profile with LFS, the system will link the web account and profile when web account is created.

| What is a Leidos Flight Service call-in profile?                            |                        |
|-----------------------------------------------------------------------------|------------------------|
| Email Address                                                               | Confirm Email Address  |
| Last Name or Organization                                                   | Phone Number  Mobile ✓ |
| Aircraft ID (optional)                                                      | Home Base Phone Number |
| Confirm Image Text Below                                                    |                        |
| gamaayba                                                                    |                        |
| Cannot read the image? Click it to get a new one. Text is case-insensitive. | J                      |

When you are finished creating the new profile, a temporary password will be sent to the email listed on the account. Please be aware that if you do not update the temporary password within 48 hours of the creation time your account will be deleted.

# b. Login

The Leidos Pilot Web login box appears near the top right of the Home page when you are not logged in. Your username is the email address associated with your account. Once you have logged in, the login box is no longer displayed.

| Create Account        |
|-----------------------|
| dress                 |
| Forgot/Reset Password |
|                       |
| Login                 |
|                       |
|                       |

If the user is not logged in, "Login" link appears at the right corner of the menu bar from the following pages.

Weather

© 2024 Leidos Page **7** of **199** 

- Airports
- Announcements
- Contractions Lookup

When the Login link is clicked on, the user is navigated to Home page.

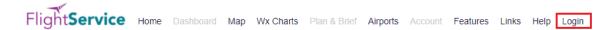

Some functionality on the website is not available if you are not logged in. These items will appear grayed out in the menu bar (see graphic below), and clicking them will have no effect. Once you have logged in, they will not be grayed and will be clickable.

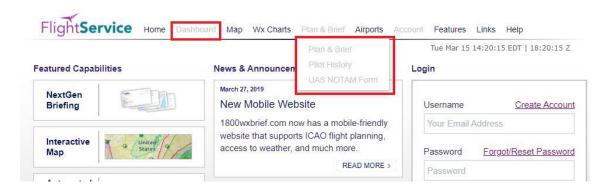

# c. Forgotten Password

If you have a need to reset your password for an existing account, select the Forgot/Reset link in the Leidos Pilot Web login box near the top right of the Home page.

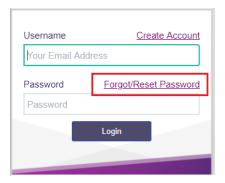

A new temporary password will be sent to the email account associated with the existing account. The next time you sign in using this account, use the new temporary password from the email. The system will immediately display the Change Password and Acknowledge Terms of Agreement page before allowing any other action. If not, you will need to change your password using the Account Tab.

#### d. Change Password

Hovering over the Account tab on the menu displays the Change Password link, as shown below.

© 2024 Leidos Page **8** of **199** 

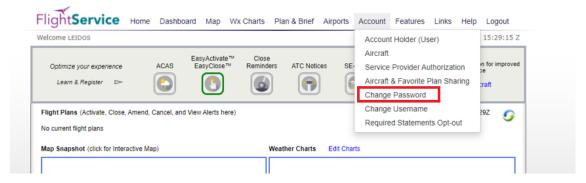

Once clicked, the change password page is displayed where users can enter a new password. The password criteria are also listed on the page.

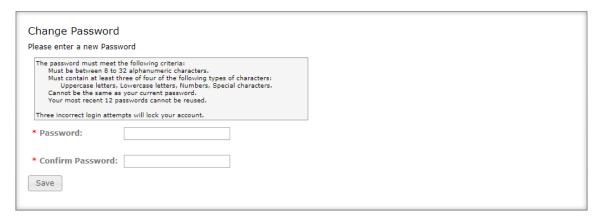

Users have to enter the new password twice to confirm the spelling. If the new password entered matches, users have to click the Save button. If successful, the change password page remains displayed with the password input fields blanked out, and a password changed confirmation dialog displayed. When OK is selected in the dialog, the change password page remains displayed.

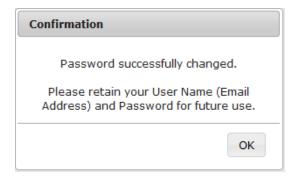

From there users can navigate to anywhere on the site.

Users can change their passwords as many times as they want/need as long as the following criteria are met:

- Passwords must be between 8 to 32 alphanumeric characters.
- Must contain at least three of four of the following types of characters:
  - Uppercase letters, Lowercase letters, Numbers, Special characters.
- Cannot be the same as your current password.
- Your most recent 12 passwords cannot be reused.

© 2024 Leidos Page **9** of **199** 

Three incorrect login attempts will lock your account. If the passwords do not match or fail validation, the screen will remain the same with a failure message.

| Change Password                                                                                                    | Change Password                                                                                                    |  |  |
|----------------------------------------------------------------------------------------------------|----------------------------------------------------------------------------------------------------|--|--|
| There are errors in the submitted data.<br>Please enter a new Password                                                                                                    | There are errors in the submitted data. Please enter a new Password                                                                                                    |  |  |
| The password must meet the following criteria:  Must be between 8 to 32 alphanumeric characters.  Must contain at least three of four of the following types of characters:  Uppercase letters, Lowercase letters, Numbers, Special characters.  Cannot be the same as your current password.  Your most recent 12 passwords cannot be reused.  Three incorrect login attempts will lock your account. | The password must meet the following criteria:  Must be between 8 to 32 alphanumeric characters.  Must contain at least three of four of the following types of characters:  Uppercase letters, Lowercase letters, Numbers, Special characters.  Cannot be the same as your current password.  Your most recent 12 passwords cannot be reused.  Three incorrect loain attempts will lock your account. |  |  |
| Three incorrect login attempts will lock your account.                                                                                                    | Three incorrect login attempts will lock your account.                                                                                                    |  |  |
| * Password:                                                                                                    | * Password:                                                                                                    |  |  |
| Must be 8 or more characters                                                                                                    | At least 3 of 4: uppercase, lowercase, numbers, special character                                                                                                    |  |  |
| * Confirm Password:                                                                                                    | * Confirm Password:                                                                                                    |  |  |
| Required                                                                                                    | Required                                                                                                    |  |  |
| Save                                                                                                    | Save                                                                                                    |  |  |

If the password criteria are not met, the screen will remain the same with a failure message and the password rules.

## e. Change Username

Hovering over the Account tab on the menu displays the "Change Username" link, as shown below:

| come LEIDOS                                                                                  |      |                             |                    |               |            | Account Holder (User)                                                                    | 15:29:15 Z           |
|----------------------------------------------------------------------------------------------|------|-----------------------------|--------------------|---------------|------------|------------------------------------------------------------------------------------------|----------------------|
| Optimize your experience<br>Learn & Register ▷                                               | ACAS | EasyActivate™<br>EasyClose™ | Close<br>Reminders | ATC Notices   | SE-        | Aircraft Service Provider Authorization Aircraft & Favorite Plan Sharing Change Password | n for improved<br>te |
| light Plans (Activate, Close, A<br>o current flight plans<br>lap Snapshot (click for Interac |      | View Alerts here)           | West               | ther Charts E | Edit Chart | Change Username Required Statements Opt-out                                              | 29Z <b>G</b>         |

Once a user clicks the "Change Username" link, the change username page is displayed. This is where a user can change their current username to a new username. The username criterion is a valid email address.

© 2024 Leidos Page **10** of **199** 

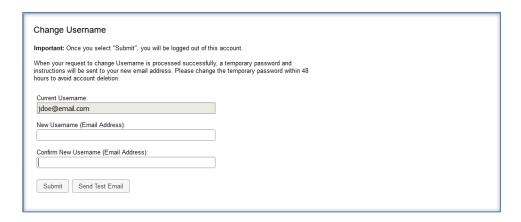

Users have to enter the new username twice to confirm the spelling. The users have the following options:

- Click the "Send Test Email" button.
- Click the "Submit" button.

If the user clicks the "Send Test Email" button, the following "Results" dialog is displayed:

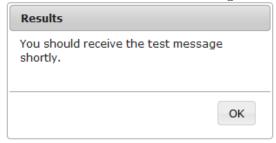

Then an email is sent to the user for contact verification:

From: DO\_NOT\_REPLY@afss.com with the Subject:

o Leidos Flt Svc Notification

Message received will be similar to the following:

 Leidos Flt Svc Contact Verification Message 092108--Thank you for selecting Leidos Flt Svc

When the "OK" button is selected in the dialog, the change username page remains displayed.

If the user clicks the "Submit" button, and the username changed successfully, the following "Results" dialog is displayed:

© 2024 Leidas

| Your request to change Userr                               | name has been |
|------------------------------------------------------------|---------------|
| processed successfully.                                    | iame nas been |
| A temporary password and in sent to your new email addre   |               |
|                                                            |               |
| jonndoe@email.com. Please<br>password within 48 hours to a |               |

The user is sent a confirmation email containing a temporary password and further instructions. When the "OK" button is selected in the dialog, the user is logged off his or her session, and redirected to the home page where the user may log in using the new username and temporary password sent via email. Please be aware that if you do not update the temporary password within 48 hours of the username change time your account will be deleted.

If the user clicks the "Submit" button, and the username changed successfully, but there is an error sending the confirmation email. The following "Results" dialog is displayed:

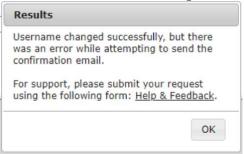

When the "OK" button is selected in the dialog, the change username page remains displayed.

When either the "Test Email" button or "Submit" button is selected, if the usernames do not match or fail validation, the following "Results" dialog is displayed:

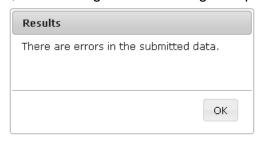

When the "OK" button is selected in the dialog, the change username page remains displayed with one of the following failure messages:

- Cannot reuse current Username
- Username already exists
- Mismatched
- Required

© 2024 Leidos Page **12** of **199** 

Invalid

#### f. Unlock Your Account

If you enter an invalid username or password on login, you will see the message "Username/Password not recognized" displayed above the Username field. For example:

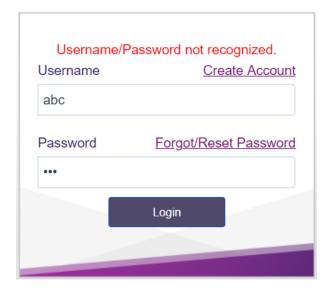

If you are using a valid Username with an invalid password there is a limit to the number of consecutive login failures. When the next failure will cause your account to be locked, the message above the Username entry will be:

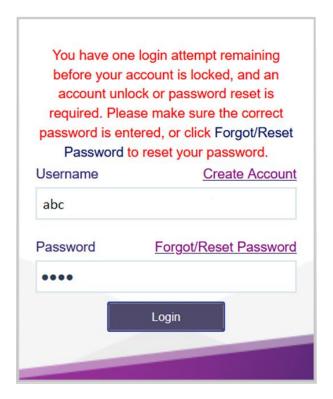

© 2024 Leidos Page **13** of **199** 

After receiving this message, you must enter the current password correctly on your next login attempt or your account will be locked. Using the "Forgot/Reset" link will change your password and provide a temporary password in an email. Before making your third attempt, you may opt to use the "Forgot/Reset Password" link to change your password to avoid having your account locked. This will result in a new temporary password being sent to you via email.

However, if you enter the incorrect password for a third time, your account will be locked and the following message is displayed above the Username field:

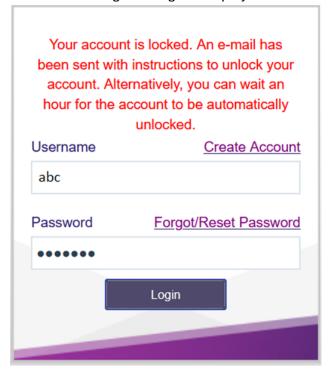

After seeing this message, you may either wait one hour and then attempt to log into your account again, or you can follow the instructions in the e-mail message to unlock your account.

© 2024 Leidos Page **14** of **199** 

# 3. Helpful Videos

To view the Training Videos, select the How-To Videos link under Resources on the Home page.

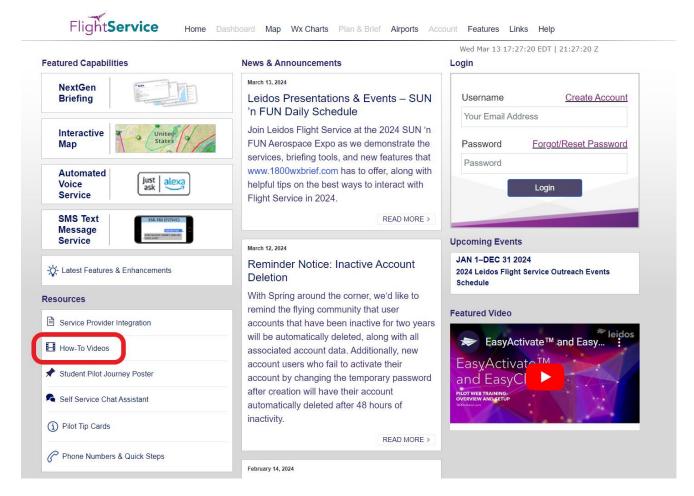

You can also select Helpful Videos from the Help menu.

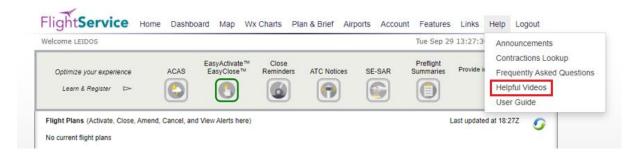

## 4. Contact Us

The contact information for Leidos Flight Service can be found on the website's footer menu by selecting the Contact Us link.

© 2024 Leidos Page **15** of **199** 

- For flight services support, please contact Leidos Flight Service: 1-800-WX-BRIEF (1-800-992-7433).
- For all other support needs, including technical support, please click on the Help & Feedback link in order to access the Request Help or Submit Feedback form per section 1 of this

document. ©2020 Fivacy Statement User Disclaimer Contact Us Request Help or Submit Feedback SAFETY - EFFICIENCY - INNOVATION ( ) ( ) ( ) ( )

#### Contact Us

To provide feedback or suggestions, or to request Website support, please use the following form: Help & Feedback

To receive flight plan and weather briefing services from a Specialist, call Flight Service: 800-WX-Brief (800-992-7433)

Specialist support is available 24 hours/day, 7 days/week.

Server: RKP001

Release: fs21.FltScape Server - Nightly

Build.trunk.2599.2020-07-17T03:00:00.938Z, pw.PilotWeb - Nightly

Build.trunk.1792.2020-07-17T07:40:03.517Z

OK

©2024 Leidos Page **16** of **199** 

# 5. Home Page

#### a. News and Information

The Home page contains news and information about Leidos Flight Service. On this page are Featured Capabilities, Resources, News & Announcements, Upcoming Events, and Featured Video. If you are not logged on, the Leidos Pilot Web login box appears on this page. For more information about logging in, see the "Account Registration, Password Management, and Login" section of this guide.

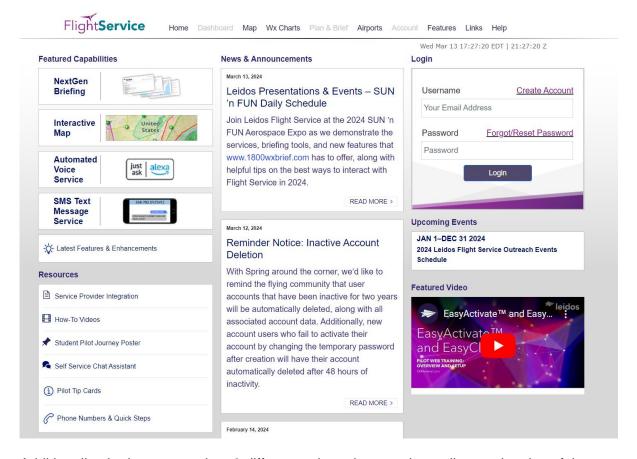

Additionally, the home page has 3 different column layouts depending on the size of the browser window. If the window is full size, it will show all 3 columns as seen in the graphic above. If the browser is shrunk slightly smaller, it will bump down to a 2 column layout, and will bump down once more to a single column if the window is made even smaller. Note that all of the Home page content is still available, it is just pushed down the page in order to fit the smaller column layout. You can see examples of the 2 and 1 column layouts below.

© 2024 Leidos Page **17** of **199** 

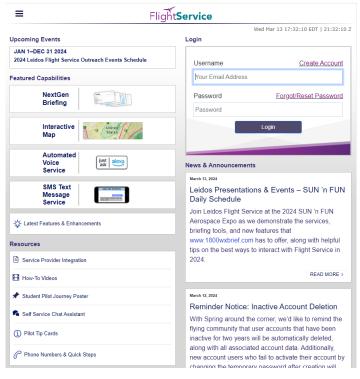

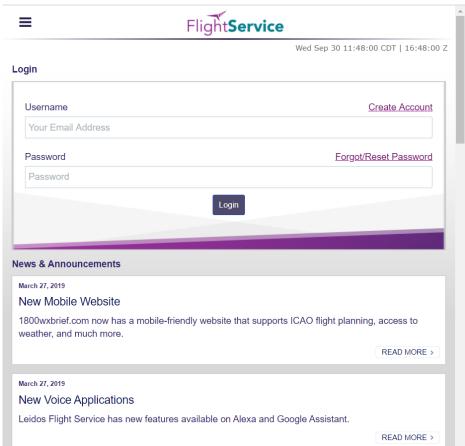

© 2024 Leidos Page **18** of **199** 

There is also a layout for thin window sizes across the entire PilotWeb website. If the window size goes below a certain pixel threshold, the header will collapse into a hamburger menu located on the top left side of the window, shown below.

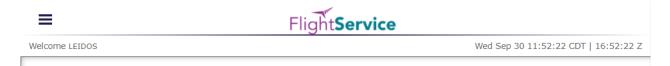

Here is a graphic of the hamburger menu once opened.

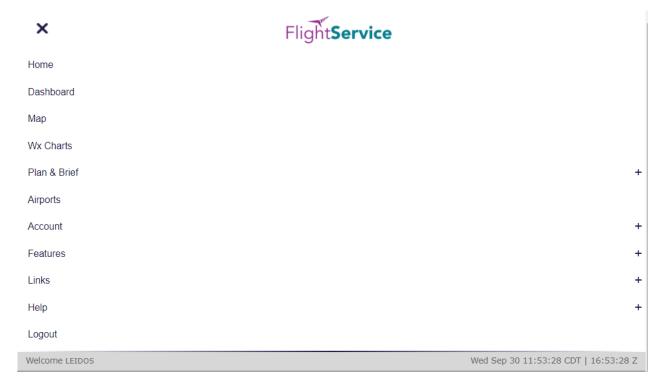

The footer collapses into a stacked bank of links on the bottom left of the window as seen below.

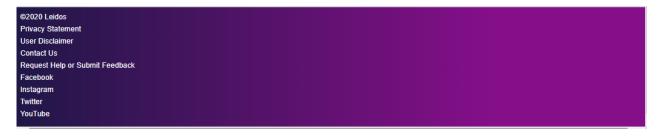

#### b. Links

At the bottom of the Home page are links for Feedback and Contacts. Reference the Feedback section of this document for more information on leaving feedback.

| ©2020 Fleidos Privacy Statement Us | ser Disclaimer Contact Us | Request Help or Submit Feedback | SAFETY - EFFICIENCY - INNOVATION | G 🗹 🕨 |
|------------------------------------|---------------------------|---------------------------------|----------------------------------|-------|

© 2024 Leidos Page **19** of **199** 

#### c. System Alerts

If Leidos Flight Service is experiencing temporary technical difficulties, a message will be displayed on the Home page to notify users of the issue. For example, if there is a US NOTAM Service Interruption, a notification will be displayed below the "Welcome..." message. The following is an example of such a message.

Receipt of weather or NOTAM data was recently restored so some briefing information may not be accurate or complete. If flying in foreign airspace, information should be secured at the first available opportunity from the country in whose airspace the flight will be conducted.

Weather/NOTAM data may not be accurate or complete in areas within or outside of the Continental U.S. due to a loss of incoming data at Tue May 10 02:25:15 Z. A check of conditions prior to departure may be warranted.

When the Service is resumed, the message will not be displayed.

# 6. Dashboard Page

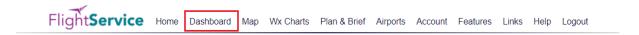

Once you have successfully logged in, the default webpage is the Dashboard page, which can also be selected at any time by clicking on the tab towards the top of the page labeled Dashboard.

The Advanced Services Dashboard allows the user to register for alerts and notifications.

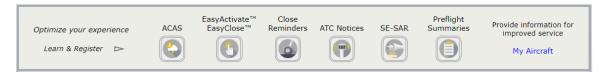

Any Active or Proposed Flights associated with your profile can be found here along with any charts, if configured in the Edit Charts popup, or METARs, TAFs, and NOTAMs if configured in the Edit Airports pop-up.

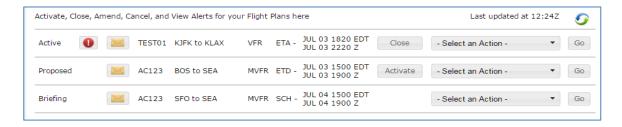

If any Active flight has gone into Search and Rescue status, then a red exclamation icon will be displayed to the left of the flight's aircraft ID and an alert message will be displayed at the top left of the Dashboard page.

© 2024 Leidos Page **20** of **199** 

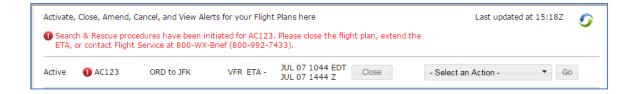

#### a. Flight Plan List

- i. The Flight Plan list is read-only.
- ii. It is displayed in the following order:
  - a) Active flight plans
  - b) Proposed flight plans
  - c) Scheduled email briefs (Reference section **Briefing Output** for more details)
- iii. The primary sort for the Active Flights list is the ETA column in ascending order. The secondary sort is the ACID in ascending order. The primary sort for the Proposed Flights and Scheduled Email Briefings is the ETD column in ascending order. The secondary sort is the ACID in ascending order.
- iv. The flight plans display the following data (from left to right):
  - a) Flight state: Active, Proposed, or Briefing
  - b) Alerts: An icon is displayed when there are alerts for the flight plan. This is only applicable to active and proposed flight plans.
  - c) Email icon: An email icon is displayed if there are scheduled email briefings associated with the flight plan. A scheduled email briefing can be associated with an active flight plan, proposed flight plan, or other scheduled email briefings. It is matched with another flight plan if it shares the same ACID, Departure, Destination, Route, and ETD.
  - d) ACID: The Aircraft Identifier
  - e) Departure to Destination: The departure point will be displayed, followed by "to", followed by the destination point.
  - f) Flight rule: The flight rule for the flight plan
  - g) ETA or ETD: For active flight plans, the ETA in the user's time zone and UTC time zone will be displayed. For proposed flight plans and scheduled email briefings, the ETD in the user's time zone and the UTC time zone will be displayed.
  - h) Action Button: The Close button is displayed for flights in the active state. When the user clicks the Close button, the system displays the Close confirmation dialog with and Do not Close buttons. This helps ensure every opportunity is available to avoid accidentally closing an Active Flight Plan prematurely.

© 2024 Leidos Page **21** of **199** 

| Close Flight P | lan           |              |
|----------------|---------------|--------------|
| Clos           | e flight plan | TST1 ?       |
|                | Ok            | Do not Close |

Reference Closing an Active VFR Flight Plan for more details on closing a Flight Plan.

The Activate button is displayed for flights in the proposed state.

The user can activate a proposed flight plan by clicking the Activate button from the Dashboard page. When a user clicks on the Activate button, the flight plan is validated. If there are validation errors, the user will be redirected to the Flight Plan & Briefing page. If no errors exist, an activation dialog is displayed to allow the user to change the activation time (HHMM) to +/- 30 minutes of the current time.

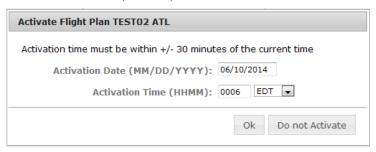

Reference Activating a Proposed VFR Flight Plan for more details on activation of proposed flight plans. Reference Flight Planning Restrictions for restrictions on activating proposed flight plans.

- i) Drop down menu: A drop down menu will provide several options depending on the flight plan type.
  - (1) Active flight plans will have the following options:
    - (a) Activate the flight plan
    - (b) Cancel the flight plan
    - (c) Briefing & Amend Flight Plan redirected to the tab Plan & Brief
    - (d) View the alerts (reference Route alerts for details) for the flight along its route

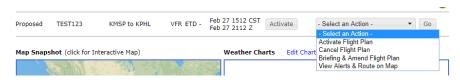

- (2) Scheduled email briefings will have the following options:
  - (a) Amend email briefings (if any are associated with the flight)

© 2024 Leidos Page **22** of **199** 

(b) Cancel email briefings. Reference section Multiple Scheduled Email Briefings Dialog: for details on trying to amend/cancel email briefs when there are multiple associated scheduled briefs with a flight plan.

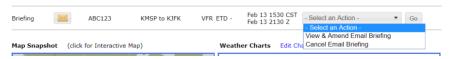

- j) "Go" button: The Go button activates the action that was selected from the drop down menu.
- v. Multiple Scheduled Email Briefings Dialog:

If the email icon or the amend/cancel email briefing action is selected and there is more than one scheduled email associated with the flight plan, the following dialog is displayed:

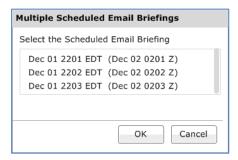

The briefing time for each scheduled email brief is displayed in chronological order. The format for the briefing time is the system time, followed by the UTC time in parenthesis. The user can select one of the times and then press "OK". At this point the appropriate dialog (View & Amend Email Briefing or Cancel Email Briefing) will be displayed. The user can then follow the usual steps for amending or canceling an email briefing.

#### b. Route Alerts

Alerts for Flight plans are available on the Dashboard page if configured in accordance with pilot's Dashboard -> Advanced Services Dashboard.

Notices for ATC route changes are available on the Dashboard page for users that have registered to receive ATC Notices. For more information on registering for ATC Notices, see the "Advanced Services Dashboard" section of this guide.

The is displayed when there are alerts for a particular flight plan. Clicking on the button displays a dialog from which the alerts can be viewed and acknowledged. The alerts and notices window presents text alerts on the left and a map area on the right, with previous/next controls to step through the alerts. When the "Don't Show This Alert Again" button is clicked, the text added next to the alert number indicates that the alert has been acknowledged. The acknowledged alert will remain in the dialog while the dialog remains open and is still selectable via the arrow buttons, but the alert will be suppressed when the dialog is opened in the future.

© 2024 Leidos Page **23** of **199** 

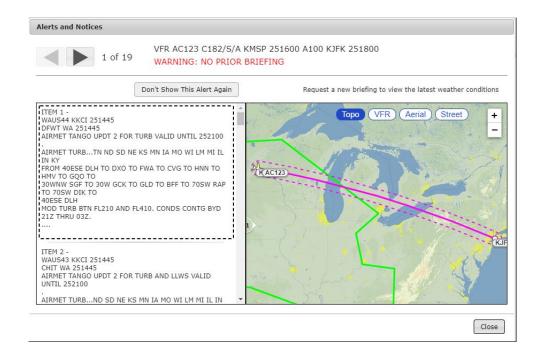

#### c. Weather Charts

The Weather Charts section displays small versions of your favorite weather charts as shown below. As a new user, the system will provide you with four default weather charts, two of which are shown. The default charts show the most recent versions of US WEATHER DEPICTION, US SURFACE ANALYSIS, 12 HR SURFACE PROG, and 12 HR LOW LEVEL SIG PROG. Selecting an image will open a new popup window with a larger version of the chart. Only two charts will be shown on the dashboard at a time. You may click the blue arrows next to the charts in order to scroll through the four chart options.

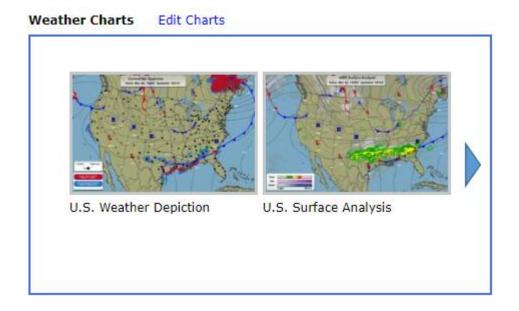

© 2024 Leidos Page **24** of **199** 

You may change the weather charts to your own personal selection from the Weather Charts pop-up window by selecting the Edit Charts link on the Dashboard page. Each Weather Chart dropdown includes charts for both CONUS and Alaska.

## Weather Charts pop-up window.

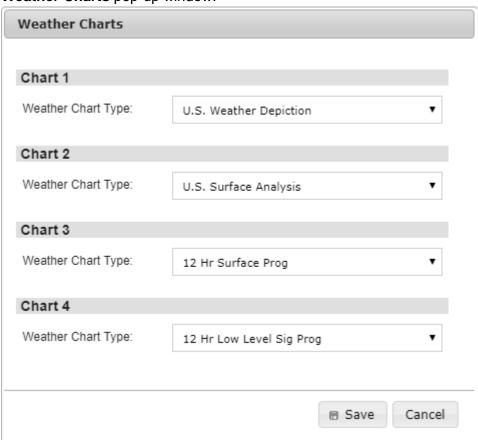

### d. Quick Search – METARS, TAFs, D-NOTAMs

| Quick Search -         | KMSP SEA 4114N07656W KMSP090001   | Search | ✓ METAR | ☐ TAF | ☐ D-NOTAM |  |
|------------------------|-----------------------------------|--------|---------|-------|-----------|--|
| METARs, TAFs, D-NOTAMs | NWS1 SEA 4114N070500V NWS1 090001 | Search | WILIAK  | UIA   | O D-NOTAW |  |
|                        |                                   |        |         |       |           |  |

The Quick Search section allows location entry of multiple Airport Ids, FRDs and Lat/Longs where METAR, TAF, and D-NOTAM data can be requested on-demand. When entering text into the search bar the search button will be enabled. Once the button is clicked the Quick Data Results page will open and is displayed showing METAR, TAF and D-NOTAM information based on the selected checkbox type METAR TAF D-NOTAM. Also, as a new user, the METAR, TAF, and D-NOTAM text is shown by default in plain-text translation. Users also have the ability to view the METAR, TAF, and D-NOTAM text without plain-text translation by deselecting the Plain Text checkbox on the data results page.

The following image shows data return from a search using a valid location and invalid location with all data types selected including 'Plain Text'.

© 2024 Leidos Page **25** of **199** 

| KMSP ABCDEF                                                                                                    |                                                                                                    |                                                                                                    | Search                                                                                                    |
|----------------------------------------------------------------------------------------------------|----------------------------------------------------------------------------------------------------|----------------------------------------------------------------------------------------------------|----------------------------------------------------------------------------------------------------|
| Invalid airports: ABCDEF                                                                                                    |                                                                                                    |                                                                                                    |                                                                                                    |
| ✓ METAR                                                                                                    | ✓ TAF                                                                                                    | ☑ D-NOTAM                                                                                                    | ✓ Plain Text                                                                                                    |
| MSP (Density Altitud                                                                                                    | e: 2147 ft)                                                                                                    |                                                                                                    |                                                                                                    |
| Clouds at station with                                                                                                    | 18,000 feet, Ceiling is Broken at 25,00<br>h precipitation discriminator peak wind                                                                                                    | ts with gusts to 30 knots, 10 statute miles visibilit<br>10 feet, Temperature 22°C, Dewpoint 16°C, Altime<br>from 040° at 40 knots at 1836Z (13:36 CDT) sea                                                                                                    | eter is 29.88. Remarks: automated                                                                                                    |
|                                                                                                    | CDT), valid from May 12, 1800Z (13:00 C                                                                                                    | -southeast hourly temp 21.7°C dewpoint 16.1°C<br>DT) until May 14, 0000Z (May 13, 19:00 CDT), Wind                                                                                                    | from 140° at 13 knots with gusts to 24                                                                                                    |
| nots, greater than 6 statute mi                                                                                                    | CDT), valid from May 12, 1800Z (13:00 Ci<br>iles visibility, Scattered Clouds at 25,000                                                                                                    | DT) until May 14, 0000Z (May 13, 19:00 CDT), Wind                                                                                                    | J                                                                                                    |
| nots, greater than 6 statute mi<br>From May 13, 0300Z (May<br>Temporary between May 1                                                                                                    | CDT), valid from May 12, 1800Z (13:00 Ci<br>iles visibility, Scattered Clouds at 25,000 v<br>v 12, 22:00 CDT), Wind from 170° at 11 kr                                                                                                    | DT) until May 14, 0000Z (May 13, 19:00 CDT), Wind feet nots, greater than 6 statute miles visibility, Light Show 13, 0600Z (01:00 CDT), Wind from 170° at 20 knots in the control of the control of the c | vers Rain, Ceiling is Broken at 6,000 feet                                                                                                    |
| nots, greater than 6 stàtute mi<br>From May 13, 0300Z (May<br>Temporary between May 1<br>visibility, Thunderstorms ar                                                                                                    | CDT), valid from May 12, 1800Z (13:00 Cliles visibility, Scattered Clouds at 25,000 to 12, 22:00 CDT), Wind from 170° at 11 kr 13, 0300Z (May 12, 22:00 CDT) and May nd Light Rain, Ceiling is Broken at 5,000 to 12, 22 to 13, 0300Z                                                                                                    | DT) until May 14, 0000Z (May 13, 19:00 CDT), Wind feet nots, greater than 6 statute miles visibility, Light Show 13, 0600Z (01:00 CDT), Wind from 170° at 20 knots in the control of the control of the c | vers Rain, Ceiling is Broken at 6,000 feet<br>with gusts to 40 knots, 3 statute miles                                                                        |
| nots, greater than 6 statute mi<br>From May 13, 0300Z (May<br>Temporary between May 1<br>visibility, Thunderstorms an<br>From May 13, 1000Z (05:0                                                                         | CDT), valid from May 12, 1800Z (13:00 Cilles visibility, Scattered Clouds at 25,000 v. 12, 22:00 CDT), Wind from 170° at 11 kr. 13, 0300Z (May 12, 22:00 CDT) and May nd Light Rain, Ceiling is Broken at 5,000 to CDT), Wind from 190° at 8 knots, grea                                                                                                    | DT) until May 14, 0000Z (May 13, 19:00 CDT), Wind feet nots, greater than 6 statute miles visibility, Light Show 13, 0600Z (01:00 CDT), Wind from 170° at 20 knots reet Cumulonimbus                                                                                                    | vers Rain, Ceiling is Broken at 6,000 feet<br>with gusts to 40 knots, 3 statute miles<br>10,000 feet                                                         |
| nots, greater than 6 statute mi<br>From May 13, 0300Z (May<br>Temporary between May 1<br>visibility, Thunderstorms an<br>From May 13, 1000Z (05:0<br>From May 13, 1400Z (09:0<br>SP 05/131 KMSP Runway 04                 | CDT), valid from May 12, 1800Z (13:00 C) iles visibility, Scattered Clouds at 25,000 v. 12, 22:00 CDT), Wind from 170° at 11 kr. 13, 0300Z (May 12, 22:00 CDT) and May nd Light Rain, Ceiling is Broken at 5,000 to CDT), Wind from 190° at 8 knots, grea 00 CDT), Wind from 240° at 11 knots, grea control of the control of the | DT) until May 14, 0000Z (May 13, 19:00 CDT), Wind feet nots, greater than 6 statute miles visibility, Light Show 13, 0600Z (01:00 CDT), Wind from 170° at 20 knots feet Cumulonimbus ter than 6 statute miles visibility, Ceiling is Broken at                                                                                                    | vers Rain, Ceiling is Broken at 6,000 fee<br>with gusts to 40 knots, 3 statute miles<br>10,000 feet<br>t 25,000 feet.                                        |
| nots, greater than 6 statute mi<br>From May 13, 0300Z (May<br>Temporary between May 1<br>visibility, Thunderstorms ar<br>From May 13, 1000Z (05:0<br>From May 13, 1400Z (09:0<br>ISP 05/131 KMSP Runway 04:0DT) Estimated | CDT), valid from May 12, 1800Z (13:00 Cliles visibility, Scattered Clouds at 25,000 to 12, 22:00 CDT), Wind from 170° at 11 kr 13, 0300Z (May 12, 22:00 CDT) and May nd Light Rain, Ceiling is Broken at 5,000 to CDT), Wind from 190° at 8 knots, grea 00 CDT), Wind from 240° at 11 knots, grea 4/22 closed except taxi 30 minute prior pe                                                                                                    | DT) until May 14, 0000Z (May 13, 19:00 CDT), Wind feet nots, greater than 6 statute miles visibility, Light Show 13, 0600Z (01:00 CDT), Wind from 170° at 20 knots feet Cumulonimbus ter than 6 statute miles visibility, Ceiling is Broken at ater than 6 statute miles visibility, Scattered Clouds a                                                                                                    | vers Rain, Ceiling is Broken at 6,000 fee<br>with gusts to 40 knots, 3 statute miles<br>10,000 feet<br>t 25,000 feet.<br>6 CDT) to Dec 31, 2022 2300Z (18:00 |

All valid locations will still return data and will be displayed. If any entered locations are determined to be invalid after submitting the request, an error message "Invalid airports:" will appear below the input field and all invalid locations will be listed.

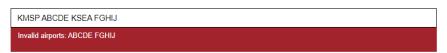

From the Quick Search data results page, the user has the ability to refresh the current displayed location information by clicking the button. The user can edit and enter new locations, select plain text translation and type of information to be displayed. Clicking the button then performs the data request. Note that all data types are returned but only the selected data types will be displayed.

After returning from the location search the display of associated data for the different data types can be toggled on/off independently by selecting the METAR, TAF and/or D-NOTAM check boxes. The display of data will be toggled on or off based on the data type selection. If no data exists for a selected data type, then an entry "No data available for airport" will be displayed for that data type. There is no need to perform another search based on only changing plain text translation or changing data types selections. Note only when updating the input field will a new search have to be initiated.

The following image shows 'D-NOTAM' data type toggled off, from the original search.

© 2024 Leidos Page **26** of **199** 

| KMSP ABCDEF                                                                                                    |                                                                                                    |                                                                                                    | Search                                                                                                    |
|----------------------------------------------------------------------------------------------------|----------------------------------------------------------------------------------------------------|----------------------------------------------------------------------------------------------------|----------------------------------------------------------------------------------------------------|
| Invalid airports: ABCDEF                                                                                                    |                                                                                                    |                                                                                                    |                                                                                                    |
| ✓ METAR                                                                                                    | ✓ TAF                                                                                                    | ☐ D-NOTAM                                                                                                    | <b>☑</b> Plain Te                                                                                                    |
| FR May 12, 1853Z (1<br>Clouds at                                                                                                    | 3:53 CDT). Wind from 040° at 19 knot<br>18,000 feet, Ceiling is Broken at 25,000                                                                                                    | s with gusts to 30 knots, 10 statute miles visibility,<br>0 feet, Temperature 22°C, Dewpoint 16°C, Altimete<br>from 040° at 40 knots at 1836Z (13:36 CDT) sea le                                                                                                    | r is 29.88. Remarks: automate                                                                                                    |
| FR May 12, 1853Z (1<br>Clouds at<br>station with<br>CB distant<br>sued May 12, 1736Z (12:36 C                                                                                                    | . Wind from 040° at 19 knot 18,000 feet, Ceiling is Broken at 25,000 n precipitation discriminator peak wind northeast towering cumulus distant E-CDT), valid from May 12, 1800Z (13:00 CE                                                                                                    | Ofeet, Temperature 22°C, Dewpoint 16°C, Altiméte from 040° at 40 knots at 1836Z (13:36 CDT) sea le southeast hourly temp 21.7°C dewpoint 16.1°C of until May 14, 0000Z (May 13, 19:00 CDT), Wind from 18.1°C of the control of the control of the cont | er is 29.88. Remarks: automate<br>evel pressure 1011.4 hectopas                                                                                                    |
| Clouds at station with CB distant sued May 12, 1736Z (12:36 Clots, greater than 6 statute m                                                                                                    | 13:53 CDT). Wind from 040° at 19 knot 18,000 feet, Ceiling is Broken at 25,000 n precipitation discriminator peak wind northeast towering cumulus distant E-CDT), valid from May 12, 1800Z (13:00 CE iles visibility, Scattered Clouds at 25,000 fi                                                                                                    | Ofeet, Temperature 22°C, Dewpoint 16°C, Altiméte from 040° at 40 knots at 1836Z (13:36 CDT) sea le southeast hourly temp 21.7°C dewpoint 16.1°C of until May 14, 0000Z (May 13, 19:00 CDT), Wind from 18.1°C of the control of the control of the cont | er is 29.88. Remarks: automate<br>evel pressure 1011.4 hectopas<br>om 140° at 13 knots with gusts to                                                                 |
| FR May 12, 1853Z (1<br>Clouds at<br>station with<br>CB distant<br>usued May 12, 1736Z (12:36<br>lots, greater than 6 statute m<br>From May 13, 0300Z (May<br>Temporary between May 1                                  | 13:53 CDT). Wind from 040° at 19 knot 18,000 feet, Celling is Broken at 25,000 n precipitation discriminator peak wind northeast towering cumulus distant E-CDT), valid from May 12, 1800Z (13:00 CD iles visibility, Scattered Clouds at 25,000 for 12, 22:00 CDT), Wind from 170° at 11 kn                                                                        | Of feet, Temperature 22°C, Dewpoint 16°C, Altiméte from 040° at 40 knots at 1836Z (13:36 CDT) sea le southeast hourly temp 21.7°C dewpoint 16.1°C of Juntil May 14, 0000Z (May 13, 19:00 CDT), Wind froset ots, greater than 6 statute miles visibility, Light Shower 3, 0600Z (01:00 CDT), Wind from 170° at 20 knots with the control of the control of the c | er is 29.88. Remarks: automate<br>evel pressure 1011.4 hectopas<br>em 140° at 13 knots with gusts to<br>s Rain, Ceiling is Broken at 6,000                           |
| FR May 12, 1853Z (1<br>Clouds at<br>station with<br>CB distant<br>sued May 12, 1736Z (12:36 C<br>lots, greater than 6 statute m<br>From May 13, 0300Z (May<br>Temporary between May 1<br>visibility, Thunderstorms at | 13:53 CDT), Wind from 040° at 19 knot 18,000 feet, Ceiling is Broken at 25,000 n precipitation discriminator peak wind northeast towering cumulus distant E-CDT), valid from May 12, 1800Z (13:00 CDI), scattered Clouds at 25,000 from 12, 22:00 CDT), Wind from 170° at 11 kn 3, 0300Z (May 12, 22:00 CDT) and May 1 nd Light Rain, Ceiling is Broken at 5,000 fe | Of feet, Temperature 22°C, Dewpoint 16°C, Altiméte from 040° at 40 knots at 1836Z (13:36 CDT) sea le southeast hourly temp 21.7°C dewpoint 16.1°C of Juntil May 14, 0000Z (May 13, 19:00 CDT), Wind froset ots, greater than 6 statute miles visibility, Light Shower 3, 0600Z (01:00 CDT), Wind from 170° at 20 knots with the control of the control of the c | or is 29.88. Remarks: automate evel pressure 1011.4 hectopas or 140° at 13 knots with gusts to s Rain, Ceiling is Broken at 6,000 h gusts to 40 knots, 3 statute mil |

# The following image additionally shows 'Plain Text' toggled off.

| KMSP ABCDEF              |                                       |                                           | Search                   |
|--------------------------|---------------------------------------|-------------------------------------------|--------------------------|
| Invalid airports: ABCDEF |                                       |                                           | Search                   |
| ✓ METAR                  | <b>☑</b> TAF                          | □ D-NOTAM                                 | ☐ Plain Text             |
|                          | ,                                     | BKN250 22/16 A2988 RMK AO2 PKWND 04040/18 | 36 SLP114 CB DSNT NE TCU |
| FM130300 17011KT P6S     | 0G40KT 3SM -TSRA BKN050CB<br>M BKN100 |                                           |                          |

# e. Airport Conditions

The Airports section displays METARs, Density Altitude, TAFs and D-NOTAMs related to the airports you are interested in. As a new user, the system will provide you with this information for a default set of airports. The default airports are SFO, DEN and JFK. An area briefing may be retrieved for any of these airports by entering an Aircraft ID and clicking the Area Brief button. Also, as a new user, the METAR, TAF, and D-NOTAM text is shown by default in plain-text translation. Pilots also have the ability to view the METAR, TAF, and D-NOTAM text without plain-text translation by deselecting the Plain Text checkbox. METAR, TAF, and D-NOTAM text is displayed by airport.

© 2024 Leidos Page **27** of **199** 

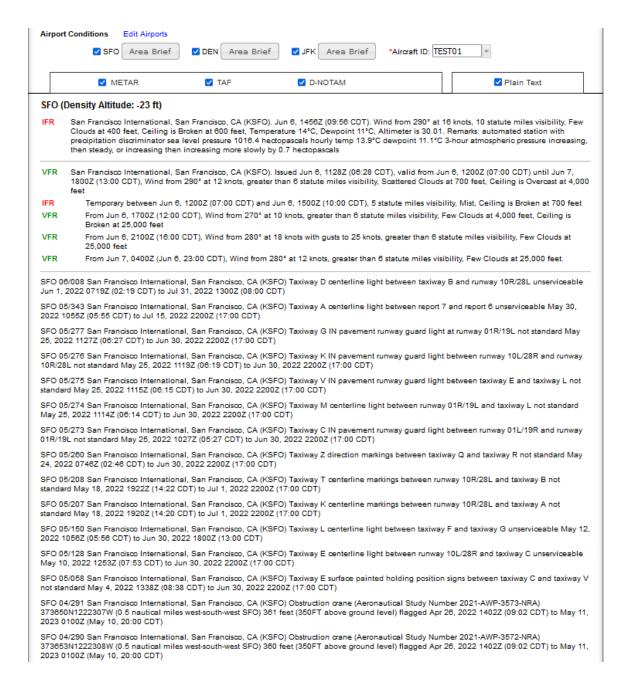

You may change the airports to your own personal selection by clicking the Edit Airports link on the Dashboard page and selecting the airports in the Airports for METARs, TAFs and D-NOTAMs pop-up window. You may select up to three airports to display by typing their identifiers in the text entry boxes or searching for them using the  $^{\rho}$  icon next to the field.

Airports for METARs, TAFs, and D-NOTAMS pop-up window.

© 2024 Leidos Page **28** of **199** 

| Airports for METAR | Rs, TAFs, and I | D-NOTAMs      |
|--------------------|-----------------|---------------|
| Airport 1:         | BWI             | م             |
| Airport 2:         | FDU             | م             |
| Airport 3:         | APF             | ۵             |
|                    |                 |               |
|                    |                 | ■ Save Cancel |

## Airports/Heliports search dialog

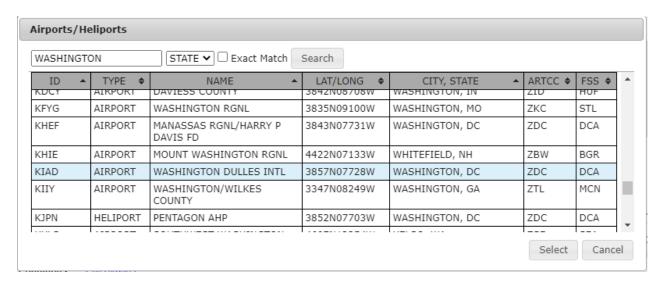

# f. System Alerts

If Leidos Flight Service is experiencing temporary technical difficulties, a message will be displayed on the Dashboard page to notify users of the issue. For example, if there is a US NOTAM Service Interruption, a notification will be displayed below the "Welcome…" message. The following is an example of such a message.

NOTAM data may not be current due to a US NOTAM Service interruption. A recheck of data prior to departure may be warranted.

When the Service is resumed, the message will not be displayed.

© 2024 Leidos Page **29** of **199** 

# 6.1. Advanced Services Dashboard

Advance Services Dashboard provides fast and convenient access to manage important notification services including email and SMS texting support.

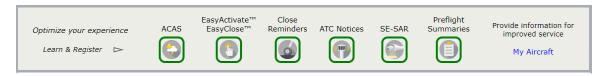

To guarantee email and phone numbers have been entered correctly and services are working properly the dialogs have a "Test" button that will send a test email to SMS message. It's important to note that SMS users have the ability to send the commands "UNSUBSCRIBE", "STOP", "CANCEL", "QUIT, or "END". If the last command received is one of these, then Test Messages will not be sent. You will instead see a pop up dialog in the Advanced Services window notifying you that the number is currently unsubscribed and you will need to enter START on your phone to resume notifications.

© 2024 Leides

# a. ACAS: Adverse Condition Alerting Service

Clicking on the ACAS icon will open a dialog as follows:

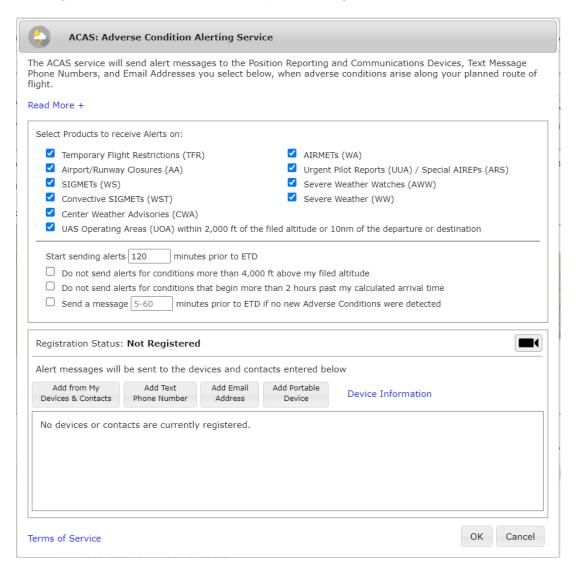

The ACAS service will send alert messages to devices, text message phone numbers and email addresses registered for the service.

The dialog will display a list of all devices and contacts registered for the service. If no contacts or devices have been registered, then the dialog will display "No devices or contacts are currently registered."

Clicking on the "Read More +" link will expand the instructions at the top of the dialog to look like this:

© 2024 Leidos Page **31** of **199** 

| ACAS: Adverse Condition Alerting Service                                                                                                    |                            |
|----------------------------------------------------------------------------------------------------|----------------------------|
| The ACAS service will send alert messages to the Position Reporting and Communications Devices, Text Nand Email Addresses you select below, when adverse conditions arise along your planned route of flight.                                                                           | Message Phone Numbers,     |
| Read Less -                                                                                                    |                            |
| Alerts will be sent beginning at a customizable time prior to the Estimated Time of Departure. Additionally, u                                                                                                    | users can opt to receive a |
| otification message if no new Adverse Conditions have been detected at a specific time prior to ETD.                                                                                                    |                            |
| his service includes options for preflight and inflight alerting. For IFR flight plans, preflight alerts will be ba<br>which may be different from the ATC-assigned route) and will cease at the Estimated Time of Departure. F<br>with extended ETA, inflight alerts will not be sent. |                            |
| eidos Flt Svc will send messages to the Text Message Phone Numbers you select below (Variable msgs/F                                                                                                    | Flight).                   |
| standard text message rates may apply.<br>or U.S. Phone Numbers: Text HELP to FLTSVC (358-782) for help. Text STOP to FLTSVC (358-782) to ca<br>or Canadian Phone Numbers: Text HELP to 855-934-0038 for help. Text STOP to 855-934-0038 to cancel                                      |                            |
| Select Products to receive Alerts on:                                                                                                    |                            |
| ✓ Temporary Flight Restrictions (TFR) ✓ AIRMETs (WA)                                                                                                    |                            |
| Airport/Runway Closures (AA) Urgent Pilot Reports (UUA) / Special A                                                                                                    | IREPs (ARS)                |
| ✓ SIGMETs (WS)                                                                                                    |                            |
| ✓ Convective SIGMETs (WST)                                                                                                    |                            |
| ✓ Center Weather Advisories (CWA)                                                                                                    |                            |
| ✓ UAS Operating Areas (UOA) within 2,000 ft of the filed altitude or 10nm of the departure or destination                                                                                                    |                            |
| Start sending alerts 120 minutes prior to ETD                                                                                                    |                            |
| ☐ Do not send alerts for conditions more than 4,000 ft above my filed altitude                                                                                                    |                            |
| Do not send alerts for conditions that begin more than 2 hours past my calculated arrival time                                                                                                    |                            |
| Send a message 5-80 minutes prior to ETD if no new Adverse Conditions were detected                                                                                                    |                            |
|                                                                                                    |                            |
| Registration Status: Registered                                                                                                    |                            |
| Alert messages will be sent to the devices and contacts entered below                                                                                                    |                            |
| Add from My Devices & Contacts  Add Text Phone Number Address  Add Portable Device Information                                                                                                    |                            |
| No devices or contacts are currently registered.                                                                                                    |                            |
| Ferms of Service                                                                                                    | OK Cancel                  |

The user can choose which categories of weather product alert notifications to receive by selecting the individual weather product checkboxes in this portion of the dialog:

| Select Products to receive Alerts on:                  |                                                     |
|--------------------------------------------------------|-----------------------------------------------------|
| ■ Temporary Flight Restrictions (TFR)                  | ✓ AIRMETs (WA)                                      |
| Airport/Runway Closures (AA)                           | Urgent Pilot Reports (UUA) / Special AIREPs (ARS)   |
| ✓ SIGMETs (WS)                                         | Severe Weather Watches (AWW)                        |
| ✓ Convective SIGMETs (WST)                             | Severe Weather (WW)                                 |
| ✓ Center Weather Advisories (CWA)                      |                                                     |
| UAS Operating Areas (UOA) within 2,000 ft. of the file | d altitude or 10nm of the departure or destination. |

Deselecting all weather products while still having at least one registered device or contact will result in the following message, and will disable the saving of ACAS registration changes until at least one weather product is selected or there are no registrations.

© 2024 Leidos Page **32** of **199** 

| Select Products to receive Alerts on:                 | Please select at least one product                                          |
|-------------------------------------------------------|-----------------------------------------------------------------------------|
| ☐ Temporary Flight Restrictions (                     | TFR)   AIRMETs (WA)                                                         |
| ☐ Airport/Runway Closures (AA)                        | ☐ Urgent Pilot Reports (UUA) / Special AIREPs (ARS)                         |
| ☐ SIGMETs (WS)                                        | ☐ Severe Weather Watches (AWW)                                              |
| Convective SIGMETs (WST)                              | Severe Weather (WW)                                                         |
| ☐ Center Weather Advisories (CV                       |                                                                             |
| ☐ UAS Operating Areas (UOA) wi                        | thin 2,000 ft of the filed altitude or 10nm of the departure or destination |
| Start sending alerts 120 min                          | utes prior to ETD                                                           |
|                                                       | ns more than 4,000 ft above my filed altitude                               |
|                                                       | ns that begin more than 2 hours past my calculated arrival time             |
| Send a message 5-60 min                               | nutes prior to ETD if no new Adverse Conditions were detected               |
|                                                       |                                                                             |
| Registration Status: Not Register                     | ed                                                                          |
| Alert messages will be sent to the                    | e devices and contacts entered below                                        |
| Add from My Devices & Contacts  Add Text Phone Number | Add Email Address Add Portable Device Information                           |
| spidertracks ~                                        | 123546789012345                                                             |
| ✓ Preflight Alerts ✓ Inf                              | light Alerts                                                                |
|                                                       |                                                                             |
|                                                       |                                                                             |
|                                                       |                                                                             |
|                                                       |                                                                             |
|                                                       |                                                                             |
| The user can enter the                                | number of minutes before the estimated time of departure                    |
| (ETD) when alerts will s                              | start being sent to registered devices and contacts. The                    |
| •                                                     | nutes (2 hours). The range is from 0 minutes (start sending                 |
|                                                       | 0 minutes (start sending alerts 6 hours before ETD).                        |
| Start sending alerts 120                              |                                                                             |
| Start sending alerts 120                              | minutes prior to ETD                                                        |
|                                                       |                                                                             |
| The user can choose w                                 | hether to filter out ACAS alerts based on filed altitude by                 |
| selecting the checkbox                                | in the ACAS service window.                                                 |
| Do not send alerts for                                | conditions more than 4,000 ft above my filed altitude                       |
| Do not send diens for                                 | conditions more than 4,000 it above my med dictade                          |
|                                                       |                                                                             |
|                                                       | hether or not to receive ACAS alert messages for conditions                 |
| that will begin more tha                              | n 2 hours after their calculated arrival time.                              |
| Do not send alerts fo                                 | r conditions that begin more than 2 hours past my calculated arrival time   |
|                                                       |                                                                             |
| Th                                                    | hathanta manian a managan at a maniford time animata ETD if                 |
|                                                       | hether to receive a message at a specified time prior to ETD if             |
|                                                       | ons were detected since the last standard briefing by selecting             |
| the checkbox in the AC                                | AS service window.                                                          |
| Send a message 5-6                                    | minutes prior to ETD if no new Adverse Conditions were detected             |
|                                                       | - Initiated prior to 210 in the field readed defined and the detected       |
|                                                       |                                                                             |
| The message horizon v                                 | value must be between 5 and 60 or this error message will be                |
| displayed:                                            | -                                                                           |
|                                                       | -instance of the CTD if an arm Advance Condition were detected              |
| ✓ Send a message 4                                    | minutes prior to ETD if no new Adverse Conditions were detected             |
| ,                                                     | e must be between 5-60                                                      |

© 2024 Leidos Page **33** of **199** 

The value must be less than the value used for alert start time or this message will be displayed:

Send a message 40 minutes prior to ETD if no new Adverse Conditions were detected Value must be less than value used for alert start time

Clicking on the Video icon will open a help video on how to register for the ACAS service.

Clicking on the "Device Information" link will open a dialog showing the service providers that support ACAS.

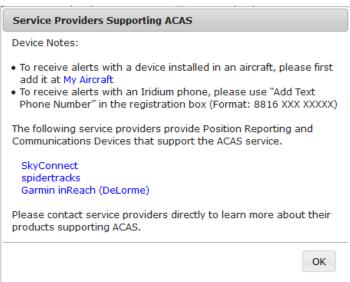

Clicking on a link for a service provider will open a new browser tab with that service provider's home page.

Clicking on the "Add from My Devices & Contacts" button will open a new dialog which contains a list of all Devices, Phone Numbers, and Email Addresses associated with the pilot's profile.

Add from Mv

| pilot a profile.                        |                 |
|-----------------------------------------|-----------------|
| Add from My Devices & Contacts          |                 |
| Select devices and contacts to include: |                 |
| ☐ spidertracks                          | 123456789012345 |
| (123) 345-4567                          |                 |
| ☐ test@leidos.com                       |                 |
|                                         |                 |
|                                         |                 |
|                                         |                 |
|                                         |                 |
|                                         |                 |
|                                         |                 |
|                                         | OK Cancel       |
|                                         |                 |

© 2024 Leidos Page **34** of **199** 

The user can register any of the shown contacts for the ACAS service by selecting the checkbox next to each contact.

| Add from My Devices & Contacts          |                 |
|-----------------------------------------|-----------------|
| Select devices and contacts to include: |                 |
| spidertracks                            | 123456789012345 |
| (123) 345-4567                          |                 |
| ▼ test@leidos.com                       |                 |
|                                         |                 |
|                                         |                 |
|                                         |                 |
|                                         |                 |
|                                         |                 |
|                                         | OK Cancel       |

Pressing the "OK" button will close the "Add from My Devices & Contacts" dialog. The selected contact or device will be displayed in the main ACAS dialog.

| Add from My<br>evices & Contacts | Add Text<br>Phone Number | Add Email<br>Address | Add Portable<br>Device | Device Information |         |
|----------------------------------|--------------------------|----------------------|------------------------|--------------------|---------|
| 703) 555-1234                    |                          |                      |                        | Remove Test        | Message |
| Preflight Al                     | lerts 🗸 Inflig           | ht Alerts            |                        |                    |         |
| est@leidos.com                   |                          |                      |                        | Remove Test        | Message |
| Preflight Al                     | lerts 🔽 Inflig           | ht Alerts            |                        |                    |         |

The user can choose whether to receive InFlight alerts, PreFlight alerts or both by selecting the checkbox associated with the type of alert.

| Preflight Alerts | ✓ Inflight Alerts |
|------------------|-------------------|
|------------------|-------------------|

Clicking on the "Remove" button will remove the contact row.

Clicking on the "Test Message" button will send a test message to the de-

Clicking on the "Test Message" button will send a test message to the device or contact in the row.

Clicking on the "Add Text Phone Number" button will display a blank Phone Number row. A valid phone number must be provided to successfully register.

| nter Phone Number |                 | Remove Test Message |
|-------------------|-----------------|---------------------|
| Preflight Alerts  | Inflight Alerts |                     |
|                   |                 |                     |
|                   |                 |                     |
|                   |                 |                     |
|                   |                 |                     |

© 2024 Leidos Page **35** of **199** 

Clicking on the "Add Email Address" button A valid email address must be provided.

Garmin inReach (DeLorme) ▼

Preflight Alerts

will display a blank Email row.

Test Message

| A valid email address mu                                                                                                    | ust be pro                                   | vided.          |             |          |      |         |              |  |  |  |
|----------------------------------------------------------------------------------------------------|----------------------------------------------|-----------------|-------------|----------|------|---------|--------------|--|--|--|
| Enter Email Address                                                                                                    |                                              |                 |             |          | Rer  | nove T  | est Message  |  |  |  |
| Preflight Alerts                                                                                                    | ✓ Inflig                                     | ht Alerts       |             |          |      |         |              |  |  |  |
| Clicking on the "Add Portable Device" button will display a blank portable device row. A valid device provider and device ID must be entered. |                                              |                 |             |          |      |         |              |  |  |  |
| Select Type                                                                                                    | ▼ Enter                                      | Device ID       |             | ŀ        | Help | Remove  | Test Message |  |  |  |
| Select Type                                                                                                    | Inflight Ale                                 | Inflight Alerts |             |          |      |         |              |  |  |  |
| Garmin inReach (DeLorme)<br>SkyConnect<br>spidertracks                                                                                        | ns more than 4000 ft above my filed altitude |                 |             |          |      |         |              |  |  |  |
|                                                                                                    |                                              |                 |             |          |      |         |              |  |  |  |
| When a device provider                                                                                                    | is selecte                                   | d, the "Heli    | o" button w | ill beco | me e | nabled. |              |  |  |  |

Add Email

Clicking on the "Help" button will open a new window with information based on the selected device provider.

Enter Device ID

Inflight Alerts

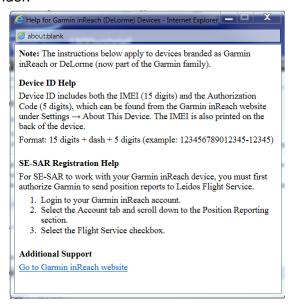

To receive alerts for Garmin devices, the user can provide a Garmin/Iridium phone number.

To receive alerts on an installed device, the user must add the device on the Account->Aircraft tab. This device will then be displayed in the "Add from My Devices & Contacts" dialog.

Clicking on the "OK" button will submit the changes made to the ACAS registration. If an entry is not valid, or if any field is left blank, an error dialog will popup.

© 2024 Leidos Page **36** of **199** 

| There are errors in the submitted data. | Error                             |       |
|-----------------------------------------|-----------------------------------|-------|
|                                         | There are errors in the submitted | data. |
|                                         |                                   |       |
|                                         |                                   |       |
| ОК                                      |                                   | ОК    |

After selecting OK, the error fields will be highlighted in yellow and the error will be displayed under each field.

| Garmin inReach (DeLorme    | e) <b>T</b>                | Help | Remove | Test Message |
|----------------------------|----------------------------|------|--------|--------------|
| ✓ Preflight Alerts         | Invalid  ☑ Inflight Alerts |      |        |              |
| Enter Email Address        |                            |      | Remove | Test Message |
| Required  Preflight Alerts | ✓ Inflight Alerts          |      |        |              |

If there are no errors, the ACAS dialog will close and a Confirmation dialog will popup.

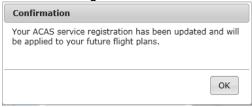

Selecting "OK" will close the Confirmation dialog.

The Advanced Services Dashboard will be updated. If you have successfully registered for the ACAS service then the icon border will be green.

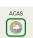

If you have not registered any device or contacts, then the icon border will be clear.

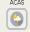

If you want to stop the notification/alerts that are sent to the phone number, you can reply with "STOP", "END", "UNSUBSCRIBE", "QUIT", or "CANCEL". If you want to restart the notifications to the phone number, you can reply with "START". You can also reply with "HELP". If a pilot tries to use the same number that they had previously replied "STOP" to or had removed entirely from their account, it will result in an error message.

# b. EasyActivate<sup>™</sup> and EasyClose<sup>™</sup>

Clicking on the EasyActivate<sup>™</sup> EasyClose<sup>™</sup> icon follows:

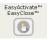

will open a dialog as

© 2024 Leidos Page **37** of **199** 

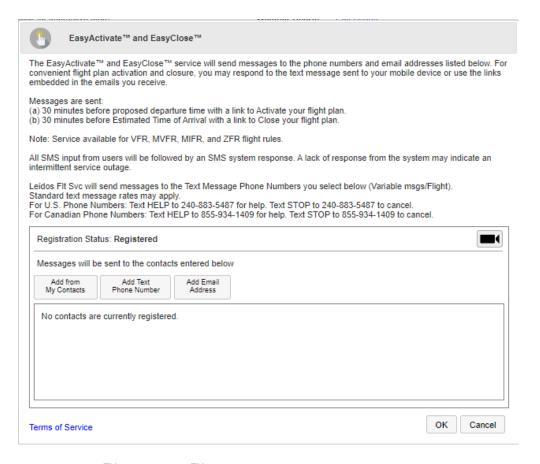

The EasyActivate<sup>™</sup> EasyClose<sup>™</sup> service will send alert messages to text message phone numbers and email addresses registered for the service.

The dialog will display a list of all contacts registered for the service.

If no contacts have been registered, then the dialog will display "No contacts are currently registered."

Clicking on the Video icon will open a help video on how to register for the EasyActivate™ EasyClose™ service.

Selecting the "Add from My Contacts" button will open a new dialog which contains a list of all Phone Numbers, and Email Addresses associated with the pilot's profile.

Add from

| Add from My Contacts        |           |
|-----------------------------|-----------|
| Select contacts to include: |           |
| (123) 345-4567              |           |
| test@leidos.com             |           |
|                             |           |
|                             |           |
|                             |           |
|                             |           |
|                             |           |
|                             |           |
|                             | OK Cancel |

© 2024 Leidos Page **38** of **199** 

The user can register any of the shown contacts for the EasyActivate<sup>™</sup> EasyClose<sup>™</sup> service by selecting the checkbox next to each contact.

| Add from My Contacts        |           |
|-----------------------------|-----------|
| Select contacts to include: |           |
| (123) 345-4567              |           |
| ✓ test@leidos.com           |           |
|                             |           |
|                             |           |
|                             |           |
|                             |           |
|                             |           |
|                             |           |
|                             | OK Cancel |
|                             |           |

Pressing the "OK" button will close the "Add from My Contacts" dialog. The selected contacts will be displayed in the main EasyActivate<sup>TM</sup> EasyClose<sup>TM</sup> dialog.

|             |        | Add Email | Add Text     | Add from      |
|-------------|--------|-----------|--------------|---------------|
|             |        | Address   | Phone Number | My Contacts   |
| Test Messag | Remove |           | 567          | 123) 345-45   |
| Test Messag | Remove |           | com          | est@leidos.c  |
|             |        |           |              |               |
|             |        |           |              |               |
|             | Remove |           | om           | test@leidos.c |

Clicking on the "Remove" button will remove the contact row. Clicking on the "Test Message" button will send a test message to the contact in the

Clicking on the "Add Text Phone Number" button will display a blank Phone Number row. A valid phone number must be provided to successfully register.

| Enter Phone Number                                                                                     | Remove                 | Test Message |
|----------------------------------------------------------------------------------------------------|------------------------|--------------|
| Clicking on the "Add Email Address" button  Add Email Address are address and the Address are address. | will display a blank E | mail row.    |
| Enter Email Address                                                                                    | Remove                 | Test Message |

Clicking on the "OK" button will submit the changes made to the EasyActivate<sup>™</sup> EasyClose<sup>™</sup> registration.

If an entry is not valid, or if any field is left blank, an error dialog will popup.

© 2024 Leidos Page **39** of **199** 

| Error                               |      |
|-------------------------------------|------|
| There are errors in the submitted d | ata. |
|                                     |      |
|                                     |      |
|                                     | ОК   |
|                                     | ОК   |

After selecting OK, the error fields will be highlighted in yellow and the error will be displayed under each field.

| 1244               | Remove | Test Message |
|--------------------|--------|--------------|
| Invalid            |        |              |
| Enter Phone Number | Remove | Test Message |
| Required           |        |              |

If there are no errors, the EasyActivate<sup>™</sup> EasyClose<sup>™</sup> dialog will close and a Confirmation dialog will popup.

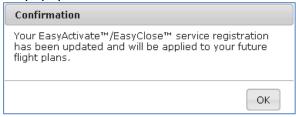

Selecting "OK" will close the Confirmation dialog.

The Advanced Services Dashboard will be updated. If you have successfully registered for the EasyActivate<sup>™</sup> EasyClose<sup>™</sup> service then the icon border will be green.

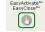

If you have not registered any contact, then the icon border will be clear.

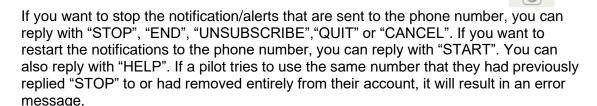

#### c. Close Reminders

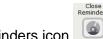

Clicking on the Close Reminders icon

will open a dialog as follows:

© 2024 Leidos Page **40** of **199** 

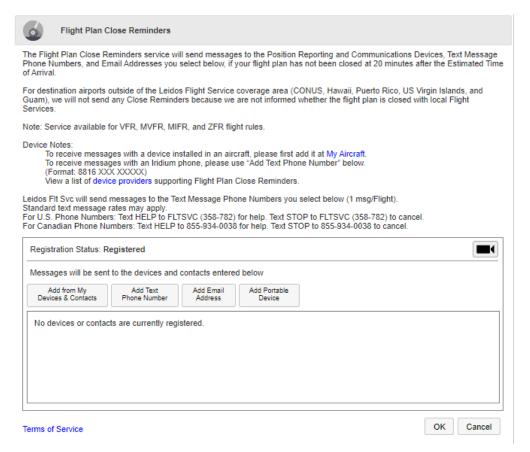

The Close Reminders service will send messages to devices, text message phone numbers and email addresses registered for the service.

The dialog will display a list of all devices and contacts registered for the service. If no contacts or devices have been registered, then the dialog will display "No devices or contacts are currently registered."

Clicking on the Video icon will open a help video on how to register for the Close Reminders service.

Clicking on the "device providers" link will open a dialog showing the service providers that support Flight Plan Close Reminders.

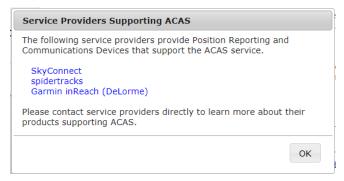

Clicking on a link for a service provider will open a new browser tab with that service provider's home page.

© 2024 Leidos Page **41** of **199** 

Clicking on the "Add from My Devices & Contacts" button

Add from My Devices & Contacts will open a new dialog which contains a list of all Devices, Phone Numbers, and Email Addresses associated with the pilot's profile.

| Add from My Devices & Contacts          |                 |
|-----------------------------------------|-----------------|
| Select devices and contacts to include: |                 |
| spidertracks                            | 123456789012345 |
| (123) 345-4567                          |                 |
| test@leidos.com                         |                 |
|                                         |                 |
|                                         |                 |
|                                         |                 |
|                                         |                 |
|                                         |                 |
|                                         | OK Cancel       |
|                                         |                 |

The user can register any of the shown contacts for the Close Reminders service by selecting the checkbox next to each contact.

| Add from My Devices & Contacts          |                 |
|-----------------------------------------|-----------------|
| Select devices and contacts to include: |                 |
| spidertracks                            | 123456789012345 |
| (123) 345-4567                          |                 |
| test@leidos.com                         |                 |
|                                         |                 |
|                                         |                 |
|                                         |                 |
|                                         |                 |
|                                         |                 |
|                                         | OK Cancel       |
|                                         |                 |

Pressing the "OK" button will close the "Add from My Devices & Contacts" dialog. The selected contact or device will be displayed in the main Close Reminders dialog.

| ssages will be sei               | nt to the devices        | and contacts         | entered below          |      |        |              |
|----------------------------------|--------------------------|----------------------|------------------------|------|--------|--------------|
| Add from My<br>evices & Contacts | Add Text<br>Phone Number | Add Email<br>Address | Add Portable<br>Device |      |        |              |
| pidertracks 💙                    | 12345678901              | 12345                |                        | Help | Remove | Test Message |
| st@leidos.com                    |                          |                      | ×                      |      | Remove | Test Message |
|                                  |                          |                      |                        |      |        |              |
|                                  |                          |                      |                        |      |        |              |
|                                  |                          |                      |                        |      |        |              |

Clicking on the "Remove" button will remove the contact row. Clicking on the "Test Message" button will send a test message to the device or contact in the row.

© 2024 Leidos Page **42** of **199** 

Add Text Phone Number Clicking on the "Add Text Phone Number" button will display a blank Phone Number row. A valid phone number must be provided to successfully register. Enter Phone Number Remove Test Message Add Email Address Clicking on the "Add Email Address" button will display a blank Email row. A valid email address must be provided. Enter Email Address Remove Test Message Add Portable Device Clicking on the "Add Portable Device" button will display a blank portable device row. A valid device provider and device ID must be entered. Select Type 🔻 Enter Device ID Test Message When a device provider is selected, the "Help" button will become enabled. Garmin inReach (DeLorme) ▼ Enter Device ID Remove Test Message

Clicking on the "Help" button will open a new window with information based on the selected device provider.

Inflight Alerts

Preflight Alerts

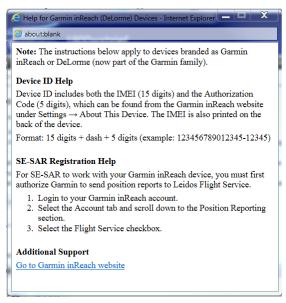

To receive alerts for Garmin devices, the user can provide a Garmin/Iridium phone number.

To receive alerts on an installed device, the user must add the device on the Account->Aircraft tab. This device will then be displayed in the "Add from My Devices & Contacts" dialog.

Clicking on the "OK" button will submit the changes made to the Close Reminders registration.

If an entry is not valid, or if any field is left blank, an error dialog will popup.

© 2024 Leidos Page **43** of **199** 

| Error                                   |   |
|-----------------------------------------|---|
| There are errors in the submitted data. |   |
|                                         |   |
|                                         | _ |
| ок                                      |   |
|                                         |   |

After selecting OK, the error fields will be highlighted in yellow and the error will be displayed under each field.

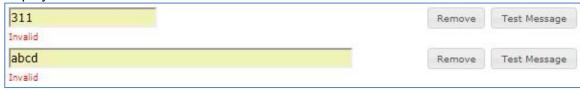

If there are no errors, the Close Reminders dialog will close and a Confirmation dialog will popup.

Selecting "OK" will close the Confirmation dialog.

The Advanced Services Dashboard will be updated. If you have successfully registered for the Close Reminders service then the icon border will be green.

If the user has not registered any device or contacts, then the icon border will be clear.

If you want to stop the notification/alerts that are sent to the phone number, you can reply with "STOP", "END", "UNSUBSCRIBE", "QUIT", or "CANCEL". If you want to restart the notifications to the phone number, you can reply with "START". You can also reply with "HELP". If a pilot tries to use the same number that they had previously replied "STOP" to or had removed entirely from their account, it will result in an error message.

#### d. ATC Notices

Clicking on the ATC Notices icon

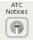

will open a dialog as follows:

©2024 Leidos Page **44** of **199** 

| ATC Notices                                                                                                    |
|----------------------------------------------------------------------------------------------------|
| The ATC Notices service will send messages to the phone numbers and email addresses you select below when any of these events occurs: (a) Your filed flight plan has been accepted by ATC (b) An ATC change to your flight plan's route is detected                                                                                                    |
| If this change is detected early enough, the text message or email you receive will include an "EasyAmend" option to easily amend your flight to the ATC assigned routing.                                                                                                    |
| Amending your flight plan increases the likelihood of being "Cleared as Filed" by the ATC. However, IFR clearances are determined by ATC and circumstances may not always allow "Cleared as Filed" even with this amendment.                                                                                                    |
| Leidos Fit Svc will send messages to the Text Message Phone Numbers you select below (Variable msgs/Flight). Standard text message rates may apply. For U.S. Phone Numbers: Text HELP to 240-883-5487 for help. Text STOP to 240-883-5487 to cancel. For Canadian Phone Numbers: Text HELP to 855-934-0038 for help. Text STOP to 855-934-0038 to cancel.  Note: Service available for IFR, MIFR, and YFR flight rules. |
| Registration Status: Registered                                                                                                    |
| Messages will be sent to the contacts entered below                                                                                                    |
| Add from My Contacts Phone Number Add Email Address                                                                                                    |
| No contacts are currently registered.                                                                                                    |
| Terms of Service OK Cancel                                                                                                    |

The ATC Notices service will send messages to email addresses and phone numbers registered for the service. The messages are sent when the user files or amends an IFR, MIFR, or YFR flight plan and it is accepted by ATC. If ATC changes the route of flight a message will be sent showing the change in routing of the flight. If the route change is detected early enough the email will include an "EasyAmend" link and text message will include an option, to allow the flight plan to be amended to the ATC assigned routing. The dialog will display a list of all contacts registered for the service. If no contacts have been registered, then the dialog will display "No contacts are currently registered."

Clicking on the Video icon will open a help video on how to register for the ATC Notices service.

Selecting the "Add from My Contacts" button will open a new dialog which contains a list of all Email Addresses and phone numbers associated with the pilot's profile.

Add from

| Add from My Contacts        |           |
|-----------------------------|-----------|
| Select contacts to include: |           |
| (123) 345-4567              |           |
| test@leidos.com             |           |
|                             |           |
|                             |           |
|                             |           |
|                             |           |
|                             |           |
|                             |           |
|                             | OK Cancel |
|                             |           |

© 2024 Leidos Page **45** of **199** 

The user can register any of the shown contacts for the ATC Notices service by selecting the checkbox next to each contact.

| Add from My Contacts        |           |
|-----------------------------|-----------|
| Select contacts to include: |           |
| ☑ (123) 345-4567            |           |
| ✓ test@leidos.com           |           |
|                             |           |
|                             |           |
|                             |           |
|                             |           |
|                             |           |
|                             |           |
|                             | OK Cancel |
|                             |           |

Pressing the "OK" button will close the "Add from My Contacts" dialog. The selected contacts will be displayed in the main ATC Notices dialog.

| Registration S          | tatus: Not Regist        | ered                 |       |        |              |
|-------------------------|--------------------------|----------------------|-------|--------|--------------|
| Messages will           | be sent to the con       | tacts entered        | below |        |              |
| Add from<br>My Contacts | Add Text<br>Phone Number | Add Email<br>Address |       |        |              |
| test.user@le            | idos.com                 |                      |       | Remove | Test Message |
| 123-123-123             | 34                       |                      |       | Remove | Test Message |
|                         |                          |                      |       |        |              |
|                         |                          |                      |       |        |              |
|                         |                          |                      |       |        |              |

Clicking on the "Remove" button will remove the contact row. Clicking on the "Test Message" button will send a test message to the contact in the row.

| Clicking on the "Add Text Phone Number" but<br>Phone Number row. A valid phone number mu |                                 | vill display<br>successfu |              |
|------------------------------------------------------------------------------------------|---------------------------------|---------------------------|--------------|
| Enter Phone Number                                                                       | ,                               | Remove                    | Test Message |
|                                                                                          | Add Email<br>Address will displ | ay a blank                | Email row.   |
| Enter Email Address                                                                      |                                 | Remove                    | Test Message |

Clicking on the "OK" button will submit the changes made to the ATC Notices registration.

If an entry is not valid, or if any field is left blank, an error dialog will popup.

© 2024 Leidos Page **46** of **199** 

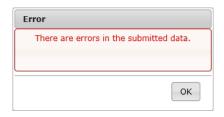

After selecting OK, the error fields will be highlighted in yellow and the error will be displayed under each field.

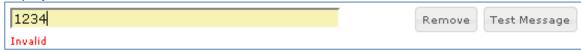

If a valid contact is provided and there are no errors, the ATC Notices dialog will close and a Confirmation dialog will popup.

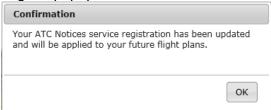

Selecting "OK" will close the Confirmation dialog.

The Advanced Services Dashboard will be updated. If you have successfully registered for the ATC Notices service then the icon border will be green.

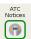

If you have not registered any contact, then the icon border will be clear.

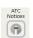

#### e. SE-SAR

Clicking on the SE-SAR icon

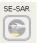

will open a dialog as follows:

© 2024 Leidos Page **47** of **199** 

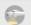

#### SE-SAR: Surveillance Enhanced Search And Rescue

For flights within the Leidos Flight Service area (CONUS, HAWAII, Puerto Rico, US Virgin Islands, and Guam), the SE-SAR service will monitor your position reports sent by the service providers of the Position Reporting and Communications Devices you select below. Please note, for flights with a foreign destination, SAR responsibility is immediately transferred to the foreign destination flight service station.

Where supported by your device, when no movement is detected or when an emergency signal is received, this service will initiate Search and Rescue operations and send alert messages to the Position Reporting and Communications Devices, Text Message Phone Numbers, and Email Addresses you select below

For information regarding SE-SAR service for flights departing or arriving from a non-LFS service area, click here.

In order to register for this service, you must complete these two steps:

(a) Enter at least one device below.

(b) Set up with your service providers to send position reports to LFS, then select the confirmation checkbox below. For additional help, please use "Help" button available for your device.

To use this service with a device installed in an aircraft, please first add it at My Aircraft. To receive alerts with an Iridium phone, please use "Add Text Phone Number" below.

(Format: 8816 XXX XXXXX)

SPOT device does not support receiving alerts.

View a list of device providers supporting SE-SAR. Contact providers for details on specific SE-SAR features supported.

Leidos Flt Svc will send messages to the Text Message Phone Numbers you select below (Variable msgs/Flight)

Standard text message rates may apply.

For U.S. Phone Numbers: Text HELP to FLTSVC (358-782) for help. Text STOP to FLTSVC (358-782) to cancel.

For Canadian Phone Numbers: Text HELP to 855-934-0038 for help. Text STOP to 855-934-0038 to cancel.

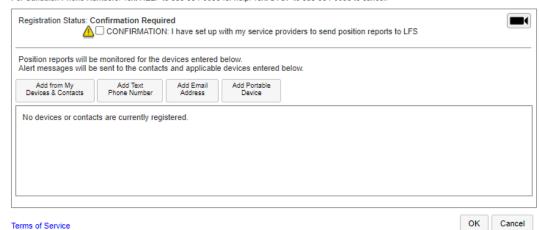

The SE-SAR service will send messages to devices, text message phone numbers and email addresses registered for the service.

Please note, for flights with a foreign destination, SAR responsibility is immediately transferred to the foreign destination flight service station.

The dialog will display a list of all devices and contacts registered for the service. If no contacts or devices have been registered, then the dialog will display "No devices or contacts are currently registered."

Clicking on the "click here" link will display the SE-SAR Service dialog.

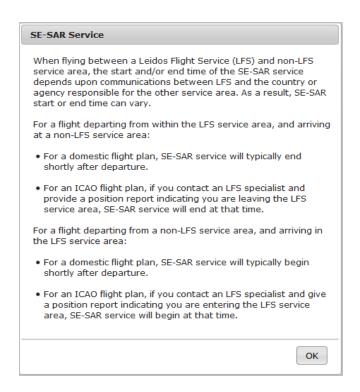

Clicking on the Video icon will open a help video on how to register for the SE-SAR service.

Clicking on the "device providers" link will open a dialog showing the service providers that support SE-SAR.

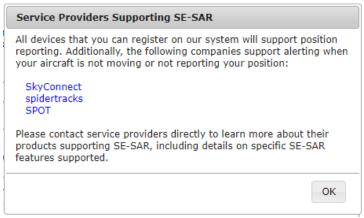

Clicking on a link for a service provider will open a new browser tab with that service provider's home page.

Clicking on the "Add from My Devices & Contacts" button will open a new dialog which contains a list of all Devices, Phone Numbers, and Email Addresses associated with the pilot's profile.

The user can register any of the shown contacts for the SE-SAR service by selecting the checkbox next to each contact.

© 2024 Leidos Page **49** of **199** 

| Add from My Devices & Contacts       |                 |           |
|--------------------------------------|-----------------|-----------|
| Select devices and contacts to inclu | de:             |           |
| ▼ SpiderTracks                       | 123456789012345 |           |
| □ 13245678910                        |                 |           |
| ✓ pilot1@lmco.com                    |                 |           |
|                                      |                 |           |
|                                      |                 |           |
|                                      |                 |           |
|                                      |                 |           |
|                                      |                 |           |
|                                      |                 |           |
|                                      |                 | OK Cancel |

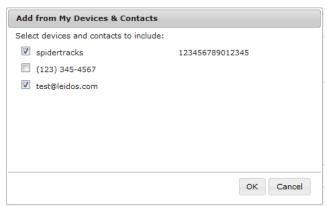

Pressing the "OK" button will close the "Add from My Devices & Contacts" dialog. The selected contact or device will be displayed in the main SE-SAR dialog.

|                                  | I be monitored for<br>I be sent to the co |                      |                        | s entered below. |      |        |              |
|----------------------------------|-------------------------------------------|----------------------|------------------------|------------------|------|--------|--------------|
| Add from My<br>evices & Contacts | Add Text<br>Phone Number                  | Add Email<br>Address | Add Portable<br>Device |                  |      |        |              |
| pidertracks 🗸                    | 12345678901                               | 2345                 | ✓                      | Receive Alerts   | Help | Remove | Test Message |
| est@leidos.com                   |                                           |                      |                        |                  |      | Remove | Test Message |

Clicking on the "Remove" button will remove the contact row.

Clicking on the "Test Message" button will send a test message to the device or contact in the row.

For Garmin inReach (DeLorme), spidertracks, and SkyConnect devices, the user can choose to receive alerts by selecting the checkbox.

Clicking on the "Add Text Phone Number" button will display a blank Phone Number row. A valid phone number must be provided to successfully register.

| Enter Phone Number    | Remove | Test Messag |
|-----------------------|--------|-------------|
| Litter Priorie Number | Remove | rest messag |

Add Text

© 2024 Leidos Page **50** of **199** 

Clicking on the "Help" button will open a new window with information based on the selected device provider.

✓ Inflight Alerts

Preflight Alerts

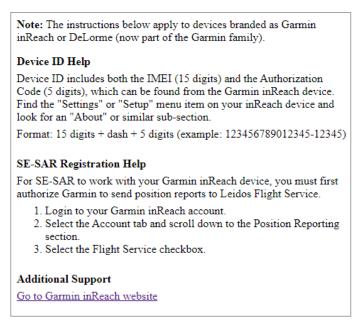

To receive alerts for Garmin devices, the user can provide a Garmin/Iridium phone

To receive alerts on an installed device, the user must add the device on the Account->Aircraft tab. This device will then be displayed in the "Add from My Devices & Contacts" dialog.

Clicking on the "OK" button will submit the changes made to the SE-SAR registration. If no device is entered and at least one contact is entered, an error dialog will popup.

© 2024 Leidos Page **51** of **199** 

| Error                    |             |
|--------------------------|-------------|
| At least one device must | be entered. |
|                          |             |
|                          |             |
|                          | ОК          |
|                          |             |

If an entry is not valid, or if any field is left blank, an error dialog will popup.

After selecting OK, the error fields will be highlighted in yellow and the error will be displayed under each field.

| 311<br>Invalid | Remove | Test Message |
|----------------|--------|--------------|
| abcd           | Remove | Test Message |
| Invalid        |        |              |

If there are no errors, the SE-SAR dialog will close and a Confirmation dialog will popup.

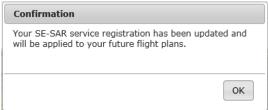

Selecting "OK" will close the Confirmation dialog.

The Advanced Services Dashboard will be updated. If you have successfully registered for the SE-SAR service then the icon border will be green.

In order to successfully register for SE-SAR, the user must register at least one device and select the Confirmation checkbox to confirm they have set up with their service providers to send position reports to LFS.

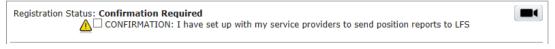

If the user has registered at least one device, but has not selected the Confirmation checkbox, the icon border will be yellow and the Registration Status will be 'Confirmation Required.' SE-SAR

If the user has not registered any device or contacts, then the icon border will be clear. SE-SAR

© 2024 Leidos Page **52** of **199** 

If you want to stop the notification/alerts that are sent to the phone number, you can reply with "STOP", "END", "UNSUBSCRIBE", "QUIT" or "CANCEL". If you want to restart the notifications to the phone number, you can reply with "START". You can also reply with "HELP". If a pilot tries to use the same number that they had previously replied "STOP" to or had removed entirely from their account, it will result in an error message.

### f. Preflight Summaries

Clicking on the Preflight Summaries icon will open a dialog as follows:

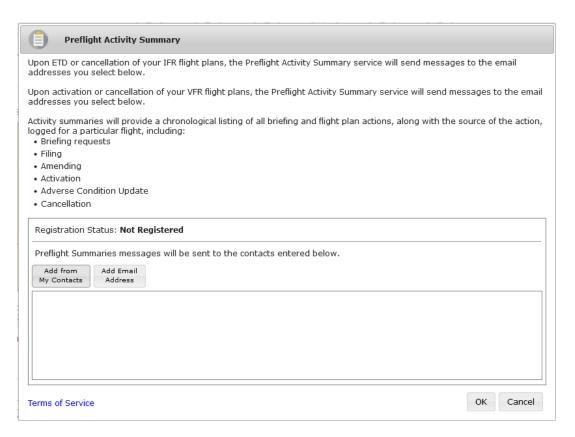

Upon ETD or cancellation of your IFR flight plans, the Preflight Activity Summary service will send messages to the email addresses registered for the service.

Upon activation or cancellation of your VFR flight plans, the Preflight Activity Summary service will send messages to the email addresses registered for the service.

The dialog will display a list of all contacts registered for the service. If no contacts have been registered, then the dialog will display "No contacts are currently registered."

© 2024 Leidos Page **53** of **199** 

Selecting the "Add from My Contacts" button will open a new dialog which contains a list of all Email Addresses associated with the pilot's profile.

Add from

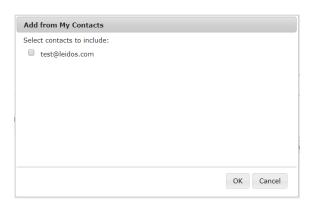

The user can register any of the shown contacts for the Preflight Summaries service by selecting the checkbox next to each contact.

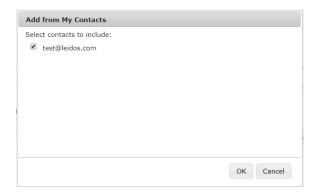

Pressing the "OK" button will close the "Add from My Contacts" dialog. The selected contacts will be displayed in the main Preflight Summaries dialog.

| gistration Status: Not Reg             | stered                                        |                     |
|----------------------------------------|-----------------------------------------------|---------------------|
| eflight Summaries message              | s will be sent to the contacts entered below. |                     |
| Add from Add Email dy Contacts Address |                                               |                     |
| est@leidos.com                         |                                               | Remove Test Message |
|                                        |                                               |                     |
|                                        |                                               |                     |
|                                        |                                               |                     |

Clicking on the "Remove" button will remove the contact row.

Clicking on the "Test Message" button will send a test message to the contact in the row.

Add Email

Clicking on the "Add Email Address" button will display a blank Email row. A valid email address must be provided.

© 2024 Leidos Page **54** of **199** 

|                     | ,      | ,            |
|---------------------|--------|--------------|
| Enter Email Address | Remove | Test Message |
|                     |        |              |

Clicking on the "OK" button will submit the changes made to the Preflight Summaries registration.

If an entry is not valid, or if any field is left blank, an error dialog will popup.

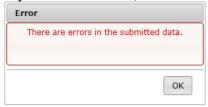

After selecting OK, the error fields will be highlighted in yellow and the error will be displayed under each field.

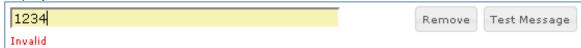

If a valid contact is provided and there are no errors, the Preflight Summaries dialog will close and a Confirmation dialog will popup.

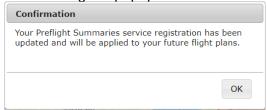

Selecting "OK" will close the Confirmation dialog.

The Advanced Services Dashboard will be updated. If you have successfully registered for the Preflight Summaries service then the icon border will be green.

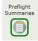

If you have not registered any contact, then the icon border will be clear.

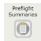

# 7. Interactive Map

Clicking the Map button in the main menu bar will link to the Interactive Map Page.

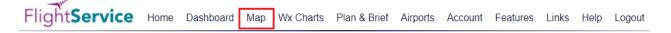

# 7.1. Interactive Map Page

The Interactive Map page is opened by clicking Map in the menu bar or by clicking on the Interactive Map under the **Featured Capabilities** column on the home page. The page

© 2024 Leidos Page **55** of **199** 

provides users with interactive graphical capabilities to view a variety of weather products and access to a variety of aeronautical information.

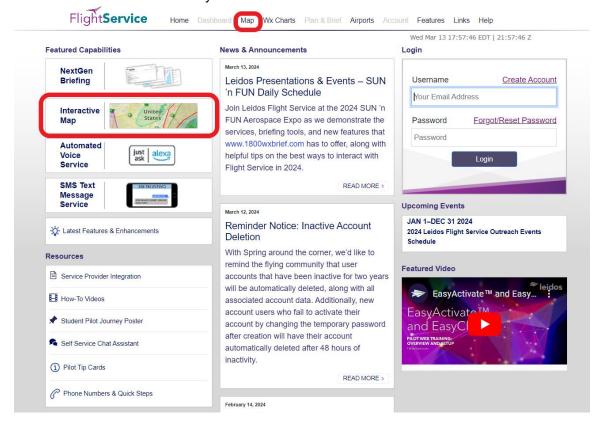

#### a. Overview and Basic Functions

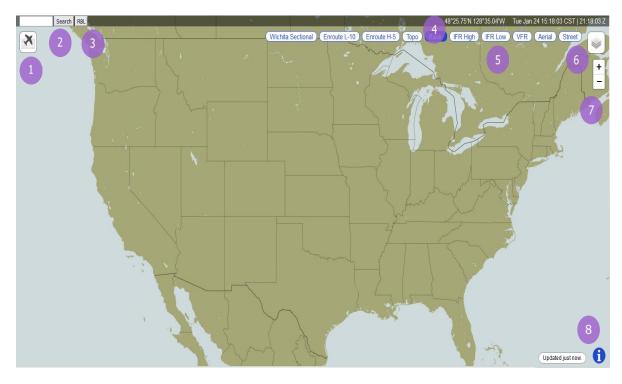

© 2024 Leidos Page **56** of **199** 

#### Access to Flight Plan Short Form (1)

Note: This capability is only available for users that have logged into the website with a valid Leidos Flight Service account.

The Flight Plan Short Form can be accessed by pressing on the icon on the upper left corner of the map. Once opened, the dialog can be used to:

- Enter basic route information to display route on the map
- View a condensed navigation log for the entered route
- Transfer route information to full Plan & Brief page
- Create, modify, save and use graphical checklists
- Use a graphical checklist to step through all selected phenomena associated with an entered route of flight
- · Log the viewed portions of a graphical checklist to pilot history

#### **Location Search (2)**

The search field in the upper left corner of the map window can be used to enter

keywords, locations, or airport identifiers to help locate and center on aeronautically relevant locations. Once a query is entered and the search button is pressed, results are displayed in a dialog and using conson the map.

If multiple results are returned, the map will center on the first result. When other results are selected from the dialog, the map will re-center on the selected result's location.

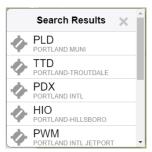

A list of nearby airports, heliports, and waypoints can also be generated by rightclicking (desktop) or long-pressing (touchscreen devices) on any area of the map.

#### **RBL Button (3)**

The RBL button can be used to draw range bearing lines on the map. Clicking the RBL button puts the map into Range/Bearing Line mode. A left mouse click, hold and drag draws a range/bearing line and range ring. As the mouse pointer moves, a line from the selected point along with a circle centered on the selected point is dynamically drawn displaying the range in nautical miles and the bearing in degrees from magnetic north. See Range Bearing Line Drawing Mode for more information.

#### **Current Location and Time (4)**

The latitude and longitude of the center of the map window are displayed in the upper right corner of the map window, along with date and both local and UTC time. Depending on the horizontal size of the device being used to view the map, this information may be dynamically reduce to the point of showing only UTC time.

#### **Background Selection (5)**

© 2024 Leidos Page **57** of **199** 

Background map images can be selected and displayed by pressing their respective buttons on the top right hand portion of the map. The background image buttons displayed will change dynamically depending on the center point and zoom level of the map. If the center of the map window is focused on a particular geographical area, any applicable regional sectionals, terminal area charts, and enroute airspace charts will be made available.

In addition to a "Basic" background map image (monochromatic with territorial boundaries), any of the following options can be selected:

- IFR High
- IFR Low
- VFR
- Aerial
- Street

**Disclaimer:** Aerial and Street base layers should not be used for real-time navigation or emergency services purposes.

#### **Access to Layer Controls (6)**

Pressing the icon will open a Layer Controls menu that provides a list of various adverse condition and forecast layer products or Local Area Knowledge (LAK) layer products – depending on which tab is selected.

#### Pan and Zoom Controls (7)

Content of the map window can be zoomed in and out using the mouse scroll wheel or pinch gestures on a touchscreen device. The map also features controls in the upper right corner to provide zooming capabilities in fixed intervals.

#### Access to Legends (8)

Pressing the icon on the lower right corner of the screen will display legends for any products that are currently selected. Legends can also be minimized by pressing the subsequent icon.

#### b. Additional Functions by Product Selection

**Details of Layer Controls (9a and 9b)** 

© 2024 Leidos Page **58** of **199** 

Layer Controls can be toggled between "Weather" and "Other" by pressing the Weather or Other icon. The selection will be persisted across user sessions. Toggling to "Other" displays Local Area Knowledge (LAK) layers and Frequencies, while toggling to "Weather" displays Weather layers only. The "CLEAR" button clears LAK layers and Frequencies when on the "Other" tab, and only Weather layers when on the "Weather" tab. When on the "Other" tab, the "What is this?" link is displayed to the right of the Other icon. Clicking on the "What is this?" link opens a popup entitled "Other: Area Knowledge Information" which explains the LAK layers and Frequencies.

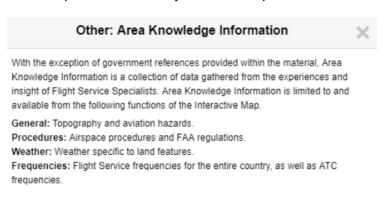

Weather layer controls (9a) include controls for weather product layers. Weather product layers can be toggled on and off, and will remain in the last known state across user sessions. Two primary types of weather data can be displayed on the map.

METARs and TAFs light Category and Sky Co • Weather Cameras 10min Image Interv Pilot Reports **TFRs** Temporary Flight Restrictions SIGMET Significant Meteorological Info AIRMET Airmen's Meteorological Info CWA Center Weather Advisory Severe Weather Watches and Warnings Weather Imagery Radar NEXRAD Precipitation Satellite Satellite Cloud Imagery **EDR Turbulence** Graphical Turbulence Guidance lcing Current / Forecast Icing Potential Other Forecasts Winds Aloft Miscellaneous O UOA UAS Operating Areas

CLEAR Layer Controls

Overlay Data

Weather Other

Overlay data includes the following, and can be displayed simultaneously:

- METARs and TAFs
- Weather Cameras
- Pilot Reports
- Temporary Flight Restrictions (TFRs)
- Significant Meteorological Information (SIGMETs)
- Airmen's Meteorological Information (AIRMETs)
- Center Weather Advisory (CWA)
- Severe Weather
- Winds Aloft
- UAS Operating Areas (UOA)

Weather imagery includes the following, and can only be displayed one product at a time:

Radar (NEXRAD Precipitation)

© 2024 Leidos Page **59** of **199** 

- Satellite (Cloud Imagery)
- EDR Turbulence (Graphical Turbulence Guidance)
- Icing (Current/Forecast Icing Potential)

If weather products are missing or stale, a warning message will be displayed on the interactive map when the products are selected for display.

Other layer controls (9b) include controls for LAK layers and Frequencies. LAK layers and Frequencies can be toggled on and off, and will remain in the last known state across user sessions. LAK and Frequency data includes the following:

- General (Topography and Aviation Hazards)
- Procedures (Airspace Procedures and FAA Regulations)
- Weather (Weather Specific to Land Features)
- Frequency (Radio Frequency)

General, Procedures, Weather and Frequency layers can be displayed simultaneously.

Frequency layer includes FSS, Center High, Center Low, AWOS and Approach sub layers. Only one frequency sub layer can be displayed at a time. Because of the large numbers of individual frequencies that exist, only the

CLEAR Layer Controls

Weather Other What is this?

General
Topography and Aviation Hazards

Procedures
Airspace Procedures and FAA Regulations
Pilots: This is not an exhaustive list.

Weather
Weather Specific to Land Features

Frequency
Radio Frequency

MTRs
Military Training Routes

SUAS
Special Use Airspaces

frequencies for the highest priority airports are shown when the map is zoomed out past a certain level. As the map is zoomed in, additional frequencies for lower priority airports at that location are shown.

Some product types contain multiple sub products that are only shown when the associated product group is selected. From this expanded selection, sub product layers can be turned on and off individually.

Certain products will also enable additional controls, such as the Flight Level Slider, Time Slider, and Animation Controls, which are discussed in more detail below.

The map is configured to refresh layer data every 5 minutes. The amount of time since the last refresh is indicated by text on the lower right hand side of the map.

NOTE: When the Single Site Radar layer is enabled, pressing on any site with a radar icon will expose local radar imagery.

© 2024 Leidos Page **60** of **199** 

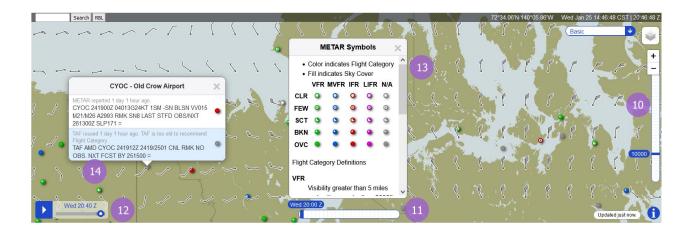

#### Flight Level Slider (10)

The Flight Level Slider will appear on the right hand side of the map when certain product layers (EDR Turbulence, Icing, and Winds Aloft) are selected. When a flight level is selected, only the layer data applicable to the selected flight level is displayed. Legends for a particular product will reflect and display the selected flight level when applicable.

Upon opening or refreshing the map, the slider will return to its default level of 10,000 feet.

# Time Slider (11)

The Time Slider will appear on the bottom middle portion of the map when certain product layers (METARs and TAFs, TFRs, AIRMETs, EDR Turbulence, Icing, and Winds Aloft) are selected. When a time is chosen, in UTC hourly increments, only the layer data active during the selected timeframe is displayed. Legends for a particular product will reflect and display the selected time when applicable.

Upon opening or refreshing the map, the slider defaults to the current time, which is always displayed in the furthest left slider position. Up to 23 hours of future data can be viewed by pressing on slider values to the right.

#### **Animation Controls (12)**

The Animation Controls appear on the bottom left corner of the map when either the Radar or Satellite overlay layers are selected. Weather imagery can be played in a continuous loop, or a specific forecast time can be selected from the slider control.

#### **Full Product Legends (13)**

Full product legends are available for METARs and TAFs, Pilot Reports, and AIRMETS by pressing on the 📉 icon within the applicable standard legend box. The full legend will appear in a dialog in the center of the window, and provide additional legend color and icon definitions.

©2024 Leidos Page **61** of **199**  If data for a selected overlay layer is unavailable for any reason, text within the abbreviated legend will inform the user that no data is found.

#### Object Details (14)

Polygons and icons representing various adverse conditions, Many objects display information as hover-text. TFRs, or weather station locations can be pressed to open a dialog containing the full raw text for the selected object. In cases where the raw text string exceeds the maximum dialog size, a scrolling function is provided.

## **TFR Object Selection and Hover Text**

Hover text for TFR is derived from the text of the TFR. Read the full text of the TFR for complete information. The full text of the TFR is shown in a dialog box when pressed.

Each area identified in the TFR is shown separately. When areas overlap or there are more than one TFR scheduled in the same location, hovering over the map shows the object selection dialog. The TFR Outline and the hover text for each area shown.

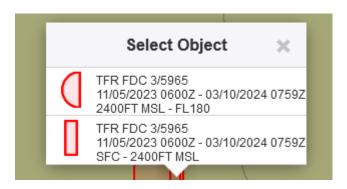

TFR Hover Text may contain up to 3 lines.

- The first line is always present and contains the Issuing Authority and the TFR identifier.
- The second line (if present) contains the schedule for the TFR.
  - The starting date and time will be followed by a hyphen and then the ending date and time.
    - Dates are formatted as month, day, and year separated by an "/"
    - Times are formatted as hours and minutes followed by "Z" to indicate UTC.
    - The ending time may contain "PERM" for permanent or "UFN" for Until Further Notice.

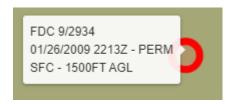

o A daily schedule at the same time each day has "DLY" before the time limits.

© 2024 Leidos Page **62** of **199** 

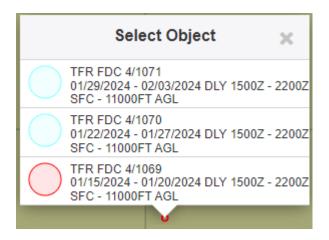

- o Sunrise (SR) or Sunset (SS) may be used for either starting or ending times.
- The TFR should be checked for precise time limits if this line is missing or contains:
  - "See TFR text for schedule".
- The third line (if present) contains the vertical limits
  - o The lower limit will be followed by a hyphen and then the upper limit.
  - The limits may be shown as feet (FT) or meters(M) AGL or MSL, or as a Flight Level
  - o The lower limit may be SFC for "Surface" and the upper limit may be UNL for "Unlimited"

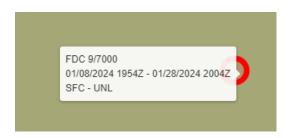

- The TFR should be checked for precise vertical limits if this line is missing or contains:
  - "See TFR for vertical limits". or
  - "Vertical limits are not available".

#### c. Flight Plan Short Form

#### **Short Form Options (15)**

Pressing the icon on the Short Form opens a menu containing the options to create a new flight plan and auto-fill airways when applicable.

#### **New Flight Plan**

Selecting New Flight Plan will clear the flight plan information. If a default aircraft has been configured it will populate the Aircraft field with the default aircraft and the Speed field if a speed has been configured for that aircraft.

# **Auto-fill Airways**

© 2024 Leidos Page **63** of **199** 

If the auto-fill airways control will enable/disable the insertion of airways in the route. When dragging and dropping the magenta course line, if two points are selected that are connected by an Airway, that airway is inserted in the route of flight. Low altitude airways are available for altitudes below 18,000 feet while high altitude airways are available for altitudes above 18,000 feet.

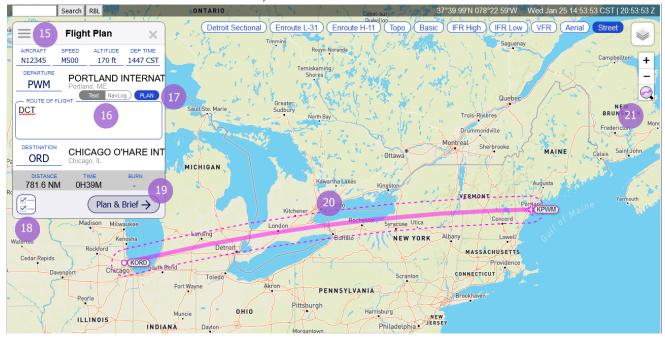

#### Route Text / NavLog Toggle (16)

The route view can be switched between a textual route of flight and a simplified NavLog view by pressing on this toggle.

#### Plan (17)

If a valid Departure and Destination are entered into the short form, the PLAN button is displayed. When pressed it will open a dialog that provides the option to select from several route types. This includes GPS Direct, VOR Direct, Low Altitude V Airways, High Altitude J Routes, RNAV Low T Routes, RNAV Hight Q Routes, IFR - Recently Cleared, FAA Preferred, and Coded Departure routes.

#### Open Graphical Checklist (18)

Pressing the icon opens the graphical checklist dialog. This icon is made available when a valid Departure and Destination is entered in the Flight Plan Short Form.

#### Transfer to Full Flight Planning and Briefing Page (19)

Pressing the button labeled "Plan & Brief" will navigate the browser window to the full Plan & Brief page, transferring any entered flight plan fields into a draft flight plan form.

#### **Route Depiction (20)**

© 2024 Leidos Page **64** of **199** 

When a valid Departure and Destination is entered on the short form, a graphical representation of the route is displayed on the Interactive Map, including all waypoints entered in the Route of Flight box. This route graphic can be grabbed at any point along the route and manipulated to create a new route.

# Zoom to Route (21)

The button is available whenever a route of flight is displayed on the map. When pressed, the map will be zoomed and centered on the route of flight.

#### d. Plan a Route

Plan a Route provides routing options between the departure and destination locations that are entered in the flight plan. The system will attempt to generate routes for each route type. When a route is selected on the list, the route will be highlighted and the map will display the route.

#### Route types:

- IFR Recent ATC Assigned
- GPS Direct
- VOR Direct
- Low Altitude V Routes
- High Altitude J Routes
- RNAV Low T Routes
- RNAV High Q Routes
- FAA Preferred
- Coded Departure

Note that calculated routes do not consider weather, flight restrictions, altitude, or traffic flow management initiatives and that it is the pilot's responsibility to verify the route is flyable given their aircraft's performance envelope, fuel capacity, equipage and weather conditions.

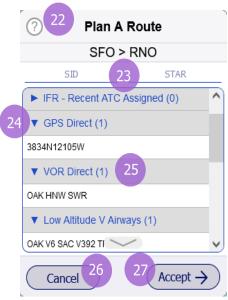

#### Help Dialog (22)

Selecting the help icon will display an overview of each route type as well as equipment code definitions for Coded Departure routes.

#### SID and STAR Selection (23)

SIDS and STARs are only available for departure and destination airports that support them. For GPS Direct, VOR Direct, V, J, T, and Q routes, the selection of a SID or STAR causes the route to begin or end at the respective SID or STAR transition fix. The selection of a SID or STAR causes the presented routes for IFR - Recent ATC Assigned, FAA Preferred, and Coded Departure to be filtered to only those routes containing the selected SID or STAR.

#### Section Toggle (24)

© 2024 Leidos Page **65** of **199** 

Each route section can be expanded or collapsed in order to limit the routes that are displayed.

# Route Quantity (25)

For each route type, the number of routes that were found will be displayed as a number in parenthesis following the route type name.

#### Cancel Button (26)

Selecting the "Cancel" button will close the Plan a Route dialog and the display the flight plan. The route field will contain the same route as before the Plan a Route dialog was opened.

## Accept Button (27)

Selecting the "Accept" button will close the Plan a Route dialog and display the flight plan. The selected route will appear in the route field. This will overwrite the previous route that was contained in the route field.

#### **Route Type Descriptions**

**IFR - Recent ATC Assigned:** The most frequently assigned routes by air traffic control over the past 24 hours for flights between the flight plan departure and destination.

**GPS Direct**: The direct route between the flight plan departure and destination consisting of GPS coordinates (latitude and longitude) at predetermined distances.

**VOR Direct:** The shortest route of flight between the flight plan departure and destination for navigating by VORs.

**Low Altitude V Airways:** An optimized route between the flight plan departure and destination using low altitude Victor Airways.

**High Altitude J Routes:** An optimized route between the flight plan departure and destination using high altitude Jet Routes.

**RNAV Low T Routes:** An optimized route between the flight plan departure and destination using low altitude RNAV T Routes.

**RNAV High Q Routes:** An optimized route between the flight plan departure and destination using high altitude RNAV Q Routes.

**FAA Preferred:** The FAA predefined routes between the flight plan departure and destination designed to decrease delays from weather, traffic density, and other system delays. Not all airport pairs have FAA preferred routes.

**Coded Departure:** The FAA predefined routes between the flight plan departure and destination meant to reduce workload between various ATC facilities and frequency congestion by minimizing read-back time between ATC and pilots. Not all airport pairs have FAA coded departure routes. See FAA overview.

© 2024 Leidos Page **66** of **199** 

**Equipment Code Definitions:** 

- 1. Basic navigational routes
- 2. Routes with RNAV DPs and/or STARs
- 3. Routes with Q-route segments and/or pitch and catch points

#### Notes:

- SIDs and STARs for a given airport will be provided regardless of RNAV equipment provided in the flight plan.
- Routes are provided for all options regardless of the flight plan altitude.
- Routes are provided for all options regardless of RNAV equipment provided in the flight plan.
- Provided routes do not consider weather conditions, aeronautical restrictions, altitude, or traffic flow management initiatives. It is the pilot's responsibility to verify the route is navigable given aeronautical restrictions, weather conditions, the aircraft's performance capabilities, fuel capacity, and equipage.

#### e. Graphical Checklist

The graphical checklist dialog can be used to create a selection of adverse conditions, satellite and radar layers, charts, websites, and other artifacts that can be stepped through and individually displayed on the Interactive Map when selected. This provides a visual representation of selected items that parallel those contained within a briefing, but is not considered a substitute for an actual briefing.

Viewed contents of a checklist can be manually logged to record what was displayed to the user, and when it was displayed.

If weather products are missing or stale, a warning message will be displayed on the interactive map when the products are selected for display.

#### Checklist Editor (28)

The checklist editor can be accessed by pressing the icon, and provides the following capabilities:

- Create new checklist or a copy of a saved checklist
- Delete checklist
- Select default checklist

Checklists can be built by selecting any combination of overlay layers, available weather charts, suggested external URLs, or user-specified external URLs.

# Overlays METARS and TAFS METARS and TAFS Pilot Reports TFRS SIGMET G-AIRMET CWA Severe Weather Mosaic Radar Visible S......e Log Checklist 30

#### **Checklist Selection Dropdown (29)**

The checklist selection dialog can be used to select from one of up to 5 saved custom graphical checklists.

© 2024 Leidos Page **67** of **199** 

#### Log Checklist (30)

Pressing the button labeled "Log Checklist" will log all viewed checklist items, along with the respective timestamp indicating the time last viewed, to a pilot's history.

# f. Range Bearing Line Drawing Mode

When the RBL button is pressed and displayed in blue, the interactive map is in Range Bearing Line (RBL) Drawing Mode. When in RBL Drawing Mode, the cursor is used to draw a line from a selected starting point on the interactive map, along with a ring centered on the selected starting point, to another point on the interactive map dependent on the cursor position while in RBL Drawing Mode, and dynamically display the orientation information for the line/ring being drawn. If an RBL is drawn to a large enough scale, the bearing line will depict a curve. This functionality was added to better reflect the Mercator projection space currently being used for the Map, similar to the route of flight.

#### How to draw RBL

- 1. Select the "RBL" button at the top left of the Map to turn on RBL Drawing Mode
  - a. While in RBL Drawing Mode, most map functionality will be disabled, as to not interfere with the drawing of the RBL.
  - b. The cursor turns into a cross-hair to indicate you are in RBL Drawing Mode
- 2. Left mouse click/press on the map to start drawing an RBL
- 3. Continue to hold down the left mouse click/press to drag the RBL drawing to a new location
- 4. Releasing the left mouse click/press will end the RBL Drawing Mode
  - a. Standard Map functionality will be re-established
- 5. To draw again, re-select the "RBL" button
  - a. Range bearing lines/rings can only be drawn one at a time, so the user must select the RBL button for each RBL that they want to draw.

#### How to remove RBL

- 1. Left click on a range bearing line/ring and a "Remove RBL" pop-up will display
- 2. Two options will be presented under the popup:
  - a. Remove Selected Range Bearing Line and Range Ring
  - b. Remove All Range Bearing Lines and Range Rings

#### **RBL Label Format**

The orientation information on the RBL label follows this format:

[(<NAVAID TYPE>:<NAVAID ID>)] dddd.dnm AAA°/BBB°

- 1. The NAVAID type and identifier if applicable. Only shows on label if selected starting point contains a NAVAID object within 0.5nm.
- 2. The range (dddd.dnm), in nautical miles, from the selected starting point to the current cursor position while in RBL Drawing Mode

© 2024 Leidos Page **68** of **199** 

- 3. The bearing (AAA°), in degrees from magnetic north, from the selected starting point to the current cursor position while in RBL Drawing Mode
- 4. The bearing (BBB°), in degrees from magnetic north, from the current cursor position while in RBL Drawing Mode to the selected starting point

# **Bearing Calculation**

The magnetic bearing is calculated based on the declination at the selected starting point of the RBL drawing on the Map.

#### Station Declination

If the RBL drawing contains a navigational aid (NAVAID) object within 0.5 nautical miles of the selected starting point, then the station declination of the NAVAID object is used to calculate the magnetic bearing.

If there is more than one NAVAID object within 0.5nm of the selected starting point, the following precedence will be used to determine which station declination value is used to calculate the magnetic bearing:

- VORTAC
- 2. VOR
- 3. VOR/DME
- 4. DME
- 5. NDB
- 6. TACAN

NAVAID object type WAYPOINT is intentionally excluded from the above list.

If there is more than one NAVAID object of the same type within 0.5nm of the selected starting point, the precedence between the objects is determined by the alphabetical order of their identifiers.

#### **Magnetic Declination**

If the RBL drawing does not contain a NAVAID object within 0.5nm of the selected starting point, then the latitude and longitude of the selected starting point is used to get the magnetic declination/variation from adaptation data to calculate the magnetic bearing.

#### 8. Wx Charts

The Wx Charts Page (Weather Page) is opened by selecting the Wx Charts menu bar item. The page allows users to view graphical weather data for a variety of geographic areas.

© 2024 Leidos Page **69** of **199** 

Select the desired geographic area via the tabs, then select the specific graphical product within the geographic area. Each area has numerous weather charts available. Clicking on external links on the page such as Area Forecast Discussions will open an external webpage in a separate window. GFA Products such as Cloud Coverage allow you to choose a region and forecast time and then click the Go button to open the specific product in a new window. All other links in the list will directly display the selected product in a new window.

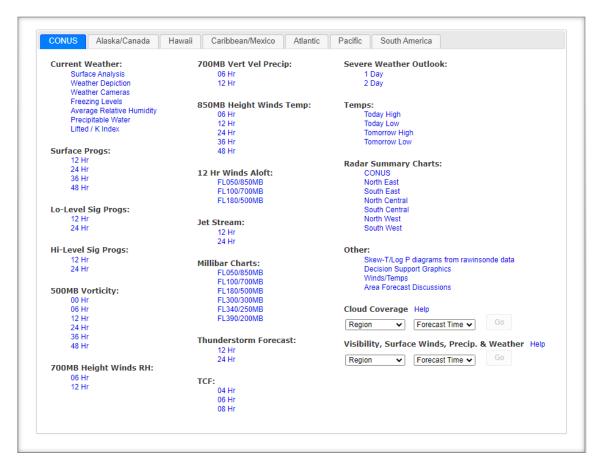

The examples below depict some of these various weather products. Additional features in some of these charts include the ability to view the complete legend as well as the ability to scroll through certain charts that are part of a series for a particular category within a region. Some of the charts in the CONUS Tab, Alaska/Canada Tab, Hawaii Tab, Caribbean/Mexico, Atlantic Tab, and Pacific Tab will include animation controls to allow the charts to be scrolled through automatically. When the play button is clicked, each of the charts in the associated list are displayed one after another in time order, starting with the one currently displayed, with a dwell time for each based on the value of the Slow/Fast Gauge. When the play button is selected, it changes to a pause button. Also, when the play button is selected, the left and right arrows and links will be hidden from display. The Slow/Fast Gauge allows the dwell time of the animation to be adjusted from a minimum of 2 seconds per chart (slid all the way to the left) to a maximum of 10 seconds per chart (slid all the way to the right). The Complete Legend

© 2024 Leidos Page **70** of **199** 

link can be seen at the bottom of the window in the first two examples. Clicking on the link will open a new window showing the full legend. The first two examples below show the slow/fast gauge with the pause and play button. All the examples show the scroll links with arrows on the bottom left and/or right to allow the user to replace the chart with the previous/next in the series of charts.

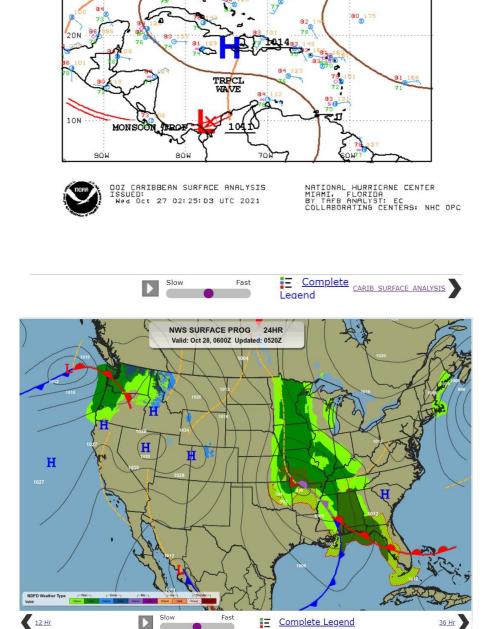

©2024 Leidos Page **71** of **199** 

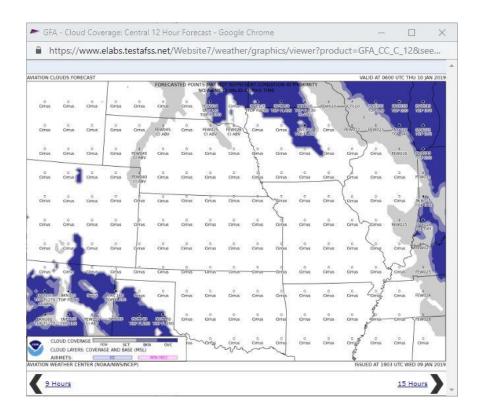

#### 9. Plan & Brief

Hovering over Plan & Brief in the menu bar displays the drop-down menu shown below. If the pilot has Pre-Stored Flight Plan (PSFP) access, an additional link for Scheduled Flight Plans will be displayed.

- a. Plan & Brief
- b. Scheduled Flight Plans (Displayed with PSFP access)
- c. Pilot History
- d. UAS NOTAM Form

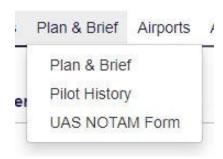

#### Plan & Brief

The Plan & Brief page allows pilots to:

- Create new flight plans
- Perform area and route briefings

©2024 Leidos Page **72** of **199** 

- Generate a navigation log (NavLog)
- Manage favorite flight plans
- Retrieve recent flight plans.

The Plan & Brief page supports both Domestic and ICAO compliant flight plans. Each flight plan form is offered as a separate template because of the differences in requirements between Domestic and International (ICAO) flight plans.

You can switch between the two templates by clicking on the Domestic or ICAO button

on the top right of the page

When the Domestic Flight Plan template displays.

When the ICAO button is selected, the ICAO Flight Plan template displays.

Please note that although entered field data will be retained if you navigate to another page, switching between the Domestic and ICAO Flight Plan template may result in some entered data being lost due to differences in requirements between Domestic and ICAO flight plans.

A return flight plan in Draft status can be created by clicking the button on the bottom right of the page. The new flight plan for the return flight route will switch the Departure and Destination field, as well as reverse the Route. Please note that some information may be lost due to it no longer being relevant in the return route of the flight.

Click the button on the bottom right of the page to create a draft flight plan for the next leg in a flight. The new next leg draft plan will set the Destination to the Departure. Please note that some information may be lost because it is no longer relevant to the next leg of the flight.

# 9.1. Flight Planning

Each form identifies the required fields to file a flight plan of that type.

Some fields have helper dialog which is accessible by clicking on the icon next to the field to assist with searching and selecting the appropriate values. Hovering with the mouse pointer over any field label will provide a summary of general syntax and semantic rules for the field and indicate for which actions the field is required. Clicking the label will provide more detailed information about the field.

©2024 Leidos Page **73** of **199** 

a. Domestic Flight Plan Form Validation

The syntax validation for the fields and the required minimum fields for additional actions for flight planning and briefing are described in the table below.

| Draft  Recent Flight Plans  ▼ Favo               | rite Flight Plans                                      | ▼ Save as Favor                | ite                |                | tice: Per FAA   | CAO   Dom<br>Guidance, all ci<br>s ICAO flight plan | vilian flight plans |
|--------------------------------------------------|--------------------------------------------------------|--------------------------------|--------------------|----------------|-----------------|-----------------------------------------------------|---------------------|
| Flight Rule Aircraft ID                          | Aircraft Type                                          | Aircraft Equipment             | No. of Aircraft    | Heavy          | <u>Airspeed</u> | Altitude (100s                                      | ft) Optimize        |
| Departure Airport Info Area Brief                | Departure Date & Tim  MM/DD/YYYY HHMM  1-120 Apply Min | Evaluate  UTC   uttes From Now | Route of Flight (E | Blank for dire | <u>ect</u> )    |                                                     | Map Plan            |
| Destination Airport Info Area Brief              | Time Enroute                                           | Fuel on Board                  | Remarks (Option    | <u>nal</u> )   |                 |                                                     | No. on Board        |
| Alternate 1 (Optional)  Airport Info  Area Brief | Alternate 2 (Optional)                                 | Airport Info  Area Brief       | Pilot Contact Info | rmation        | A               | ircraft Color                                       | Q                   |
|                                                  | Route I                                                | Brief File                     | NavLog             |                |                 | Retur<br>Flight P                                   |                     |

| DOMESTIC FLIGHT PLAN |                                                                                                    |                                                                                                    |  |
|----------------------|----------------------------------------------------------------------------------------------------|----------------------------------------------------------------------------------------------------|--|
| Field                | Syntax Validation                                                                                                    | Required for Actions                                                                                                    |  |
| Domestic Flight Plan |                                                                                                    |                                                                                                    |  |
| Flight Rule          | VFR, IFR, MVFR, or MIFR                                                                                                    | <ul> <li>Route Brief</li> <li>File</li> <li>Amend</li> <li>Activate</li> <li>Save Favorite</li> <li>Optimize Altitude</li> </ul> |  |
| Aircraft ID          | 1 letter followed by 1-6 alphanumeric characters     Example: N0819W                                                                                                    | Route Brief File Amend Activate Dep/Dest/Altn1/Altn2 Area Brief NavLog Optimize Altitude Evaluate Departure Time                 |  |
| Aircraft Type        | 1 letter followed by 1-3 alphanumeric characters     Must be valid aircraft type in Aircraft Type Search     Examples: J2, C25A, B738  Refer to Domestic Flight Plan Form, Aircraft Type Search for details. | <ul><li>File</li><li>Amend</li><li>Activate</li></ul>                                                                            |  |
| Aircraft Equipment   | 1 letter     Refer to Domestic Flight Plan Form,     Aircraft Equipment for details.                                                                                                    | File     Amend     Activate                                                                                                    |  |
| No. of Aircraft      | 1-2 digits     Example: 1                                                                                                    | N/A                                                                                                    |  |
| Heavy                | Aircraft takeoff weights of at least 300,000 pounds                                                                                                    | N/A                                                                                                    |  |
| Airspeed             | Airspeed value "zero" not allowed                                                                                                    | Route Brief                                                                                                    |  |

©2024 Leidos Page **74** of **199** 

| DOMESTIC FLIGHT PLAN |                                                                                                    |                                                                                                    |  |
|----------------------|----------------------------------------------------------------------------------------------------|----------------------------------------------------------------------------------------------------|--|
| Field                | Syntax Validation                                                                                                    | Required for Actions                                                                                                    |  |
|                      | <ul> <li>Knots: 2-4 digits, max of 3700</li> <li>Mach: M followed by 3 digits, max of 500, with an implicit decimal after the first digit (M075 = 0.75 Mach, M200 = 2.00 Mach, M312 = 3.12 Mach)</li> </ul>                                                                                                    | <ul> <li>File</li> <li>Amend</li> <li>Activate</li> <li>NavLog</li> <li>Optimize Altitude</li> <li>Evaluate Departure Time</li> </ul> |  |
| • Altitude (100s ft) | <ul> <li>Examples: 50, 100, 130, M100</li> <li>Flight Level: 2-3 digits</li> <li>OTP: OTP</li> <li>OTP and Flight Level: OTP/ followed by 2-3 digits</li> <li>VFR: VFR</li> <li>VFR and Flight Level: VFR/ followed by 2-3 digits</li> <li>ABV and Flight Level: ABV/ followed by 2-3 digits</li> <li>Block Altitude: 2-3 digits followed by B and 2-3 digits</li></ul>                                          | Route Brief File Amend Activate NavLog Optimize Altitude Evaluate Departure Time                                                      |  |
| Departure            | 2-5 alphanumeric airport/heliport/navaid (excluding NDB), or waypoint identifier Examples: HGR, KSEA, 90I5  Refer to Domestic Flight Plan Form, Departure/Destination/Alternates for details.      8-12 character latitude/longitude in the format aabb(A)(/)(c)ccdd(B), where parentheses denote optional characters     a is degrees latitude in the range 00-90     bb is minutes latitude in the range 00-59 | Route Brief File Amend Activate Dep Area Brief Save Favorite NavLog Optimize Altitude Plan a Route Evaluate Departure Time            |  |

©2024 Leidos Page **75** of **199** 

| DOMESTIC FLIGHT PLAN                      |                                                                                                    |                                                                                                    |  |
|-------------------------------------------|----------------------------------------------------------------------------------------------------|----------------------------------------------------------------------------------------------------|--|
| Field                                     | Syntax Validation                                                                                                    | Required for Actions                                                                                           |  |
|                                           | <ul> <li>(c)cc is degrees longitude in the range 00-180</li> <li>dd is minutes longitude in the range 00-59</li> <li>(A) is either N or S (North or South, default to N if unspecified)</li> <li>(B) is either W or E (West or East, default to W if unspecified)</li> <li>Example: 4449N/7322W</li> </ul>                                                                                                    |                                                                                                    |  |
|                                           | Location name is required in the<br>Remarks field when<br>latitude/longitude is used for<br>departure. Use the displayed<br>Latitude/Longitude Location<br>Name dialog for assistance.                                                                                                    |                                                                                                    |  |
|                                           | 9-11 alphanumeric fix-radial-distance in the format (A)(A)AAAaaabbb, where parentheses denote optional characters     (A)(A)AAA is 3-5 alphanumeric airport/heliport/NAVAID (excluding NDB)/waypoint identifier     aaa is radial measure in degrees from North in the range 001-360     bbb is distance in nautical miles in the range 001-999  Example: HGR001024  For restrictions, refer to Flight Planning |                                                                                                    |  |
|                                           | Restrictions.                                                                                                    |                                                                                                    |  |
| Departure Date & Time                     | MM/DD/YYYY; based off of the selected time zone value     HHMM; where HHMM are 4 digits, current time based off of the selected time zone value; if not available, will default to UTC time     Time zone:     AST    ADT    EST    EDT    CST    CDT    MST    MDT    PST    PDT    AKST    AKDT    HST    UTC  Note: Both date and time can be automatically populated by an Apply Minutes Errom Now action   | Route Brief File Amend Activate Dep/Dest/Alt1/Alt2 Area Brief NavLog Optimize Altitude Evaluate Departure Time |  |
| Route of Flight (Leave blank for direct)  | Minutes From Now action.  • 2-558 characters                                                                                                    | N/A                                                                                                    |  |
| 5 1 ( 1 a a a a a a a a a a a a a a a a a | 3-5 alphanumeric<br>airport/heliport/NAVAID/waypoint<br>identifier Examples: HGR, KSEA, 90I5                                                                                                    |                                                                                                    |  |
|                                           | 8-12 character latitude/longitude in the format aabb(A)(/)(c)ccdd(B), where parentheses denote optional characters                                                                                                    |                                                                                                    |  |

©2024 Leidos Page **76** of **199** 

|       | DOMESTIC FLIGHT PLAN                                                                                                    |                      |
|-------|----------------------------------------------------------------------------------------------------|----------------------|
| Field | Syntax Validation                                                                                                    | Required for Actions |
|       | <ul> <li>aa is degrees latitude in the range 00-90</li> <li>bb is minutes latitude in the range 00-59</li> <li>(c)cc is degrees longitude in the range 00-180</li> <li>dd is minutes longitude in the range 00-59</li> <li>(A) is either N or S (North or South, default to N if unspecified)</li> <li>(B) is either W or E(West or East, default to W if unspecified)</li> <li>Example: 4449N/7322W</li> </ul>                                |                      |
|       | 8-11 alphanumeric fix-radial-distance in the format (A)(A)(A)AAaaabbb, where parentheses denote optional characters     (A)(A)(A)AA is 2-5 alphanumeric airport/heliport/NAVAID/waypoint identifier     aaa is radial measure in degrees from North in the range 001-360     bbb is distance in nautical miles in the range 001-999  Example: HGR001024                                                                                        |                      |
|       | V and J Airways V Airway in the format Vd(d)(d), where parentheses denote optional digits J Airway in the format Jd(d)(d), where parentheses denote optional digits Examples: V469, J123                                                                                                    |                      |
|       | Standard Instrument Departure (SID)     1 letter followed by 2-5     alphanumeric characters     Example: DRWN6                                                                                                    |                      |
|       | Standard Terminal Arrival Route (STAR)  1 letter followed by 2-5 alphanumeric characters Example: SKETR5  Military Training Route (MTR, restricted)  Format LLdd(d)(d), where LL = AR, IR, VR, SR and d = alphanumerics, parenthese denote optional.  An MTR must be filed with an entry fix preceeding the MTR name and an exit fix following the MTR name.  Full Route Example:  MRB V39 SDZ V3 FLO V437 CHS V1  STARY V437 KIZER V267 PAOLA |                      |
|       | For validations, refer to Route of Flight Validations.  For restrictions, refer to Flight Planning                                                                                                    |                      |
|       | Restrictions.                                                                                                    |                      |

©2024 Leidos Page **77** of **199** 

|                         | DOMESTIC FLIGHT PLAN                                                                                                    |                                                                                                    |
|-------------------------|----------------------------------------------------------------------------------------------------|----------------------------------------------------------------------------------------------------|
| Field                   | Syntax Validation                                                                                                    | Required for Actions                                                                                                    |
| • Destination           | 3-5 alphanumeric airport/heliport/navaid (excluding NDB), or waypoint identifier Examples: HGR, KSEA, 90I5  Refer to Domestic Flight Plan Form for details.      8-12 character latitude/longitude in the format aabb(A)(/)(c)ccdd(B), where parentheses denote optional characters      aa is degrees latitude in the range 00-90      bb is minutes latitude in the range 00-59      (c)cc is degrees longitude in the range 00-180      dd is minutes longitude in the range 00-59      (A) is either N or S (North or South, default to N if unspecified)      (B) is either W or E (West or East, default to W if unspecified)  Example: 4449N/7322W      Location name is required in the Remarks field when latitude/longitude is used for destination. Use the displayed Latitude/Longitude Location Name dialog for assistance.  9-11 alphanumeric fix-radial-distance in the format (A)(A)AAAaaabbb, where parentheses denote optional characters      (A)(A)AAA is 3-5 alphanumeric airport/heliport/navaid (excluding NDB)/waypoint identifier      aaa is radial measure in degrees from North in the range 001-360      bbb is distance in nautical miles in the range 001-999  Example: HGR001024  For restrictions, refer to Flight Planning | Route Brief File Amend Activate Dest Area Brief Save Favorite NavLog Optimize Altitude Plan a Route Evaluate Departure Time |
| Time Enroute            | HHMM; where HHMM are 4 digits     Example: 0430                                                                                                    | File Amend Activate                                                                                                    |
| Fuel on Board           | HHMM; where HHMM are 4 digits     Example: 0600                                                                                                    | File     Amend     Activate                                                                                                 |
| Remarks  • No. on Board | 1-325 characters     Example: STUDENT SOLO FLIGHT      Location name is required in the Remarks field when latitude/longitude is used for departure and/or destination. Use the displayed Latitude/Longitude Location Name dialog for assistance.      1-3 digits                                                                                                    | N/A  • File                                                                                                    |
| • 140. UII DUAIU        | Example: 1                                                                                                    | Amend                                                                                                    |

©2024 Leidos Page **78** of **199** 

| DOMESTIC FLIGHT PLAN      |                                                                                                    |                             |  |
|---------------------------|----------------------------------------------------------------------------------------------------|-----------------------------|--|
| Field                     | Syntax Validation                                                                                                    | Required for Actions        |  |
|                           |                                                                                                    | Activate                    |  |
| Alternate 1               | 3-4 alphanumeric airport/heliport identifier     Examples: HGR, KSEA, 90I5                                                                 | Alt Area Brief              |  |
|                           | Refer to Domestic Flight Plan Form,<br>Departure/Destination/Alternates for details.                                                       |                             |  |
|                           | For restrictions, refer to Flight Planning Restrictions.                                                                                   |                             |  |
| Alternate 2               | 3-4 alphanumeric airport/heliport identifier     Examples: HGR, KSEA, 90I5                                                                 | Alt2 Area Brief             |  |
|                           | Refer to Domestic Flight Plan Form, Departure/Destination/Alternates for details. For restrictions, refer to Flight Planning Restrictions. |                             |  |
| Pilot Contact Information | 1-200 characters     Example:     JONES, BOB, (202) 555-1111     HGR, (301) 555-2222                                                       | File     Amend     Activate |  |
| Beacon Code               | 4 octal digits (0000-7777). Only     Present on form if assigned. Value     cannot be changed by user.                                     | N/A                         |  |
| Aircraft Color            | 1-15 letters     Use a / to separate colors     Examples: W, R/T                                                                           | File     Amend     Activate |  |
|                           | Refer to Domestic Flight Plan Form,<br>Aircraft Color for details.                                                                         |                             |  |

The Latitude/Longitude Location Name Dialog
When a latitude/longitude value is entered in the Departure and/or Destination fields a description of the location(s) must be provided in the Remarks field. The following dialog is displayed for assistance:

| Latitude/Longitude Location Name                                                                                       |      |
|----------------------------------------------------------------------------------------------------|------|
| When latitude/longitude is used for departure and/or destinat location name(s) must be entered in Remarks.             | ion, |
| Edit Remarks to include location name(s). Example: DEPARTING FROM CRYSTAL LAKES Example: CROOKED CREEK TO BOSWELL CAMP |      |
| REAGAN AIRPORT                                                                                                    |      |
| This text will replace the contents of the Remarks field.                                                              |      |
|                                                                                                    | ОК   |

©2024 Leidos Page **79** of **199** 

# b. ICAO Flight Plan Form Validation

The syntax validation for the fields and the required minimum fields for additional actions for flight planning and briefing are described in the table below.

| Draft  Recent Flight Plans  * Click field names for help                                                                                              | avorite Flight Plans                    | Save as Favorite           |                 | ICAO Domestic  AA Guidance, all civilian flight plans as ICAO flight plans. |
|----------------------------------------------------------------------------------------------------|-----------------------------------------|----------------------------|-----------------|-----------------------------------------------------------------------------|
|                                                                                                    | No. of Aircr                            | Aircraft Type              | Wake Turbulence | Aircraft Equipment                                                          |
| Area Brief                                                                                                    |                                         | Cruising Speed             | <u>Level</u> Op | Surveillance Equipment  Portable Device  None                               |
| Route of Flight DCT                                                                                                    | Map Plan                                | Other Information (Optiona | D               | A                                                                           |
|                                                                                                    | Est Elapsed Time<br>HHMM<br>Calculate   | Alternate 1 (Optional)     | Area Brief      | Airport Info Area Brief                                                     |
| Fuel Endurance Persons on Board  HHMM                                                                                                    | Aircraft Color & Markings<br>(Optional) | Supplemental Remarks (O    | ptional).       | t in Command (Optional)                                                     |
| Emergency Radios         Survival Equipment           UHF         Polar           VHF         Desert           ELBA         Maritime           Jungle |                                         | <del>-</del> "             | <u>Pilo</u>     | t Contact Information                                                       |
|                                                                                                    | Route Brief File                        | NavLog                     | Retu<br>Flight  |                                                                             |

| ICAO FLIGHT PLAN |                                                                    |                                                                                                    |
|------------------|--------------------------------------------------------------------|----------------------------------------------------------------------------------------------------|
| Field            | Syntax Validation                                                  | Required for Actions                                                                                                    |
| ICAO Flight Plan | •                                                                  | •                                                                                                    |
| Aircraft ID      | 2-7 alphanumeric characters     Example: N0819W     Example: 0819W | <ul> <li>File</li> <li>Amend</li> <li>Activate</li> <li>Standard Brief</li> <li>Outlook Brief</li> <li>Abbreviated Brief</li> <li>Area Brief</li> <li>NavLog</li> <li>Optimize Altitude</li> <li>Evaluate Departure Time</li> </ul> |
| Flight Rule      | VFR, IFR, YFR, or ZFR                                              | <ul> <li>File</li> <li>Amend</li> <li>Activate</li> <li>Standard Brief</li> <li>Outlook Brief</li> <li>Abbreviated Brief</li> <li>Save As Favorite</li> </ul>                                                                       |
| Flight Type      | • S, N, G, M, D, or X                                              | • File • Amend                                                                                                    |
| No. of Aircraft  | 1-2 digits     Example: 1                                          | N/A                                                                                                    |

©2024 Leidos Page **80** of **199** 

|                              | ICAO FLIGHT PLAN                                                                                                    |                                                                                                    |
|------------------------------|----------------------------------------------------------------------------------------------------|----------------------------------------------------------------------------------------------------|
| Field                        | Syntax Validation                                                                                                    | Required for Actions                                                                                                    |
| Aircraft Type                | <ul> <li>1 letter followed by 1-3 alphanumeric characters</li> <li>Must be valid aircraft type in Aircraft Type Search<br/>Examples: J2, C25A, B738</li> </ul>                                                                                                    | <ul><li>File</li><li>Amend</li><li>Activate</li></ul>                                                                                                    |
| Mala Turbulana               | Refer to ICAO Flight Plan Form for details.                                                                                                    | File                                                                                                    |
| Wake Turbulence              | <ul> <li>H - Aircraft takeoff weights of at least 300,000 pounds</li> <li>M - Aircraft takeoff weights greater than 15,000 pounds, but less than 300,000 pounds</li> <li>L - Aircraft takeoff weights of 15,000 pounds or less</li> <li>The Wake Turbulence will be automatically populated based on the Aircraft Type.</li> </ul>                                                                                                    | <ul><li>File</li><li>Amend</li><li>Activate</li></ul>                                                                                                    |
| Aircraft Equipment           | Refer to ICAO Flight Plan Form for details.  • 1-64 alphanumeric characters                                                                                                    | • File                                                                                                    |
| • Allcraft Equipment         | Use Aircraft Equipment helper dialog for assistance. If the value R is entered, then Other Information must contain a PBN/ value. If the value Z is entered, then Other Information must contain either a NAV/, DAT/ or COM/ value.  Examples: F, E3G, M3  Refer to ICAO Flight Plan Form for details.                                                                                                    | Amend     Activate                                                                                                    |
| Departure                    | 3-4 alphanumeric airport identifier                                                                                                    | • File                                                                                                    |
| * Departure                  | <ul> <li>Examples: KSEA, KHGR</li> <li>2-5 alphanumeric significant point (Not allowed for IFR and YFR Flights with departure, destination, or an alternate in Alaska ARTCC.)</li> <li>11 character latitude/longitude in the format aabbAcccddB <ul> <li>aa is degrees latitude in the range 00-90</li> <li>bb is minutes latitude in the range 00-59</li> <li>ccc is degrees longitude in the range 00-59</li> <li>dd is minutes longitude in the range 00-59</li> <li>A is either N or S (North or South)</li> <li>B is either E or W (East or West)</li> <li>Example: 4449N07322W</li> </ul> </li> <li>9-11 alphanumeric fix-radial-distance in the format (A)(A)AAAaaabbb, where parentheses denote optional characters <ul> <li>(A)(A)AAA is 3-5 alphanumeric airport/heliport/navaid (excluding NDB)/waypoint identifier; Alaska IFR/YFR flights may not use airports/heliports or waypoints in an FRD.</li> <li>aaa is radial measure in degrees from North in the range 001-360</li> <li>bbb is distance in nautical miles in the range 001-999 Example: HGR001024</li> </ul> </li> <li>ZZZZ or AFIL <ul> <li>If ZZZZ or AFIL is entered, then a location of one of the above formats must be provided in DEP/ in the Other information field</li> </ul> </li> </ul> | <ul> <li>Amend</li> <li>Activate</li> <li>Standard Brief</li> <li>Outlook Brief</li> <li>Abbreviated Brief</li> <li>Departure Area Brief</li> <li>Save As Favorite</li> <li>NavLog</li> <li>Optimize Altitude</li> <li>Plan a Route</li> <li>Evaluate Departure Time</li> </ul> |
| Departure Sunrise and Sunset | <ul> <li>For restrictions, refer to Flight Planning Restrictions</li> <li>HHMM TZ; where HHMM is the 4 digit time and TZ is the time zone. Example: 0530 EST</li> <li>Only present on form if Departure is valid and Departure Date and Time are entered.</li> <li>Value cannot be changed by user.</li> </ul>                                                                                                    | N/A                                                                                                    |
| Departure Date &<br>Time     | MM/DD/YYYY; based off of the selected time zone value     HHMM; where HHMM are 4 digits, current time based off of the selected time zone value; if not available, will default to UTC time                                                                                                    | Standard Brief     Outlook Brief     Abbreviated Brief     File                                                                                                    |

Page **81** of **199** ©2024 Leidos

| ICAO FLIGHT PLAN |                                                                                                    |                                                                                                    |
|------------------|----------------------------------------------------------------------------------------------------|----------------------------------------------------------------------------------------------------|
| Field            | Syntax Validation                                                                                                    | Required for Actions                                                                                     |
|                  | Time zone:  AST ADT EST EDT CST CDT MST MDT PST PDT AKST AKDT HST UTC   Note: Both date and time can be automatically populated by an Apply Minutes From Now action.                                                                                                    | Amend     Activate     Area Brief     NavLog     Optimize Altitude     Evaluate Departure Time           |
| Cruising Speed   | <ul> <li>Airspeed value "zero" not allowed</li> <li>Knots: N (optional) followed by 4 digits, max of 3700 (N0210, 210 = 210 knots)</li> <li>Mach: M followed by 3 digits, max of 500, with an implicit decimal after the first digit (M075 = 0.75 Mach, M200 = 2.00 Mach, M312 = 3.12 Mach)</li> <li>Examples: N0100, 100, M100</li> </ul>                                                                                                    | Route Brief     File     Amend     Activate     NavLog     Optimize Altitude     Evaluate Departure Time |
| • Level          | <ul> <li>Altitude in hundreds of feet, for flights below 18,000 feet, minimum is 100 feet: A (optional) followed by 3 digits (A090, 90 = 9,000 feet)</li> <li>Flight Level in hundreds of feet, for flights at or above 18,000 feet: F (optional) followed by 3 digits (F190, 190 = 19,000 feet)</li> <li>Altitude in tens of meters: M followed by 4 digits (M0230 = 2,300 meters)</li> <li>Standard Metric Level in tens of meters: S followed by 4 digits (S1230 = 12,300 meters)</li> <li>VFR with Altitude in hundreds of feet, minimum is 100 feet: VFR/ followed by 3 digits (VFR/170 = 17,000 feet)</li> <li>VFR: VFR</li> <li>Examples: A090, 90, F190, 190, M0230, S1000, VFR/123</li> </ul> | Route Brief File Amend Activate NavLog Optimize Altitude Evaluate Departure Time                         |
|                  | Additional Format Rules for Use of Altitude Optimization:  IFR, YFR flights:                                                                                                    |                                                                                                    |
| Surveillance     | Additional Format Rules for Use of Evaluate Departure Time:  IFR, YFR, VFR, ZFR flights:  A001-A179  F180-F999  M0000-M3048  S0000-S3048  VFR/001-VFR/179  1-11 alphanumeric characters                                                                                                    | • File                                                                                                   |
| Equipment        | Use Surveillance Equipment helper dialog for assistance.  Examples: S, X, SV1  Refer to ICAO Flight Plan Form for details.                                                                                                    | Amend     Activate                                                                                       |

| ICAO FLIGHT PLAN |                                                                                                    |                                                       |  |  |
|------------------|----------------------------------------------------------------------------------------------------|-------------------------------------------------------|--|--|
| Field            | Syntax Validation                                                                                                    | Required for Actions                                  |  |  |
| Route of Flight  | 2-558 characters     3-5 alphanumeric airport/heliport/NAVAID/waypoint identifier     Examples: KSEA, KHGR                                                                                                    | <ul><li>File</li><li>Amend</li><li>Activate</li></ul> |  |  |
|                  | 3. 8-12 character latitude/longitude in the format aabb(A)(/)(c)ccdd(B), where parentheses denote optional characters  • aa is degrees latitude in the range 00-90  • bb is minutes latitude in the range 00-59  • (c)cc is degrees longitude in the range 00-180  • dd is minutes longitude in the range 00-59  • (A) is either N or S (North or South, default to N if unspecified)  • (B) is either W or E(West or East, default to W if unspecified)  Example: 4449N/7322W |                                                       |  |  |
|                  | 4. 8-11 alphanumeric fix-radial-distance in the format (A)(A)(A)AAaaabbb, where parentheses denote optional characters  • (A)(A)(A)AA is 2-5 alphanumeric airport/heliport/NAVAID/waypoint identifier  • aaa is radial measure in degrees from North in the range 001-360  • bbb is distance in nautical miles in the range 001-999  Example: HGR001024                                                                                                    |                                                       |  |  |
|                  | <ul> <li>V and J Airways</li> <li>V Airway in the format Vd(d)(d), where parentheses denote optional digits</li> <li>J Airway in the format Jd(d)(d), where parentheses denote optional digits</li> <li>Examples: V469, J123</li> </ul>                                                                                                    |                                                       |  |  |
|                  | Standard Instrument Departure (SID)     1 letter followed by 2-5 alphanumeric characters     Example: DRWN6                                                                                                    |                                                       |  |  |
|                  | 7. Standard Terminal Arrival Route (STAR)  • 1 letter followed by 2-5 alphanumeric characters Example: SKETR5                                                                                                    |                                                       |  |  |
|                  | Military Training Route (MTR, restricted) Format LLdd(d)(d), where LL = AR, IR, VR, SR and d = alphanumerics, parenthese denote optional. An MTR must be filed with an entry fix preceeding the MTR name and an exit fix following the MTR name. Example: IR608                                                                                                    |                                                       |  |  |
|                  | 8. Cruising Speed and/or Level change at a point in the route, in the format <point>/<speed><altitude></altitude></speed></point>                                                                                                    |                                                       |  |  |
|                  | 9. Flight Rules change at a point in the route, in the format:  o <point><space><vfr ifr="" or=""> Example: MSN240020 VFR  o Or with a speed/altitude change: <point>/<speed><altitude><space><vfr ifr="" or=""></vfr></space></altitude></speed></point></vfr></space></point>                                                                                                    |                                                       |  |  |

©2024 Leidos Page **83** of **199** 

|                                | ICAO FLIGHT PLAN                                                                                                    |                                                                                                    |
|--------------------------------|----------------------------------------------------------------------------------------------------|----------------------------------------------------------------------------------------------------|
| Field                          | Syntax Validation                                                                                                    | Required for Actions                                                                                                    |
|                                | <pre></pre>                                                                                                    | •                                                                                                    |
| Destination                    | <ul> <li>3-4 alphanumeric airport identifier Examples: KSEA, KHGR</li> <li>2-5 alphanumeric significant point (Not allowed for IFR and YFR Flights with departure, destination, or an alternate in Alaska ARTCC.)</li> <li>11 character latitude/longitude in the format aabbAcccddB <ul> <li>aa is degrees latitude in the range 00-90</li> <li>bb is minutes latitude in the range 00-59</li> <li>ccc is degrees longitude in the range 000-180</li> <li>dd is minutes longitude in the range 00-59</li> <li>A is either N or S (North or South)</li> <li>B is either E or W (East or West)</li> <li>Example: 4449N07322W</li> </ul> </li> <li>9-11 alphanumeric fix-radial-distance in the format (A)(A)AAAaaabbb, where parentheses denote optional characters <ul> <li>(A)(A)AAA is 3-5 alphanumeric airport/heliport/navaid (excluding NDB)/waypoint identifier; Alaska IFR/YFR flights may not use airports/heliports or waypoints in an FRD</li> <li>aaa is radial measure in degrees from North in the range 001-360</li> <li>bbb is distance in nautical miles in the range 001-999 Example: HGR001024</li> </ul> </li> <li>ZZZZ <ul> <li>If ZZZZ is entered, then a location of one of the above formats must be provided in DEST/ in the Other information field</li> </ul> </li> <li>For restrictions, refer to Flight Planning Restrictions</li> </ul> | File Amend Activate Route Brief Destination Area Brief Save As Favorite NavLog Optimize Altitude Plan a Route Evaluate Departure Time |
| Destination Sunrise and Sunset | <ul> <li>HHMM TZ; where HHMM is the 4 digit time and TZ is the time zone. Example: 2015 EST</li> <li>Only present on form if Destination is valid and Departure Date and Time are entered.</li> <li>Value cannot be changed by user.</li> </ul>                                                                                                    | N/A                                                                                                    |
| Est Elapsed Time               | HHMM; where HHMM are 4 digits Example: 0530 If 0000 is entered, then the Estimated Time of Arrival must be provided in the ETA field.                                                                                                    | <ul><li>File</li><li>Amend</li><li>Activate</li></ul>                                                                                 |
| • ETA                          | DDHHMM; where DDHHMM are 6 digits Example: 040530  Time zone will default to the selected time zone in Departure Date & Time field.  Estimated Time of Arrival must be at least 100 hours or more than the Departure Date & Time.                                                                                                    | File     Amend     Activate                                                                                                    |

| Field       | ICAO FLIGHT PLAN                                                                                                    |                        |  |  |  |
|-------------|----------------------------------------------------------------------------------------------------|------------------------|--|--|--|
|             | Syntax Validation                                                                                                    | Required for Actions   |  |  |  |
|             | Estimated Time of Arrival cannot be more than 27 days from Departure Date & Time.                                                                                                    |                        |  |  |  |
| Alternate 1 | 3-4 alphanumeric airport identifier                                                                                                    | Alternate 1 Area Brief |  |  |  |
|             | Examples: KSEA, KHGR                                                                                                    |                        |  |  |  |
|             | 2-5 alphanumeric significant point (Not allowed for IFR and YFR Flights with departure, destination, or an alternate in Alaska ARTCC.)                                                                                                    |                        |  |  |  |
|             | 11 character latitude/longitude in the format aabbAcccddB     aa is degrees latitude in the range 00-90     bb is minutes latitude in the range 00-59     ccc is degrees longitude in the range 000-180     dd is minutes longitude in the range 00-59     A is either N or S (North or South)     B is either E or W (East or West) Example: 4449N07322W                                                                                    |                        |  |  |  |
|             | 9-11 alphanumeric fix-radial-distance in the format (A)(A)AAAaaabbb, where parentheses denote optional characters  • A)(A)AAA is 3-5 alphanumeric airport/heliport/navaid (excluding NDB)/waypoint identifier; Alaska IFR/YFR flights may not use airports/heliports or waypoints in an FRD  • aaa is radial measure in degrees from North in the range 001-360  • bbb is distance in nautical miles in the range 001-999 Example: HGR001024 |                        |  |  |  |
|             | ZZZZ     If ZZZZ is entered, then a location of one of the above formats must be provided in ALTN/ in the Other information field                                                                                                    |                        |  |  |  |
|             | For restrictions, refer to Flight Planning Restrictions                                                                                                    |                        |  |  |  |
| Alternate 2 | 3-4 alphanumeric airport identifier  Franches KSFA KUSB                                                                                                    | Alternate 2 Area Brief |  |  |  |
|             | <ul> <li>Examples: KSEA, KHGR</li> <li>2-5 alphanumeric significant point (Not allowed for IFR and YFR Flights with departure, destination, or an alternate in Alaska ARTCC.)</li> </ul>                                                                                                    |                        |  |  |  |
|             | 11 character latitude/longitude in the format aabbAcccddB aa is degrees latitude in the range 00-90 bb is minutes latitude in the range 00-59 ccc is degrees longitude in the range 000-180 dd is minutes longitude in the range 00-59 A is either N or S (North or South) B is either E or W (East or West) Example: 4449N07322W                                                                                                    |                        |  |  |  |
|             | 9-11 alphanumeric fix-radial-distance in the format (A)(A)AAAaaabbb, where parentheses denote optional characters  (A)(A)AAA is 3-5 alphanumeric airport/heliport/navaid (excluding NDB)/waypoint identifier; Alaska IFR/YFR flights may not use airports/heliports or waypoints in an FRD  aaa is radial measure in degrees from North in the range 001-360 bbb is distance in nautical miles in the range 001-999 Example: HGR001024       |                        |  |  |  |

©2024 Leidos Page **85** of **199** 

|                   | ICAO FLIGHT PLAN                                                                                                    |                      |  |  |
|-------------------|----------------------------------------------------------------------------------------------------|----------------------|--|--|
| Field             | Syntax Validation                                                                                                    | Required for Actions |  |  |
|                   | <ul> <li>If ZZZZ is entered, then a location of one of the above<br/>formats must be provided in ALTN/ in the Other<br/>information field</li> </ul>                                                                                                    |                      |  |  |
|                   | For restrictions, refer to Flight Planning Restrictions                                                                                                    |                      |  |  |
| Beacon Code       | <ul> <li>4 octal digits (0000-7777). Only present on form if assigned.</li> <li>Value cannot be changed by user.</li> </ul>                                                                                                    | N/A                  |  |  |
| Other Information | • 1-325 alphanumeric characters, spaces, and forward slash (/) • Use the Other Information helper dialog for a list of all valid codes and for formatting the following subfield elements:  > STS/: Enter special handling codes for Air Traffic Services. If more than one code is used, each code must be separated by a space.  Example: STS/ALTRV  > PBN/: Enter RNAV and/or RNP capabilities. A maximum of 8 codes may be entered. Aircraft Equipment field must contain "R".  Example: PBN/A1  > NAV/: Enter significant data related to navigation equipment, other than that specified in PBN/ subfield. A "2" will be automatically inserted into the Aircraft Equipment field. This subfield is a free text field.  Example: NAV/MYEQUIPMENT  > COM/: Enter communications applications or capabilities that are not specified in the Aircraft Equipment field. A "2" will be automatically inserted into the Aircraft Equipment field. This subfield is a free text field.  Example: COM/MYEQUIPMENT  > DAT/: Enter data applications or capabilities that are not specified in the Aircraft Equipment field. A "2" will be automatically inserted into the Aircraft Equipment field. This subfield is a free text field.  Example: COM/MYEQUIPMENT  > DAT/: Enter data applications or capabilities that are not specified in the Aircraft Equipment field. A "2" will be automatically inserted into the Aircraft Equipment field. This subfield is a free text field.  Example: DAT/MYEQUIPMENT  > SUR/: Enter the surveillance capabilities of the aircraft not specified in the Surveillance Equipment field. This subfield is a free text field.  Example: SUR/MYEQUIPMENT  > DEP/: Enter the departure of the flight plan when ZZZZ is entered in the departure field, as shown below. DEP/ will be automatically inserted into the Other Information field.  > 3-4 alphanumeric significant point (Not allowed for IFR and YFR Flights with departure, destination, or an alternate in Alaska ARTCC.)  11 character latitude longitude in the range 00-59  > ccc is degrees latitude in the range 00-59  > |                      |  |  |

©2024 Leidos Page **86** of **199** 

|       | ICAO FLIGHT PLAN                                                                                                    |  |  |  |  |
|-------|----------------------------------------------------------------------------------------------------|--|--|--|--|
| Field | Syntax Validation Required for Actions                                                                                                    |  |  |  |  |
|       | NDB)/waypoint identifier; Alaska IFR/YFR flights may not use airports/heliports or waypoints in an FRD.  aaa is radial measure in degrees from North in the range 001-360  bbb is distance in nautical miles in the range 001-999  Example: DEP/KHGR Example: DEP/HGR001024  Example: DEP/HGR001024  Location name is required following latitude/longitude when latitude/longitude is used for the DEP/ and/or DEST/ subfields.                                                                                                    |  |  |  |  |
|       | <ul> <li>DEST/: Record the destination of the flight plan when ZZZZ is entered in the departure field. Use the same rules as the DEP/ subfield.</li> <li>Example: DEST/KHGR         <ul> <li>Example: DEST/4449N07322W</li> <li>Example: DEST/HGR001024</li> </ul> </li> <li>DOF/: Records the departure date of the flight as YYMMDD if the Proposed Departure Time is more</li> </ul>                                                                                                    |  |  |  |  |
|       | than 24 hours ahead of the current time. DOF/ will be automatically inserted into the Other Information field.  Example: DOF/141025  REG/: Enter nationality or registration mark of                                                                                                    |  |  |  |  |
|       | the aircraft. This subfield is a free text field.  Example: REG/UNITEDSTATES  EET/: Enter significant points or FIR boundary                                                                                                    |  |  |  |  |
|       | designators, and accumulated estimated elapsed times from take-off to the points or FIR boundaries. If multiple points or boundaries are entered, they must be separated by a space, and the time values must be in increasing order from left to right. None of the time values may be equal to, or exceed the Total Estimated Elapsed Time. Points and designators can be identified using FIR ID, enroute point, latitude/longitude, or Fix-Radial-Distance (FRD).  EET/ <position><time> or EET/<position><time> creation = creation = creati</time></position></time></position> |  |  |  |  |
|       | <ul> <li>Example: EET/CZEG0026</li> <li>SEL/: Enter the SELCAL (Selective Calling) code for aircraft so equipped. This subfield is a free text field.</li> </ul>                                                                                                    |  |  |  |  |
|       | <ul> <li>Example: SEL/ABCD</li> <li>TYP/: Enter the aircraft type, if ZZZZ is entered into the Aircraft Type field. This subfield is a free text field.</li> </ul>                                                                                                    |  |  |  |  |
|       | <ul> <li>Example: TYP/J2</li> <li>CODE/: Enter the aircraft address, which is expressed in the form of an alphanumerical code of six hexadecimal characters.</li> <li>Example: CODE/AC82EC</li> </ul>                                                                                                    |  |  |  |  |
|       | DLE/: Enter the en-route delay or holding at<br>significant point(s) on the route. If multiple delay<br>points may be included, they must be separated<br>by a space. DLE/ <significant point="">HHMM or<br/>DLE/<significant point="">HHMM<space><significant<br>point&gt;HHMM. The <significant point=""> can be one<br/>of the following formats:</significant></significant<br></space></significant></significant>                                                                                                    |  |  |  |  |

Page **87** of **199** 

|                                         | ICAO FLIGHT PLAN                                                                                                    |                      |
|-----------------------------------------|----------------------------------------------------------------------------------------------------|----------------------|
| Field                                   | Syntax Validation                                                                                                    | Required for Actions |
| Fleid                                   | 3-4 alphanumeric airport identifier 2-5 alphanumeric significant point 11 character latitude longitude in the format aabbAcccddB  aa is degrees latitude in the range 00-90 bb is minutes latitude in the range 00-90 ccc is degrees longitude in the range 000-180 dd is minutes longitude in the range 00-59  A is either N or S (North or South) B is either E or W (East or West) 9-11 alphanumeric fix-radial-distance in the format (A)(A)AAAaaabbb, where parentheses denote optional characters  (A)(A)AAA is 3-5 alphanumeric airport/heliport/NAVAID (excluding NDB)/waypoint identifier  aaa is radial measure in degrees from North in the range 001-360 bbb is distance in nautical miles in the |                      |
|                                         | range 001-999  Example: DLE/4449N07322W0045  OPR/: Enter the ICAO designator or name of the aircraft operating agency. This subfield is a free                                                                                                    |                      |
|                                         | text field.  Example: OPR/MYAGENCY  ORGN/: Enter the originator's 8 letter AFTN address.                                                                                                    |                      |
|                                         | <ul> <li>Example: ORGN/AFTNADDRESS</li> <li>PER/: Enter the aircraft performance data. This subfield accepts one of the following codes: A, B, C, D, E, or H.</li> </ul>                                                                                                    |                      |
|                                         | Example: <b>PER/H</b> ALTN/: Enter the alternate airports of the flight plan when ZZZZ is entered into either of the alternate aerodrome field. Use the same rules as the DEP/ subfield.                                                                                                    |                      |
|                                         | Example: ALTN/KHGR Example: ALTN/4449N07322W Example: ALTN/HGR001024  > RALT/: Enter the en-route alternate airports. Use                                                                                                    |                      |
|                                         | the same rules as the DEP/ subfield.  Example: RALT/KHGR  Example: RALT/4449N07322W  Example: RALT/HGR001024                                                                                                    |                      |
|                                         | <ul> <li>TALT/: Enter one take-off alternate aerodrome.</li> <li>Use the same rules as the DEP/ subfield.</li> <li>Example: TALT/KHGR</li> </ul>                                                                                                    |                      |
|                                         | Example: TALT/4449N07322W Example: TALT/HGR001024  > RIF/: Enter route details for a revised destination airport. This subfield is a free text field, but should follow the rules of the Poute of Elight field.                                                                                                    |                      |
|                                         | follow the rules of the Route of Flight field.  Example: RIF/KHGR  RMK/: Enter any other plain language remarks for the flight plan. This subfield is a free text field.  Example: RMK/STUDENT PILOT                                                                                                    |                      |
| Supplementary Inform                    | Refer to ICAO Flight Plan – Other Information Field for details.                                                                                                    |                      |
| Supplementary Inform     Fuel Endurance | HHMM; where HHMM are 4 digits                                                                                                    | File     Amend       |

©2024 Leidos Page **88** of **199** 

|                                          | ICAO FLIGHT PLAN                                                                       |                                          |  |
|------------------------------------------|----------------------------------------------------------------------------------------|------------------------------------------|--|
| Field                                    | Syntax Validation                                                                      | Required for Actions                     |  |
|                                          | Example: <b>0530</b>                                                                   | Activate                                 |  |
| Persons on Board                         | 1-30 alphanumeric characters, spaces, and backslash "\"                                | • File                                   |  |
|                                          | Example: 1, TWO, 3\4                                                                   | <ul><li>Amend</li><li>Activate</li></ul> |  |
| <ul> <li>Aircraft Color &amp;</li> </ul> | 1-500 alphanumeric characters, spaces, and colon ":"                                   | • N\A                                    |  |
| Markings                                 | Example: <b>B:BE AND RED</b>                                                           |                                          |  |
| Emergency Equipme                        | ent                                                                                    |                                          |  |
| Survival Equipment                       | Select appropriate checkboxes for your aircraft                                        | N/A                                      |  |
| Emergency Radios                         | Select appropriate checkboxes for your aircraft                                        | N/A                                      |  |
| Jackets                                  | Select appropriate checkboxes for your aircraft                                        | N/A                                      |  |
| Dinghies                                 |                                                                                        | ·                                        |  |
| Number                                   | 1-2 digits                                                                             | N/A                                      |  |
|                                          | Example: 01                                                                            |                                          |  |
| Capacity                                 | 1-3 digits                                                                             | N/A                                      |  |
|                                          | Example: 003                                                                           |                                          |  |
| Covered                                  | Select if dinghies are covered                                                         | N/A                                      |  |
| Color                                    | 1-20 alpha characters including spaces     Example: B                                  | N/A                                      |  |
| Supplemental<br>Remarks                  | 1-500 alphanumeric characters, spaces, and colon ":"     Example: STUDENT: SOLO FLIGHT | N/A                                      |  |
| Pilot in Command                         | 1-201 alphanumeric characters, spaces, and colon ":"     Example: Jones: 202 555 1111  | N/A                                      |  |
| Pilot Contact<br>Information             | 1-200 characters     Example:     JONES, (202) 555-1111     HGR, (301) 555-2222        | File     Amend     Activate              |  |

## i. ICAO Flight Plan - Other Information Field

The Other Information field on the ICAO Flight Plan page can be used to record additional information about the flight plan that's not **documented** in the rest of the plan.

Information in the field is entered using one or more of the subfields shown below. Each subfield must be followed by the slash character "/" and cannot appear more than once in the field. In addition, the subfields must appear in the order shown below i.e. STS/ before PBN/ before NAV/ etc.

The entry "TYP/C172 RMK/THIS IS A REMARK" would be considered valid. The entry "RMK/THIS IS A REMARK TYP/C172" would be considered invalid because RMK cannot come before TYP. The entry "TYP/C172 TYP/C180 RMK/THIS IS A REMARK" would be considered invalid because TYP cannot appear more than once in the field.

## > Subfield Order

| 1. STS/ | 7.  | DEP/  | 13. TYP/  | 19. ALTN/ |
|---------|-----|-------|-----------|-----------|
| 2. PBN/ | 8.  | DEST/ | 14. CODE/ | 20. RALT/ |
| 3. NAV/ | 9.  | DOF/  | 15. DLE/  | 21. TALT/ |
| 4. COM/ | 10. | REG/  | 16. OPR/  | 22. RIF/  |

© 2024 Leidos Page **89** of **199** 

5. DAT/ 11. EET/ 17. ORGN/ 23. RMK/

6. SUR/ 12. SEL/ 18. PER/

©2024 Leidos Page **90** of **199** 

## > The Other Information Helper Dialog

To assist you with filling in the Other Information field, the Web site provides a helper dialog which is accessible by clicking on the icon next to the field. The helper dialog is shown below.

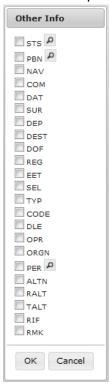

#### i. The STS subfield

The STS subfield is used to record reasons for special handling of the flight plan by Air Traffic Services (ATS). The reasons are represented by the codes shown below. If more than one code is used, each code must be separated by a space. For example, the entry "STS/ALTRV ATFMX" would be considered valid while the entry "STS/ALTRVATFMX" would be considered invalid.

- ALTRV This code indicates a flight operated in accordance with an altitude reservation.
- ATFMX This code indicates a flight approved for exemption from the ATFM measures by the appropriate authority.
- FFR The code indicates a fire-fighting flight.
- FLTCK This code indicates a flight check for calibration of navigational aids.
- HAZMAT This code indicates a flight carrying hazardous material.
- HEAD This code indicates a flight with Head of State status.
- HOSP This code indicates a medical flight declared by medical authorities.

©2024 Leidos Page **91** of **199** 

- HUM This code indicates a flight operating on a humanitarian mission.
- MARSA This code indicates a flight for which a military entity assumes responsibility for separation of military aircraft.
- MEDEVAC This code indicates a life critical medical emergency evacuation.
- NONRVSM This code indicates a non-RVSM capable flight intending to operate in RVSM airspace.
- SAR This code indicates a flight engaged in a search and rescue mission.
- STATE This code indicates a flight engaged in military, customs, or police services.

## > The STS Helper Dialog

To assist you with filling in the STS subfield, the Web site provides a helper dialog which is accessible by clicking on the icon next to the STS check box on the Other Information as shown below.

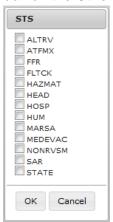

## ii. The PBN subfield

The PBN subfield is used to record RNAV and/or RNP capabilities. The capabilities are represented by the codes shown below.

| A1 | В4 | C2 | D2 | 01 | S1 |
|----|----|----|----|----|----|
| B1 | B5 | C3 | D3 | 02 | S2 |
| B2 | В6 | C4 | D4 | О3 | T1 |
| В3 | C1 | D1 | L1 | 04 | T2 |

If a PBN/ value is entered into the Other Information field, then the Aircraft Equipment value must contain "R". Omitting PBN/ or "R" invalidates the flight plan.

## > The PBN Helper Dialog

Page 93 of 100

To assist you with filling in the PBN subfield, the Web site provides a helper dialog which is accessible by clicking on the icon next to the PBN check box on the Other Information as shown below.

| RNAV Specifications                                                                                                    | RNP Specifications                                                                                                    |
|----------------------------------------------------------------------------------------------------|----------------------------------------------------------------------------------------------------|
| A1 = RNAV 10 (RNP 10)  B1 = RNAV 5, All  B2 = RNAV 5, GNSS  B3 = RNAV 5, DME/DME  B4 = RNAV 5, VOR/DME  B5 = RNAV 5, INS or IRS  B6 = RNAV 5, LORANC  C1 = RNAV 2, All  C2 = RNAV 2, GNSS  C3 = RNAV 2, DME/DME  C4 = RNAV 2, DME/DME/IRU  D1 = RNAV 1, GNSS  D3 = RNAV 1, DME/DME  D4 = RNAV 1, DME/DME | L1 = RNP 4  O1 = Basic RNP 1, All O2 = Basic RNP 1, GNSS O3 = Basic RNP 1, DME/DME O4 = Basic RNP 1, DME/DME/IRU S1 = RNP APCH S2 = RNP APCH with BARO-VNAV T1 = RNP AR APCH with RF (special auth req'd) T2 = RNP AR APCH without RF (special auth req'd) |
|                                                                                                    | OK Car                                                                                                    |

#### iii. The NAV subfield

The NAV subfield is used to record significant data related to navigation equipment, other than that specified in PBN/ subfield, as required by the appropriate ATS authority.

The subfield accepts alphanumeric and spaces in free text.

If the Other Information field contains the NAV subfield, the Web site will insert the value Z into the Aircraft Equipment field. Omitting "Z" invalidates the flight plan.

#### iv. The COM subfield

The COM subfield is used to record communications applications or capabilities that are not specified in the Aircraft Equipment field.

The subfield accepts alphanumeric and spaces in free text.

If the Other Information field contains the COM subfield, the Web site will insert the value Z into the Aircraft Equipment field. Omitting "Z" invalidates the flight plan.

#### v. The DAT subfield

The DAT subfield is used to record data applications or capabilities that are not specified in the Aircraft Equipment field.

The subfield accepts alphanumeric and spaces in free text.

If the Other Information field contains the DAT subfield, the Web site will insert the value Z into the Aircraft Equipment field. Omitting "Z" invalidates the flight plan.

#### vi. The SUR subfield

The SUR subfield is used to record the surveillance capabilities of the aircraft not specified in the Surveillance Equipment field.

The subfield accepts alphanumeric and spaces in free text.

#### vii. The DEP subfield

The DEP subfield is used to record the departure of the flight plan. The subfield accepts the following formats:

• 3 – 4 alphanumeric FAA airport identifier

© 2024 Leidos Page **93** of **199** 

- 4 alphanumeric ICAO aerodrome identifier
- 2 5 alphanumeric significant point (Not allowed for IFR and YFR Flights with departure, destination, or an alternate in Alaska ARTCC.)
- 11 character latitude/longitude in the format aabbAcccddB
  - aa is degrees latitude in the range 00-90
  - bb is minutes latitude in the range 00-59
  - ccc is degrees longitude in the range 000-180
  - dd is minutes longitude in the range 00-59
  - A is either N or S (North or South)
  - > B is either E or W (East or West)
- 9–11 alphanumeric fix-radial-distance in the format (A)(A)AAaaabbb, where parentheses denote optional characters
  - (A)(A)AAA is 3-5 alphanumeric airport/heliport/navaid (excluding NDB)/waypoint identifier, Alaska IFR/YFR flights may not use airports/heliports or waypoints in an FRD
  - aaa is radial measure in degrees from North in the range 001-360
  - bbb is distance in nautical miles in the range 001-999

If ZZZZ or AFIL is entered into the Departure Aerodrome field, then a location must be provided in DEP/ in the Other Information field. Omitting ZZZZ, AFIL or DEP/ invalidates the flight plan.

## The Latitude/Longitude Location Name Dialog

When a latitude/longitude value is entered in the DEP/ subfield a description of the location(s) must be provided after latitude/longitude. The following dialog is displayed for assistance:

| Latitude/Longitude Location Name                                                                                          |                     |
|----------------------------------------------------------------------------------------------------|---------------------|
| When latitude/longitude is used for DEP/ and/oname must be entered in Other Information, a latitude/longitude.            |                     |
| Edit the Other Information Field here, to include Example: DEP/4214N08819W CRYSTAL LA Example: DEST/4214N08819W CRYSTAL L | KES                 |
| DEP/4400N08800W BLACKSBURG                                                                                                | $\hat{\mathcal{C}}$ |
| This text will replace the contents of the Other                                                                          | Information field.  |
|                                                                                                    | ОК                  |

For restrictions, refer to Flight Planning Restrictions.

#### viii. The DEST subfield

The DEST subfield is used to record the destination of the flight plan. The subfield accepts the following formats:

- 3 4 alphanumeric FAA airport identifier
- 4 alphanumeric ICAO aerodrome identifier

©2024 Leidos Page **94** of **199** 

- 2 5 alphanumeric significant point (Not allowed for IFR and YFR Flights with departure, destination, or an alternate in Alaska ARTCC.)
- 11 character latitude/longitude in the format aabbAcccddB
  - aa is degrees latitude in the range 00-90.
  - bb is minutes latitude in the range 00-59
  - ccc is degrees longitude in the range 000-180
  - dd is minutes longitude in the range 00-59
  - A is either N or S (North or South)
  - > B is either E or W (East or West)
- 9 11 alphanumeric fix-radial-distance in the format (A)(A)AAAaaabbb, where parentheses denote optional characters
  - (A)(A)AAA is 3-5 alphanumeric airport/heliport/navaid (excluding NDB)/waypoint identifier; Alaska IFR/YFR flights may not use airports/heliports or waypoints in an FRD.
  - aaa is radial measure in degrees from North in the range 001-360
  - bbb is distance in nautical miles in the range 001-999

If ZZZZ is entered into the Destination Aerodrome field, then a location must be provided in DEST/ in the Other Information field. Omitting either ZZZZ or DEST/ invalidates the flight plan.

## > The Latitude/Longitude Location Name Dialog

When a latitude/longitude value is entered in the DEST/ subfield a description of the location(s) must be provided after latitude/longitude. The following dialog is displayed for assistance:

| Latitude/Longitude Location Name                                                                                          |                       |
|----------------------------------------------------------------------------------------------------|-----------------------|
| When latitude/longitude is used for DEP/ and name must be entered in Other Information, latitude/longitude.               |                       |
| Edit the Other Information Field here, to incl<br>Example: DEP/4214N08819W CRYSTAL I<br>Example: DEST/4214N08819W CRYSTAL | LAKES                 |
| DEST/4400N08800W BLACKSBURG                                                                                               | ^                     |
|                                                                                                    | $\checkmark$          |
| This text will replace the contents of the Othe                                                                           | er Information field. |

For restrictions, refer to Flight Planning Restrictions.

## ix. The DOF subfield

The DOF subfield is used to record the date of the flight departure. The format is shown below.

- DOF/YYMMDD
  - > YY = 00 to 99 and represents the last 2 digits of the year (example, the year 2012 would be represented as 12).
  - MM = 01 to 12 and is a 2 digit representation of the month.
  - > DD = 01 to 31 and is a 2 digit representation of the day of the month.

© 2024 Leidos Page **95** of **199** 

If the Proposed Departure Time is more than 24 hours ahead of the current time, DOF subfield is required. The Web site will insert DOF/ into the Other Information field.

#### x. The REG subfield

The REG subfield is used to record the nationality or common mark and registration mark of the aircraft.

The subfield accepts alphanumeric and spaces in free text.

#### xi. The EET subfield

The EET subfield is used to record significant points or FIR boundary designators and accumulated estimated elapsed times from take-off to such points or FIR boundaries. The format is shown below.

EET/<position><time>

The EET subfield can be used to record multiple points or designators. Each point/designator and time is separated from the next point/designator and time by a space.

EET/<position1><time1><sp><position2><time2><sp><position3><time3>

Points and designators can be identified using FIR ID, enroute point, latitude/longitude, or Fix-Radial-Distance (FRD).

When reporting multiple positions in this subfield, the time values must be in increasing order from left to right and none of the EET times may equal or exceed the value in the Total Estimated Elapsed Time field.

#### xii. The SEL subfield

The SEL subfield is used to record the SELCAL code for aircraft so equipped.

The subfield accepts alphanumeric and spaces in free text.

#### xiii. The TYP subfield

The TYP subfield is used to record the aircraft type.

The subfield accepts alphanumeric and spaces in free text.

#### xiv. The CODE subfield

The CODE subfield is used to record the aircraft address.

The subfield accepts alphanumeric and spaces in free text.

#### xv. The DLE subfield

The DLE subfield is used to record the en-route delay or holding at significant point(s) on the route of flight. The format is shown below.

DLE/<significant point>HHMM

The <significant point> can be one of the following formats:

- 3 4 alphanumeric FAA airport identifier
- 4 alphanumeric ICAO aerodrome identifier
- 2 5 alphanumeric significant point
- 11 character latitude/longitude in the format aabbAcccddB
  - aa is degrees latitude in the range 00-90
  - bb is minutes latitude in the range 00-59
  - ccc is degrees longitude in the range 000-180

© 2024 Leidos Page **96** of **199** 

- dd is minutes longitude in the range 00-59
- A is either N or S (North or South)
- B is either E or W (East or West)
- 9 11 alphanumeric fix-radial-distance in the format (A)(A)AAAaaabbb, where parentheses denote optional characters
  - (A)(A)AAA is 3-5 alphanumeric airport/heliport/navaid (excluding NDB)/waypoint identifier
  - aaa is radial measure in degrees from North in the range 001-360
  - bbb is distance in nautical miles in the range 001-999
- HHMM is a 4 digit number that records the length of the delay in hours and minutes.
  - HH = 00 to 99, and MM = 00 to 59.

The DLE subfield can accept multiple significant points. If there are multiple points, each point has a delay time and is separated from the next point by a single space. The DLE token is not repeated. An example of the format is shown below:

DLE/<significant point>HHMM<space><significant point>HHMM For restrictions, refer to Flight Planning Restrictions.

## xvi. The OPR subfield

The OPR subfield is used to record the ICAO designator or name of the aircraft operating agency.

The subfield accepts alphanumeric and spaces in free text.

#### xvii. The ORGN subfield

The ORGN subfield is used to record the 8 letter AFTN address.

#### xviii. The PER subfield

The PER subfield is used to record aircraft performance data. The aircraft performance data are represented by the codes shown below.

The subfield accepts one of the following codes: A, B, C, D, E, or H.

#### PER Helper Dialog

To assist you with filling in the PER subfield, the Web site provides a helper dialog which is accessible by clicking on the icon next to the PER check box on the Other Information. The helper dialog is shown below.

©2024 Leidos Page **97** of **199** 

| PER       |
|-----------|
|           |
| OK Cancel |

#### xix. The ALTN subfield

The ALTN subfield is used to record alternate aerodromes.

The subfield accepts the following formats:

- 3 4 alphanumeric FAA airport identifier
- 4 alphanumeric ICAO aerodrome identifier
- 2 5 alphanumeric significant point (Not allowed for IFR and YFR Flights with departure, destination, or an alternate in Alaska ARTCC.)
- 11 character latitude/longitude in the format aabbAcccddB
  - aa is degrees latitude in the range 00-90
  - bb is minutes latitude in the range 00-59
  - ccc is degrees longitude in the range 000-180
  - dd is minutes longitude in the range 00-59
  - A is either N or S (North or South)
  - B is either E or W (East or West)
- 9 11 alphanumeric fix-radial-distance in the format (A)(A)AAAaaabbb, where parentheses denote optional characters
  - (A)(A)AAA is 3-5 alphanumeric airport/heliport/navaid (excluding NDB)/waypoint identifier; Alaska IFR/YFR flights may not use airports/heliports or waypoints in an FRD.
  - aaa is radial measure in degrees from North in the range 001-360
  - bbb is distance in nautical miles in the range 001-999

If ZZZZ is entered into either Alternate Aerodrome 1 or 2 fields, then a location must be provided in ALTN/ in the Other Information field. Omitting either ZZZZ or ALTN/ invalidates the flight plan.

The maximum number of entries in alternate aerodromes is 2. If there are two entries, each alternate is separated by a single space, and the ALTN/ subfield is not repeated.

An example of the format is shown below.

ALTN/KGAI KHGR

For restrictions, refer to Flight Planning Restrictions.

## xx. The RALT subfield

The RALT subfield is used to record en-route alternate aerodromes.

The subfield accepts the following formats:

- 3 4 alphanumeric FAA airport identifier
- 4 alphanumeric ICAO aerodrome identifier
- 2 5 alphanumeric significant point
- 11 character latitude/longitude in the format aabbAcccddB
  - aa is degrees latitude in the range 00-90
  - bb is minutes latitude in the range 00-59
  - ccc is degrees longitude in the range 000-180

©2024 Leidos Page **98** of **199** 

- dd is minutes longitude in the range 00-59
- A is either N or S (North or South)
- B is either E or W (East or West)
- 9 11 alphanumeric fix-radial-distance in the format (A)(A)AAAaaabbb, where parentheses denote optional characters
  - (A)(A)AAA is 3-5 alphanumeric airport/heliport/navaid (excluding NDB)/waypoint identifier
  - aaa is radial measure in degrees from North in the range 001-360
  - bbb is distance in nautical miles in the range 001-999

If there are multiple en-route alternate aerodromes, each alternate is separated by a single space, and the RALT token is not repeated.

An example of the format is shown below.

RALT/KGAI KHGR

For restrictions, refer to Flight Planning Restrictions.

#### xxi. The TALT subfield

The TALT subfield is used to record one take-off alternate aerodrome.

The subfield accepts the following formats:

- 3 4 alphanumeric FAA airport identifier
- 4 alphanumeric ICAO aerodrome identifier
- 2 5 alphanumeric significant point
- 11 character latitude/longitude in the format aabbAcccddB
  - aa is degrees latitude in the range 00-90
  - bb is minutes latitude in the range 00-59
  - ccc is degrees longitude in the range 000-180
  - dd is minutes longitude in the range 00-59
  - A is either N or S (North or South)
  - B is either E or W (East or West)
- 9 11 alphanumeric fix-radial-distance in the format (A)(A)AAAaaabbb, where parentheses denote optional characters
  - (A)(A)AAA is 3-5 alphanumeric airport/heliport/navaid (excluding NDB)/waypoint identifier
  - aaa is radial measure in degrees from North in the range 001-360
  - bbb is distance in nautical miles in the range 001-999

For restrictions, refer to Flight Planning Restrictions.

#### xxii. The RIF subfield

The RIF subfield is used to record route details to a revised destination aerodrome. The subfield accepts alphanumeric and spaces in free text and may not contain non-navigable items such as Remote Communications Outlets (RCOs) or weather station identifiers.

#### xxiii. The RMK subfield

The RMK subfield is used to record any other plain language remarks when required by the appropriate ATS authority or deemed necessary.

The subfield accepts alphanumeric and spaces in free text.

## DataComm (CPDLC) Dialog:

Applicable to IFR/YFR/ZFR flight plans, when Aircraft Equipment contains a J-Code (J1-J7) and Other Information does not contain REG/ data, clicking on

© 2024 Leidos Page **99** of **199** 

File/Amend/Activate button will bring up a DataComm (CPDLC) dialog. Through this dialog, the user can elect to enable and select the types, or opt out of DataComm services.

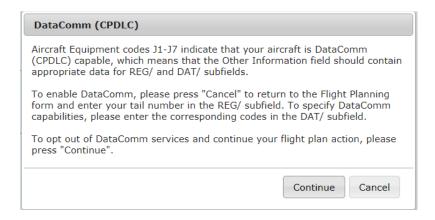

©2024 Leidos Page **100** of **199** 

#### c. Advanced Services

If more than one Special Device has been added from the Advanced Services Dashboard, the Portable Device section will be displayed on the flight plan form.

Reference Advanced Services Dashboard for further information.

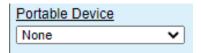

If the Aircraft selected is equipped with a Position Reporting Device and this special device is set in the Aircraft tab in Account page, then the Portable Device field will not be visible; instead the special device in the aircraft will be used for position reporting.

## d. Flight Plan Helper Menu and Dialogs

## i. Domestic Flight Plan Form

➤ Aircraft Type – Aircraft Type Search

This helper dialog lets the pilot enter a minimum of two alphanumeric characters to search and select Aircraft.

Enter characters in the Aircraft Type text box on the FP form and click on P. The helper dialog opens with the Exact Match checkbox deselected by default. Selecting the Exact Match will narrow the search results. If no match is found, the following message is displayed "No records match search criteria". In that case, deselect the Exact Match checkbox and initiate another search by clicking on the Search button. The search result is sorted by default on A/C type. If the helper dialog is opened with no text in the Aircraft Type field, the search box displays "TYPE, MODEL, OR MANUFACTURER", and the Exact Match checkbox will not be checked by default.

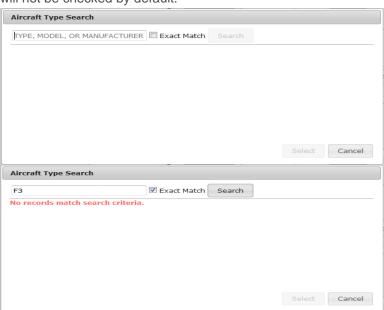

©2024 Leidos Page **101** of **199** 

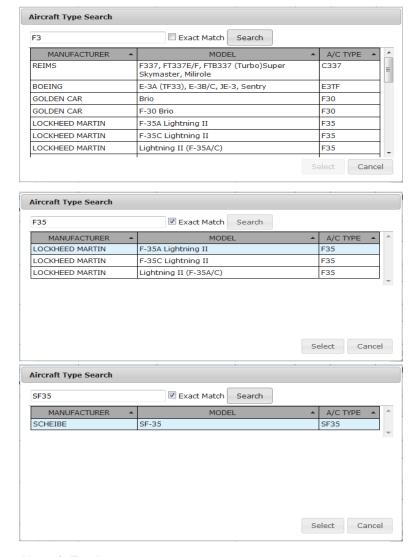

## Aircraft Equipment

This pull down menu lets the pilot select an Aircraft Equipment.

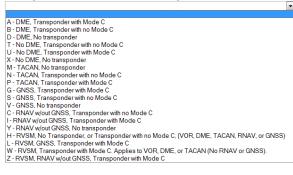

## Departure Point , Destination Point, Alternate Airport, Alternate Airport 2 – Departure/Destination/Alternates

This helper dialog lets the pilot enter a minimum of two alphanumeric characters to search by following:

- Airport ID
- Heliport ID
- NavAid ID (Not available for Alternates or from Airports Page)

© 2024 Leidos Page **102** of **199** 

- Waypoints ID (Not available for Alternates or from Airports Page)
- Name
- City

Enter characters in the text box on the FP form and click on

Departure/Destination/Alternates button. The helper dialog opens with the Exact Match checkbox deselected by default. Selecting Exact Match checkbox will narrow the search results.

If no match is found, the following message is displayed "No records match search criteria". In that case, deselect the Exact Match checkbox and initiate another search by clicking on the Search button.

If the helper dialog is opened with no text in the FP form field, the search box displays "ID, Name, or City", and the Exact Match checkbox will not be checked by default.

For Airports, Heliports, and NavAid, the Departure/Destination/Alternates results will display the tie-in ARTCC and the tie-in FSS, if available.

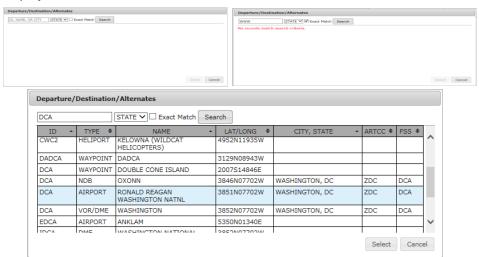

#### Aircraft Color

This helper dialog lets the pilot select one or more Aircraft Color.

| Aircraft Color                                                                                                    |           |
|----------------------------------------------------------------------------------------------------|-----------|
| A = Amber   B = Blue   BE = Beige   BK = Black   BR = Brown   G = Green   GD = Gold   GY = Green   GD = Gold   GY = Green   DD = Olive Drab   DP = Purple   DF = Pink   R = Red   S = Silver   TQ = Turquoise   T = Tan   V = Violet   W = White   Y = Yellow   CB = Beige   TY = Tan   V = Violet   W = White   TY = Tan   TY = Turquoise   TY = Tan   TY = Tyrquoise   TY = Tyrquoise   TY = TYrquoise   TY = TYrquoise   TY = TYrquoise   TY = TYrquoise   TY = TYrquoise   TY = TYrquoise   TY = TYrquoise   TY = TYrquoise   TYrquoise   TYrquoise |           |
|                                                                                                    | OK Cancel |

#### Airport Info

When Airport Info button is clicked, the Airport Information Page, if available, is opened in a separate window for the requested airport. Reference **Airports Page** for description of the information available.

©2024 Leidos Page **103** of **199** 

If your browser is configured to block popups and www.1800wxbrief.com is not on your list of websites with popups allowed, you will see the "Request Complete" dialog below. Clicking on "OK" will allow the popup to appear. To allow this popup to appear without the "Request Complete" dialog, add www.1800wxbrief.com to your list of websites where popups are allowed.

## ii. ICAO Flight Plan Form

## Aircraft Type

Reference **Domestic Flight Plan Form**, Aircraft Type Search above.

#### Wake Turbulence

If available, the Wake Turbulence will be automatically populated based on the Aircraft Type.

#### > Aircraft Equipment

This helper dialog lets the pilot select one or more Aircraft Equipment. If N = NIL is selected the rest of the options are disabled.

| Aircraft Equipment                                                                                                    | Aircraft Equipment                                                                                                    |
|----------------------------------------------------------------------------------------------------|----------------------------------------------------------------------------------------------------|
| N = NIL  S = (VOR, VHFRTF, ILS)  A = (6BAS Landing System  B = LPV (APV with SBAS)  C = LORAN C  D = DME  E1 = FMC WPR ACARS  E2 = D-FIS ACARS  E3 = PDC ACARS  F = ADF  G = GNSS  H = HFRTF  1 = Inert'l Nav  J11 = CPDLC FANS 1/A HFDL  J3 = CPDLC FANS 1/A HFDL  J3 = CPDLC FANS 1/A VDL Mode 2  J2 = CPDLC FANS 1/A VDL Mode 2  J5 = CPDLC FANS 1/A SAT COM (INMARSAT)  J7 = CPDLC FANS 1/A SAT COM (INMARSAT)  J7 = CPDLC FANS 1/A SAT COM (INMARSAT)  MB = ATC RTF (MTSAT)  MB = ATC RTF (INTENT)  MB = ATC RTF (INTENT)  MB = ATC RTF (INTENT)  U = UHF RTF  V = WHF RTF  V = WHF RTF  V = WHF WISH  Z = Other (COM/, DAT/ or NAV/ in Field 18) | Aircraft Equipment  V N = NIL  S = (VOR, VHF RTF, ILS)  A = GBAS Landing System  B = LPV (APV with SBAS)  C = LORAN C  D = DME  E1 = FMC WPR ACARS  E2 = D-FIS ACARS  E3 = PDC ACARS  F = ADF  G = GNSS  H = HF RTF  I = Inert'I Nav  J1 = CPDLC ATN VDL Mode 2  J3 = CPDLC FANS 1/A VDL Mode A  J4 = CPDLC FANS 1/A VDL Mode A  J4 = CPDLC FANS 1/A VDL Mode A  J4 = CPDLC FANS 1/A VDL Mode A  J4 = CPDLC FANS 1/A SAT COM (INMARSAT)  J6 = CPDLC FANS 1/A SAT COM (Iridium)  K = MLS  L = ILS  M1 = ATC RTF SATCOM (INMARSAT)  M2 = ATC RTF (Iridium)  O = VOR  R = PBN Approved  T = TACAN  U = UHF RTF  V = VHF RTF  W = RVSM  X = MNPS  Y = VHF with 8.33 kHz channel spacing  Z = Other (COM/, DAT/ or NAV/ in Field 18) |
| OK Cancel                                                                                                    | OK Cancel                                                                                                    |

#### > Surveillance Equipment

This helper dialog lets the pilot select one or more Surveillance Equipment. If N = NIL is selected the rest of the options are disabled.

©2024 Leidos Page **104** of **199** 

| Surveillance Equipment                          |
|-------------------------------------------------|
| N = NIL                                         |
| A = Mode A                                      |
| C = Modes A and C                               |
| E = Mode S, ID, Alt and Squitter                |
| H = Mode S, ID, Alt and Enhanced Surv           |
| I = Mode S, ID no Alt                           |
| L = Mode S, ID, Alt, Squitter and Enhanced Surv |
| P = Mode S, Alt no ID                           |
| S = Mode S, ID and Alt                          |
| X = Mode S, no ID no Alt                        |
| B1 = ADS-B, Dedicated 1090 MHz Out              |
| B2 = ADS-B, Dedicated 1090 MHz Out and In       |
| U1 = ADS-B, UAT Out                             |
| U2 = ADS-B, UAT Out and In                      |
| V1 = ADS-B, VDL Mode 4 Out                      |
| V2 = ADS-B, VDL Mode 4 Out and In               |
| D1 = ADS-C, FANS                                |
| G1 = ADS-C, ATN                                 |
|                                                 |
| OK Cancel                                       |

Departure, Destination, Alternate 1, Alternate 2 – Departure/Destination/Alternates Reference Domestic Flight Plan Form, Departure/Destination/Alternates above

## Other Information Reference ICAO Flight Plan – Other Information Field for details.

#### Aircraft Color & Markings

This helper dialog lets the pilot select one or more Aircraft Color & Markings. Reference **Domestic Flight Plan Form**, Aircraft Color above.

#### Airport Info

Reference **Domestic Flight Plan Form**, Aircraft Info above.

On the ICAO form, if ZZZZ is entered into the Departure field, then the DEP/ subfield value in the Other Information field will be used for Airport Info. If ZZZZ is entered into the Destination field, then the DEST/ subfield value in the Other Information field will be used for Airport Info. If ZZZZ is entered into the Alternate1 field, then the first value after the ALTN/ subfield in the Other Information field will be used for Airport Info. If ZZZZ is entered into the Alternate2 field, then the second value after the ALTN/ subfield in the Other Information field will be used for Airport Info.

#### e. Flight Plan Hover Text and Field Help Dialogs

If the mouse cursor is positioned over a Flight Plan field, then the hover text associated with that field will be displayed. The hover text provides general validation rules for the field and also indicates whether the field is required for any

©2024 Leidos Page **105** of **199** 

Flight Plan actions. For the ICAO Flight Plan form, any field that maps to an ICAO field has the associated ICAO field number included in the hover text.

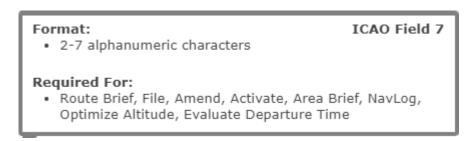

Each Flight Plan field is a link which, upon being clicked on, will bring up a helper text dialog. The helper text provides detailed validation rules for the field and also indicates whether the field is required for any Flight Plan actions. For the ICAO Flight Plan form, any field that maps to an ICAO field has the associated ICAO field number included in the helper text dialog title bar.

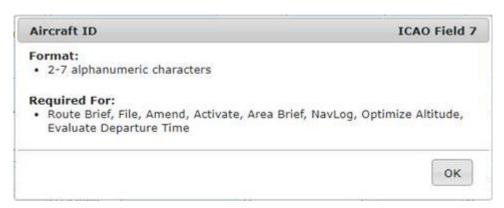

#### f. Flight Plan Functions

i. The following flight plan functions are available on the flight plan forms.

| Route Brief File NavLog | Return<br>Flight Plan |
|-------------------------|-----------------------|
|                         |                       |

ii. The following flight plan functions are available on flight plan forms for VFR flight plans that have been filed.

| Route Brief | Amend | Cancel | Activate | NavLog | Return<br>Flight Plan | Clear |
|-------------|-------|--------|----------|--------|-----------------------|-------|
|             |       |        |          |        |                       |       |

iii. The following flight plan functions are available on flight plan forms for IFR flight plans that have been filed.

iv. The following flight plan functions are available on flight plan forms for VFR flight plans that have been activated.

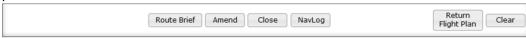

For details on Flight Activation, reference Activating a Proposed VFR Flight Plan.

© 2024 Leidos Page **106** of **199** 

For restrictions, refer to Flight Planning Restrictions.

## v. Flight Plan Alerts and Notifications

In order to setup Alerts and Notifications, the Alerts and Notifications Contact Information section must be saved in your profile by navigating to Dashboard -> Advanced Services Dashboard.

If more than one Special Device is added from the Advanced Services Dashboard, the Portable Device section will be displayed on the flight plan form.

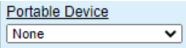

If the Aircraft selected is equipped with a Position Reporting Device and this special device is set in the Aircraft tab in Account page, then the Portable Device field will not be visible; instead the special device in the aircraft will be used for position reporting.

## g. Activating a Proposed VFR Flight Plan

Proposed VFR flights can be activated from either the Dashboard page or the Plan & Brief Page. Once a VFR flight plan has been activated, the user must close the active flight within 30 minutes of their estimated arrival time, or be subjected to Search and Rescue (SAR) procedures at ETA + 30 minutes.

When a user clicks on the OK button, the VFR flight plan is validated. The user will be redirected to the Flight Plan & Briefing page if there are validation errors. If no errors exist, an activation popup allows the user to change the Activation time (HHMM) to +/- 30 minutes of the current time in the dialog.

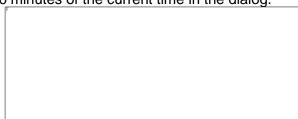

For restrictions, refer to Flight Planning Restrictions.

## h. Closing an Active VFR Flight Plan

Select the Close button to close active VFR flight plans.

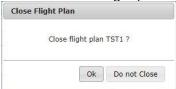

If the user clicks on the OK button on the Close Flight Plan dialog, the following actions occur:

- The confirmation dialog is closed, and
- The flight plan is closed and removed from the list on the Dashboard page.

If the user presses the Do not Close button on the Close Flight Plan dialog, the confirmation dialog is closed and no action is performed.

©2024 Leidos Page **107** of **199** 

If the flight plan is in an overdue state, the pilot will be prompted to provide the aircraft location and select the OK button in the dialog.

|                              | -th flight -l TOT4 -l 145                         |     |
|------------------------------|---------------------------------------------------|-----|
| lo close your a<br>location. | ctive flight plan TST1, please provide your aircr | art |
|                              |                                                   |     |
| Aircraft                     |                                                   | 7   |
| Location                     |                                                   |     |
|                              |                                                   |     |

The Aircraft Location field requires at least 3 characters in length, otherwise the message "Aircraft Location must be at least 3 characters." is displayed.

| o close your<br>ocation. | r active flight plan TST1, please provide your aircraft |
|--------------------------|---------------------------------------------------------|
| cation.                  |                                                         |
| Aircraft                 |                                                         |
|                          | I                                                       |
| Location                 |                                                         |
| Location                 |                                                         |
|                          | Aircraft Location must be at least 3 characters,        |

## i. Route of Flight Validations

- i. In the Route of Flight field, if the first route element is same as the departure airport and a NAVAID, the NAVAID will be retained in the route. Similarly, if the last route element is same as the destination airport and a NAVAID, the NAVAID will be retained in the route.
- ii. All consecutive duplicate route elements will be removed.
- iii. The route of flight field may not contain non-navigable items such as Remote Communications Outlets (RCOs) or weather station identifiers.
- iv. If equipage data is provided in the flight plan, it will be validated accordingly and if it is invalid, an error message will be displayed.
- v. If the aircraft type and equipage do not qualify for the SID/STAR provided in the route, an error message will be displayed.

## j. Flight Planning Restrictions

- If a Flight Plan intersects the DC SFRA or the DC FRZ, one of the following messages may be displayed.
  - For Filing or Amending VFR Flight Plans intersecting DC SFRA:
    - Your proposed VFR flight plan intersects the DC SFRA. You must either change to an IFR Flight Plan with an Altitude of "VFR/NNN" (where NNN is hundreds of feet), or file with a Leidos Flight Service Specialist (800-WX-BRIEF).
  - For Filing or Amending VFR Flight Plans intersecting the DC FRZ:
    - Your proposed flight plan intersects the DC FRZ. You must file with a Washington Center Flight Data Specialist (703-771-3476)
  - For Activating VFR Flight Plans intersecting the DC SFRA:
    - Your proposed flight plan intersects the DC SFRA. You must activate with a Leidos Flight Service Specialist (800-WX-BRIEF).
  - For Activating VFR Flight Plans intersecting the DC FRZ:
    - Your proposed flight plan intersects the DC FRZ. You must activate with a Washington Center Flight Data Specialist (703-771-3476).

©2024 Leidos Page **108** of **199** 

- ii. IFR Flight Plans within 46 minutes of ETD cannot be amended or cancelled.
  - The following message will be displayed if a user tries to amend such an IFR flight plan.
    - Amendment of an IFR flight plan is not allowed within 46 minutes of ETD. Please contact a Leidos Flight Service Specialist (800-WX-BRIEF) for assistance.
  - The following message will be displayed if a user tries to cancel such an IFR flight plan.
    - Cancellation of an IFR flight plan is not allowed within 46 minutes of ETD. Please contact a Leidos Flight Service Specialist (800-WX-BRIEF) for assistance.
- iii. IFR Flight Plans cannot be activated.
  - The Activate button is not presented for IFR flight plans.
- iv. For Domestic IFR/MIFR and ICAO IFR/YFR round-robin flight plans, a route element is required.
  - If the route field is empty, a fix-radial-distance (FRD) point will be added to the route and the prefix "FRC" will be added to the remarks field.
    - o For Domestic, the FRD format will be "<DEP>001001"
    - o For ICAO the format will be "DCT <DEP>001001 DCT"

Note this is applicable for departure/destination airport/heliport/NAVAID/waypoint fixes.

- v. Flights that depart from within an allowable foreign airspace or intersect foreign airspace must be filed as an ICAO flight plan.
  - The exception to this, are flights that depart from Canadian airspace; they must be filed as ICAO IFR or YFR flight plans.
  - The following countries are considered allowable foreign departure locations: Canada, Mexico, Puerto Rico, Bahamas, Pacific Rim, Turks & Caicos, and US Virgin Islands.
- vi. An ICAO IFR/YFR flight plan that exactly matches all of the following data of an existing filed flight plan will not be allowed to be filed: aircraft ID, departure, departure date & time, route of flight, and destination.
  - The following message will be displayed if a user attempts to file a duplicate flight plan:
    - We detected a duplicate Flight Plan in our system filed on <date> at <time>. Duplicate flight plans will be rejected by ATC. This flight plan must be modified in order to file.

#### k. Recent and Flight Planning Lists

Fill out the Flight Plan form and click on the Save As Favorite button to be added to your Favorite Flight Plan list.

| Recent Flight Plans | Favorite Flight Plans | ▼ Save as Favorite |
|---------------------|-----------------------|--------------------|
| 7                   | FF.                   |                    |
|                     |                       |                    |
|                     |                       |                    |

©2024 Leidos Page **109** of **199** 

Once added, Personal or Shared Favorite Flight Plans are available to be selected from the pull down menu.

| Recent Flight Plan | ns          | Favorite Flight Plans |                   | ▼ Sa       | ave as Favori   | te                 |
|--------------------|-------------|-----------------------|-------------------|------------|-----------------|--------------------|
|                    |             | Favorite Flight Plans |                   |            |                 |                    |
| Flight Rule        | Aircraft ID | Manage Favorites      | 4                 | Aircraft E | <u>quipment</u> | No. of Aircraft    |
|                    | _           | PERSONAL              |                   |            |                 | 1                  |
|                    |             | MIA TO 05CA           |                   |            |                 |                    |
| <u>Departure</u>   | Airport     | MIA TO MEX            | <u>&amp; Time</u> |            | Evaluate        | Route of Flight (E |
|                    | 0           | 0.4/04/0004           | LINANA I          | ITO        | 7               |                    |

Fill out the Flight Plan form and click on the Button to be added to your Recent Flight Plan list. Up to 30 Flight Plans that have been filed recently will get added to the Recent Flight Plans which are available to be selected from the pull down menu.

|   | Recent Flight Plans    | Favorite Flight Plans |  | -             | Save as Favorite |               |                 |
|---|------------------------|-----------------------|--|---------------|------------------|---------------|-----------------|
|   | Recent Flight Plans    |                       |  |               |                  |               |                 |
| F | AW555 IFR MIA 2146 MEX |                       |  | Aircraft Type | Aircr            | aft Equipment | No. of Aircraft |

#### I. Pre-Stored Flight Plans (Scheduled Flight Plans)

The Pilot Web Pre-Stored Flight Plan (PSFP) feature is only available to operators who have entered into a Letter of Agreement with Leidos Flight Service per FAA Order 7210.3 13-4-1. A PSFP may be applicable when an operator intends to make two or more identical flights per week. The PSFP is a stored and automatically filed flight plan that reoccurs on a scheduled basis for a pre-determined or indefinite amount of time.

For additional information or activation of this feature through your Pilot Web account, please contact the appropriate Service Area Plans & Procedures Department:

- Eastern Service Area: 703-723-4588 / 703-726-4447 or email R-AFSS-PPS-ESA@leidos.com
- Central Service Area: 817-541-3462 / 817-541-3461 or email R-AFSS-PPS-CSA@leidos.com
- Western Service Area: 928-583-6111 or email R-AFSS-PPS-WSA@leidos.com

The Scheduled Flight Plans page is used to view and manage Pre-Stored Flight plans. It may be selected by navigating to the Plan & Brief menu item and selecting "Scheduled Flight Plans".

©2024 Leidos Page **110** of **199** 

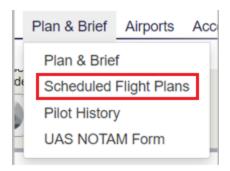

When the Scheduled Flight Plans page is selected, the following page is displayed:

| Aircraft ID Departure Destination  No Scheduled Flight Plans  Clos row to view Bright plan  Clos row to view Bright plan  Clos row to view Bright plan  Clos row to view schedule  Flight Plan  Clos field names for holp  Aircraft ID  Plant Technology Closest  Schedule Plan  Clos field names for holp  Aircraft Roy  Most Technology Closest  Aircraft Roy  Most Technology Closest  Aircraft Roy  Most Technology Closest  Aircraft Roy  Departure Aircraft Roy  Aircraft Roy  Aircraft Roy  Departure Aircraft Roy  Aircraft Roy  Aircraft Roy  Departure Aircraft Roy  Aircraft Roy  Air | Scheduled Flight             | Plans            | s                 | chedule Sumn           | nary      | Instructions                                             |
|----------------------------------------------------------------------------------------------------|------------------------------|------------------|-------------------|------------------------|-----------|----------------------------------------------------------|
| No Scheduled Flight Plans  Ciric row to view syst plan  Ciric row to view syst plan  Ciric row to view schedule  And Scheduled Plans  ICAO   Domestic  ICAO   Domestic  ICAO Flight Plan  * Ciric field names for help    Polit Real   Polit Real   Polit Re | Aircraft ID Departure        | Destination      | Departure<br>Time | Start Date             | Stop Date | How to add, delete, modify, and<br>schedule flight plans |
| Desiration   Desiration   Plant   Plant   Pl   | No Scheduled Flight          | Plans            |                   |                        |           |                                                          |
| Desiration   Desiration   Plant   Plant   Pl   |                              |                  |                   |                        |           |                                                          |
| * Click field names for help  * Click field names for help  * Elight Rule:  * Elight Teal Cyclional i:  * Number of Aircraft (Octional i:  * Aircraft Topic.  * Wate Turbucence Category:  * Aircraft Eligiptement:  * Surveillance Equipment:  * Departure Aerodrome:  * Cruiting Speed:  * Lineat  * Boate of Fight:  * Dustination Aerodrome:  * Dustination Aerodrome:  * Dustination Aerodrome:  * Dustination Aerodrome:  * Dustination Aerodrome:  * Dustination Aerodrome:  * Dustination Aerodrome:  * Dustination Aerodrome:  * Dustination (Octional) i:  * Supplementary Information  * Aircraft Coloir A Markinga (Octional) i:  * Emergency Equipment  * Survival Equipment:  * Survival Equipment: |                              | t plan           | (                 | Click row to view sche | dule      |                                                          |
| * Click field names for help    Play Rule:                                                                                                    | ICAO   Domestic              |                  |                   |                        |           |                                                          |
| * Click field names for help    Play Rule:                                                                                                    | ICAO Flight Plan             |                  |                   |                        |           |                                                          |
| Elight Tyrus (Qedional):    Number of Aircraft Qedional):                                                                                                    | * Click field names for help | aft ID:          |                   |                        |           |                                                          |
| Number of Aircraft (Optional):  Aircraft Type:  Wake Turbulence Category:  Aircraft Equipment:  Surveillance Equipment:  Departure Aerodrome:  Cruising Speed:  Level:  Route of Fight:  Passination Aerodrome:  Total Estimated Elapsed Time:  Alternate Aerodrome (Optional):  Alternate Aerodrome (Optional):  Other Information (Optional):  Supplementary Information  Aircraft Color & Markings (Optional):  Emergency Equipment  Survival Equipment:  Survival Equipment:  Survival Equipment:  Caesanty Optional):  Caesanty Optional):  Caesanty Optional):  Caesanty Optional):  Covered (Optional):  Supplementary Information  Number (Optional):  Covered (Optional):  Covered (Optional):  Supplementary Information  Number (Optional):  Covered (Optional):  Covered (Optional):  Supplementary (Optional):  Covered (Optional):  Covered (Optional):  Supplementary (Optional):  Covered (Optional):  Covered (Optional):  Supplemental Remarks:  (Optional):  Supplemental Remarks:  |                              |                  |                   |                        |           |                                                          |
| Aircraft Type:  Wake Turbulence Category:  Aircraft Equipment  Surveillance Equipment  Departure Aerodomer:  Cutsing Speed:  Level:  Route of Fight:  Pestination Aerodrome:  Total Estimated Elapsed Time:  Alternate Aerodomen () Quionalt:  Alternate Aerodomen () Quionalt:  Alternate Aerodomen () Quionalt:  Other Information () Quionalt:  Supplementary Information  Aircraft Color & Markinge () Quionalt:  Emergency Equipment:  Survival Equipment:  Survival Equipment:    Potar   Desert   Martine   Desert   Martine   Desert   Martine   Desert   Martine   Desert   Desert   Deser |                              |                  |                   |                        |           |                                                          |
| Wake Turbulence Category:  Aircraft Equipment:  Surveillance Equipment:  Departure Aerodrome:  Crusing Speed:  Level:  Roate of Fight:  Destination Aerodrome:  Total Estimated Elapsed Time:  Alternate Aerodrome 2 (Optional):  Alternate Aerodrome 2 (Optional):  Other Information (Optional):  Supplementary Information  Aircraft Color & Markings (Optional):  Emergency Equipment:  Survival Equipment:  Survival Equipment:  Potar   Desert   Martine   Jungle    Emergency Radios:   UHF   VHF   ELBA    Jackets:   Light   Fluorescent   UHF   VHF    Dinghies  Number (Optional):    Capacity (Optional):    Capacity (Optional):    Capac |                              |                  |                   |                        |           |                                                          |
| Aircraft Equipment  Surveillance Equipment  Departure Aerodrome  Cruising Speed:  Level:  Route of Flight  Destination Aerodrome:    Part                                                                                                    |                              |                  |                   |                        |           |                                                          |
| Survival Equipment  Survival Equipment  Surviv |                              |                  | Д                 |                        |           |                                                          |
| Destination Aerodrome:  Level:  Route of Flight:  Destination Aerodrome:  I Odal Estimated Elapsed Time:  Alternate Aerodrome 1 (Optional):  Alternate Aerodrome 2 (Optional):  Other Information (Optional):  Supplementary Information  Aircraft Color & Markings (Optional):  Emergency Equipment:  Survival Equipment:  Survival Equipment:    Polar   Optional   Optional   Optio |                              |                  |                   |                        |           |                                                          |
| Level:  Route of Flight:  Destination Aerodrome:  Total Estimated Elapsed Time: HH-IMM  Alternate Aerodrome 1 (Optional):  Alternate Aerodrome 2 (Optional):  Other Information (Optional):  Supplementary Information  Aircraft Color & Markings (Optional):  Emergency Equipment:  Survival Equipment:   Polar   Desert   Martitime   Jungle    Emergency Radios:   UHF   VHF   ELBA    Jackets:   Light   Fluorescent   UHF   VVHF    Dinghies  Number (Optional):    Capacity (Optional):    Covered (Optional):    Covered (Optional):    Supplemental Remarks:    (Optional)    Piot in Command: (Optional):    Piot in Command: (Optional)                                                                                                    |                              |                  |                   |                        |           |                                                          |
| Route of Flight  Destination Aerodrome:  Total Estimated Elapsed Time: HH-IMM  Alternate Aerodrome 1 (Optional):  Alternate Aerodrome 2 (Optional):  Other Information (Optional):  Emergency Equipment  Survival Equipment: Polar   Desert   Maritime   Jungle    Emergency Radios:   UHF   VHF   ELBA    Jackets:   Light   Fluorescent   UHF   VVHF  Dinghies  Number (Optional):    Capacity (Optional):    Covered (Optional):    Covered (Optional):    Covered (Optional):    Supplemental Remarks:    Supplemental Remarks:    Piot in Command: (Optional)                                                                                                    | Cruising S                   | peed:            |                   |                        |           |                                                          |
| Destination Aerodrome:  Total Estimated Elapsed Time: HH-IMM  Alternata Aerodrome 1 (Optional):  Other Information 1 (Optional):  Supplementary Information  Aircraft Color & Markings (Optional):  Emergency Equipment  Survival Equipment: Polar   Desert   Martime   Jungle    Emergency Radios:   UHF   VHF   ELBA    Jackets:   Light   Fluorescent   UHF   VHF    Dinghies  Number (Optional):    Capacity (Optional):    Covered (Optional):    Covered (Optional):    Supplemental Remarks:    Supplemental Remarks:    Supplemen |                              | Level:           |                   |                        |           |                                                          |
| Total Estimated Elapsed Time: HH-IMM  Alternate Aerodrome 1 (Quisnal):   Other Information (Quisnal):   Supplementary Information  Aircraft Color & Markinge (Optional):   Emergency Equipment  Survival Equipment:   Polar   Desert   Martime   Jungle    Emergency Radios:   UHF   VHF   ELBA    Jackets:   Light   Fluorescent   UHF   VHF    Dinghies  Number (Quisnal):   Capacity (Quisnal):   Color (Optional):   Color (Optional):   Color (Optional):   Color (Optional):   Color (Optional):   Color (Optional):   Color (Optional):   Optional):   Optional:   Optional:   Optional:  | Route of                     | Flight           |                   |                        |           |                                                          |
| Total Estimated Elapsed Time: HH-IMM  Alternate Aerodrome 1 (Quisnal):   Other Information (Quisnal):   Supplementary Information  Aircraft Color & Markinge (Optional):   Emergency Equipment  Survival Equipment:   Polar   Desert   Martime   Jungle    Emergency Radios:   UHF   VHF   ELBA    Jackets:   Light   Fluorescent   UHF   VHF    Dinghies  Number (Quisnal):   Capacity (Quisnal):   Color (Optional):   Color (Optional):   Color (Optional):   Color (Optional):   Color (Optional):   Color (Optional):   Color (Optional):   Optional):   Optional:   Optional:   Optional:  | Destination Aerod            | rome: P          |                   |                        | _         |                                                          |
| Alternate Aerodrome 1 (Qutional):  Alternate Aerodrome 2 (Qutional):  Other Information (Qutional):  Supplementary Information Aircraft Color & Markinge (Qutional):  Emergency Equipment  Survival Equipment   Polar   Desert   Martime   Jungle  Emergency Radios   UHF   VHF   ELBA  Jackets:   Light   Fluorescent   UHF   VHF    Dinghies  Number (Qutional):  Capacity (Qutional):  Color (Qutional):  Supplemental Remarks: (Qutional)  Plot in Command (Qutional)                                                                                                    |                              |                  |                   |                        |           |                                                          |
| Alternate Aerodrome 2 (Optional):  Other Information (Optional):  Supplementary Information Aircraft Color & Markinge (Optional):  Emergency Equipment  Survival Equipment   Polar   Desert   Maritime   Jungia    Emergency Radios   UHF   VHF   ELBA    Jackets:   Light   Fluorescent   UHF   VHF    Dinghies  Number (Optional):    Capacity (Optional):    Color (Optional):    Supplemental Remarks:   (Optional)    Plot in Command   (Optional)                                                                                                    |                              |                  |                   |                        |           |                                                          |
| Supplementary Information  Aircraft Color & Markings (Optional):  Emergency Equipment  Survival Equipment   Polar   Desert   Maritime   Jungle    Emergency Radios   UHF   VHF   ELBA    Jackets:   Light   Fluorescent   UHF   VHF    Dinghies  Number (Optional):  Cayacity (Optional):  Color (Optional):  Supplemental Remarks: (Optional)  Plot in Command: (Optional)                                                                                                    | Alternate Aerodrome 2 (Opti  | ional):          |                   |                        |           |                                                          |
| Supplementary Information  Aircraft Color & Markings (Optional):  Emergency Equipment  Survival Equipment   Polar   Desert   Maritime   Jungle  Emergency Radios:   UHF   VHF   ELBA  Jackets:   Light   Fluorescent   UHF   VHF  Dinghies  Number (Optional):  Capacity (Optional):    Covered (Optional):    Supplemental Remarks:  (Optional)  Pitot in Command: (Optional)                                                                                                    | Other Information (Opt       | ional):          |                   |                        |           |                                                          |
| Aircraft Color & Markings (Optional):  Emergency Equipment:  Survival Equipment:    Potar   Desert   Maritme   Jungle                                                                                                    | Supplementary Information    |                  |                   |                        | 2         |                                                          |
| Survival Equipment:   Polar   Desert   Maritime   Jungle   Emergency Radios:   UHF   VHF   ELBA   Jackets:   Light   Fluorescent   UHF   VHF    Dinghles  Number (Optional):   Capacity (Optional):   Covered (Optional):   Supplemental Remarks:   (Optional)   Pilot in Command:   (Optional)                                                                                                    |                              | ional):          | D                 |                        |           |                                                          |
| Emergency Radios: UHF VHF ELBA  Jackets: Light Fluorescent UHF VHF  Dinghies  Number (Quional): Capacity (Quional): Coor (Quional): Supplemental Remarks: (Quional): Supplemental Remarks: (Quional)  Plot in Command: (Quional)                                                                                                    |                              |                  |                   |                        |           |                                                          |
| Jackets:   Light   Fluorescent   UHF   VHF                                                                                                    |                              |                  |                   |                        |           |                                                          |
| Dinghies  Number (Optional):  Capacity (Optional):  Covered (Optional):  Color (Optional):  Supplemental Remarks: (Optional)  Pitot in Command: (Optional)                                                                                                    |                              |                  |                   |                        |           |                                                          |
| Number (Optional):  Capacity (Optional):  Covered (Optional):  Color (Optional):  Supplemental Remarks: (Optional)  Pilot in Command: (Optional)                                                                                                    | _                            | Light Limited    | www. Wynf         |                        |           |                                                          |
| Covered (Optional):  Calor (Optional):  Supplemental Remarks: (Optional)  Pilot in Command: (Optional)                                                                                                    |                              | ional):          |                   |                        |           |                                                          |
| Color (Optional):  Supplemental Remarks: (Optional)  Pilot in Command: (Optional)                                                                                                    |                              |                  |                   |                        |           |                                                          |
| Supplemental Remarks: (Sedional)  Pilot in Command: (Sedional)                                                                                                    |                              |                  |                   |                        |           |                                                          |
| ( <u>Cotional</u> )  Pilot in Command: ( <u>Optional</u> )                                                                                                    |                              |                  |                   |                        |           |                                                          |
| ( <u>Optional</u> )                                                                                                    |                              |                  |                   |                        |           |                                                          |
| Save Flight Plan Clear                                                                                                    | Pilot in Com                 | mand:<br>tional) |                   |                        |           |                                                          |
|                                                                                                    | Save Flight Plan Clear       |                  |                   |                        |           |                                                          |

©2024 Leidos Page **111** of **199** 

Operators are able to create flight plans and then add schedules for that flight plan using this interface. Each flight plan must have at least one schedule.

Scheduled Flight Plans Area
 The Scheduled Flight Plan Area lists a summary of the operator's scheduled flight plans.

| Sc                | Scheduled Flight Plans |             |  |  |  |
|-------------------|------------------------|-------------|--|--|--|
| Aircraft ID       | Departure              | Destination |  |  |  |
| N1234             | BWI                    | SEA         |  |  |  |
| N1234             | JFK270010              | 2700N08100W |  |  |  |
| N123456           | KJFK                   | MROC        |  |  |  |
| N123456           | JFK                    |             |  |  |  |
| Click row to view | flight plan            |             |  |  |  |
| Add<br>Schedule   | Delete<br>Flight Plan  |             |  |  |  |

Selecting a plan from the list allows the operator to edit or view the details of the plan and the plan's schedules. Selecting a plan in the list will cause the plan to be populated in the Flight Plan Area as well as its schedules to be populated in the Schedule Summary Area.

The Delete Flight Plan button is enabled when a scheduled flight plan has been selected. When the Delete Flight Plan button is clicked a confirmation dialog appears with buttons OK and Cancel.

- If OK is selected, the confirmation dialog will close, the flight plan will be removed from the Scheduled Flight Plan table, all associated schedules will be removed from the Schedule Summary Area and the plan is deleted.
  If the flight plan is successfully deleted, a dialog appears with the message "Scheduled flight plan was deleted." If the deletion is unsuccessful, a dialog appears with the message "Unable to delete selected flight plan. Please retry or refresh the web browser. If the problem persists, please contact a Leidos Flight Service Specialist (800-WX-BRIEF) for assistance."
- If Cancel is selected, the confirmation dialog will close and no changes are made to the plan.

Select the Add Schedule button to create a new schedule. The Add Schedule button is enabled when a scheduled flight plan has been selected. When the Add Schedule button is clicked the flight plan form is validated and if the flight plan form validation succeeds, the plan and schedules are saved.

#### ii. Schedule Summary Area

The Scheduled Summary Area provides a summary of the schedules associated with the plan selected in the Scheduled Flight Plans Area.

020241.0:402

| Schedule Summary    |             |               |  |  |
|---------------------|-------------|---------------|--|--|
| Departure<br>Time   | Start Date  | Stop Date     |  |  |
| 1400Z               | Apr 1, 2013 | May 1, 2015   |  |  |
| 1400Z               | Apr 1, 2013 | May 1, 2015   |  |  |
| 1400Z               | Apr 1, 2013 | May 1, 2015   |  |  |
| 1400Z               | Apr 1, 2013 | No Expiration |  |  |
| Click row to view s | chedule     |               |  |  |

Selecting a schedule from the list will cause the Schedule Dialog (reference section Schedule Dialog) to be opened. The dialog will be populated with the schedule details for the row selected.

#### iii. Flight Plan Area

The flight plan area allows operators to enter or modify a flight plan to be scheduled.

Note: Values on a new flight plan mask, including the Aircraft ID, will be populated from the user's primary aircraft profile.

Switching Between Form Types
 Flight plans can be entered using a ICAO or Domestic flight plan mask. Operators
 can switch between the different flight plan masks by selecting the desired form
 using the buttons below:

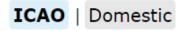

The Flight Plan Template Switch Buttons are displayed above the Flight Plan template area. The selected Flight Plan template is highlighted with a light blue color. The image above shows what would be displayed when "ICAO" is selected.

If a flight plan is selected from the Scheduled Flight Plans area, the Flight Template Switch Buttons are all disabled to prevent the user from changing the flight plan type. Operators may clear the selection using the "Clear" button. If a flight plan is not selected in the table, the button associated with the currently displayed template is disabled. Otherwise, the buttons are enabled.

If a user presses a template switch button while the template for another flight plan type is displayed, the newly selected switch button will have a background highlighted in blue, and the button associated with the original template will have a grey background. Note that data is not transferred between template switches but the user's entries on each template are maintained until the form is saved or cleared.

All flight plan masks have 2 buttons below the mask "Save Flight Plan" and "Clear".

Saving Scheduled Flight Plans
 After selecting a flight plan mask and populating the flight plan mask or updating an existing flight plan mask, press the Save Flight Plan button.

© 2024 Leidos Page **113** of **199** 

For a pre-store flight plan to be saved the following fields are required:

- For Domestic FP:
   Flight Rules, Aircraft Id, Aircraft Type, Aircraft Equipment, Airspeed, Departure,
   Altitude, Destination, Estimated Time Enroute, Aircraft Color
- For an ICAO FP:
   Aircraft ID, Flight Rule, Aircraft Type, Wake Turbulence Category, Aircraft Equipment, Surveillance Equipment, Departure Aerodrome, Cruising Speed, Level, Route of Flight, Destination Aerodrome, Total Estimated Elapsed Time

When the Save Flight Plan button is pressed, the new or modified scheduled flight plan is validated. Saving a scheduled flight plan will follow the same validation process and error responses as filing a flight plan on the Flight Planning and Briefing Page. Reference Flight Planning Restrictions for additional error conditions and required dialog responses relating to route validation, SFRA/FRZ penetration, Canadian departures, and altitude conflicts.

If the flight plan fails validation, a dialog appears with either the general error message "There are errors in the submitted data." or a specific error message related to restrictions mentioned above. Additionally, an error message will appear below each field causing the validation failure. If the required fields are not populated, an error message in red text beneath each missing field, "Required" is displayed. If any of the submitted entries do not pass validation, "Invalid" in red text beneath each invalid field is displayed.

For a new flight plan with no schedules, if all of the required fields are populated and pass validation, the blank Schedule Dialog window is displayed. Saving a valid schedule through the dialog will also save the flight plan.

For a new or modified flight plan with schedules, if all of the required fields are populated and validation is successful, the scheduled flight plan is saved and a success dialog with title "Confirmation" and button "OK" is opened containing the message "Scheduled flight plan was updated".

Clearing The Flight Plan Mask
 To clear the Flight plan currently displayed in the flight plan mask, select the Clear button.

If the user presses the Clear button when there is no selected flight plan, a default flight plan template is displayed.

If there is a selected flight plan and the currently displayed flight plan template have fields that have been changed by the user since the last save, a confirmation dialog with the message "Flight Plan changes have not been saved. Discard changes?" and two buttons: OK and Cancel is displayed. If the OK button is pressed, the scheduled plan list selection is cleared, and a default flight plan template is displayed. If the Cancel button is selected, the Clear Flight Plan dialog is closed and there are no changes to the displayed flight plan template.

If there have been no changes to the fields since the last save, the scheduled plan list selection is cleared and displays a default flight plan template.

Note that in all cases, the default flight template will be of the same type as the previously displayed flight plan template. So if the previously displayed flight plan is domestic, a default domestic flight plan template is displayed.

© 2024 Leidos Page **114** of **199** 

 Domestic Mask
 When the Domestic flight plan mask is selected, the flight plan mask below will be displayed.

| Domestic Flight Plan                         |          |
|----------------------------------------------|----------|
| * Click field names for help                 |          |
| Flight Rule:                                 |          |
| Aircraft ID:                                 | ¥        |
| Number of Aircraft (Optional):               |          |
| Aircraft Type:                               | Q.       |
| Aircraft Equipment:                          | <b>v</b> |
| Heavy Wake Turbulence:                       |          |
| <u>Airspeed:</u>                             |          |
| <u>Departure Point</u>                       | ٥        |
| Altitude:                                    |          |
| Route of Flight:<br>(Leave blank for direct) |          |
|                                              |          |
| Destination Point:                           | ٩        |
| Estimated Time Enroute:                      | ННММ     |
| Remarks (Optional):                          |          |
|                                              |          |
| Alternate Airport (Optional):                | Д        |
| Alternate Airport 2 (Optional):              | a        |
| Aircraft Color:                              | P        |
| Save Flight Plan Clear                       |          |

Refer to section 7.1.a for Domestic Flight Plan Form validation rules.

Note that placing the mouse over a field label or clicking on the field label will also display the validation rules for that field.

©2024 Leidos Page **115** of **199** 

 ICAO Mask When the ICAO flight plan mask is selected, the flight plan mask below will be displayed.

| ICAO Flight Plan                      |                                   |
|---------------------------------------|-----------------------------------|
| * Click field names for help          |                                   |
| Aircraft ID:                          |                                   |
| Flight Rule:                          |                                   |
| Flight Type (Optional):               |                                   |
| Number of Aircraft (Optional):        |                                   |
| Aircraft Type:                        |                                   |
| Wake Turbulence Category:             |                                   |
| Aircraft Equipment                    |                                   |
| Surveillance Equipment                | Д                                 |
| <u>Departure Aerodrome:</u>           | P                                 |
| Cruising Speed:                       |                                   |
| Level:                                |                                   |
| Route of Flight:                      |                                   |
|                                       |                                   |
| Destination Aerodrome:                |                                   |
| Total Estimated Elapsed Time:         | HHMM                              |
| Alternate Aerodrome 1 (Optional):     | P                                 |
| Alternate Aerodrome 2 (Optional):     | ٩                                 |
| Other Information (Optional):         | Д                                 |
| Supplementary Information             |                                   |
| Aircraft Color & Markings (Optional): | P                                 |
| Emergency Equipment                   |                                   |
| Survival Equipment:                   | □Polar □Desert □Maritime □Jungle  |
| Emergency Radios:                     | OUHF OVHF OELBA                   |
| <u>Jackets:</u>                       | □ Light □ Fluorescent □ UHF □ VHF |
| Dinghies                              |                                   |
| Number (Optional):                    |                                   |
| Capacity (Optional):                  |                                   |
| Covered (Optional):                   |                                   |
| Color (Optional):                     |                                   |
| Supplemental Remarks:<br>(Optional)   |                                   |
| Pilot in Command:<br>(Optional)       |                                   |
| Save Flight Plan Clear                |                                   |

Refer to section 7.1.b for ICAO Flight Plan Form validation rules.

Note that placing the mouse over a field label or clicking on the field label will also display the validation rules for that field.

©2024 Leidos Page **116** of **199** 

#### iv. Schedule Dialog

The Schedule Dialog allows a pilot to add, view, modify, and delete schedules for scheduled flight plans. This dialog is displayed whenever the user selects an existing schedule to edit or clicks the "Add Schedule" button in the Scheduled Flight Plan Area.

| Schedule                                                       |
|----------------------------------------------------------------|
| Note: A scheduled flight plan must have at least one schedule. |
| Departure Time (UTC): HHMM                                     |
| Start Date: 06/27/2014                                         |
| Stop Date: MM/DD/YYYY                                          |
| No Stop Date                                                   |
| lacksquare Automatically adjust for daylight savings time.     |
| Recurrence Pattern                                             |
| Every week on                                                  |
| Sunday                                                         |
| Monday                                                         |
| Tuesday                                                        |
| Wednesday                                                      |
| Thursday                                                       |
| Friday                                                         |
| Saturday                                                       |
| Once a month on the 1 +                                        |
| Once a month on the First   Sunday    Sunday                   |
| Save Delete Cancel                                             |

Each scheduled flight plan must have at least one schedule. Each schedule must have a departure time specified in UTC. Each schedule has a start day (the day the schedule becomes active). Optionally, each schedule can also have a stop day (the day the schedule becomes inactive).

The "Automatically adjust for daylight savings time." option automatically adjust the departure time for daylight savings when checked.

Each schedule also has a recurrence pattern. This pattern allows the operator to schedule the flight plan to be automatically filed on a day(s) of week, day of the month or a specified day of the week and week of the month (i.e. the first Sunday of every month).

The table below lists the action buttons available on the Plan Schedule Dialog and provides details related to these buttons.

©2024 Leidos Page **117** of **199** 

|                    | PLAN SCHEDULE CONTROLS               |                                                                                                    |  |  |
|--------------------|--------------------------------------|----------------------------------------------------------------------------------------------------|--|--|
| <b>Button Name</b> | Description                          | Action on Click                                                                                                    |  |  |
| Plan Schedule Co   | ontrols                              |                                                                                                    |  |  |
| Save               | Save the current schedule and        | If Departure Time or Start Date contains no data then the red text "Required" will be displayed under the field.                                                                                                    |  |  |
|                    | plan.                                | If Stop Date radio button is selected and Stop Date contains no data then the red text "Required" will be displayed under the field.                                                                                                    |  |  |
|                    |                                      | If Departure Time contains invalid data, then the red text "Invalid Time" will be displayed under the field.                                                                                                    |  |  |
|                    |                                      | If Start Date or Stop Date contains invalid data, then the red text "Invalid Date" will be displayed under the field with invalid data.                                                                                                    |  |  |
|                    |                                      | If any of the recurrence records created by the user are defined such that there will be no occurrences in the future, the dialog will display in red text: "The selected schedule has no future occurrences. Please modify and try again."           |  |  |
|                    |                                      | If the schedule save is associated with a new scheduled flight plan that does not pass the route restrictions, the associated error dialog will be displayed and all entered schedule information will be lost.  Otherwise, the following will occur: |  |  |
|                    |                                      | The full pre-stored flight plan form and schedules are saved to the pre-filed plan system. The Schedule Dialog is closed.                                                                                                    |  |  |
|                    |                                      | A success dialog is opened and contains the message "Scheduled flight plan was updated                                                                                                    |  |  |
| Delete             | Delete the current schedule from the | The schedule is deleted from the schedule list and the full pre-stored flight plan form and remaining schedules are saved.                                                                                                    |  |  |
|                    | plan.                                | The Schedule Dialog is closed.  • A success dialog is opened and contains the message "Scheduled flight plan was updated."                                                                                                    |  |  |
| Cancel             | Close this dialog                    | The Schedule Dialog is closed.                                                                                                    |  |  |
|                    | without saving.                      | If an existing schedule was displayed, any modifications to the schedule are discarded and the schedule remains unchanged.                                                                                                    |  |  |
|                    |                                      | If the dialog was for a new schedule, any input data is discarded.                                                                                                    |  |  |

The table below lists all of the fields on the Plan Schedule Dialog and provides details including validation rules, expected formats and interactions.

| PLAN SCHEDULE FIELDS         |                                                                                                    |                                                                                                    |  |  |  |
|------------------------------|----------------------------------------------------------------------------------------------------|----------------------------------------------------------------------------------------------------|--|--|--|
| Field Name                   | Field Name Description Expected Data Forma                                                                              |                                                                                                    |  |  |  |
| Plan Scheduled Field         |                                                                                                    |                                                                                                    |  |  |  |
| Departure Time (UTC)         | Departure time for the flight in UTC.                                                                                   | ННММ                                                                                                    |  |  |  |
| Start Date                   | Displays the starting date for the schedule recurrence of this flight plan.                                             | 8 digits separated by "/" MM/DD/YYYY                                                                                                    |  |  |  |
|                              | On click: The date selector is displayed.                                                                               | Must be earlier than Stop Date                                                                                                    |  |  |  |
| Stop Date Radio<br>Button    | Indicates that the scheduled recurrence of this flight plan has an end date.  On click: The Stop Date field is enabled. | Selected/Not Selected                                                                                                    |  |  |  |
| Stop Date                    | Displays the ending date for the scheduled recurrence of this flight plan.                                              | 8 digits separated by "/" MM/DD/YYYY                                                                                                    |  |  |  |
|                              | On click: The date selector is displayed.                                                                               | If a Stop Date is specified, it must be later than Start Date                                                                                                    |  |  |  |
| No Stop Date Radio<br>Button | Indicates that the scheduled recurrence of this flight plan has no end date.                                            | On click: The Stop Date field is disabled.                                                                                                    |  |  |  |
|                              |                                                                                                    | Note that the entry in the Stop Date field will be retained until the schedule is saved so that if the user toggles back to the Stop Date Option, the original entry will still be selected. |  |  |  |

©2024 Leidos Page **118** of **199** 

|                                                                | PLAN SCHEDULE FIEL                                                                                                    | DS                                    |
|----------------------------------------------------------------|----------------------------------------------------------------------------------------------------|---------------------------------------|
| Field Name                                                     | Description                                                                                                    | Expected Data Format                  |
| Automatically adjust<br>for daylight savings<br>time check box | When entering times in the Departure Time field the user must specify if the time has been adjusted for daylight savings time (e.g., the current date is July 4th and the DEP is not in Arizona).                                                                                                    | Checked/Unchecked                     |
|                                                                | When checked and daylight savings time is in effect, the plan's estimated departure time is interpreted as being relative to daylight time, and is reduced by one hour so that it will be properly processed by the. The effect is that the flight's estimated departure time is a constant local time, regardless of the time of year. |                                       |
| Every week on radio button                                     | Indicates that the recurrence pattern is weekly on specified days of the week.  The following 3 radio buttons are in a radio                                                                                                    | Selected/Unselected                   |
|                                                                | button group and only one of these radio buttons can be selected at a time:  • "Every week on"  • "Once a month on the" day of month  • "Once a month on the" week/day of week                                                                                                    |                                       |
| Days of the week check boxes                                   | Displays the days of the week that the flight plan will be filed every week.  Note that the user may specify that a recurrence is daily simply by selecting all of the checkboxes.                                                                                                    | Checked/Unchecked                     |
| Once a month on the day of month radio button                  | Indicates that the recurrence pattern is monthly, on a day of the month specified numerically (e.g., Once a month on the 15th). When this radio button is selected the associated day of the month drop-down is enabled.                                                                                                    | Selected/Unselected                   |
|                                                                | The following 3 radio buttons are in a radio button group and only one of these radio buttons can be selected at a time:  • "Every week on"  • "Once a month on the" day of month  • "Once a month on the" week/day of week                                                                                                    |                                       |
| Day of the month drop down box                                 | Displays the day of the month, 1-31, that the flight plan will be filed.                                                                                                    | Select a value in the drop down list. |
|                                                                | Note that if the current month of filing has less than the specified days, the last day of the month is used. For example, if 31 is selected and the current month is April, than the filing will take place on the 30th.                                                                                                    |                                       |
| Once a month on the week/day of week radio button              | Indicates that the recurrence pattern is monthly, as specified by a particular week of the month (e.g., First, Second, Third, Fourth) and day of the week (e.g., Sunday, Monday, Tuesday, Wednesday, Thursday, Friday, Saturday).                                                                                                    | Selected/Unselected                   |
|                                                                | The following 3 radio buttons are in a radio button group and only one of these radio buttons can be selected at a time:  • "Every week on"  • "Once a month on the" day of month  • "Once a month on the" week/day of week                                                                                                    |                                       |
| Week drop down box                                             | Displays the week of the month for this recurrence pattern.                                                                                                    | Select a value in the drop down list. |
| Day of week drop<br>down box                                   | Displays the day of the week for this monthly recurrence pattern.                                                                                                    | Select a value in the drop down list. |

DataComm (CPDLC) Dialog:

Applicable to IFR/YFR/ZFR ICAO flight plans, when Aircraft Equipment contains a J-Code (J1-J7) and Other Information does not contain REG/ data, clicking on Save Flight Plan button will bring up a DataComm (CPDLC) dialog. Through this dialog, the user can elect to enable and select the types, or opt out of DataComm services.

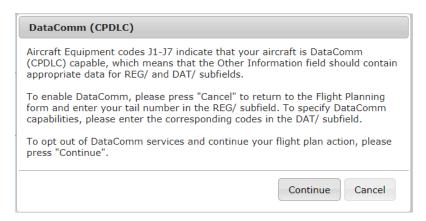

## m. Sunrise and Sunset Times (ICAO Flight Planning only)

The calculated sunrise and sunset times are displayed in the departure and destination sections of the ICAO flight plan when a valid departure or destination are entered along with a valid departure date/time and timezone. The values are displayed below the location text field.

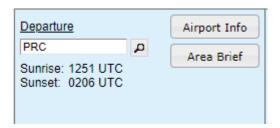

# 9.2. Briefing Customization

The Briefing Customization dialog allows briefing parameters (settings and filter options) to be selected prior to generating the briefing output. The dialog is accessed from the Flight Planning and Briefing page when either the Route Brief button or an Area Brief button on the form is selected after entering valid required data into the form. If any required field on the form fails validation, a popup message appears detailing the error. If the aircraft being used for this navigation log request does not contain aircraft performance data (Account>Aircraft), then the navigation log will not be able to calculate fuel consumption nor determine the top of climb and top of descent locations (this can be seen in the image below).

©2024 Leidos Page **120** of **199** 

| 0.10.                                                                 | ing Type:                                                                        | Standa                         | rd Abbreviat                                                  | ted Ou                                       | tlook           |
|-----------------------------------------------------------------------|----------------------------------------------------------------------------------|--------------------------------|---------------------------------------------------------------|----------------------------------------------|-----------------|
| Route Settings:<br>Briefing Corridor<br>Winds Aloft Corrido           | 50 V nm                                                                          | ☑ Inclu                        | Output Settings:<br>ide Graphics<br>Text Translations         | ☑ Include N                                  | lextGen Content |
| Briefing Content Fil                                                  | ters:                                                                            | 11.0                           |                                                               |                                              |                 |
|                                                                       | te Departure Tim                                                                 | ne Details Wh                  | at's this?                                                    |                                              |                 |
| For briefings >                                                       | FL180 only inclu                                                                 | ide Dep & De                   | st METARs & TAFs                                              |                                              |                 |
| Only include m                                                        | ost recent META                                                                  | Rs                             |                                                               |                                              |                 |
| Only include G                                                        | raphical Forecast                                                                | Products for                   | departure time                                                |                                              |                 |
| Only include W                                                        | inds Aloft for alt                                                               | itudes within                  | annon fifty to his a                                          |                                              |                 |
|                                                                       |                                                                                  | COOPS WITHIN                   | 4000ft of filed altitud                                       | e                                            |                 |
| Only include Er                                                       |                                                                                  |                                | above the filed altitud                                       |                                              |                 |
| Only include Er                                                       | n Route Obstruct                                                                 | ion NOTAMs a                   |                                                               |                                              |                 |
|                                                                       | n Route Obstruct                                                                 | ion NOTAMs a                   |                                                               |                                              |                 |
| Include En Rout                                                       | n Route Obstruct<br>e NAV NOTAMs                                                 | ion NOTAMs a                   | above the filed altitud                                       | e minus 1000ft                               |                 |
| Include En Rout  ME                                                   | n Route Obstruct e NAV NOTAMs V NDB V TACA                                       | ion NOTAMs a                   | above the filed altitud                                       | e minus 1000ft VOR-DME                       |                 |
| Include En Rout  DME  ILS                                             | n Route Obstruct e NAV NOTAMs NDB TACA TAMS: What's t                            | ion NOTAMs a                   | above the filed altitud                                       | e minus 1000ft VOR-DME                       | ☑ STAR          |
| Include En Rout  DME  ILS  Include FDC NO                             | n Route Obstruct e NAV NOTAMs NDB TACA TAMS: What's t                            | ion NOTAMs a<br>:<br>N<br>his? | vor     vortac     vortac                                     | e minus 1000ft  ✓ VOR-DME  ✓ Other           | 12              |
| Include En Rout  DME  ILS  Include FDC NO  AIRSPACE                   | n Route Obstruct e NAV NOTAMs NDB TACA TAMS: What's t DATA DVA                   | ion NOTAMs a                   | bove the filed altituded vor VOR VORTAC ROUTE                 | e minus 1000ft  ✓ VOR-DME  ✓ Other  ✓ SID    | ✓ STAR          |
| Include En Rout  INCLUDE TO DME  ILS  Include FDC NO  AIRSPACE  CHART | n Route Obstruct e NAV NOTAMs  NDB TACA TAMS: What's t DATA DVA I Briefing Produ | ion NOTAMs a                   | sbove the filed altitud  ✓ VOR  ✓ VORTAC  ✓ ROUTE  ✓ SECURITY | e minus 1000ft  VOR-DME  Other  SID  SPECIAL | ✓ STAR          |

The filter options available in the dialog are updated dynamically based on the selection of type (Standard, Abbreviated, Outlook) and briefing content (for Abbreviated briefings). Additionally, some filters are not applicable to Area Briefings and are subsequently not displayed.

With a few noted exceptions, all values selected are saved to the user's profile, and will be retrieved for future briefings.

## a. Standard Briefing

©2024 Leidos Page **121** of **199** 

| Briefing Type:                                                                                                    | Standard Abbreviated Outloo                                                                                                    | k             |
|----------------------------------------------------------------------------------------------------|----------------------------------------------------------------------------------------------------|---------------|
| toute Settings:                                                                                                    | Briefing Output Settings:                                                                                                    |               |
| Briefing Corridor 50 🗸                                                                                                    | nm 🗸 Include Graphics 🗸 Include Nex                                                                                                    | tGen Content  |
| Winds Aloft Corridor 200 ✓                                                                                                    | nm Plain Text Translations                                                                                                    |               |
| riefing Content Filters:                                                                                                    | 2                                                                                                    |               |
| ☐ Include Evaluate Depart                                                                                                    | ure Time Details What's this?                                                                                                    |               |
| For briefings > FL180 on                                                                                                    | ly include Dep & Dest METARs & TAFs                                                                                                    |               |
|                                                                                                    |                                                                                                    |               |
| Only include most recent                                                                                                    | t METARS                                                                                                    |               |
| _                                                                                                    | t METARS<br>precast Products for departure time                                                                                                    |               |
| Only include Graphical F                                                                                                    |                                                                                                    |               |
| Only include Graphical Fo                                                                                                    | orecast Products for departure time                                                                                                    |               |
| Only include Graphical Fo                                                                                                    | orecast Products for departure time<br>for altitudes within 4000ft of filed altitude<br>ostruction NOTAMs above the filed altitude minus 1000ft                                                                                                    |               |
| Only include Graphical Formula Only include Winds Aloft Only include En Route Of Include En Route NAV NO                                                                                                    | orecast Products for departure time<br>for altitudes within 4000ft of filed altitude<br>ostruction NOTAMs above the filed altitude minus 1000ft                                                                                                    |               |
| Only include Graphical Formula Only include Winds Aloft Only include En Route Of Include En Route NAV NO                                                                                                    | orecast Products for departure time<br>for altitudes within 4000ft of filed altitude<br>obstruction NOTAMs above the filed altitude minus 1000ft<br>OTAMs:                                                                                          |               |
| Only include Graphical Formula Only include Winds Aloft Only include En Route Of Include En Route NAV NO                                                                                                    | orecast Products for departure time for altitudes within 4000ft of filed altitude bstruction NOTAMs above the filed altitude minus 1000ft OTAMs:  NDB                                                                                               |               |
| Only include Graphical Formula Only include Winds Aloft Only include En Route Of Include En Route NAV NOTE OF THE OF THE OF THE OF THE OF THE OF THE OF THE OF THE OF THE OF THE OF THE OF THE OF THE OF THE OF THE OF THE O | orecast Products for departure time for altitudes within 4000ft of filed altitude bestruction NOTAMs above the filed altitude minus 1000ft DTAMs:  NDB                                                                                              | <b>☑</b> STAR |
| Only include Graphical Fig. Only include Winds Aloft Only include En Route Of Include En Route NAV NO DME ILS Include FDC NOTAMS: W                                                                                          | orecast Products for departure time for altitudes within 4000ft of filed altitude bistruction NOTAMs above the filed altitude minus 1000ft  OTAMs:  NDB  VOR  VOR-DME TACAN VORTAC  Other hat's this?  A  VIAP ROUTE  SID                           | ✓ STAR ✓ VFP  |
| Only include Graphical Fig. Only include Winds Aloft Only include En Route O  Include En Route NAV NO  DME ILS  Include FDC NOTAMS: W  AIRSPACE DAT                                                                          | orecast Products for departure time for altitudes within 4000ft of filed altitude bistruction NOTAMs above the filed altitude minus 1000ft  DTAMs:  NDB  VOR  VOR-DME TACAN VORTAC Other hat's this?  A  VIAP  ROUTE SECURITY SPECIAL               | - Jink        |
| Only include Graphical Fig. Only include Winds Aloft Only include En Route O  Include En Route NAV NO  DME  ILS  Include FDC NOTAMS: W  AIRSPACE CHART DOVA                                                                  | orecast Products for departure time for altitudes within 4000ft of filed altitude bstruction NOTAMs above the filed altitude minus 1000ft  DTAMs:  NDB  VOR  VOR-DME TACAN  VORTAC  Other hat's this?  A  VIAP  ROUTE  SECURITY  SPECIAL  Products: | ✓ VFP         |

\*Image depicts Standard Route Brief options. Area Brief options will differ slightly.

When Standard is selected as the Briefing Type, the Briefing Customization dialog will adjust the Briefing Content Filter options to show those pertaining to Standard briefings.

# b. Abbreviated Briefing

©2024 Leidos Page **122** of **199** 

| <b>Briefing Type:</b>                                 | Standar    | d Abbreviated               | Outlook             |                                                                                                    |
|-------------------------------------------------------|------------|-----------------------------|---------------------|----------------------------------------------------------------------------------------------------|
| Briefing Type:                                        | Standari   | Abbreviated                 | Outlook             | =                                                                                                    |
| ute Settings:                                         | Briefi     | ng Output Settings:         | See \$1             |                                                                                                    |
| riefing Corridor 50 🗸                                 | nm 🗾 Ind   | clude Graphics              | ✓ Include NextG     | en Content                                                                                                    |
| Vinds Aloft Corridor 200 ▼                            | nm 🔽 Pla   | in Text Translations        |                     |                                                                                                    |
| ect Briefing Contents:                                | II None    |                             |                     |                                                                                                    |
| Adverse Conditions                                    | Synops     | is & Current Wx             | NOTAMs              |                                                                                                    |
| Temporary Flight Restriction                          | s Synopsi  | s/Surface Analysis          | Departure           |                                                                                                    |
| Closed/Unsafe NOTAMs                                  | METARs     | Section 1 and 1 and 1 and 1 | Destination         |                                                                                                    |
| Convective SIGMETs                                    | PIREPS     | & AIREPs                    | Alternate 1         |                                                                                                    |
| SIGMETS                                               | Forecas    | 22                          | Alternate 2         |                                                                                                    |
| AIRMETs  V IFR                                        | ☑ Forecas  | 1777                        | En Route Navigation |                                                                                                    |
| Mountain Obscuration                                  |            | Winds & Precip              | Communi             |                                                                                                    |
| ☑ Icina                                               | TAFs       | Willus & Frecip             | Service             | Cation                                                                                                    |
| Freezing Level                                        | Winds A    | loft                        | Obstructio          | on                                                                                                    |
| ☑ Turbulence Low Altitude                             | Area Fo    | recast                      | Airspace            |                                                                                                    |
| Turbulence High Altitud                               | e Convect  | rive Outlooks               |                     | se Airspace                                                                                                    |
| Winds Over 30 Knots                                   |            |                             |                     | axiway/Apron/                                                                                                    |
| Low Level Wind Shear                                  | Other      |                             | Aerodrom            | The state of the state of the s |
| ✓ Other                                               | Flow Co    | 6470 7 E                    | Other/Un            | venned                                                                                                    |
| Urgent PIREPs & AIREPs<br>Center Weather Advisories   |            | erating Areas               | General FDC         |                                                                                                    |
| Severe Weather                                        | ☐ NHC Bu   | lietins                     | International       |                                                                                                    |
| Volcanic Ash Advisories                               |            |                             | Uncategorized       |                                                                                                    |
|                                                       |            |                             |                     |                                                                                                    |
| efing Content Filters:                                |            |                             |                     |                                                                                                    |
| Include Evaluate Departur                             |            |                             |                     |                                                                                                    |
| For briefings > FL180 only                            |            | est METARs & TAFs           |                     |                                                                                                    |
| Only include most recent I Only include Graphical For |            |                             |                     |                                                                                                    |
| Only include Graphical For                            |            |                             |                     |                                                                                                    |
| Only include En Route Obs                             |            |                             | minus 1000ft        |                                                                                                    |
| include En Route NAV NO                               |            |                             |                     |                                                                                                    |
| ☑ DME                                                 | NDB        | ✓ vor                       | ✓ VOR-DME           |                                                                                                    |
| ☑ ILS                                                 | TACAN      | ✓ VORTAC                    | ✓ Other             |                                                                                                    |
| include FDC NOTAMS: Wh                                | at's this? |                             |                     |                                                                                                    |
| ☑ AIRSPACE ☑ DAT                                      | 'A 🛂 IAP   | ✓ ROUTE                     | ☑ SID               | ✓ STAR                                                                                                    |
| ✓ CHART ✓ DVA                                         | ODF        | SECURITY                    | ☑ SPECIAL           | ✓ VFP                                                                                                    |
|                                                       |            |                             |                     |                                                                                                    |

\*Image depicts Abbreviated Route Brief options. Area Brief options will differ slightly.

When Abbreviated is selected as the Briefing Type, the Briefing Customization dialog will display Briefing Content checkboxes to personalize the briefing output by selecting the desired briefing products to display. The Adverse Conditions group will always be selected by default.

Furthermore, the dialog will adjust the Briefing Content Filter options when certain briefing products are selected.

©2024 Leidos Page **123** of **199** 

#### c. Outlook Briefing

| <b>Briefing Type:</b>                                                                | Standard             | Abbreviated                                 | Outlook                 |
|--------------------------------------------------------------------------------------|----------------------|---------------------------------------------|-------------------------|
|                                                                                      | m 🔽 Include          | utput Settings:<br>Graphics vt Translations | Include NextGen Content |
| riefing Content Filters:  For briefings > FL180 only in Only include Graphical Forec | ast Products for dep | parture time                                |                         |

\*Image depicts Outlook Route Brief options. Area Brief options will differ slightly.

When Outlook is selected as the Briefing Type, the Briefing Customization dialog will adjust the Briefing Content Filter options to show only those pertaining to Outlook briefings.

#### d. Route Settings

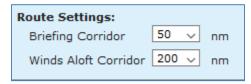

The Route Settings section within the Briefing Customization dialog contains dropdown menus used to select the corridor width around the route for both winds aloft and all other briefing data.

Options for the route Briefing Corridor are 50, 75, and 100 nautical miles with a default value of 50 nm. Options for the route Winds Aloft Corridor are 100, 200, 300, and 600 nautical miles with a default of 200 nm.

#### e. Area Settings

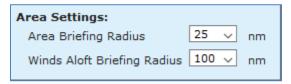

For Area Briefings, the Area Settings section within the Briefing Customization dialog contains dropdown menus used to select the radius around the selected area for both winds aloft and all other briefing data.

©2024 Leidos Page **124** of **199** 

Options for the Area Briefing Radius are 25, 50, 75, and 100 nautical miles with a default value of 25 nm. Options for the Winds Aloft Briefing Radius are 50, 100, 150, and 300 nautical miles with a default of 100 nm.

Area Settings selections made on the Briefing Customization window for any of the four locations (Departure, Destination, Alternate 1, and Alternate 2) will set the values for all four.

#### f. Briefing Output Settings

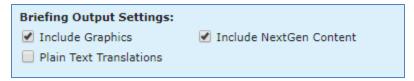

The Briefing Output Settings section on the Briefing Customization dialog contains checkboxes used to enable or disable settings that alter briefing output for NextGen briefings:

- Include Graphics
  - Display graphical representations of the route and each briefing product, if available
- Include NextGen Content:
  - Displays briefing with NEXTGEN features:
    - Translated summaries of adverse conditions
    - Customized graphics for individual briefing conditions
    - Anticipated times and locations of the flight intersecting conditions
    - Highlighting and color coding of important conditions
    - Filtering of extraneous information not applicable to the flight
- Plain Text Translations
  - Displays briefing data translated to plain readable text

#### g. Briefing Content Filters

The Briefing Content Filters section within the Briefing Customization dialog provides content filters that can be used to reduce the size of the briefing output. The filters are dynamically displayed based on briefing type and whether Route or Area brief is selected.

#### h. Briefing Output

| Web Briefing | PDF Briefing | Email Briefing | Cancel |
|--------------|--------------|----------------|--------|
|              |              |                |        |

The Web Briefing button generates an HTML briefing in a new browser window.

| Web Briefing | PDF Briefing | Email Briefing | Cancel |
|--------------|--------------|----------------|--------|

© 2024 Leidos Page **125** of **199** 

The PDF Briefing button generates a PDF-based briefing in a new browser window or within a device's default PDF viewing software.

A PDF copy of each requested briefing, regardless of the type requested, will be accessible in account holders' Pilot History for 45 days.

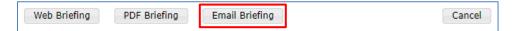

The Email Briefing button schedules a briefing to be emailed to the provided email address. Clicking the button will popup a dialog that accepts a date and time for specifying when to send the briefing. Email addreses can be entered, in addition to the default email address, as recipients of the scheduled briefing. Upon successfully scheduling a briefing, a subsequent popup containing a Register for Updates button is presented. This button enables registration for briefing updates if the scheduled briefing is less than 48 hours from the current time.

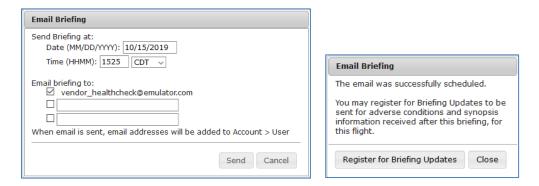

Emailed briefings will be displayed as a PDF attachment to the email for NextGen briefings.

©2024 Leidos Page **126** of **199** 

# 9.3. NextGen Briefing

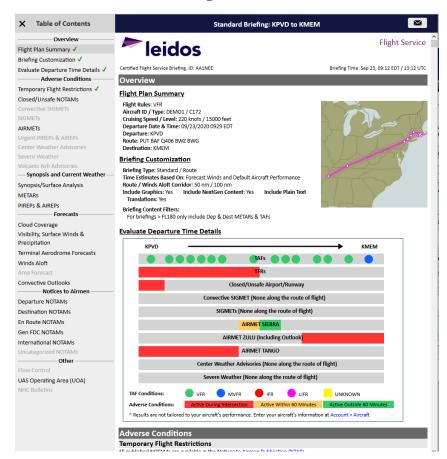

The NextGen Web briefing window provides users with weather and other data pertinent to the route of flight in a simple, scrollable format.

NextGen briefings can be viewed in either web HTML or PDF format. Regardless of the format requested, a dialog will popup upon the request showing the progress of the briefing preparation.

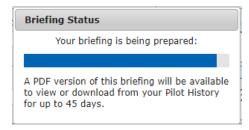

## a. NextGen Web Briefing Menu

When a Web Briefing is selected, the NextGen briefing window supports two sets of navigation controls: a dropdown selection menu and a popout navigation menu on the left side of the window. The NextGen briefing window appears with navigation menu open.

92024 Leides

Both menus will mark sections as viewed with a green checkmark when the section has been clicked into view from the menu list or scrolled into view as the user passes through each section.

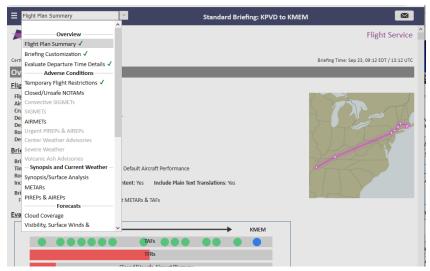

\*Dropdown navigation menu

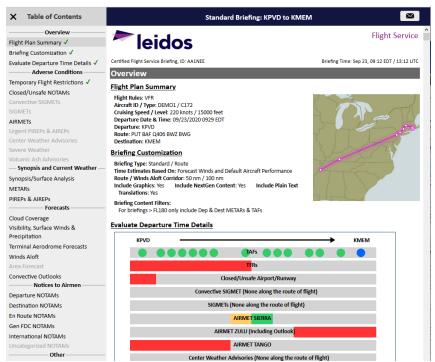

\*Popout side navigation menu, accessed via 📘 icon

©2024 Leidos Page **128** of **199** 

## b. Email Briefing

The NextGen Web Briefing window has an email icon button to allow the user to email the current briefing as a PDF attachment.

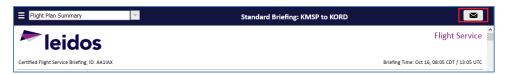

When the button is clicked, a popup dialog will display for the user to select an existing email address or add a new email address to receive the briefing. Clicking the Send button with a valid email address entered will submit the email briefing request and display a subsequent dialog.

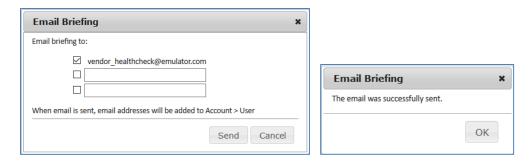

©2024 Leidos Page **129** of **199** 

#### 9.4. **Navigation Log**

Navigation Log is used by the pilot as a tool for flight planning, for example to compute estimated time enroute for the flight plan or to compute fuel consumption.

The NavLog button is available on the Flight Plan form.

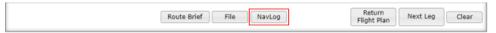

When the NavLog button is clicked, the Navigation Log Customization dialog is displayed with the various options to format the requested navigation log.

## a. Navigation Log Customization Dialog

The Navigation Log Customization dialog provides the capability to customize the requested navigation log. If the aircraft being used for this navigation log request does not contain aircraft performance data (Account>Aircraft), then the navigation log will not be able to calculate fuel consumption nor determine the top of climb and top of descent locations.

Navigation Log Customization

|                                                                                                    | Navigation Log Customization                                                                                                    |
|----------------------------------------------------------------------------------------------------|----------------------------------------------------------------------------------------------------|
| Navigation Log Customization                                                                                                    | To tailor future Briefings, NavLogs, and Estimated<br>Elapsed Time calculations, enter your aircraft's<br>information at Account > Aircraft Without aircraft                                                                      |
| Note: NavLog calculations are generated using 6 hours of forecast wind data. Data for the 6th hour is used for calculations beyond 6 hours. | performance characteristics fuel usage cannot be<br>calculated and displaying top of climb/descent is<br>not supported.  Note: NavLog calculations are generated using 6<br>hours of forecast wind data. Data for the 6th hour is |
| NavLog Settings:                                                                                                    | used for calculations beyond 6 hours.                                                                                                    |
| □ No-Winds Navigation Log     □ Display Top of Climb/Top of Descent                                                                         | NavLog Settings:  No-Winds Navigation Log                                                                                                    |
| Airway Options:                                                                                                    | Display Top of Climb/Top of Descent                                                                                                    |
| Display Only Airway Entry/Exit Fixes     Display All Airway Fixes                                                                           | Airway Options:  Display Only Airway Entry/Exit Fixes Display All Airway Fixes                                                                                                    |
| NavLog Format:                                                                                                    | 2 Display / Mir Mirray / Inco                                                                                                    |
| Kneeboard                                                                                                    | NavLog Format:   • Kneeboard                                                                                                    |
| Generate PDF Send Email Cancel                                                                                                    | Generate PDF Send Email Cancel                                                                                                    |

#### Generate PDF

If the user clicks on the Generate PDF button, the system requests a Navigation Log.

If the Navigation Log request is successful, the system will display the Navigation Log Results page in a new browser window; otherwise, the system displays an error message.

#### ii. Send Email

If the user clicks on the Send Email button, the Email Navigation Log dialog is displayed. This dialog allows entry of email addresses to which the Navlog will be sent. Pressing the Send button generates the NavLog and emails it.

Page **130** of **199** 

| mail Navigation Lo | g to:          |      |
|--------------------|----------------|------|
| vendor_healthch    | eck@emulator   | com  |
| = vendor_nearmen   | eckweiliulatoi | .com |
|                    |                |      |
|                    |                |      |
|                    |                |      |
|                    |                |      |

#### iii. Cancel

If the user clicks the Cancel button, the system closes the Navigation Log Customization dialog and no navigation log is generated.

#### iv. No-Winds Navigation Log

If the user checks the No Winds checkbox, the navigation log results will contain information that is calculated without using winds aloft data.

The checkbox is not checked by default.

#### v. Display Top of Climb/Top of Descent

If the user checks the Display Top of Climb/Top of Descent checkbox, the navigation log results will display the rows at which the aircraft reaches the top of climb and top of descent. Aircraft performance data needs to be set in order to show these rows. If the aircraft does not have performance data, this checkbox will be disabled.

The checkbox is not checked by default.

#### vi. Display Only Airway Entry/Exit Fixes or Display All Airway Fixes

The user can choose to see all airway fixes along the route, or only those entered in the route of flight field along with the entry and exit points to airways. Airways could be one of the following; airways, radials, military training routes (MTRs), departure procedures (SIDs), and standard arrival procedures (STARs).

### vii. Navlog Format

#### a) Kneeboard

Selecting "Kneeboard" format results in a two-column landscape oriented navigation log intended to be printed for use on a kneeboard.

#### b) Full page

Selecting "Full page" format results in a single-column portrait oriented navigation log.

#### b. Popups Disabled

If your browser is configured to block popups and www.1800wxbrief.com is not on your list of websites with popups allowed, you will see the "Request Complete" dialog below. Clicking on "OK" will allow the popup to appear. To allow this popup to appear without the "Request Complete" dialog, add www.1800wxbrief.com to your list of websites where popups are allowed.

©2024 Leidos

| Request Complete                                                                                         |
|----------------------------------------------------------------------------------------------------|
| Your browser appears to be configured to block pop-up windows.                                           |
| We recommend adding<br>www.1800wxbrief.com to your list of<br>websites where pop-up windows are allowed. |
| Click OK to bypass the pop-up blocker this time and display the requested pop-up window.                 |
| ОК                                                                                                    |

#### c. Navigation Log Results Page

The Navigation Log Results are compiled using aircraft performance data (Account > Aircraft), navigation data (Route of flight) and weather data (winds and temperature aloft, forecast or actual).

If the aircraft does not have performance data, then a navigation log results page is generated without fuel consumption.

i. Navigation Log with Aircraft Performance Data (Full Page format)
 With aircraft performance data, fuel burn is calculated. Here is an example in full page format:

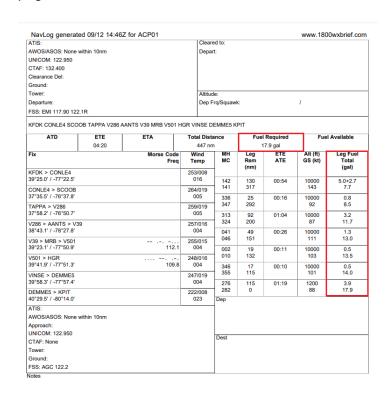

©2024 Leidos Page **132** of **199** 

#### **Departure Airport Communications**

KFDK - FREDERICK MUNI

ATIS 124.875

FREDERICK TOWER 132.4

CTAF 132.400

FREDERICK GROUND 121.975

**CLEARANCE DELIVERY 121.975** 

UNICOM 122.950

POTOMAC TRACON APCH/P 126.1

DEP/P 338.25

POTOMAC TRACON CD/P 126.9; WHEN TWR CLSD

POTOMAC TRACON CONLE DP 126.1

338.2

POTOMAC TRACON TERPZ DP 126.1

338.25

POTOMAC TRACON TRSTN 126.75

STAR 307.2

Remark: POTOMAC CD 126.9 OR 866-709-4993 (WHEN TWR CLSD).

#### Flight Service Station Communications

RADIO LEESBURG

WESTMINSTER (EMI) VORTAC 117.90 122.1R

WASHINGTON (DCA) RCO 122.2

BROOKE (BRV) VORTAC 114.50 122.1R

PATUXENT (PXT) RCO 122.5

MARTINSBURG (MRB) RCO 122.2

RADIO ALTOONA

ALTOONA (AOO) RCO 122.2

ALLEGHENY (AGC) RCO 122.2

ELLWOOD CITY (EWC) VOR/DME 115.80 122.1R

©2024 Leidos Page **133** of **199** 

```
Destination Airport Communications
KPIT - PITTSBURGH INTERNATIONAL
                       D-ATIS 127.25;ARR
                              135.9 ;DEP
          PITTSBURGH TOWER 128.3
                              291.7
        PITTSBURGH GROUND 121.9; SOUTH
                              127.8 ;NORTH
                              348.6
        CLEARANCE DELIVERY 353.7
                     UNICOM 122.950
                      EMERG 121.5
                     ANG OPS 311.0
                      APCH/P 121.25;271-360
                              124.15;001-090
                              133.7 ;181-270
                              279.625 ;270-089
                              360.8;090-269
                APCH/P DEP/P 336.2
                    APCH/P IC 123.95;091-180
            CD PRE TAXI CLNC 126.75
                     CLASS B 121.25;271-360
                              123.95;091-180
                              124.15;001-090
                              133.7 ;181-270
                              279.625 ;270-089
                              360.8 ;090-269
                  COMD POST 252.1
                       DEP/P 119.35 ;SOUTH
                              124.75 ;NORTH
                              285.575;090-269
                              338.2 ;NORTH
                       DEP/S 125.275
                         OPS 36.35FM
Remark: CALL IRON CITY COMMAND POST PRIOR TO ENTRY SOUTH RAMP.
```

ii. Navigation Log without Aircraft Performance Data (Kneeboard format)

The Fuel Burn will not be calculated if the navigation log is generated without performance data. Here is an example in kneeboard format:

©2024 Leidos Page **134** of **199** 

| NavLog generated  ATIS:                                                                                |                    | Cle            | ared to           |            | www.18     | OUWXD        | rief.com          | Morse Code<br>Free |      |   | MC   | Leg<br>Rem<br>(nm) | ATE   | GS (kt) | Leg Fue<br>Total |
|----------------------------------------------------------------------------------------------------|--------------------|----------------|-------------------|------------|------------|--------------|-------------------|--------------------|------|---|------|--------------------|-------|---------|------------------|
| AWOS/ASOS: None wit                                                                                    | hin 10nm           | De             | oart:             |            |            |              |                   | 5                  | 247/ |   |      | ,,                 |       |         |                  |
| UNICOM: 122.950                                                                                        |                    |                |                   |            |            |              |                   | ľ                  | 00   | 4 | 276  | 115                | 01:12 | 10000   |                  |
| CTAF: 132.400                                                                                          |                    |                |                   |            |            |              |                   |                    | 222/ |   |      |                    |       |         |                  |
| Clearance Del:                                                                                         |                    |                |                   |            |            |              |                   | )*                 | 02   | 3 | Dep  |                    |       |         |                  |
| Ground:                                                                                                |                    |                |                   |            |            |              |                   |                    |      |   |      |                    |       |         |                  |
| Tower:                                                                                                 |                    | Alti           | tude:             |            |            |              |                   | ne within 10nm     |      |   |      |                    |       |         |                  |
| Departure:                                                                                             |                    | Dep            | Frq/S             | quawk:     |            | /            |                   |                    |      |   |      |                    |       |         |                  |
| FSS: EMI 117.90 122.1                                                                                  | R                  |                |                   |            |            |              |                   |                    |      | H | Dest |                    |       |         |                  |
| KFDK CONLE4 SCOOE                                                                                      | TADDA 1/000 A      | ANITONO        | O MOD             | V/504 I    | IOD VIN    | OF DEM       | MEE KOIT          |                    |      |   | Dest |                    |       |         |                  |
| KFDK CONLE4 SCOOL                                                                                      | 3 TAPPA V286 A     | ANTS V3        | 9 MKB             | V501 I     | IGR VIN    | SE DEM       | MES KPII          |                    |      |   |      |                    |       |         |                  |
| ATD ETE                                                                                                | ETA                | Total Dis      | tance             | Fuel       | Required   | Fuel         | Available         |                    |      |   |      |                    |       |         |                  |
| 04:30                                                                                                  |                    | 447 n          | m                 |            |            |              |                   |                    |      |   |      |                    |       |         |                  |
| Fix                                                                                                    | Morse Code<br>Freq |                | MH                | Leg<br>Rem | ETE<br>ATE |              | Leg Fuel<br>Total |                    |      | _ |      |                    |       |         |                  |
| KFDK > CONLE4                                                                                          |                    | 246/007        | 1                 | (nm)       |            |              |                   |                    |      |   |      |                    |       |         |                  |
| 39°25.0' / -77°22.5'                                                                                   |                    | 020            | 144               | 130<br>317 | 01:11      | 10000        |                   |                    |      |   |      |                    |       |         |                  |
| CONLE4 > SCOOB                                                                                         |                    | 261/019        | 141               |            |            |              |                   |                    |      |   |      |                    |       |         |                  |
| 37°35.5' / -76°37.8'                                                                                   |                    | 005            | 336<br>347        | 25<br>292  | 00:16      | 10000<br>93  |                   |                    |      |   |      |                    |       |         |                  |
| TAPPA > V286<br>37°58.2' / -76°50.7'                                                                   |                    | 259/019<br>005 | 313               | 92         | 01:04      | 10000        |                   |                    |      |   |      |                    |       |         |                  |
| V286 > AANTS > V39                                                                                     |                    | 257/016        | 324               | 200        |            | 86           |                   |                    |      |   |      |                    |       |         |                  |
|                                                                                                    |                    | 004            | 041<br>046        | 49<br>151  | 00:26      | 10000<br>112 |                   |                    |      |   |      |                    |       |         |                  |
|                                                                                                    |                    |                | 040               |            |            |              |                   |                    |      |   |      |                    |       |         |                  |
| V39 > MRB > V501                                                                                       |                    | 248/015        |                   |            |            | 10000        |                   |                    |      |   |      |                    |       |         |                  |
| V39 > MRB > V501<br>39°23.1' / -77°50.9'                                                               | 112.1              | 004            | 002               | 19         | 00:11      |              |                   |                    |      |   |      |                    |       |         |                  |
| 38°43.1' / -78°27.8'<br>V39 > MRB > V501<br>39°23.1' / -77°50.9'<br>V501 > HGR<br>39°41.9' / -77°51.3' | 112.1              | 004<br>246/016 | 002<br>010<br>346 | 19<br>132  | 00:11      | 104          |                   |                    |      |   |      |                    |       |         |                  |

| Departure Airport Co                                    | mmunications         |
|---------------------------------------------------------|----------------------|
| KFDK - FREDERICK                                        | CMUNI                |
| ATIS                                                    | 124.875              |
| FREDERICK<br>TOWER                                      | 132.4                |
| CTAF                                                    | 132.400              |
| FREDERICK<br>GROUND                                     | 121.975              |
| CLEARANCE<br>DELIVERY                                   | 121.975              |
| UNICOM                                                  | 122.950              |
| POTOMAC TRACON<br>APCH/P DEP/P                          |                      |
| POTOMAC TRACON<br>CD/P                                  | 126.9 ;WHEN TWR CLSD |
| POTOMAC TRACON<br>CONLE DP                              |                      |
| POTOMAC TRACON<br>TERPZ DP                              |                      |
| POTOMAC TRACON<br>TRSTN STAR<br>Remark: POTOMAC CD 126. |                      |

©2024 Leidos Page **135** of **199** 

```
Flight Service Station Communications

RADIO LEESBURG

WESTMINSTER (EMI) VORTAC 117.90 122.1R

WASHINGTON (DCA) RCO 122.2

BROOKE (BRV) VORTAC 114.50 122.1R

PATUXENT (PXT) RCO 122.5

MARTINSBURG (MRB) RCO 122.2

RADIO ALTOONA

ALTOONA (AOO) RCO 122.2

ALLEGHENY (AGC) RCO 122.2

ELLWOOD CITY (EWC) VOR/DME 115.80 122.1R
```

```
Destination Airport Communications
KPIT - PITTSBURGH INTERNATIONAL
            D-ATIS 127.25 ;ARR
                  135.9 ;DEP
PITTSBURGH
                  128.3
           TOWER 291.7
PITTSBURGH
                 121.9 ;SOUTH
         GROUND 127.8; NORTH
                 348.6
CLEARANCE
                  353.7
        DELIVERY
          UNICOM 122.950
           EMERG 121.5
                  243.0
         ANG OPS 311.0
           APCH/P 121.25 ;271-360
                   124.15;001-090
                   133.7 ;181-270
                   279.625 ;270-089
                   360.8 ;090-269
     APCH/P DEP/P 336.2
        APCH/P IC 123.95;091-180
 CD PRE TAXI CLNC 126.75
          CLASS B 121.25 ;271-360
                   123.95 ;091-180
                   124.15 ;001-090
                   133.7 ;181-270
                   279.625 ;270-089
                   360.8:090-269
       COMD POST 252.1
            DEP/P 119.35 ;SOUTH
                   124.75 :NORTH
                   285.575:090-269
                  338.2;NORTH
            DEP/S 125.275
              OPS 36.35FM
Remark: CALL IRON CITY COMMAND POST PRIOR TO ENTRY SOUTH RAMP.
```

## iii. Navigation Log Results Page Description

The section describes the various sections of the Navigation Log Results Page.

| Navigation Log Results Page Description |                                                                                                    |                                                                     |                           |  |  |  |  |  |
|-----------------------------------------|----------------------------------------------------------------------------------------------------|---------------------------------------------------------------------|---------------------------|--|--|--|--|--|
| Field                                   | Description                                                                                                    | Format                                                              | Conditional<br>Appearance |  |  |  |  |  |
|                                         | Departure Information – Contains a series of labels which are used by the pilot to write in frequencies and other departure information. |                                                                     |                           |  |  |  |  |  |
| ATIS                                    |                                                                                                    | For Pilot's note                                                    |                           |  |  |  |  |  |
| AWOS/ASOS                               | The closest automated weather obs                                                                                                    | servation station within 10 nautica<br>with associated frequencies. | miles of the departure    |  |  |  |  |  |

©2024 Leidos Page **136** of **199** 

| Navigation Log Results Page Description |                                                                                                    |                                                                                                    |                                                                                                    |  |  |  |
|-----------------------------------------|----------------------------------------------------------------------------------------------------|----------------------------------------------------------------------------------------------------|----------------------------------------------------------------------------------------------------|--|--|--|
| Field                                   | Description                                                                                                    | Format                                                                                                    | Conditional<br>Appearance                                                                                                    |  |  |  |
| UNICOM                                  | List of any universal communication frequencies associated with the departure facility.                                                                                                    |                                                                                                    |                                                                                                    |  |  |  |
| CTAF                                    | List of any common traffic advisory frequencies associated with the departure facility.                                                                                                    |                                                                                                    |                                                                                                    |  |  |  |
| Clearance Del                           | For Pilot's note                                                                                                    |                                                                                                    |                                                                                                    |  |  |  |
| Ground                                  | For Pilot's note                                                                                                    |                                                                                                    |                                                                                                    |  |  |  |
| Tower                                   |                                                                                                    | For Pilot's note                                                                                                    |                                                                                                    |  |  |  |
| Departure                               |                                                                                                    | For Pilot's note                                                                                                    |                                                                                                    |  |  |  |
| FSS                                     | The closest flight service station with                                                                                                    | frequencies.                                                                                                    | ure point with associated                                                                                                    |  |  |  |
| Cleared To                              |                                                                                                    | For Pilot's note                                                                                                    |                                                                                                    |  |  |  |
| Depart                                  |                                                                                                    | For Pilot's note                                                                                                    |                                                                                                    |  |  |  |
| Altitude                                |                                                                                                    | For Pilot's note                                                                                                    |                                                                                                    |  |  |  |
| Dep Frk/Squawk                          |                                                                                                    | For Pilot's note                                                                                                    | 1                                                                                                    |  |  |  |
|                                         | ays a summary of the planned flight                                                                                                    |                                                                                                    |                                                                                                    |  |  |  |
| Route                                   | Flight Plan Departure, Route of Flight, and Destination fields                                                                                                    | Per Flight Plan page                                                                                                    | N/A                                                                                                    |  |  |  |
| ATD                                     | Actual Time of Departure                                                                                                    | For Pilot's note                                                                                                    | N/A                                                                                                    |  |  |  |
| ETE                                     | Estimated Time Enroute is the total flight time                                                                                                    | HH:MM                                                                                                    | N/A                                                                                                    |  |  |  |
| ETA                                     | Estimated Time of Arrival                                                                                                    | For Pilot's note                                                                                                    | N/A                                                                                                    |  |  |  |
| Total Distance                          | Total flight distance                                                                                                    | NNNNN, nautical miles                                                                                                    | N/A                                                                                                    |  |  |  |
| Fuel Required                           | Total fuel used for this flight                                                                                                    | In fuel units specified in the aircraft performance data                                                                                                    | Displayed if aircraft profile has performance data                                                                                                    |  |  |  |
| Fuel Available                          | Available fuel                                                                                                    | N/A                                                                                                    | N/A (For Pilot's note)                                                                                                    |  |  |  |
| <b>Navigation Inform</b>                | ation - Contains the following inform                                                                                                    | nation:                                                                                                    |                                                                                                    |  |  |  |
|                                         | in the order shown in the Route field from the Flight Plan page. Fixes can be:  • Airports  • Waypoints  • Lat/Long  • Fix/Radial/Distance (FRD)  • Intersections  • Navigational Aids Enroute airways are displayed as part of the Fix if the requested route is entering or exiting an airway at the fix. An airway can be an:  • Airway  • Departure Procedure (DP)  • Standard Arrival Procedure (STAR)  • Radial  • Military Training Route | Airway format:  • For entry to an airway, the display is fix_name > airway_name. For example: HAILE > V66  • For exit from an airway, the display is airway_name > fix_name. For example: V460 > JLI  • For exit and entry at the same fix, the display is airway_name > fix_name > airway_name. For example: V66 > CANNO > V460 | only if the route is entering or exiting an airway at the fix.                                                                                                    |  |  |  |
| Fix (Airport)                           | Airport identifier                                                                                                    | 3 or 4 alphanumeric Airport ID     lat/long in format degrees and minutes in tenths digit                                                                                                    | N/A                                                                                                    |  |  |  |
| Fix (NavAid)                            | NavAid identifier                                                                                                    | 2 to 3 letter NavAid followed by hyphen and first 10 characters of NavAid short name ( when available )     lat/long in format degrees and minutes in tenths digit Morse code identifier     Frequency included                                                                                                    | Appears under any of these conditions:  it is either the entry or exit from an airway  "Display All Airway Fixes" option was selected  user entered it into the Route field |  |  |  |

©2024 Leidos Page **137** of **199** 

| Navigation Log Results Page Description              |                                                                                                    |                                                                                                    |                                                                                                    |  |  |
|------------------------------------------------------|----------------------------------------------------------------------------------------------------|----------------------------------------------------------------------------------------------------|----------------------------------------------------------------------------------------------------|--|--|
| Field                                                | Description                                                                                                    | Format                                                                                                    | Conditional                                                                                                    |  |  |
|                                                      |                                                                                                    |                                                                                                    | Appearance                                                                                                    |  |  |
| Fix (Waypoint)                                       | Waypoint identifier                                                                                                    | The identifier of the fix from which the waypoint is referenced Iat/long in format degrees and minutes in tenths digit                                                                      | Appears under any of these conditions:  it is either the entry or exit from an airway  "Display All Airway Fixes" option was selected  user entered it into the Route field |  |  |
| Fix (Top of Climb<br>or Top of Descent)              | Labels for Top of Climb or Top of Descent. They can be combined if they are the same.  "Top of Climb" or "Top of Descent" Or "Top of Climb/Top of Descent"                                                                                                    |                                                                                                    | Only appears under all three of these conditions:  Top of Climb/Top of Descent Checkbox selected. Aircraft profile has performance data They exist                          |  |  |
| Lat/Long                                             | Latitude followed by a slash and longitude                                                                                                    | <ul> <li>lat/long in format degrees<br/>and minutes in tenths digit</li> </ul>                                                                                                    | N/A                                                                                                    |  |  |
| Morse Code                                           | Morse Code for Fix( if available)                                                                                                    | 20 characters                                                                                                    | N/A                                                                                                    |  |  |
| Freq                                                 | Closest radio frequency(TACAN, VOR, VORTAC, DME, NDB)                                                                                                    | Frequency in MHz                                                                                                    | N/A                                                                                                    |  |  |
| Wind (Deg/kt )                                       | The display for leg wind is compass degrees/speed.                                                                                                    | Degrees – NNN, values<br>from 001-360     Wind speed – NNN, values<br>000-999                                                                                                    | Zero when NavLog<br>generated without wind<br>data.                                                                                                    |  |  |
| Temp                                                 | Outside air temperature (OAT) for a particular leg at the corresponding Altitude                                                                                                    | NNN in degrees Celsius;<br>below zero degrees C have<br>a minus (-) sign                                                                                                    | Zero when NavLog generated without wind data.                                                                                                    |  |  |
| Magnetic Heading<br>(MH) /<br>Magnetic<br>Course(MC) | These values are derived from the direction of the aircraft's route of flight, based on each leg.  Magnetic course is the aircraft's true north course corrected for magnetic north variation (and provides the aircraft's ground track).  Magnetic heading is the Magnetic Course corrected for wind (the direction the aircraft is pointed) (using current or actual winds aloft for the corresponding Altitude). If there is a direct headwind or tailwind, then these values are the same. | NNN degrees, values from<br>001-360                                                                                                    | N/A                                                                                                    |  |  |
| Leg                                                  | Leg distance in nautical miles. A Leg is the route an aircraft travels from one fix to another.                                                                                                    | NNNNN nm     values from 1 to 99999                                                                                                    | N/A                                                                                                    |  |  |
| Rem (Remaining distance)                             | Total distance remaining in nautical miles.                                                                                                    | NNNNN nm     voluce from 1 to 00000                                                                                                    | N/A                                                                                                    |  |  |
| Route                                                | The Route consists of either a victor airway or jet airway as shown in the Navigation Log Request page Route field.                                                                                                    | <ul> <li>values from 1 to 99999</li> <li>Alphanumeric string.</li> <li>When no airway is shown in the route of flight field, then the word "Direct" is used instead of an airway</li> </ul> | N/A                                                                                                    |  |  |
| ETE                                                  | Estimated Time Enroute for the leg                                                                                                    | HH:MM                                                                                                    | N/A                                                                                                    |  |  |
| ATE Alt (m ft)                                       | Actual Time Enroute for the leg An approximate altitude is calculated if passing a fix while                                                                                                    | (For Pilot's note) Alt (ft):                                                                                                    | N/A Approximate altitude can only be calculated                                                                                                    |  |  |
|                                                      | climbing or descending.                                                                                                    |                                                                                                    | when aircraft                                                                                                    |  |  |

©2024 Leidos Page **138** of **199** 

|                                                                                                    | Navigation Log Resul                                                                                                    | Its Page Description                                                                                                    |                                                                                                    |  |
|----------------------------------------------------------------------------------------------------|----------------------------------------------------------------------------------------------------|----------------------------------------------------------------------------------------------------|----------------------------------------------------------------------------------------------------|--|
| Field                                                                                                    | Description                                                                                                    | Format                                                                                                    | Conditional<br>Appearance                                                                                         |  |
|                                                                                                    |                                                                                                    | For altitudes up to 17,999 feet, in format NNNNN. Altitudes at and above 18,000 feet expressed as flight levels, in format FLNNN Alt (m): For altitudes up to 30,480 meters, in format NNNNN.                                                                                                    | performance<br>information is provided.                                                                           |  |
| GS                                                                                                    | Estimated ground speed is the aircraft airspeed plus or minus the effects of wind (current or actual winds aloft for the corresponding Altitude). Groundspeed can change as leg direction and/or winds aloft direction/speed change. | Airspeed format is the same as that in the aircraft profile performance section.                                                                                                    | N/A                                                                                                    |  |
| Leg Fuel                                                                                                    | Fuel consumption for the given leg.                                                                                                    | Up to six numeric characters with one decimal (NNNNNN.N) Append unit in column header from aircraft profile:  Gallons/hr → "(gal)" Liters/hr → "(L)" Pounds/hr → "(lb)" Kilograms/hr → "(kg)" For the first leg the Startup/Taxi Fuel Burn from the Aircraft Profile Performance Characteristics will be included. It is displayed as <startup burn="" fuel="" taxi=""> "+" <first fuel="" leg="" used="">.</first></startup> | Displayed if aircraft profile has performance data                                                                |  |
| *First leg includes<br>startup/taxi Fuel                                                                                                    | Aircraft's performance data has startup and taxi fuel amount and Pilot has asked for fuel consumption calculation                                                                                                    | Text comment                                                                                                    | Displayed when startup<br>and taxi fuel from<br>aircraft profile is added<br>to the first leg fuel<br>consumption |  |
| Total                                                                                                    | The total fuel consumed after the completion of the leg.                                                                                                    | Up to six numeric characters with one decimal (NNNNNN.N) Append unit in column header from aircraft profile: Gallons/hr → "(gal)" Liters/hr → "(L)" Pounds/hr → "(lb)" Kilograms/hr → "(kg)" For the first leg, the sum of fuel used and startup/Taxi fuel burn value from Aircraft Profile Performance Characteristics will be displayed.                                                                                    | Displayed if aircraft profile has performance data                                                                |  |
| Destination Information – Contains a series of labels which are used by the pilot to write in frequencies and other destination information. |                                                                                                    |                                                                                                    |                                                                                                    |  |
| ATIS For Pilot's note                                                                                                    |                                                                                                    |                                                                                                    |                                                                                                    |  |

©2024 Leider

©2024 Leidos Page **139** of **199** 

| Navigation Log Results Page Description |                                                                                                    |                                                    |                                             |  |  |  |
|-----------------------------------------|----------------------------------------------------------------------------------------------------|----------------------------------------------------|---------------------------------------------|--|--|--|
| Field                                   | Description                                                                                                    | Conditional                                        |                                             |  |  |  |
|                                         |                                                                                                    |                                                    | Appearance                                  |  |  |  |
| AWOS/ASOS                               | The closest automated weather observation station within 10 nautical miles of the destination point with associated frequencies. |                                                    |                                             |  |  |  |
| Approach                                |                                                                                                    | For Pilot's note                                   |                                             |  |  |  |
| UNICOM                                  | List of any universal communication f                                                                                            | requencies associated with the de                  | estination landing facility.                |  |  |  |
| CTAF                                    | List of any common traffic advisory for                                                                                          | requencies associated with the de                  | estination landing facility.                |  |  |  |
| Tower                                   |                                                                                                    | For Pilot's note                                   |                                             |  |  |  |
| Ground                                  | The element Westerness and Conservable                                                                                           | For Pilot's note                                   | Commenter to the comment of the de-         |  |  |  |
| FSS                                     | The closest flight service station withi                                                                                         | frequencies.                                       | tion point with associated                  |  |  |  |
| Dep                                     |                                                                                                    | For Pilot's note                                   |                                             |  |  |  |
| Dest blank area                         | for you by the milet for writing a cover                                                                                         | For Pilot's note                                   | -4                                          |  |  |  |
|                                         | a for use by the pilot for writing any                                                                                           | For Pilot's note                                   |                                             |  |  |  |
| Notes                                   | Area provided for pilot to take notes                                                                                            | For Pliot's note                                   | N/A                                         |  |  |  |
| for the departure,                      | ation, and Flight Service Station Airpdestination, and fiss airports' commu                                                      | unication information.                             |                                             |  |  |  |
| Departure Airport<br>Communication      | Departure airport's communication information.                                                                                   | Similar in format to the                           | Only appears if departure airport has       |  |  |  |
| Information                             | illioittiation.                                                                                                    | information presented in the <b>Airport</b>        | communication                               |  |  |  |
| IIIOIIIIauoii                           |                                                                                                    | Communications section.                            | information, otherwise                      |  |  |  |
|                                         |                                                                                                    | Communications section.                            | "No communication                           |  |  |  |
|                                         |                                                                                                    |                                                    | information available"                      |  |  |  |
|                                         |                                                                                                    |                                                    | is displayed.                               |  |  |  |
| Flight Service                          | Flight Service Stations (FSS) within                                                                                             | A list of Sector Call Names                        | If no station is found                      |  |  |  |
| Station                                 | 25nm on either side of the route of                                                                                              | along the route (e.g. Radio                        | within 25nm of route                        |  |  |  |
| Communications                          | flight. Multiple stations are possible                                                                                           | Fort Dodge), and a list of                         | then 'No                                    |  |  |  |
| Information                             | en route.                                                                                                    | FSS Communications                                 | communication                               |  |  |  |
|                                         |                                                                                                    | associated with each                               | information available' is                   |  |  |  |
|                                         |                                                                                                    | Sector Call Name. Each                             | displayed. Departure                        |  |  |  |
|                                         |                                                                                                    | FSS Communication will                             | and Destination FSS                         |  |  |  |
|                                         |                                                                                                    | have a Station Name, a 3                           | entries will also be included in this list. |  |  |  |
|                                         |                                                                                                    | or 4 alphanumeric station ID (e.g. ABQ), a 3 to 10 | included in this list.                      |  |  |  |
|                                         |                                                                                                    | character station type (e.g.                       |                                             |  |  |  |
|                                         |                                                                                                    | RCO, RCO1, NAVAID,                                 |                                             |  |  |  |
|                                         |                                                                                                    | VOR VORTAC, VOR-                                   |                                             |  |  |  |
|                                         |                                                                                                    | DME), and the frequency                            |                                             |  |  |  |
|                                         |                                                                                                    | with up to 3 decimal places                        |                                             |  |  |  |
|                                         |                                                                                                    | (e.g. 133.325), where the                          |                                             |  |  |  |
|                                         |                                                                                                    | last place could contain a                         |                                             |  |  |  |
|                                         |                                                                                                    | letter (e.g. 122.05R)                              |                                             |  |  |  |
|                                         |                                                                                                    | Multiple stations are listed                       |                                             |  |  |  |
|                                         |                                                                                                    | on separate lines.                                 |                                             |  |  |  |
| Destination Airport                     | Departure airport's communication                                                                                                | Similar in format to the                           | Only appears if                             |  |  |  |
| Communication                           | information.                                                                                                    | information presented in                           | destination airport has                     |  |  |  |
| Information                             |                                                                                                    | the Airport  Communications section.               | communication information, otherwise        |  |  |  |
|                                         |                                                                                                    | Communications section.                            | "No communication                           |  |  |  |
|                                         |                                                                                                    |                                                    | information available"                      |  |  |  |
|                                         |                                                                                                    |                                                    | is displayed.                               |  |  |  |

d. Navigation Log Restrictions

The table below lists the conditions in which a Navigation Log cannot be generated.

| Navigation Log Restrictions |                                                                 |  |  |
|-----------------------------|-----------------------------------------------------------------|--|--|
|                             | Navigation Log cannot be generated for Domestic Altitudes of:   |  |  |
| Domestic Altitude           | VFR                                                             |  |  |
|                             | • OTP                                                           |  |  |
| ICAO Cruising Level         | Navigation Log cannot be generated if the Cruising Level is in: |  |  |
| ICAO Cluising Level         | VFR                                                             |  |  |

# 9.5. Altitude Optimization

Altitude Optimization helps the pilot decide at which altitude to fly the route by estimating fuel usage and ETE for up to five different altitudes. It will estimate the ETE and fuel for 2,000 and 4,000 ft above a target altitude entered as well as 2,000 and 4,000 ft below it. It can check altitudes from 2,500 ft to 17,900 ft if flying VFR, MVFR, or ZFR and 2,000 ft up to 60,000 ft if flying IFR, MIFR, or YFR.

The Optimize button is available on the Flight Plan form.

| Draft             |                     |                   |                    |                 |       | IC               | AO   Domestic                                             |
|-------------------|---------------------|-------------------|--------------------|-----------------|-------|------------------|-----------------------------------------------------------|
| Recent Flight Pla |                     | CHS TO FLL        | ▼ Si               | ave as Favorite |       |                  | Guidance, all civilian flight plans<br>ICAO flight plans. |
| Flight Rule       | Aircraft ID TEST123 | Aircraft Type B17 | Aircraft Equipment | No. of Aircraft | Heavy | Airspeed<br>0200 | Altitude (100s ft)  155  Optimize                         |

When the Optimize button is clicked, the Altitude Optimization dialog box is displayed with up to five different altitude options and corresponding ETE and fuel usage estimates for the pilot to select.

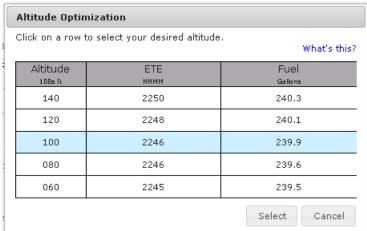

Once the Altitude Optimization dialog is displayed the pilot may:

i. Double-click a row

If the user double-clicks on a row,

- The system closes the Altitude Optimization Dialog.
- The system populates the Altitude or Level field with the value selected by the user.
- ii. Use the "Select" button

If the user clicks on a row, then clicks the Select button,

- The system closes the Altitude Optimization Dialog.
- The system populates the Altitude or Level field with the value selected by the user.
- iii. Use the "Cancel" button

©2024 Leidos Page **141** of **199** 

If the user clicks on the Cancel button, the system closes the *Altitude Optimization* Dialog and the original altitude entered by the user remains populated in the field.

Aircraft performance characteristics are required in order to calculate fuel usage. The following message, "\* Results are not tailored to your aircraft's performance. Enter your aircraft's information at Account > Aircraft," will be displayed if performance characteristics for a given aircraft are not present.

| k on a row t | o select your desired altitude. | What's |
|--------------|---------------------------------|--------|
| Altitude     | ETE<br>ними                     | Fuel   |
| 140          | 0805                            | *      |
| 120          | 0814                            |        |
| 100          | 0829                            | *      |
| 080          | 0824                            |        |
| 060          | 0829                            |        |

Depending on the flight rule and its associated altitude boundary conditions, if the user enters an altitude near the threshold, blank rows will be displayed if the 2,000 or 4,000 ft below or above altitudes are outside the acceptable range.

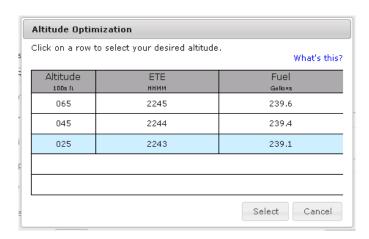

©2024 Leidos Page **142** of **199** 

| Altitude Optimization                                        |             |                 |  |  |
|--------------------------------------------------------------|-------------|-----------------|--|--|
| Click on a row to select your desired altitude.  What's this |             |                 |  |  |
| Altitude<br>100s n                                           | ЕТЕ<br>ннмм | Fuel<br>Gallans |  |  |
|                                                              |             |                 |  |  |
| 600                                                          | 2313        | 244.3           |  |  |
| 580                                                          | 2312        | 244.1           |  |  |
| 560                                                          | 2312        | 244.0           |  |  |
|                                                              |             | Select Cancel   |  |  |

There are some cases in which altitude optimization cannot figure out a solution. The following screenshot shows the message that will be displayed.

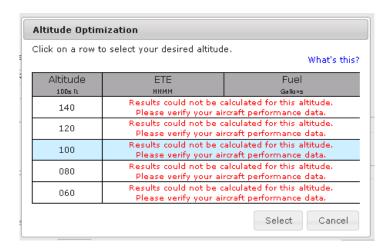

This generally happens when the climb or descent rates were entered incorrectly, which can be verified on the Account Profile page in the Aircraft section. The user may still select any of the altitudes as they wish.

©2024 Leidos Page **143** of **199** 

## 9.6. Departure Time Evaluation

Evaluate Departure Time helps the pilot decide the best time to depart by presenting a summarization of TAF and adverse conditions along the planned route of flight over a range of departure times. The system divides the route of flight into 20 segments and presents a summary of the TAF conditions for each segment based on the proposed departure time. The system will also present TAF and adverse condition summaries for the previous six hours and the following six hours.

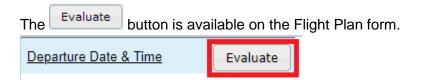

When the Evaluate button is clicked, the Evaluate Departure Time dialog is displayed showing the forecasted TAF and adverse conditions along the route of flight for 13 different departure times. Each column presents the worst case TAF condition in that time segment. The ordering of the TAF conditions from best to worst is: VFR, MVFR, IFR, LIFR, UNKN.

When any adverse condition data (note: missing TAF data is not included in this evaluation) is known to be missing, the Evaluate button on the FP&B will not open the Evaluate Departure Time Tool. Instead a pop-up will open with the following error statement:

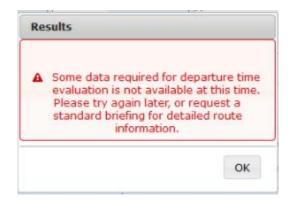

The image below shows the TAF summaries for a route of flight from KDFW to KHOU with a proposed departure time of 2300. Summaries are provided for the six previous hours and the following six hours. Each row is divided into 20 segments and if there are TAF reports in the appropriate segment, the summarized condition is indicated with an icon. If there are no TAF reports for the segment, a blank image is displayed to indicate no TAF reports. When an adverse condition exists for the segment, the background of the segment is shaded.

©2024 Leidos Page **144** of **199** 

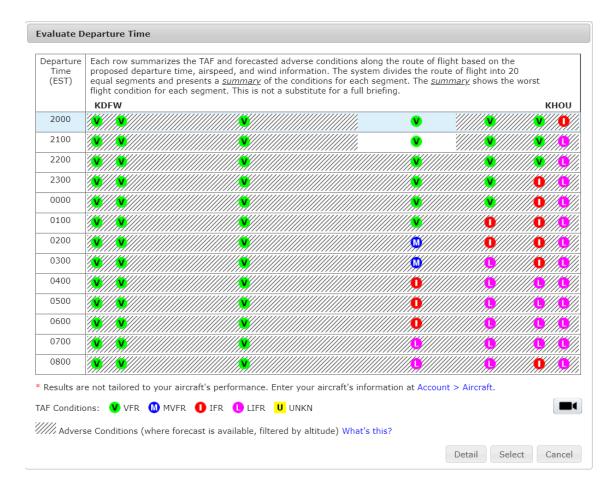

Once the Evaluate Departure Time dialog is displayed the pilot may:

Double-click a row

If the user double-clicks on a row,

- The system closes the Evaluate Departure Time Dialog.
- The system populates the Departure Date and Time fields with the value selected by the user.
- ii. Use the "Detail" button

If the user clicks on a row, then clicks the Detail button,

- The system closes the Evaluate Departure Time Dialog.
- The system opens the Evaluate Departure Time Details Dialog.
- iii. Use the "Select" button

If the user clicks on a row, then clicks the Select button,

- The system closes the Evaluate Departure Time Dialog.
- The system populates the Departure Date and Time field with the value selected by the user.
- iv. Use the "Cancel" button

If the user clicks on the Cancel button, the system closes the Evaluate Departure Time and the original departure date and time entered by the user remains populated in the field.

0202416;400

In order to accurately calculate the flight's ETE, the aircraft's performance data is used. The following message, "\* Results are not tailored to your aircraft's performance. Enter your aircraft's information at Account > Aircraft," will be displayed if performance characteristics for a given aircraft are not present.

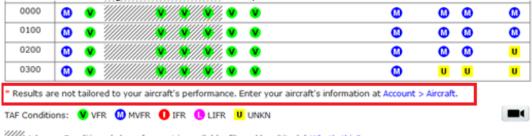

//// Adverse Conditions (where forecast is available, filtered by altitude) What's this?

By default, the Evaluate Departure Time dialog displays conditions for the departure time entered by the user plus six hours surrounding the departure time. The row indicating the proposed departure time is highlighted in blue and is in the middle. However, if the departure time is less than six hours in the future, additional TAF and adverse conditions are added after the proposed departure time row until all 13 hours rows are populated.

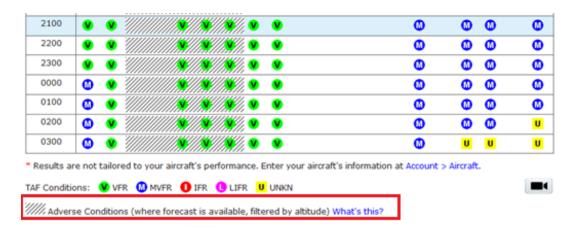

Clicking on the Video icon will open a help video on Departure Planning Tool. For more information on adverse conditions, click on the "What's this?" link.

©2024 Leidos Page **146** of **199** 

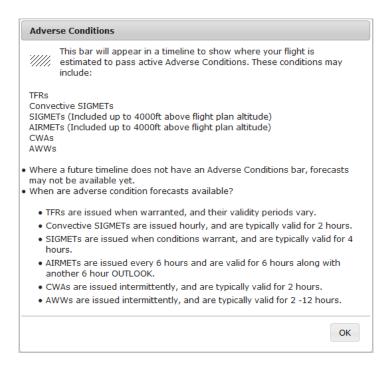

#### a. Evaluate Departure Time Details

This dialog displays rows for each adverse weather condition product. If a condition is not found along the route of the flight, then it will display "(None along the route of flight)". If there is any Adverse Condition data known to be missing, it will display "(Adverse Condition data unavailable)".

92024 Leides

| Evaluate Departur                    | e fille Details                                                                                                    |
|--------------------------------------|----------------------------------------------------------------------------------------------------|
| PRODUCTS                             | Each row summarizes the TAF and forecasted adverse conditions along the route of flight based on the proposed departure time, airspeed, and wind information. The system divides the route of flight into 20 equal segments and presents a <u>summary</u> of the conditions for each segment. The <u>summary</u> shows the worst flight condition for each segment. This is not a substitute for a full briefing. What's this? |
|                                      | KTPA KM                                                                                                    |
| TAFs                                 |                                                                                                    |
| TFRs                                 |                                                                                                    |
| Closed/Unsafe<br>Airport/Runway      | (None along the route of flight)                                                                                                    |
| CONV. SIGMET                         | (None along the route of flight)                                                                                                    |
| SIGMETs                              | (None along the route of flight)                                                                                                    |
| AIRMET SIERRA<br>(Including Outlook) | IFR                                                                                                    |
| AIRMET ZULU                          | (None along the route of flight)                                                                                                    |
| AIRMET TANGO                         | (None along the route of flight)                                                                                                    |
| CENTER Wx ADV                        | (None along the route of flight)                                                                                                    |
| SEVERE Wx                            | (None along the route of flight)                                                                                                    |
| ΓAF Conditions: <b>V</b>             | VFR M MVFR 1 IFR 1 LIFR U UNKN                                                                                                    |
| Adverse Conditions:                  | ACTIVE DURING INTERSECTION ACTIVE WITHIN 60 MINUTES ACTIVE OUTSIDE 60 MINUTES                                                                                                    |
| Results are not tai                  | lored to your aircraft's performance. Enter your aircraft's information at Account > Aircraft.                                                                                                    |
|                                      |                                                                                                    |
| _                                    | ed Departure Time: 2300 EST Select Cancel                                                                                                    |

Once the Evaluate Departure Time Details Dialog is displayed the pilot may:

- i. Use the What's this? text button If the user clicks on What's this?,
  - The system displays the Evaluate Departure Time Details What's this? popup, from which the pilot can exit through the OK button.

©2024 Leidos Page **148** of **199** 

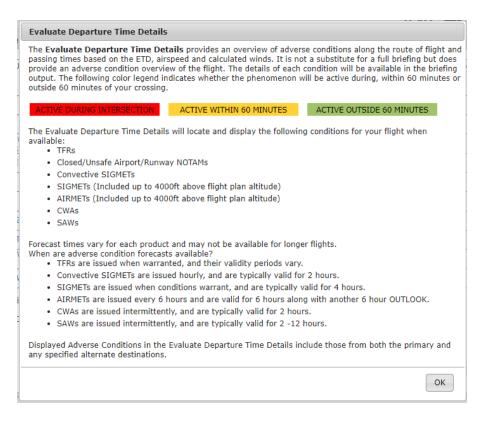

- ii. Use the Proposed Departure Time arrowsIf the user clicks on the Proposed Departure Time arrows,
  - The proposed departure time will go forwards or backwards an hour through the times displayed in the Evaluate Departure Time dialog. If the pilot reaches the first of the thirteen hour slots the left arrow will disappear, and vice versa.
  - The displayed products will update based on the new proposed departure time.

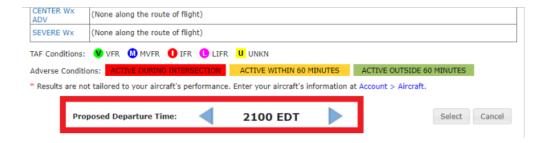

#### iii. Use the "Select" button

If the user clicks on the Select button,

- The system closes the Evaluate Departure Time Details Dialog.
- The system populates the Departure Date and Time field with the proposed departure time selected by the user.
- iv. Use the "Cancel" button

If the user clicks on the Cancel button,

The system closes the Evaluate Departure Time Details Dialog

© 2024 Leidos Page **149** of **199** 

• The system displays the Evalute Departure Time Dialog with the row corresponding to the proposed departure time selected.

Note that when there are AIRMETs assigned to the "Other" category, an extra row is added to the Evaluate Departure Time Details pop up (This should be located after the rows for the Sierra, Tango and Zulu AIRMETs). The row should not be displayed when there are no "Other" category AIRMETs relevant to the route of flight. If the AIRMET is an outlook, then it will display OTLK.

## 9.7. Estimated Elapsed Time Calculation

| For calculating the estimated ela<br>Flight Plan form. | apsed time, Calculate button is available on the ICAC |
|--------------------------------------------------------|-------------------------------------------------------|
| Est Elapsed Time                                       |                                                       |
| Calculate                                              |                                                       |

Calculating estimated elapsed time requires the following fields to be filled out: Aircraft ID, Aircraft Type, Departure, Departure Date & Time, Cruising Speed, Level, and Destination. The Route of Flight field is not required but it is included in the calculation. If the aircraft has a profile with performance characteristics, they are used in the calculation. Otherwise, the default characteristics for the Aircraft Type are used. When the Calculate button is pressed, the Calculate Estimated Elapsed Time dialog is presented to the user containing the estimated time.

| Calculate Estimated Elapsed Time                                                                                                    |
|----------------------------------------------------------------------------------------------------|
| What's this?                                                                                                    |
| Calculated Estimated Elapsed Time (HHMM): 0043                                                                                                    |
| Note: Changing the Aircraft ID, Aircraft Type, Departure, Departure Date & Time, Cruising Speed, Level, Route, or Destination will require a new Estimated Elapsed Time calculation. |
| Accept Cancel                                                                                                    |

Note: the Calculated Estimated Elapsed Time dialog may have information or warning messages on it related to system weather availability and aircraft performance characteristics.

If the user accepts the estimate, then it is placed into the Est Elapsed Time field. If the user cancels from that dialog, the Est Elapsed Time field is unchanged.

Once an estimated elapsed time has been calculated, if the user changes any fields related to its calculation and then attempts to File, Amend, or Activate the flight plan,

©2024 Leidos Page **150** of **199** 

the user will be presented with the following warning dialog and offered the option of recalculating the estimated elapsed time.

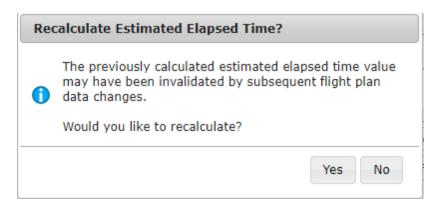

The warning dialog will not appear if there was manual change to the Est Elapsed Time field.

# 9.8. Route Mapping

For Route Mapping, the Map button is available on the Flight Plan form.

| Route of Flight (Blank for direct) | Мар | Plan |
|------------------------------------|-----|------|
|                                    |     |      |
|                                    |     |      |

No fields are required for interactive map. When the hotton is clicked, the interactive map is opened. The dialog also features pan/zoom capability. The interactive map also has an interactive map form capability which is the condensed version of the Briefing, Filing, and NavLog page.

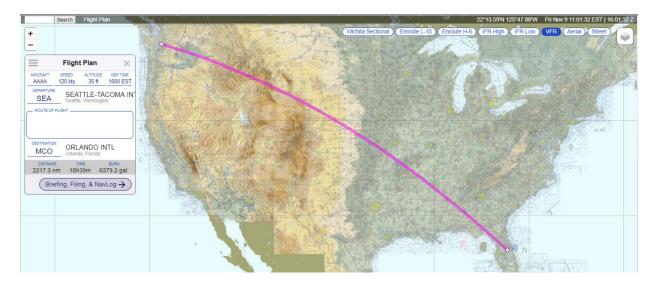

© 2024 Leidos Page **151** of **199** 

| Interactive Flight Plan Form Description |                                   |                                                                                                    |                                   |
|------------------------------------------|-----------------------------------|----------------------------------------------------------------------------------------------------|-----------------------------------|
| Field                                    | Descriptio<br>n                   | Format                                                                                                    | Conditio<br>nal<br>Appeara<br>nce |
| Aircraft ID                              | Contains the name of the aircraft | 2-7<br>alphanumeric<br>characters                                                                                                    | N/A                               |
| Speed                                    | Contains the speed of the plane   | Zero value for Airspeed in invalid Knots: N followed by 4 digits, max of 3700 Mach: M followed by 3 digits, max of 500, with an implicit decimal point after the first digit (M084 = 0.84 Mach, M100 = 1.00 Mach, M215=2.15 Mach) | N/A                               |

Page **152** of **199** ©2024 Leidos

| Altitude | Contains the | Format:                                                         | N/A |
|----------|--------------|-----------------------------------------------------------------|-----|
|          | altitude of  | Route Brief, File,                                              |     |
|          | the plane    | Amend and<br>Activate                                           |     |
|          |              | Flight Level:                                                   |     |
|          |              | 2-3 digits                                                      |     |
|          |              | <ul> <li>ABV/<flight<br>Level&gt;</flight<br></li> </ul>        |     |
|          |              | <ul> <li>OTP</li> </ul>                                         |     |
|          |              | OTP/ <flight< td=""><td></td></flight<>                         |     |
|          |              | Level> ■ VFR                                                    |     |
|          |              | <ul> <li>VFR/<flight< li=""> </flight<></li></ul>               |     |
|          |              | Level>                                                          |     |
|          |              | <ul><li>Block<br/>Altitude:</li></ul>                           |     |
|          |              | <flight level="">B<flig< th=""><th></th></flig<></flight>       |     |
|          |              | ht Level>                                                       |     |
|          |              | NavLog, Optimize Altitude, Evaluate                             |     |
|          |              | Departure Time                                                  |     |
|          |              | <ul><li>Flight Level:</li><li>2-3 digits</li></ul>              |     |
|          |              | <ul> <li>ABV/<flight< li=""> </flight<></li></ul>               |     |
|          |              | Level> ■ OTP/ <flight< td=""><td></td></flight<>                |     |
|          |              | <ul><li>OTP/<flight<br>Level&gt;</flight<br></li></ul>          |     |
|          |              | VFR/ <flight< td=""><td></td></flight<>                         |     |
|          |              | Level> ■ Block                                                  |     |
|          |              | Altitude:                                                       |     |
|          |              | <flight<br>Level&gt;B<flig< td=""><td></td></flig<></flight<br> |     |
|          |              | ht Level>                                                       |     |
|          |              | Valid range for                                                 |     |
|          |              | Optimize<br>Altitude:                                           |     |
|          |              | IFR, MIFR flights:                                              |     |
|          |              | • 20-600                                                        |     |
|          |              | • ABV/20-                                                       |     |
|          |              | ABV/600                                                         |     |
|          |              | • OTP/20-<br>OTP/600                                            |     |
|          |              | • VFR/25-                                                       |     |
|          |              | VFR/179<br>VFR, MVFR                                            |     |
|          |              | flights:                                                        |     |
|          |              | <ul><li>25-179</li><li>ABV/25-</li></ul>                        |     |
|          |              | <ul> <li>ABV/25-<br/>ABV/179</li> </ul>                         |     |
|          |              | • OTP/25-<br>OTP/179                                            |     |
|          |              | ● VFR/25-                                                       |     |
|          |              | VFR/179                                                         |     |
|          |              | Valid range for                                                 |     |
|          |              | Evaluate<br>Departure Time:                                     |     |
|          |              | IFR, MIFR, VFR,                                                 |     |
|          |              | MVFR flights:                                                   |     |

©2024 Leidos Page **153** of **199** 

| _ |  |   |         |  |
|---|--|---|---------|--|
|   |  | • | 00-999  |  |
|   |  |   | ABV/00- |  |
|   |  |   | ABV/999 |  |
|   |  | • | OTP/00- |  |
|   |  |   | OTP/999 |  |
|   |  | • | VFR/01- |  |
|   |  |   | VFR/179 |  |
|   |  | • | 00B01-  |  |
|   |  |   | 998B999 |  |
|   |  |   |         |  |
|   |  |   |         |  |
|   |  |   |         |  |
|   |  |   |         |  |
|   |  |   |         |  |
|   |  |   |         |  |
|   |  |   |         |  |
|   |  |   |         |  |
|   |  |   |         |  |
|   |  |   |         |  |
|   |  |   |         |  |
|   |  |   |         |  |
|   |  |   |         |  |
|   |  |   |         |  |
|   |  |   |         |  |
|   |  |   |         |  |
|   |  |   |         |  |
|   |  |   |         |  |
|   |  |   |         |  |
|   |  |   |         |  |
|   |  |   |         |  |
|   |  |   |         |  |
|   |  |   |         |  |
|   |  |   |         |  |
|   |  |   |         |  |
|   |  |   |         |  |
|   |  |   |         |  |
|   |  |   |         |  |
|   |  |   |         |  |
|   |  |   |         |  |
|   |  |   |         |  |
|   |  |   |         |  |
|   |  |   |         |  |
|   |  |   |         |  |
|   |  |   |         |  |
|   |  |   |         |  |
|   |  |   |         |  |
|   |  |   |         |  |
|   |  |   |         |  |

Page **154** of **199** 

| Dep Time        | Contains the                                                                                                    | <ul> <li>MM/DD/YY</li> </ul>                                                                                                    | N/A  |
|-----------------|----------------------------------------------------------------------------------------------------|----------------------------------------------------------------------------------------------------|------|
| Dep fille       | departure                                                                                                    | YY; based                                                                                                    | IN/A |
|                 |                                                                                                    | on the                                                                                                    |      |
|                 | time                                                                                                    | selected                                                                                                    |      |
|                 |                                                                                                    | time zone                                                                                                    |      |
|                 |                                                                                                    | value                                                                                                    |      |
|                 |                                                                                                    | <ul> <li>HHMM;</li> </ul>                                                                                                    |      |
|                 |                                                                                                    | where                                                                                                    |      |
|                 |                                                                                                    | HHMM are                                                                                                    |      |
|                 |                                                                                                    | 4 digits,                                                                                                    |      |
|                 |                                                                                                    | based on                                                                                                    |      |
|                 |                                                                                                    | the                                                                                                    |      |
|                 |                                                                                                    | selected                                                                                                    |      |
|                 |                                                                                                    | time zone                                                                                                    |      |
|                 |                                                                                                    | value                                                                                                    |      |
| Departure       | Contains the                                                                                                    | 4 letter ICAO                                                                                                    | N/A  |
|                 | location of                                                                                                    | airport/heliport or ZZZZ for                                                                                                    |      |
|                 | where the                                                                                                    | non-standard                                                                                                    |      |
|                 | plane takes                                                                                                    | ICAO airport                                                                                                    |      |
|                 | off                                                                                                    | location. If AFIL                                                                                                    |      |
|                 |                                                                                                    | or ZZZZ is                                                                                                    |      |
|                 |                                                                                                    | entered, then a                                                                                                    |      |
|                 |                                                                                                    | location must                                                                                                    |      |
|                 |                                                                                                    | be provided in DEP/ in the                                                                                                    |      |
|                 |                                                                                                    | Other                                                                                                    |      |
|                 |                                                                                                    | Information field                                                                                                    |      |
| Route of Flight | Contains the                                                                                                    | 2-558                                                                                                    | N/A  |
| _               | route the                                                                                                    | characters; 3-5                                                                                                    |      |
|                 | plane will                                                                                                    | alphanumeric                                                                                                    |      |
|                 |                                                                                                    | airport/heliport                                                                                                    |      |
|                 | take for the                                                                                                    |                                                                                                    |      |
|                 |                                                                                                    |                                                                                                    |      |
|                 | duration of                                                                                                    | /NAVAID/wayp                                                                                                    |      |
| Destination     |                                                                                                    |                                                                                                    | N/A  |
| Destination     | duration of the flight                                                                                                    | /NAVAID/wayp<br>oint identifier<br>3-5                                                                                                    | N/A  |
| Destination     | duration of<br>the flight<br>Contains the<br>location of                                                                                                    | /NAVAID/wayp<br>oint identifier<br>3-5<br>alphanumeric                                                                                          | N/A  |
| Destination     | duration of<br>the flight<br>Contains the<br>location of<br>where the                                                                                                    | /NAVAID/wayp<br>oint identifier<br>3-5<br>alphanumeric<br>airport/heliport                                                                      | N/A  |
| Destination     | duration of<br>the flight<br>Contains the<br>location of<br>where the<br>flight will                                                                                                    | /NAVAID/wayp<br>oint identifier<br>3-5<br>alphanumeric<br>airport/heliport<br>/NAVAID(exclu                                                     | N/A  |
| Destination     | duration of<br>the flight<br>Contains the<br>location of<br>where the<br>flight will<br>land at the                                                                                          | /NAVAID/wayp<br>oint identifier<br>3-5<br>alphanumeric<br>airport/heliport<br>/NAVAID(exclu<br>ding                                             | N/A  |
| Destination     | duration of<br>the flight<br>Contains the<br>location of<br>where the<br>flight will<br>land at the<br>end of its                                                                            | /NAVAID/wayp<br>oint identifier<br>3-5<br>alphanumeric<br>airport/heliport<br>/NAVAID(exclu<br>ding<br>NDB)/waypoint                            | N/A  |
|                 | duration of<br>the flight<br>Contains the<br>location of<br>where the<br>flight will<br>land at the<br>end of its<br>route.                                                                  | /NAVAID/wayp<br>oint identifier<br>3-5<br>alphanumeric<br>airport/heliport<br>/NAVAID(exclu<br>ding<br>NDB)/waypoint<br>identifier              |      |
| Destination     | duration of the flight  Contains the location of where the flight will land at the end of its route.  The number                                                                             | /NAVAID/wayp<br>oint identifier<br>3-5<br>alphanumeric<br>airport/heliport<br>/NAVAID(exclu<br>ding<br>NDB)/waypoint<br>identifier<br>Generated | N/A  |
|                 | duration of the flight  Contains the location of where the flight will land at the end of its route.  The number of miles that                                                               | /NAVAID/wayp<br>oint identifier<br>3-5<br>alphanumeric<br>airport/heliport<br>/NAVAID(exclu<br>ding<br>NDB)/waypoint<br>identifier              |      |
|                 | duration of the flight  Contains the location of where the flight will land at the end of its route.  The number of miles that the route of                                                  | /NAVAID/wayp<br>oint identifier<br>3-5<br>alphanumeric<br>airport/heliport<br>/NAVAID(exclu<br>ding<br>NDB)/waypoint<br>identifier<br>Generated |      |
|                 | duration of the flight  Contains the location of where the flight will land at the end of its route.  The number of miles that the route of the flight will                                  | /NAVAID/wayp<br>oint identifier<br>3-5<br>alphanumeric<br>airport/heliport<br>/NAVAID(exclu<br>ding<br>NDB)/waypoint<br>identifier<br>Generated |      |
| Distance        | duration of the flight  Contains the location of where the flight will land at the end of its route.  The number of miles that the route of the flight will take up                          | /NAVAID/wayp oint identifier 3-5 alphanumeric airport/heliport /NAVAID(exclu ding NDB)/waypoint identifier Generated automatically              | N/A  |
|                 | duration of the flight  Contains the location of where the flight will land at the end of its route.  The number of miles that the route of the flight will take up  The amount              | /NAVAID/wayp oint identifier 3-5 alphanumeric airport/heliport /NAVAID(exclu ding NDB)/waypoint identifier Generated automatically  Generated   |      |
| Distance        | duration of the flight  Contains the location of where the flight will land at the end of its route.  The number of miles that the route of the flight will take up  The amount of time that | /NAVAID/wayp oint identifier 3-5 alphanumeric airport/heliport /NAVAID(exclu ding NDB)/waypoint identifier Generated automatically              | N/A  |
| Distance        | duration of the flight  Contains the location of where the flight will land at the end of its route.  The number of miles that the route of the flight will take up  The amount              | /NAVAID/wayp oint identifier 3-5 alphanumeric airport/heliport /NAVAID(exclu ding NDB)/waypoint identifier Generated automatically  Generated   | N/A  |

©2024 Leidos Page **155** of **199** 

| Burn | Contains the   | Filled in by the | N/A |
|------|----------------|------------------|-----|
|      | amount of      | pilot through    |     |
|      | fuel that will | AC               |     |
|      | be burned      | performance      |     |
|      | for during     | and will be      |     |
|      | flight         | generated        |     |
|      |                | automatically.   |     |

# 9.9. Route Planning

For Route Planning, the Plan button is available on the Flight Plan form. Plan a Route helps the pilot decide a route of flight using the departure and destination of the flight plan. The system will generate various types of routes based on the route types listed below. Once a route type is selected the system will generate the appropriate route of flight.

### Route types:

- I. IFR Recent ATC Assigned
- II. GPS Direct
- III. Low Altitude V Airways
- IV. VOR Direct
- V. FAA Preferred
- VI. Coded Departure (See FAA overview)

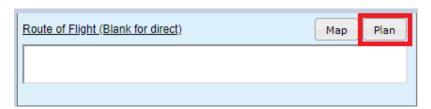

When the Plan a Route dialog page is displayed. The pilot is presented with a set of radio buttons to select a route type.

©2024 Leidos Page **156** of **199** 

<sup>\*</sup>Note that the calculated route does not consider weather, flight restrictions, altitude, or traffic flow management initiatives and that it is the pilot's responsibility to verify the route is flyable given their plane's performance envelope, fuel capacity, equipage and weather conditions.

| Plan a Route                         |                             |
|--------------------------------------|-----------------------------|
| Departure: Destination:              | Overview of Routing Options |
| O IFR - Recent ATC Assigned          |                             |
| O GPS Direct                         |                             |
| O Low Altitude V Airways             |                             |
| O VOR Direct                         |                             |
| O FAA Preferred                      |                             |
| O Coded Departure (See FAA overview) |                             |
|                                      |                             |
|                                      |                             |
|                                      | Find Routes Cancel          |

When a route type is selected and the Find Routes button is clicked, the Plan a Route results dialog is displayed. For a GPS Direct route, the dialog will contain a route consisting of zero to 46 Lat/Long fixes, dependant upon route length. For a Low Altitude V Airways or VOR Direct route, the dialog will contain the shortest route if found. For other types of routes, the dialog will show an airway or multiple airways in a tabular form. If the Cancel button is clicked, the dialog closes and returns to Plan & Brief page.

| Plan a Route      |                   |
|-------------------|-------------------|
| Results: Low Alti | tude V Airways    |
| Departure: BOS    | Destination: JFK  |
| Route: MILIS V    | 16 ORW V475 WRENN |
|                   |                   |
|                   |                   |
|                   |                   |
|                   |                   |
|                   |                   |
|                   |                   |
| << Back to Find   | Routes            |
|                   |                   |

Once the Plan a Route results dialog is displayed the pilot may:

- Double-click a row
   If the user double-clicks on a row, the system closes the Plan a Route dialog.

   The system populates the Route of Flight field with the value selected by the user.
- II. Use the Select button
  If the user clicks the Select button, the system closes the Plan a Route dialog.
  The system populates the Route of Flight field with the value selected by the user.
- III. Use the Map button

©2024 Leidos Page **157** of **199** 

If the user clicks the Map button, the system will open a Map Route dialog

displaying the route value selected by the user. Using the button will return to the previous Plan a Route dialog.

## IV. Use the Cancel button

If the user clicks the Cancel button, the system closes the Plan a Route dialog and the original route entered by the user remains populated in the Route of Flight field.

Error messages will be displayed following the **Results:** preceded with  $\triangle$  icon.

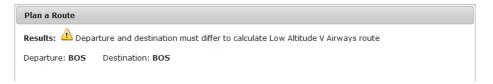

### a. IFR - Recent ATC Assigned

This option will return a list of up to fifteen recently assigned routes between departure and destination of a Flight Plan, in the following tabular structure:

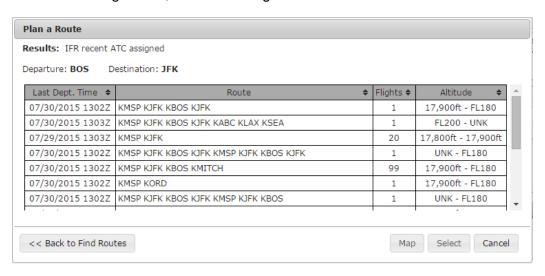

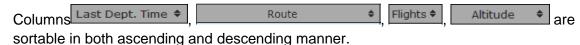

If there are no IFR routes exist between departure and destination of the specified Flight Plan, the following will be displayed:

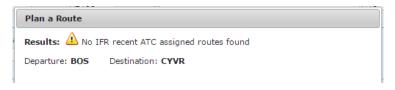

©2024 Leidos Page **158** of **199** 

#### b. GPS Direct

The GPS Direct radio button selection will return a route with Lat/Long coordinates along the route. SIDs and STARs are not supported when GPS Direct Routes are selected. The distance between the calculated coordinates is configurable, nominally set at 75 nmi. If the route is less than the configured distance, a direct route from departure to destination is returned. For longer routes, the route is divided into segments of the configured length. If the number of interim points exceeds 46, the route segment length will be extended as only 46 Lat/Long points will fit in the route field.

| Plan a Route                      |
|-----------------------------------|
| Results: GPS Direct               |
| Departure: KDFW Destination: KPSX |
| Route: 3012N09740W                |

## c. Low Altitude V Airways

The Low Altitude V Airways radio button selection will return the system recommended low altitude airways between the flight plan departure and destination of the Flight Plan. Departure and destination points can be Airports, FRDs, VORs, VORTACs. Optionally, a SID and/or STAR can be selected. If a SID is selected, the system recommended path will start from the associated departure fix. If a STAR is selected, the system recommended path will end at the associated destination transition fix. Victor airways cannot be calculated for round robin flights.

| Plan a Route                                                                      |                                                                    |                                           |
|-----------------------------------------------------------------------------------|--------------------------------------------------------------------|-------------------------------------------|
| Departure: MSP                                                                    | Destination: LAX                                                   | Overview of Routing Options               |
| O IFR - Recent ATO                                                                | CAssigned                                                          |                                           |
| O GPS Direct                                                                      |                                                                    |                                           |
| <ul><li>Low Altitude V A</li><li>SID (optional)</li><li>STAR (optional)</li></ul> | COULT7.DLL V                                                       |                                           |
| O VOR Direct                                                                      |                                                                    |                                           |
| O FAA Preferred                                                                   |                                                                    |                                           |
| O Coded Departur                                                                  | re (See FAA overview)                                              |                                           |
|                                                                                   |                                                                    | Find Routes Cancel                        |
| Plan a Route                                                                      |                                                                    |                                           |
| Results: Low Altit                                                                | ude V Airways                                                      |                                           |
| Departure: MSP                                                                    | Destination: LAX                                                   |                                           |
|                                                                                   | DLL V170 RST V161 MCW V505 FOD V100<br>4 JNC V8 MMM V21 HEC BASET5 | SUX V219 OBH V172 LBF V80 AKO V8 DVV V356 |

### d. VOR Direct

The VOR Direct radio button selection will return the shortest route flying direct between VORs, VORTACs, VOR-DMEs, and TACANs from the flight plan departure to the flight

©2024 Leidos Page **159** of **199** 

plan destination. Departure and destination points can be Airports, FRDs, NAVAIDs, or Lat/Longs.

If a VOR Direct route is found it is displayed.

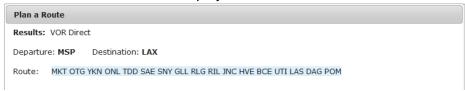

If no VOR Direct route is found, a warning is displayed.

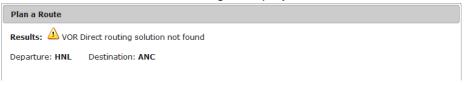

If the flight plan departure and destination too close for routing, a direct route is recommended.

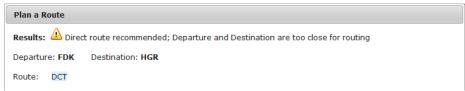

If a VOR Direct route is found, but too long to be efficiently flown, a warning is displayed.

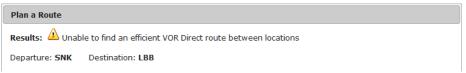

VOR Direct routes cannot be calculated for round robin flights.

| Plan a Route                                                                   |                  |  |
|--------------------------------------------------------------------------------|------------------|--|
| Results: 🛕 Departure and destination must differ to calculate VOR Direct route |                  |  |
| Departure: MSP                                                                 | Destination: MSP |  |

#### e. FAA Preferred

The FAA Preferred routes radio button selection will return a list of FAA Preferred airways between the flight plan departure and destination in a tabular structure.

©2024 Leidos Page **160** of **199** 

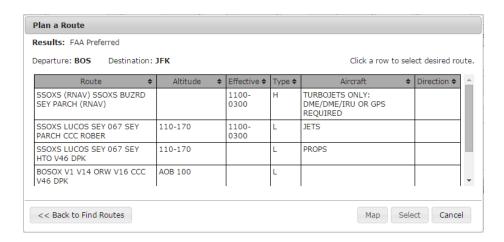

Columns Route \$\display, Altitude \$\display, Effective \$\display, Type \$\display, Aircraft \$\display, Direction \$\display} are sortable in both ascending and descending manner.

## f. Coded Departure (See FAA overview)

This option will return a list of coded departure routes for the departure and destination specified in the Flight Plan in the following tabular structure:

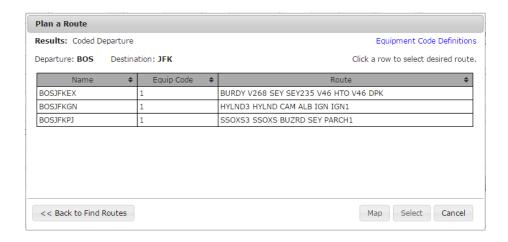

Columns Name \$\display\$, Equip \(\frac{1}{2}\), and are sortable in both ascending and descending manners.

Clicking on the Equipment Code Definitions link brings up a dialog defining the 3 equipment codes.

If no coded departure routes exist for the specified departure and destination, the following will be displayed:

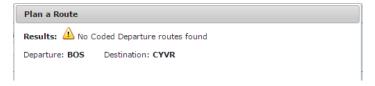

©2024 Leidos Page **161** of **199** 

## 9.10. Pilot History Page

The Pilot History page may be selected by navigating to the Plan & Brief menu item and selecting Pilot History. The Pilot History Page displays up to forty-five (45) days of pilot history events. Each event displayed contains the Event Date and Time, Event Type, Aircraft ID, Source (Web or Provider or Scheduled Flight Plan), Departure and Destination. Details of certain events may be further examined by selecting the View button located next to the event.

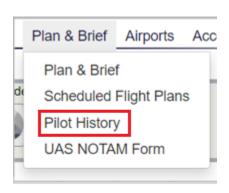

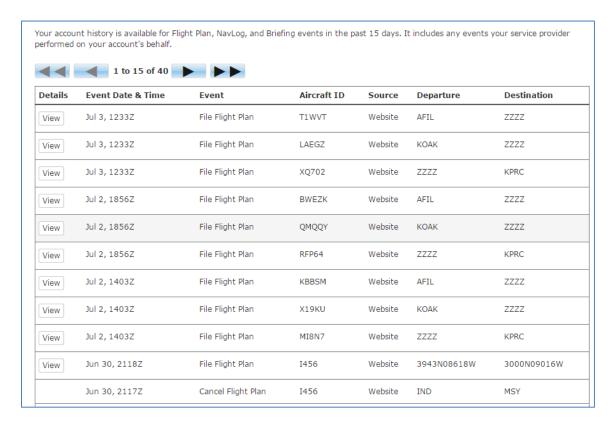

The Pilot History page displays up to 15 events at a time. The current set of events being looked at and the total number of events available are displayed at the top of the table in

© 2024 Leidos Page **162** of **199** 

between the navigation buttons. The user can navigate through the events by clicking on the next and previous buttons. They can view the most recent events by clicking on the jump to first page button. They can view the oldest events by clicking on the jump to last page button.

The events displayed on the Pilot History page are as follows:

- a. Flight Plan Events
  - i. File Domestic/ICAO/Stereo
  - ii. Amend Domestic/ICAO/Stereo
  - iii. Cancel Domestic/ICAO/Stereo
  - iv. Activate Domestic/ICAO
  - v. Close Domestic/ICAO

Additional details are available for File and Amend events, by pressing the View button.

- b. Briefing Events
  - i. Standard Briefing
  - ii. Outlook Briefing
  - iii. Abbreviated Briefing
  - iv. Delta Briefing
  - v. Email Briefing
  - vi. Scheduled Email Briefing

Additional details are available for BRIEFING events, by pressing the View button.

- c. NavLog Events
  - i. NavLog
  - ii. NavLog Email

Additional details are available for NavLog events, by pressing the View button.

- d. UOA Manipulation Events
  - i. File
  - ii. Amend
  - iii. Cancel

Additional details are available for UOA manipulation events, by pressing the View button.

- e. ATC Route Notice Transmission Events
  - ATC Route Notice Transmission Email

Additional details are available for ATC Route Notice Transmission events, by pressing the View button.

©2024 Leidos Page **163** of **199** 

## f. Graphical Checklist Logged Events

Graphical Checklist Logged Events saved by the user.

Additional details are available for Graphical Checklist Logged events, by pressing the View button.

## a. View Flight Plan Event Details Page

The View Flight Planning Event Details page may be selected by navigating to the Plan & Brief menu item, selecting Pilot History and then selecting the View button located next to the event. File and amend events will have a View button.

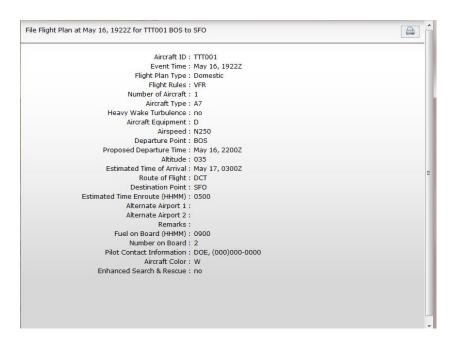

The View Flight Plan Event Details field items are described in the DOMESTIC FLIGHT PLAN table which is located in the 8.1. Flight Planning part a. Domestic Flight Plan Form Validation in this document.

The View Flight Planning Event Details page can be printed by selecting the print icon located on the top right side of the page.

#### b. View Flight Plan Briefing Event Page

The View Flight Briefing Event page may be selected by navigating to the Plan & Brief menu item and selecting Pilot History and then selecting the View button located next to one of the briefing event items displayed in the list of history event items. The different types of briefing events that can be viewed and printed are listed in the beginning of this chapter. The image below is an example of a past standard briefing.

©2024 Leidos Page **164** of **199** 

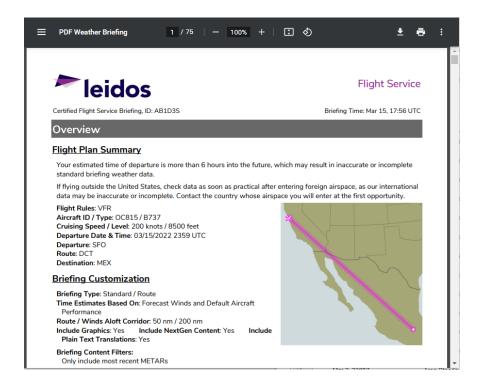

The View Flight Briefing Event display contains the briefing material that was present at the time of the request.

The View Flight Briefing Event page can be printed by selecting the print icon located on the top right side of the page.

## c. View Navigation Log Event Page

The View Navigation Log Event page may be selected by navigating selecting the View button located next to one of the NavLog event items displayed in the list of history event items. The image below is an example of a past Navigation Log.

© 2024 Leidos Page **165** of **199** 

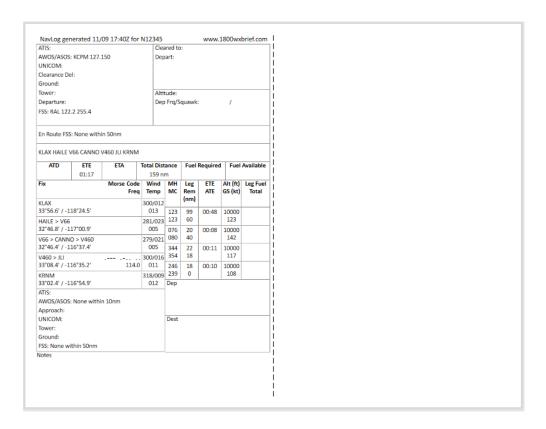

The Navigation Log Event display contains the Navigation Log material that was present at the time of the request.

The View Navigation Log Event page can be printed by selecting the print icon located on the top right side of the page.

#### d. View UOA Manipulation Event Page

The View UOA Manipulation Event page may be selected by selecting the View button located next to one of the UOA manipulation event items displayed in the list of history event items. The image below is an example of a past File UOA Event.

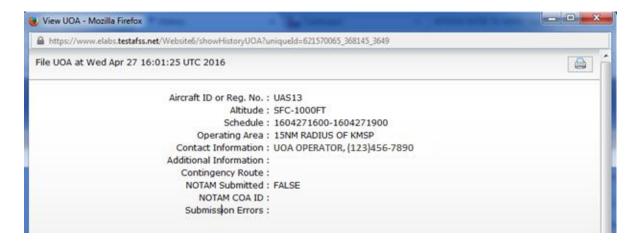

© 2024 Leidos Page **166** of **199** 

The View UOA Manipulation Event page can be printed by selecting the print icon located on the top right side of the page.

## e. View ATC Route Notice Transmission Event Page

The View ATC Route Notice Transmission Event page may be displayed by selecting the View button located next to an ATC Route Notice Transmission event item displayed in the Pilot History. The image below is an example of an ATC Route Notice Transmission Event.

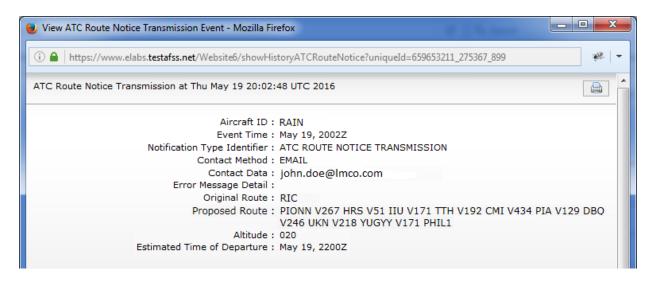

The ATC Route Notice Transmission Event display contains the ATC Route Notice Transmission material that was present at the time of the request.

The View ATC Route Notice Transmission Event page can be printed by selecting the print icon located on the top right side of the page.

#### f. View Graphical Checklist Logged Event Page

The View Graphical Checklist Logged Event page may be displayed by selecting the View button located next to a Graphical Checklist Logged event item displayed in the Pilot History. The image below is an example of a Graphical Checklist Logged Event.

Page 467 of 400

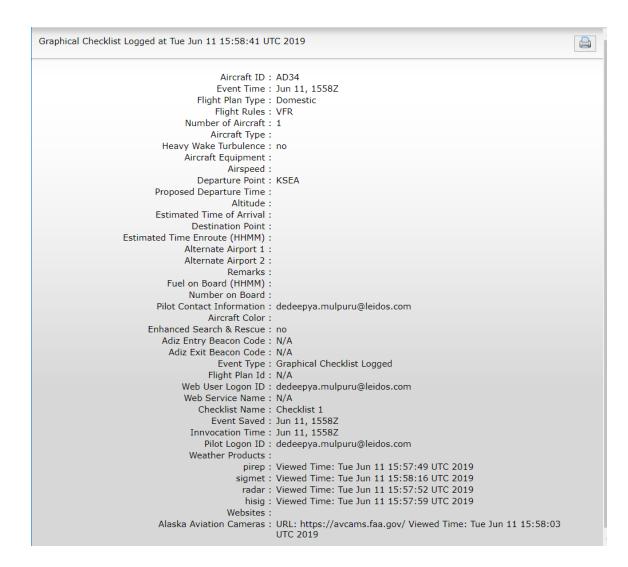

The Graphical Checklist Logged Event display contains the Graphical Checklist Logged material that was present at the time of the request

The View Graphical Checklist Logged Event page can be printed by selecting the print icon located on the top right side of the page.

# 10. Airports Page

Clicking on the Airports menu bar item will open the airports/heliports search dialog over the currently viewed page. It contains a form to lookup airport or heliport information pages.

## **Airport Lookup**

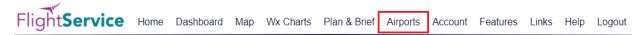

©2024 Leidos Page **168** of **199** 

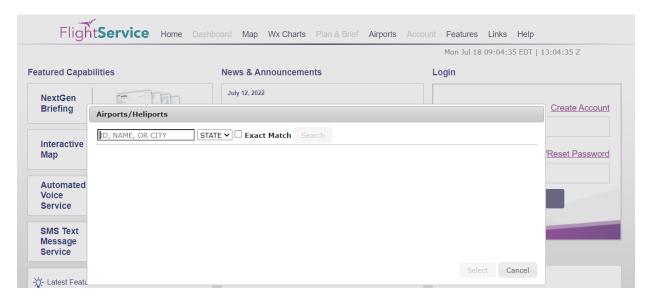

Retrieving information on specific airports can be accessed via the airports/heliports search dialog. Reference Departure/Destination/Alternates in Flight Plan Helper Menu and Dialogs for more information on this search function. Note that the Airports/Heliports search dialog displays results for just airports and heliports.

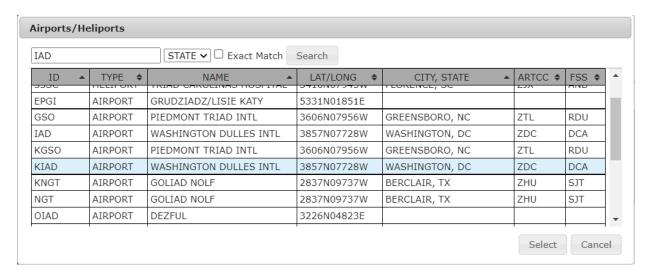

The information page for the desired airport or heliport can be viewed by either clicking the Select button or double-clicking the row for the desired location.

Several aspects of the airport or heliport will be displayed within different sections of the information page.

©2024 Leidos

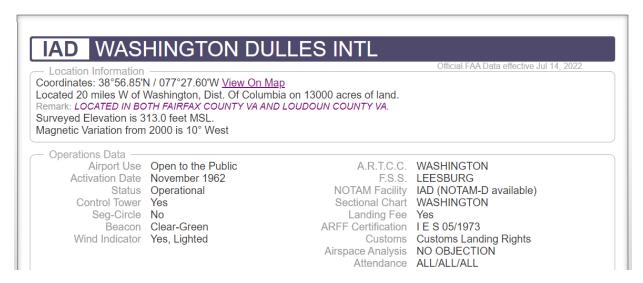

#### a. Location Information

This Topic displays the Lat/Long and Altitude of the airport, as well as the number of miles to the closest city.

Location Information

Coordinates: 38°56.85'N / 077°27.60'W View on Map
Located 20 miles W of Washington, Dist. Of Columbia on 13000 acres of land.
Remark: LOCATED IN BOTH FAIRFAX COUNTY VA AND LOUDOUN COUNTY VA.
Surveyed Elevation is 313.0 feet MSL.
Magnetic Variation from 2000 is 10° West

The **View on Map** link takes the user to the Interactive Map page and displays the airport in Aerial View. The airport location is centered and indicated by a location icon.

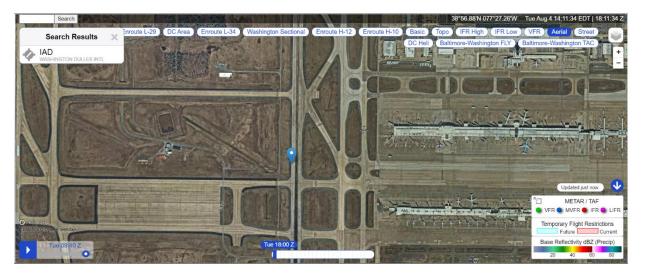

#### b. Operations Data

This Topic shows the Airport Use indicating availability to the public, as well as whether there is a control tower available, and the NOTAMS facility associated with the airport.

92024 Leides

©2024 Leidos

Page **170** of **199** 

```
Operations Data
        Airport Use Open to the Public
                                                             A.R.T.C.C. WASHINGTON
      Activation Date November 1962
                                                                  F.S.S. LEESBURG
                                                        F.S.S.
NOTAM Facility
Sectional Chart
WASHINGTON
WASHINGTON
           Status Operational
       Control Tower Yes
        Sea-Circle No
                                                             Landing Fee Yes
           Beacon Clear-Green
                                                         ARFF Certification IES 05/1973
      Wind Indicator Yes, Lighted
                                                             Customs Customs Landing Rights
                                                          Airspace Analysis NO OBJECTION
                                                              Attendance ALL/ALL/ALL
```

## c. Airport Communications

This Topic displays all the frequencies associated with this airport.

```
Airport Communications
                 D-ATIS 134.85
       DULLES TOWER 120.1 RY 01R/19L
                           120 25 RY 01C/19C
                            134.425 RY 01L/19R & RY
                            12/30
                            317.8 RY 01R/19L
                            348.6 RY 01C/19C
                            348.6 RY 01L/19R & RY 12/30
      DULLES GROUND 121.625 WEST
                            121.9 EAST
                            317.8 EAST
                            348.6 WEST
CLEARANCE DELIVERY 135.7
                            317.8
          AS ASSIGNED 125.8
            128.425
                           132.45
     APCH/P CLASS B 128.525(091-240)
MIDFLD RAMP CTL 129.55
             EMERG 121.5
                            243.0
ASR RADAR UNAVBL ABV 15000 FT.
ASR ELEV. 275.1 CPME#1 38-56-15.8625N 77-27-39.3822W CPME#2
38-56-01.0536N 77-25-54.0575W MTI#1 38-55-58.9323N 77-27-14.2280W
MTI#2 38-55-02.7688N 77-26-11.5518W MTI#3 38-58-32.0733N
77-27-33.3491W FEED HORN ELEV. 340.3
ARRIVALS MAY BE EXTENDED OUTSIDE OF CLASS B.
```

## d. Runways

This Topic indicates the runways for the airport, as well as their composition and maintenance (but NOT current weather) condition(s).

### e. Ownership Information

This Topic provides the airport ownership information including the airport manager.

0202416:400

Ownership Information

Owner METRO WASH ARPT
AUTHORITY

1 AVIATION CIRCLE WASHINGTON, DC 20001-6000

703-417-8600 Manager MIKE STEWART

1 SAARINEN CIRCLE, SAARINEN CENTER MA-210

DULLES, VA 20166 703-661-6346

#### f. Remarks

This Topic indicates any restrictions and/or concerns while operating on, at, or near the airport location.

Remarks

- RY 30 DEPARTURES USE UPPER ANTENNA FOR ATC COMMUNICATIONS.
- ASDE-X IN USE. OPERATE TRANSPONDERS WITH ALTITUDE REPORTING MODE AND ADS-B (IF EQUIPPED) ENABLED ON ALL AIRPORT SURFACES.
- LDG FEE. FLIGHT NOTIFICATION SERVICE (ADCUS) AVBL. NOTE: SEE SPECIAL NOTICES --CONTINUOUS POWER FACILITIES.
- TWY E1 RESTRICTED TO ACFT WITH A WINGSPAN LESS THAN 79 FT.
- B747-8 RESTRICTED TO MAXIMUM TAXI SPEED 17 KTS (20 MPH) ON TWY J
- ENGINE RUN-UPS BTW 2200L & 0700L REQUIRE PRIOR APPROVAL FM ARPT OPS.
- ALL 180 DEG TURNS OUT OF APRON POSITIONS SHALL BE MADE USING MINIMUM POWER.
- ITINERANT ACFT CTC FBO ON 122.95 FOR SERVICES.
- ALL AIRCRAFT WITH WINGSPAN EXCEEDING 118 FT ARE RESTRICTED FROM USING TAXILANE A BTN A1 & A5.
- RUNUP BLOCKS FOR RY 30 DESIGNATED AS NON-MOVEMENT AREA.
- TAXILANE 'C' ACTIVE; PUSHBACK CLNCS ON NORTH SIDE OF MIDFIELD TERMINAL ARE ONTO TAXILANE 'D' ONLY UNLESS OTHERWISE AUTH.
- ACR PUSH BACKS & PWR FM ALL APRON PSNS REQUIRE CLNC FM MWAA RAMP TWR.
- LARGE FLOCKS OF BIRDS ON & INVOF ARPT/DEER INVOF ARPT.
- DURING PERIODS OF ACFT SATURATION LONG TERM PARKING MAY NOT BE AVAILABLE. SERVICES FOR FUEL AND GO ONLY WILL BE AVAILABLE.
- FLIGHT TRAINING BETWEEN 2200-0700 IS PROHIBITED.
- RY STATUS LGTS ARE IN OPN.

For military airports, there are two additional sections / topics that are available.

#### q. Airport Charts

Below the remarks section is an area consisting of chart links related to the specified airport. The first section provides links to the Airport Charts and Publications. The second contains the links to the Standard Terminal Arrival (STAR) Charts. Following STAR charts are the Instrument Approach Procedure (IAP) Charts. The last section provides Departure Procedure (DP/ODP) Charts. By clicking each link, a new window opens with the related chart.

Airport Charts and Publications

CHART SUPPLEMENT
AIRPORT DIAGRAM

ALTERNATE MINIMUMS
TAKEOFF MINIMUMS

Standard Terminal Arrival (STAR) Charts

CAVLR THREE (RNAV)
COATT FIVE
DELRO FOUR
DELRO FOUR, CONT.1
DOCCS TWO

©2024 Leidos Page **172** of **199** 

```
Departure Procedure (DP/ODP) Charts

BUNZZ THREE (RNAV)
CAPITAL ONE
CAPITAL ONE, CONT.1
CLTCH TWO (RNAV)
JCOBY THREE (RNAV)
JUBB TWO (RNAV)
JERES TWO (RNAV)
MCRAY TWO (RNAV)
SCRAM FOUR (RNAV)
WOOLY ONE (RNAV)
```

**Note**: Charts are typically Adobe .pdf files and will require a .pdf compatible browser to use correctly.

## h. National Flight Data Center Link

There is a link to the National Flight Data Center (NFDC) website at the bottom of each airport or heliport information page.

For airport familiarization, airport diagrams are provided at the bottom of the airport information pages on this website.

An additional website for airport diagrams is provided by the National Flight Data Center (NFDC). Not all airport diagrams are available.

### 11. UAS

The UAS NOTAM Form menu item is shown when you hover over the Plan & Brief menu bar item and it allows access to capabilities for Unmanned Aircraft Systems (UAS).

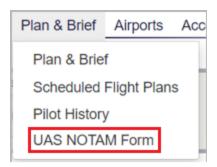

# 11.1. UAS Operating Area Planning

The UAS planning page allows the pilot to

- Create new UAS Operating Areas.
- Manage planned and active UAS Operating Areas.
- View Past UAS Operating Areas.
- Preview NOTAMs that will be submitted for the operating area.
- Submit NOTAMs for UOAs. The pilot needs to be authorized in order to have this capability enabled and displayed.
- Display the NOTAMs that were submitted.

©2024 Leidos Page **173** of **199** 

The UAS planning page identifies the required fields to create a UAS Operating Area. Hovering with the mouse pointer over any field label will provide a summary of general syntax and semantic rules for the field and indicate for which actions the field is required. Clicking the label will provide more detailed information about the field. Select the Submit NOTAM check box to submit a NOTAM. Select the Preview NOTAM button to display the NOTAMs that will be submitted.

will open a help video on UAS Operating Area (UOA) Clicking on the Video icon Planning Form.

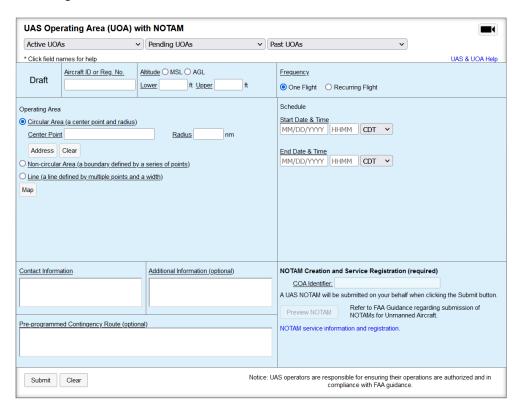

Clicking on the Address button located in the Circular Area section of the form will display an address search dialog. This allows you to search for an address that can be used to populate the Center Point field with the address. The Center Point field will then be disabled until the field is cleared by clicking the "Clear" button.

To search for an address, enter the search criteria (2-125 characters) in the text box and click the Search button. A list of address matches will be displayed. Select the desired address by clicking on it, and then clicking the Select button. If no matches are found, the text "No addresses match search criteria." is displayed. If the address lookup service is unavailable, the text "Address search is unavailable. It will be available again tomorrow." is displayed. Any other error displays the text, "There was an error during processing."

©2024 Leidos

| 1303 CORPORATE CENTER DRIVE                                       | Search           |
|-------------------------------------------------------------------|------------------|
| ADDRESS                                                           |                  |
| 1303 CORPORATE CENTER DRIVE, EAGAN, MINNESOTA 55121, UNITED STA   | ES               |
| 1303 CORPORATE CENTER DRIVE, WEST BEND, WISCONSIN 53095, UNITED   | STATES           |
| 1303 DEBONAIR LANE, FORT MILL, SOUTH CAROLINA 29707, UNITED STATE | 6                |
| 1303 CORPORATE CENTER DRIVE, OCONOMOWOC, WISCONSIN 53066, UNI     | TED STATES       |
| 1303 CORPORATE CENTRE DRIVE, O'FALLON, MISSOURI 63368, UNITED STA | TES              |
| 1303 CORPORATE CENTER DRIVE EAST, TOBYHANNA, PENNSYLVANIA 1846    | 6, UNITED STATES |
| CORPORATE CENTER DRIVE, MELVILLE, NEW YORK 11747, UNITED STATES   |                  |
| CORPORATE CENTER DRIVE, DANBURY, CONNECTICUT 06810, UNITED STA    | TES              |
| CORPORATE CENTER DRIVE. MANALAPAN. NEW JERSEY 07726. UNITED ST    | ATES             |

Clicking on the Map button located in the Operating Area section of the form will display a map depicting the proposed UAS operating area. An operating area must be specified prior to displaying the map. If no operating area is specified, the map will not open and the operating area section on the form will indicate being required. The map can be panned and zoomed using either the mouse and on screen controls. The map provides three selectable views; Street, Aerial and VFR, the default being the Street view.

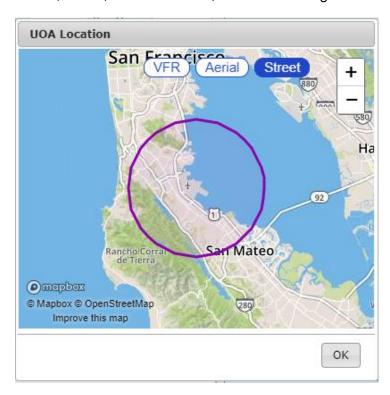

©2024 Leidos Page **175** of **199** 

## a. UOA Form Validation

The syntax validation for the fields and the required fields are described in the table below.

| UOA Form                |                                                                                                    |                                                                                                    |
|-------------------------|----------------------------------------------------------------------------------------------------|----------------------------------------------------------------------------------------------------|
| Field                   | Syntax Validation                                                                                                    | Description                                                                                                    |
| Aircraft ID or Reg. No. | 8-10 alphanumeric characters or 1 letter<br>followed by 1-6 alphanumeric<br>characters     Examples: 2330012013, N0819W                                                                                                    | This is the identification for the UAS. The Aircraft ID or Registration Number of the UAS should be used when available.                                                                                                    |
| Minimum Altitude        | • 1-5 digits, max of 17999                                                                                                    | The minimum height of the UOA in Mean Sea Level (MSL) feet or Above Ground Level (AGL). When AGL is selected, this field defaults to Surface (SFC).                                                                                                    |
| Maximum Altitude        | • 1-5 digits, max of 17999                                                                                                    | The maximum height of the<br>UOA in Mean Sea Level<br>(MSL) feet or in Above<br>Ground Level (AGL)                                                                                                    |
| Frequency               | One Flight or Recurring Flight must be selected                                                                                                    | Indicates if the UOA is being<br>defined for a single or<br>recurring flight.                                                                                                    |
| Start Date & Time       | MM/DD/YYYY; based off of the selected time zone value HHMM; where HHMM are 4 digits, current time based off of the selected time zone value; if not available, will default to your local time  Time zone:  AST ADT EST CDT CST CDT MST MDT PST PDT AKST AKDT HST UTC  Must be no more than 27 days from current day | This identifies the start time of the UOA for a single flight. Visible when One Flight is selected for Frequency                                                                                                    |
| End Date & Time         | MM/DD/YYYY; based off of the selected time zone value     HHMM; where HHMM are 4 digits, current time based off of the selected time zone value; if not available, will default to your local time     Time zone:     AST    ADT    EST    CDT    MST    MDT    PST    PDT    AKST    AKDT    HST    UTC             | This identifies the end time of the UOA for a single flight Visible when One Flight is selected for Frequency  This identifies the end time of the UOA for a single flight Figure 1. The UOA for a single flight Visible when One Flight is selected for Frequency |

©2024 Leidos Page **176** of **199** 

| UOA Form                     |                                                                                                    |                                                                                                    |
|------------------------------|----------------------------------------------------------------------------------------------------|----------------------------------------------------------------------------------------------------|
| Field                        | Syntax Validation                                                                                                    | Description                                                                                                    |
|                              | Must be no more than 365 days from<br>current day                                                                                                    |                                                                                                    |
| First Day                    | MM/DD/YYYY     If submitting UOA with NOTAMs, or previewing NOTAMs, in combination with the start of the daily active time range, must be less than or equal to 72 hours from the current time.                                                                                                    | The day the UOA schedule begins. Visible when Recurring Flight is selected for Frequency                                                                                                    |
| Last Day                     | MM/DD/YYYY     Must be no more than 365 days from current day                                                                                                    | The day the UOA schedule ends. Visible when Recurring Flight is selected for Frequency                                                                                                    |
| Active Days                  | At least one must be selected                                                                                                    | <ul> <li>The days of the week the UOA will be active, within the first and last days of the schedule.</li> <li>Visible when Recurring Flight is selected for Frequency</li> </ul>                                                                           |
| Daily Active Time Range      | At least one of the three options must be selected.  When specifying start and end time explicitly: HHMM; where HHMM are 4 digits, current time based off of the selected time zone value; if not available, will default to pilot's local time  Time zone:  AST ADT EST CDT CST CDT MST MDT PST PDT AKST AKDT HST UTC                                                                                                    | The time range during the day the UOA will be active, on those days where it is active. Visible when Recurring Flight is selected for Frequency                                                                                                    |
| Operating Area               | Selection of either Circular Area, Non-<br>circular Area or Line                                                                                                    | This selection is used to select<br>if the UOA will be a circular<br>shape, a polygon or a line.                                                                                                    |
| Circular Area - Center Point | One of the following formats:  2-4 alphanumeric airport/heliport/navaid (default airport) identifier Examples: HGR, KSEA, 90I5  8-20 character latitude/longitude in the format aabb(ss)(.)(t)(A)(/)(c)ccdd(ss)(.t)(B), where parentheses denote optional characters  aa is degrees latitude in the range 00-90 bb is minutes latitude in the range 00-59 (c)cc is degrees longitude in the range 00-180  dd is minutes longitude in the range 00-59 ss is seconds in the range 00-59 (.t) is tenths of a second .0 to .9 (A) is either N or S (North or South, default to N if unspecified) (B) is either W or E (West or East, default to W if unspecified) | This field identifies the center point of a circular area. Different formats can be used to identify this area, including navaids, FRDs, or latitude/longitudes. FRDs only permitted when referenced from a VOR Visible only when Circular Area is selected |

©2024 Leidos Page **177** of **199** 

| UOA Form                     |                                                                                                    |                                                                                                    |  |
|------------------------------|----------------------------------------------------------------------------------------------------|----------------------------------------------------------------------------------------------------|--|
| Field                        | Syntax Validation                                                                                                    | Description                                                                                                    |  |
| Circular Area - Radius Point | Example: 4449N/7322W      9-11 alphanumeric fix-radial-distance in the format AAAaaabbb(.b(b)), where parentheses denote optional characters     AAA is 3 alphanumeric VOR identifier     aaa is radial measure in degrees from North in the range 001-360      bbb(.b(b)) is distance in nautical miles in the range 001-999 or 000.01-999.99      Example: HGR001024      Range .1 to 25.0 | <ul> <li>This identifies the radius of the UOA in nautical miles from the center point.</li> <li>Nautical miles can be calculated by multiplying miles by 0.87.</li> <li>Visible only when Circular Area is selected</li> </ul> |  |
| Non-circular Area            | <ul> <li>2-558 character describing at least three point which can be in the following formats:</li> <li>2-4 alphanumeric airport/heliport/navaid (default airport) identifier</li></ul>                                                                                                    | This field is used to define a non-circular area. The points entered will be used to create the boundary for the UOA. FRDs only permitted when referenced from a VOR Visible only when Non-circular Area is selected            |  |
| Line - Points                | Example: HGR001024  2-558 character describing at least three point which can be in the following formats:  • 2-4 alphanumeric airport/heliport/navaid (default airport) identifier  Examples: HGR, KSEA, 90I5  • 8-20 character latitude/longitude in the format                                                                                                    | This field is used to define a line to be used to create the boundary for the UOA. FRDs only permitted when referenced from a VOR Visible only when Line is selected                                                            |  |

©2024 Leidos Page **178** of **199** 

|                                                                     | UOA Form                                                                                                    |                                                                                                    |
|---------------------------------------------------------------------|----------------------------------------------------------------------------------------------------|----------------------------------------------------------------------------------------------------|
| Field                                                               | Syntax Validation                                                                                                    | Description                                                                                                    |
|                                                                     | aabb(ss)(.)(t)(A)(/)(c)ccdd(ss)(.t)(B), where parentheses denote optional characters  aa is degrees latitude in the range 00-90 bb is minutes latitude in the range 00-59 (c)cc is degrees longitude in the range 00-180 dd is minutes longitude in the range 00-59 ss is seconds in the range 00-59 (.t) is tenths of a second .0 .9 (A) is either N or S (North or South, default to N if unspecified) (B) is either W or E (West or East, default to W if unspecified) Example: 4449N/7322W  9-11 alphanumeric fix-radial-distance in the format AAAaaabbb(.b(b)), where parentheses denote optional characters AAA is 3 alphanumeric VOR identifier aaa is radial measure in degrees from North in the range 001-360 bbb(.b(b)) is distance in nautical miles in the range 001-999 or 000.01-999.99 Example: HGR001024 |                                                                                                    |
| Line - Width                                                        | • Range .1 to 25.0                                                                                                    | This identifies the width of the UOA line in nautical miles around the center line.  Nautical miles can be calculated by multiplying miles by 0.87.  Visible only when Line Area is selected |
| Contact Information                                                 | 1-200 characters.                                                                                                    | The name and phone number of the UAS operator.                                                                                                    |
| Additional Information (optional)                                   | 1-200 characters.                                                                                                    | Any additional information,<br>such as a description of the<br>flight.                                                                                                    |
| Pre-programmed Contingency Route (optional)                         | 1-500 characters.                                                                                                    | This field is used if the UAS includes a pre-programmed contingency route.                                                                                                    |
| NOTAM COA Identifier<br>(Certificate of Waiver or<br>Authorization) | Authorized COA Identifier                                                                                                    | Authorized identifier issued to a public operator for a specific UOA activity for which NOTAMs are submitted.     Required for the UOA     Enabled when the User is Registered               |
| Preview NOTAM                                                       | • N/A                                                                                                    | Displays the NOTAM text that would be submitted to the USNS when the UOA is submitted.     Enabled when the User is Registered                                                               |
| View NOTAM                                                          | • N/A                                                                                                    | <ul> <li>Displays the NOTAM text that has already been successfully submitted to the USNS for the UOA.</li> <li>Visible only after the UOA has been submitted.</li> </ul>                    |

#### b. Active, Pending and Past UOA Lists

These lists provide access to the UOAs associated with your account. When a UOA is created it will be added to one of the lists.

- Active UOAs A UOA will be in this list if it the start time is in the past and the end time
  is in the future
- **Pending UOAs** A UOA will be in this list if the start time is in the future.
- Past UOAs A UOA will be in this list if the end time is in the past. UOAs remain in the system and are assessable for 45 days.

#### c. UOA states and actions

The initial UOA form shows the state of <u>Draft</u>. This indicates that the UOA is not yet created. The following options available are:

- **Submit** Validates the data on the form. If validation of the submitted form data is successful, a dialog with a map of the specified UOA is displayed.
- Clear This clears the form and returns to an empty Draft form

UOAs with a start time in the future will show the state of <u>Pending</u>. The following options available are:

- Amend Validates the data on the form. If the operating area is modified and validation of the submitted form data is successful, a dialog with a map of the specified UOA is displayed.
- Cancel This cancels the UOA. Since the UOA was not active, it is not shown in the Past UOA list.
- Copy & Create Draft This creates a draft copy of the details in the form. The original Pending UOA is not changed.
- Clear This clears the form and returns to an empty Draft form. The original Pending UOA is not changed.

UOAs with a start time in the past and an end time in the future will show the state of <a href="Active">Active</a>. The following options available are:

- Amend Validates the data on the form. If the operating area is modified and validation of the submitted form data is successful, a dialog with a map of the specified UOA is displayed.
- Cancel This cancels the UOA. Since the UOA was active, it is shown in the Past UOA list.
- Copy & Create Draft This creates a draft copy of the details in the form. The original Active UOA is not changed.
- Clear This clears the form and returns to an empty Draft form. The original Active UOA is not changed.

UOAs with an end time in the past will show the state of <u>Past</u>. The form is not modifiable, because the UOA has been closed. The following options available are:

©2024 Leidos Page **180** of **199** 

- Copy & Create Draft This creates a draft copy of the details in the form. The original Closed UOA is not changed.
- Clear This clears the form and returns to an empty Draft form. The original Active UOA is not changed.

#### d. NOTAM Submission

The NOTAM section of the UOA input form indicates your current registration status. A link is provided that displays a dialog window which describes the training requirements and terms and conditions for usage of the service. Agreeing to the service via the dialog window will cause the user to become certified. Registration is valid for 1 year. To view your expiration date, click on the link in the NOTAM section of the UOA form to open the registration dialog window. When your registration expires, you will be required to re-register before being permitted to file a UOA with an associated NOTAM.

Prior to registration for NOTAM submission, the NOTAM section will display a link for registering:

| NOTAM Creation and Service Registration (required)                                        |                                                      |  |  |  |  |  |  |
|-------------------------------------------------------------------------------------------|------------------------------------------------------|--|--|--|--|--|--|
| COA Identifier:                                                                           |                                                      |  |  |  |  |  |  |
| A UAS NOTAM will button.                                                                  | be submitted on your behalf when clicking the Submit |  |  |  |  |  |  |
| Preview NOTAM Refer to FAA Guidance regarding submission of NOTAMs for Unmanned Aircraft. |                                                      |  |  |  |  |  |  |
| NOTAM service information and registration.                                               |                                                      |  |  |  |  |  |  |
|                                                                                           |                                                      |  |  |  |  |  |  |
|                                                                                           |                                                      |  |  |  |  |  |  |

After successful registration, the NOTAM section will enable controls for allowing NOTAM submission and NOTAM preview:

| NOTAM Creation and Service Registration (required)                                        |  |  |  |  |  |  |  |
|-------------------------------------------------------------------------------------------|--|--|--|--|--|--|--|
| COA Identifier:                                                                           |  |  |  |  |  |  |  |
| A UAS NOTAM will be submitted on your behalf when clicking the Submit button.             |  |  |  |  |  |  |  |
| Preview NOTAM Refer to FAA Guidance regarding submission of NOTAMs for Unmanned Aircraft. |  |  |  |  |  |  |  |
| NOTAM service information and registration.                                               |  |  |  |  |  |  |  |
|                                                                                           |  |  |  |  |  |  |  |
|                                                                                           |  |  |  |  |  |  |  |

## To register for NOTAM submission:

- 1. Click on the link to open the registration dialog window.
- 2. Review the information presented.
- 3. If you have reviewed the training video, check the applicable checkbox.

© 2024 Leidos Page **181** of **199** 

- 4. If you agree to the terms and conditions, check the applicable checkbox.
- 5. Click the "Register" button.
  - a) Note: The "Register" button will not be enabled until both of the above checkboxes have been checked.

UAS NOTAM Services Registration dialog window to register for NOTAM submissions.

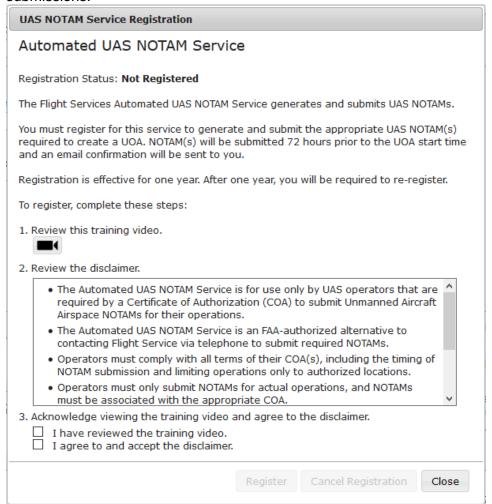

## To unregister for NOTAM submission:

- 1. Click the link to open the registration dialog window
- 2. Click the "Cancel Registration" button

UAS NOTAM Services Registration dialog window to unregister for NOTAM submissions. The UAS registration is effective for one year. Once you have registered your Registration Status will change from Not Registered to Registered and the expiration date will be displayed with the Registration Status information.

©2024 Leidos Page **182** of **199** 

# **UAS NOTAM Service Registration** Automated UAS NOTAM Service Registration Status: Registered. Expiration date: 05/28/2020 The Flight Services Automated UAS NOTAM Service generates and submits UAS NOTAMs. You must register for this service to generate and submit the appropriate UAS NOTAM(s) required to create a UOA. NOTAM(s) will be submitted 72 hours prior to the UOA start time and an email confirmation will be sent to you. Registration is effective for one year. After one year, you will be required to re-register. To register, complete these steps: 1. Review this training video. • 2. Review the disclaimer. • The Automated UAS NOTAM Service is for use only by UAS operators that are required by a Certificate of Authorization (COA) to submit Unmanned Aircraft Airspace NOTAMs for their operations. The Automated UAS NOTAM Service is an FAA-authorized alternative to contacting Flight Service via telephone to submit required NOTAMs. . Operators must comply with all terms of their COA(s), including the timing of NOTAM submission and limiting operations only to authorized locations. • Operators must only submit NOTAMs for actual operations, and NOTAMs must be associated with the appropriate COA. 3. Acknowledge viewing the training video and agree to the disclaimer.

Cancel Registration

Close

I have reviewed the training video.I agree to and accept the disclaimer.

©2024 Leidos Page **183** of **199** 

# 12. SMS Text Messaging Service

Leidos Flight Service provides weather conditions via SMS Text Message. Pilots may request weather reports by texting 358-782 (FLTSVC). Pilots with a Canadian or Iridium Satellite phone number can text the toll-free number at 855-934-0038 for weather reports. All commands are case-insensitive. The valid commands are "METAR", "TAF", and "ACU".

### a. METAR and TAF

To request the METAR for an airport text "METAR" or "M" followed by the airport code.

**METAR BWI** 

KBWI 242054Z VRB05KT 10SM FEW070 BKN250 <u>28/09</u> A2996 RMK AO2 SLP143 T02780094 <u>56019</u> =

To request the TAF for an airport text "TAF" or "T" followed by the airport code.

TAF BWI

TAF AMD KBWI 242056Z
2421/2524 20005KT P6SM
FEW060 BKN250
FM250100 30004KT P6SM
SCT080 BKN120
FM250200 02009G16KT
P6SM SCT060 BKN110
FM250300 02015G25KT
P6SM SCT060 BKN090
FM250900 01011G18KT
P6SM FEW050 SCT140
FM251500 02009G15KT
P6SM FEW250
FM252300 04006KT P6SM
FEW250 =

©2024 Leidos Page **184** of **199** 

For either command, append "PT" to the command to receive the report in plain text.

M BWI PT

Current conditions at KBWI, issued May 24 at 2054Z. Wind is variable at 5 knots, 10 statute miles visibility, Few Clouds at 7,000 feet, Ceiling is Broken at 25,000 feet, Temperature 28°C, Dewpoint 9°C, Altimeter is 29.96. Remarks: automated station with precipitation discriminator sea level pressure 1014.3 hectopascals hourly temp 27.8°C dewpoint 9.4°C 3-hour atmospheric pressure decreasing then steady; or decreasing then decreasing more slowly by 1.9 hectopascals

Both reports may be obtained at once by texting "MT" followed by the airport code.

MT BW

KBWI 242054Z VRB05KT 10SM FEW070 BKN250 <u>28/09</u> A2996 RMK AO2 SLP143 T02780094 <u>56019</u> =

TAF AMD KBWI 242056Z
2421/2524 20005KT P6SM
FEW060 BKN250
FM250100 30004KT P6SM
SCT080 BKN120
FM250200 02009G16KT
P6SM SCT060 BKN110
FM250300 02015G25KT
P6SM SCT060 BKN090
FM250900 01011G18KT
P6SM FEW050 SCT140
FM251500 02009G15KT
P6SM FEW250
FM252300 04006KT P6SM
FEW250 =

©2024 Leidos Page **185** of **199** 

## b. Adverse Condition Updates (ACU)

Text "ACU," to receive a summary of any new adverse conditions for upcoming flights. If there are none, a positive indication that there are no new conditions reported will be sent. This service allows pilots to check if there are any new Adverse Conditions or TFRs since they filed a flight plan. This content is recorded and can be used to provide confirmation that they received the most up-to-date adverse conditions for their flight.

## c. Help

To request more information about the text message options, text "Help". The reply will ask for a command to provide help for. Text either "METAR", "TAF", or "ACU" to receive information about the relevant command.

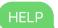

Leidos Flt Svc
Text a keyword to learn about text services offered:
ACU
METAR
TAF
More help at the Help &
Feedback form: https://www.1800wxbrief.com/

## d. Activating and Closing Flight Plans

Flight plans can be activated and closed via SMS messages using the EasyActivate<sup>™</sup> EasyClose<sup>™</sup> service.

See **Section 6.1.b** for more information.

## 13. Account

Hovering over the Account menu displays the links shown below.

Account Holder (User)

feedback

- Aircraft
- Service Provider Authorization
- Aircraft & Favorite Plan Sharing
- Change Password
- Change Username

©2024 Leidos Page **186** of **199** 

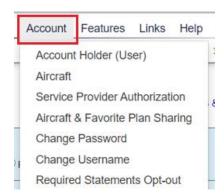

## a. Account Holder (User)

The top of the page is a prolog which describes the benefits provided by the page.

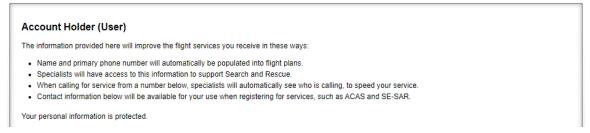

#### The first section is the **Username** box.

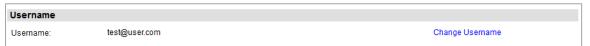

In this section, the pilot's current user name is shown in the Username field which is the email address used to login to the Website. The user may change their username by clicking on the "Change Username" link. Once clicked, the user will be directed to the "Change Username" page.

#### The second section is the Name box.

| Name                              |
|-----------------------------------|
| Edit Save                         |
| First Name:                       |
| Middle Initial:                   |
| *Last Name / Organization: TESTER |
| Suffix:                           |

In this section, pilots enter the details of their name. Please note that pilots can update any field in this section at a later date if needed.

- Pilots can enter their first name in the First Name field which can be special characters, numbers and space with maximum length of 15 characters. Please note that this field is optional and can be left blank.
- Pilots can enter their middle initial in Middle Initial field which can be a special character or number with maximum length of 1 character. Please note that this field is optional and can be left blank.

©2024 Leidos Page **187** of **199** 

- Pilots can enter their last name in the Last name field which can be special characters, numbers and space with maximum length of 40 characters.
- Pilots can enter their name suffix in the Suffix field which can be special characters, numbers and space with maximum length of 4 characters. Please note that this field is optional and can be left blank.

### The third section is the Pilot Details box.

| Pilot Details     |  |
|-------------------|--|
| Edit Save         |  |
| Certification:    |  |
| Logged Hours:     |  |
| Instrument Rated: |  |

In this section there are three fields: Certification, Logged Hours, and Instrument Rated. These fields are optional and can be updated at a later date if needed.

Pilots can select their certification from the Certification drop down box.

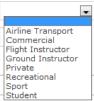

- Pilots can record the hours they have flown in the Logged Hours field. Only numbers can be entered in this field with maximum length of 6 characters.
- Pilots can indicate if instrument rated by checking the box Instrument Rated. This can be checked later once instrument rated is achieved.

## The fourth section is the Address box.

| Address           |
|-------------------|
| Edit Save         |
| Address (line 1): |
| Address (line 2): |
| City:             |
| State/Prov:       |
| Country:          |
| Postal Code:      |
|                   |

In this section there are six fields for pilots to record the details of their address. All these fields can be left blank or updated at a later date if needed. However, if one of these fields is filled out, the user must enter all other fields with the exception of Address (line 2).

- Pilots can enter their street address in the Address (line 1) field which can be special characters, numbers and space with maximum length of 50 characters.
- Pilots can enter additional address information in the Address (line 2) field which can be special characters, numbers and space with maximum length of 50 characters. This can be used if the address does not fit in the Address (line 1) field.
- Pilots can enter the city where they live in the City field which can be special characters, numbers and space with maximum length of 25 characters.

©2024 Leidos Page **188** of **199** 

 Pilots can select the state or province where they live from the State/Prov field drop down box. Pilots also have the option to enter the first letter and it will display the first state or province that starts with that letter. If there are more than one state or province starting with that letter, hitting the letter again will cycle though the different choices. Example if M is selected then Maine is displayed; if you press the M key more than once it will cycle though the other states or provinces that start with the letter M - Maryland, Massachusetts, Michigan etc.

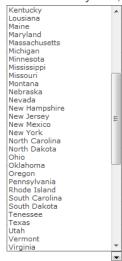

Pilots can select the country where they live from the Country field drop down box.
 Currently, the 3 choices are - United States of America, Canada or blank.

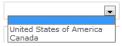

• Pilots can enter their zip code in the Postal Code field which can be special characters, numbers and space with maximum length of 10 characters.

## The fifth section is the **Primary Phone Number** box.

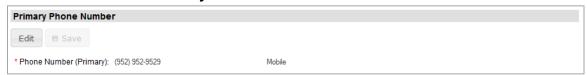

### In this section pilots must provide one primary phone number.

 Pilots can enter their primary phone number in the Phone Number (Primary) field which can be numbers or (xxx) xxx-xxxx format with maximum length of 15 characters. Next to the Phone Number (Primary) field is a drop down box to select the phone type.

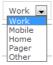

## The sixth section is the **Additional Phone Numbers** box.

| Additional Phone Numbers |        |  |  |
|--------------------------|--------|--|--|
| • Add Phone Number       | ■ Save |  |  |

©2024 Leidos Page **189** of **199** 

Nine additional phone numbers may be added.

Pilots can click on Add Phone Number to add additional phone numbers following the same format as described above for primary phone number.

| Additional Phone Numbers |        |        |                   |  |
|--------------------------|--------|--------|-------------------|--|
| • Add Phone Number       | ■ Save | Cancel | ▲ Edits Not Saved |  |
| Phone Number:            |        |        | Mobile ▼ Delete   |  |

To delete any additional phone numbers click on the

The seventh section is the **Emergency Contacts** box.

In this section pilots can click on Add Emergency Contacts to add optional emergency contacts. Nine additional emergency contacts may be added.

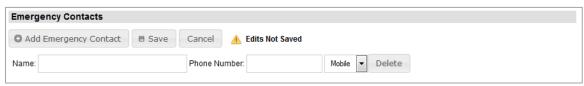

- Pilots can enter their emergency contact name in the Name field which can be special characters, numbers and space with maximum length of 51 characters.
- Pilots can enter their emergency contact phone number in the Phone Number field which can be numbers or (xxx) xxx-xxxx format with maximum length of 15 characters. Next to the Phone Number field is a drop down box to select the phone type.

To delete any additional phone numbers click on the \_\_\_\_\_\_.

The last section on this page is the **Email Addresses** box.

| Email Addresses            |               |  |  |  |  |
|----------------------------|---------------|--|--|--|--|
| Add Email Address          | ■ Save        |  |  |  |  |
| * Email Address (Primary): | test@user.com |  |  |  |  |

In this section the pilot's primary email address is shown in the Email Address (Primary) field. Nine additional email addresses may be added.

• Email address must include a @ sign in the Email Address (Primary) field which can be special characters, numbers and letters. Next to the Email Address (Primary) field is a drop down box to select the email type.

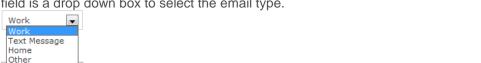

Pilots can click on Add Email Address to add additional email addresses following the same format as described above for primary email address.

©2024 Leidos Page **190** of **199** 

| Email Addresses     |      |          |  |  |  |  |
|---------------------|------|----------|--|--|--|--|
| ◆ Add Email Address |      |          |  |  |  |  |
| Email: Work Delete  |      |          |  |  |  |  |
| Lillall.            | **** | N Delete |  |  |  |  |

To delete any additional email addresses click on the

## b. Aircraft

For each aircraft there are two sections: Aircraft Information and Aircraft Performance. The first aircraft that is added will automatically be set as the primary aircraft.

| • Add Aircraft       | Vie         | ew Aircraft ID: | PERSONAL -> C1 [PI   | RIMARY] 🗸 | Delete Aircraft |
|----------------------|-------------|-----------------|----------------------|-----------|-----------------|
| Pilots can click on  | O Add Aircr | to add a        | additional aircraft. | To delete | the currently   |
| viewed aircraft, cli | ck on the   | Delete Aircra   | oft .                |           |                 |

To set another aircraft as primary, the Aircraft ID must be selected from the "View Aircraft ID:" drop down. Information for the selected aircraft will be presented for viewing.

| Aircraft Information  | 1                 |                                                  |                   |
|-----------------------|-------------------|--------------------------------------------------|-------------------|
|                       | * Click field nam | es for help                                      | * Required fields |
| * <u>Aircraft ID:</u> | TTT123            | Primary Aircraft (default entry in flight plans) |                   |

Click the Selection Set as Primary Aircraft (default entry in flight plans). Selecting the Primary Aircraft checkbox and then saving, will set the currently viewed aircraft as primary.

The first section is the Aircraft Information box.

In this section pilots can enter the details of their aircraft. Please note that pilots can update any field in this section at a later date if needed. The information from this section will be pre-populated in the corresponding fields on the Plan & Brief page whenever the Aircraft ID is selected.

If an aircraft has a Position Reporting Device installed, it may be entered below. Portable Position Reporting Device can be added from Dashboard->Advanced Services Dashboard.

Note: If Garmin inReach (DeLorme) is selected, an authentication code (provided by Garmin inReach (DeLorme)) must be appended to the device ID in order for the aircraft to be successfully saved to the profile. Enter the IMEI (device ID), a hyphen, and the 5 digit authentication code (no spaces). Each installed and portable special device must have a unique device ID. Duplicates are not allowed.

©2024 Leidos Page **191** of **199** 

| Aircraft information will au                                        |                         |                                                                                                    |                            |                        | F. V F. |                      |
|---------------------------------------------------------------------|-------------------------|----------------------------------------------------------------------------------------------------|----------------------------|------------------------|---------|----------------------|
| add an aircraft select "Add<br>make updates select the ag           | Aircraft", fill at leas | the required information (Air<br>the required information, ther<br>the Aircraft ID, then select "De | craft ID, Home Base F      | Phone), then select "S | Save".  | a time calculations. |
| Add Aircraft                                                        | View Aircraft ID:       | PERSONAL -> TEST123                                                                                 | ▼ ⊕ Delete                 | Aircraft               |         |                      |
| Aircraft Information                                                |                         |                                                                                                    |                            |                        |         |                      |
| .∕ Edit  Save                                                       | * Click field names     | s for help                                                                                          |                            |                        |         | * Required fields    |
| * Aircraft ID:                                                      | TEST123                 | Set as Primary Aircra                                                                               | ft (default entry in fligh | nt plans)              |         |                      |
| Aircraft Type:                                                      | C172                    |                                                                                                    |                            |                        |         |                      |
| Position Reporting Device<br>Type:                                  |                         | ? Help                                                                                              |                            |                        |         |                      |
| Position Reporting Device                                           |                         |                                                                                                    |                            |                        |         |                      |
| Aircraft Color (Optional):                                          |                         |                                                                                                    |                            |                        |         |                      |
| Fuel Capacity:                                                      | Gallor                  | 15                                                                                                  |                            |                        |         |                      |
| Home Base:                                                          | KIAD                    |                                                                                                    |                            |                        |         |                      |
| * Home Base Phone:                                                  | (555) 555-5555          |                                                                                                    |                            |                        |         |                      |
| or use with domestic flig                                           | ht plans only:          |                                                                                                    |                            |                        |         |                      |
| Aircraft Equipment:                                                 |                         |                                                                                                    |                            |                        |         |                      |
| Airspeed:                                                           |                         |                                                                                                    |                            |                        |         |                      |
| or use with ICAO flight p                                           | lans only:              |                                                                                                    |                            |                        |         |                      |
| Aircraft Equipment                                                  |                         |                                                                                                    |                            |                        |         |                      |
| Surveillance Equipment                                              |                         |                                                                                                    |                            |                        |         |                      |
| Cruising Speed:                                                     |                         |                                                                                                    |                            |                        |         |                      |
| Supplementary Information                                           | Emergency Rad           | lios Survival Equipment                                                                             | Jackets                    | Dinghies               |         |                      |
|                                                                     | UHF                     | Polar                                                                                               | Light Fluorescent          | Number Capacit         | y Color | Covered              |
|                                                                     | ELBA                    | Maritime                                                                                            | UHF                        |                        |         |                      |
|                                                                     |                         | Jungle                                                                                              | VHF                        |                        |         |                      |
| Other Information:                                                  |                         |                                                                                                    |                            |                        |         |                      |
|                                                                     |                         |                                                                                                    |                            |                        |         |                      |
| Aircraft Performance                                                |                         |                                                                                                    |                            |                        |         |                      |
| Note: if data is entered in o                                       | nne aircraft perforn    | nance field, then all aircraft pe                                                                   | rformance fields beco      | me required.           |         |                      |
| ✓ Edit       Ø Save                                                 |                         |                                                                                                    |                            |                        |         |                      |
| Fuel Units:                                                         | Gallons                 |                                                                                                    |                            |                        |         |                      |
| Startup/Taxi Fuel Burn;                                             |                         |                                                                                                    |                            |                        |         |                      |
| Climb Performance                                                   |                         |                                                                                                    |                            |                        |         |                      |
| Airspeed:                                                           | knot                    | s                                                                                                   |                            |                        |         |                      |
| Fuel Burn Rate:                                                     | gallo                   | ons/hour                                                                                            |                            |                        |         |                      |
| Climb Rate;                                                         | feet                    | minute                                                                                              |                            |                        |         |                      |
| Cruise Performance                                                  |                         |                                                                                                    |                            |                        |         |                      |
| Fuel Burn Rate:                                                     |                         |                                                                                                    |                            |                        |         |                      |
|                                                                     | gall                    | ons/hour                                                                                            |                            |                        |         |                      |
|                                                                     |                         |                                                                                                    |                            |                        |         |                      |
| O Provide Hourly Burn                                               | Rates What              | s this?                                                                                             |                            |                        |         |                      |
| Descent Performance                                                 |                         |                                                                                                    |                            |                        |         |                      |
| © Provide Hourly Burn Descent Performance Airspeed: Fuel Burn Rate; | knot                    |                                                                                                    |                            |                        |         |                      |

©2024 Leidos Page **192** of **199** 

The second section is the Aircraft Performance box.

In this section pilots can enter the performance data of the aircraft previously entered into the Aircraft Information section. Please note that pilots can update the fields in this section at any time for an aircraft in their profile.

The performance data entered in the Aircraft Performance section is used when generating Navigation Logs, Route Briefings, Altitude Optimization, EET calculation, and Departure Time Evaluation. The availability of the performance data will improve the fuel consumption estimates and accuracy of the time enroute calculations provided in the Navigation Log and Altitude Optimization dialogs. It will improve the accuracy of the estimated intersection times provided in the NextGen Route Briefings and the Evaluate Departure Time dialog. Aircraft performance data is not required. If aircraft performance data is not provided the fuel consumption will not be calculated. The time enroute and estimated intersection times will be based on the airspeed provided in the flight plan and will not include the aircrafts climb and descend characteristics. Following sections constitute Aircraft's Performance profile.

- Startup/Taxi Fuel Burn
- Climb Performance
- Cruise Performance
- Descent Performance

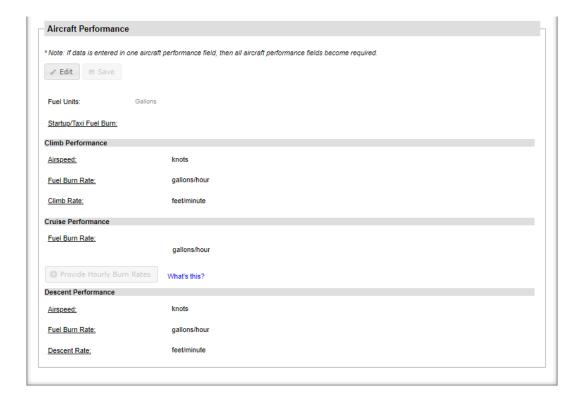

## Startup/Taxi Fuel Burn

Fuel used during startup/taxi which will be added to the fuel used in the first leg of the fliaht.

Fuel Consumed - representing units selected above in the format, 1-6 digits; minimum 0.1, maximum 99999.9.

#### Climb Performance

Parameters used to calculate the fuel burn for the climb portion of the flight plan. *Airspeed* - representing knots in the format, 1-4 digits; minimum 1, maximum 3700.

Fuel Burn Rate - representing units selected above in the format, 1-6 digits; minimum 0.1, maximum 99999.9.

Climb Rate - representing ft/min in the format 1-5 digits; minimum 1, maximum 99999.

#### Cruise Performance

Parameter used to calculate the fuel burn for the cruise portion of the flight plan.

Fuel Burn Rate - representing units selected above in the format, 1-6 digits; minimum 0.1, maximum 99999.9.

To enter hourly fuel burn rates, click on the following button:

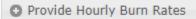

Fuel Burn Rate for Cruise Performance can be entered in increments of hours for a total of 8 hours. These values enable the system to improve the accuracy of the fuel consumption estimate. If a flight exceeds the total number of Hourly Burn Rate entries, the system will use the last hourly entry for the remainder of the cruise portion of the flight. If Hourly Burn Rates are not provided, the system will use the single Cruise Performance Fuel Burn Rate for the cruise portion of the flight.

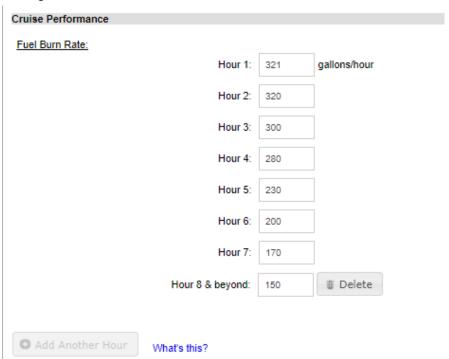

Hourly Fuel Burn Rates can be added, up to a maximum of 8 hours, by clicking on the Add Another Hour button.

©2024 Leidos Page **194** of **199** 

By clicking the button, the last Hourly Fuel Burn Rate entered in aircraft's profile can be deleted.

#### Descent Performance

Parameters used to calculate the fuel burn for the descent portion of the flight plan.

*Airspeed* - representing knots in the format, 1-4 digits; minimum 1, maximum 3700.

Fuel Burn Rate - representing units selected above in the format, 1-6 digits; minimum 0.1, maximum 99999.9.

Descent Rate - representing ft/min in the format 1-5 digits; minimum 1, maximum 99999.

### c. Service Provider Authorization

This page has a list of service providers that are available for selection.

For you to use external flight service providers, you must authorize them to work with Leidos Flight Service on your behalf in order to perform actions using your Pilot Web account. These actions can include, but are not limited to, flight planning actions, weather data retrieval, and Pilot Web account updates.

You can authorize any number of service providers based on your preference.

| Service Provi                           | der Authorization                                                                        |                                                                                                   |
|-----------------------------------------|------------------------------------------------------------------------------------------|---------------------------------------------------------------------------------------------------|
| y authorizing your                      | participating service provider here, their actions on you                                | our behalf will be connected to your account, so that:                                            |
|                                         | on this website flight plans filed on your behalf. This in                               | cludes viewing, amending, activating, cancelling, and closing those flight plans; it also include |
|                                         | on your behalf can use the advanced services for whi                                     | ich you have registered.                                                                          |
| When you call a                         | specialist, your profile can be used to provide faster s                                 | ervice.                                                                                           |
| Your service provinformation).          | vider can make limited updates to your profile for you                                   | (aircraft information, service registrations, account sharing, portable position device           |
| If multiple service                     | e providers are authorized, they can each view the act                                   | tions provided on your behalf by any of the other authorized service providers.                   |
|                                         |                                                                                          |                                                                                                   |
| our personal inform                     | mation is not shared with your service provider.                                         |                                                                                                   |
|                                         |                                                                                          |                                                                                                   |
|                                         |                                                                                          |                                                                                                   |
|                                         |                                                                                          |                                                                                                   |
| o authorize your                        | service provider select "Edit" then select the prov                                      | ider's "Yes" radio button, then select "Save".                                                    |
| o authorize your                        | service provider select "Edit" then select the prov                                      | ider's "Yes" radio button, then select "Save".                                                    |
| authorize your                          | service provider select "Edit" then select the prov                                      | ider's "Yes" radio button, then select "Save".                                                    |
| Edit Save                               |                                                                                          | ider's "Yes" radio button, then select "Save".                                                    |
|                                         |                                                                                          | ider's "Yes" radio button, then select "Save".                                                    |
|                                         |                                                                                          | ider's "Yes" radio button, then select "Save".                                                    |
|                                         |                                                                                          | ider's "Yes" radio button, then select "Save".                                                    |
| Edit Sav                                | Service Provider                                                                         | ider's "Yes" radio button, then select "Save".                                                    |
| Authorized  Yes No                      | Service Provider IEJightPlanner & IEJightPlanner for AOPA                                | ider's "Yes" radio button, then select "Save".                                                    |
| Authorized  Yes No Yes No               | Service Provider  IEIightPlanner & IEIightPlanner for AOPA  135ACM                       | ider's "Yes" radio button, then select "Save".                                                    |
| Authorized  Yes No Yes No               | Service Provider IEJightPlanner & IEJightPlanner for AOPA                                | ider's "Yes" radio button, then select "Save".                                                    |
| Authorized  Yes No Yes No Yes No        | Service Provider  IEIightPlanner & IEIightPlanner for AOPA  135ACM                       | ider's "Yes" radio button, then select "Save".                                                    |
| Authorized  Yes No Yes No Yes No Yes No | Service Provider  IEIIghtPlanner & IEIIghtPlanner for AOPA  135ACM  AeroWeather          | ider's "Yes" radio button, then select "Save".                                                    |
| Authorized  Yes No Yes No               | Service Provider  IEIightPlanner & IEIightPlanner for AOPA  135ACM  AeroWeather  Airmate | ider's "Yes" radio button, then select "Save".                                                    |

## d. Aircraft & Favorite Plan Sharing

This page allows pilots to share their favorite flight plans and aircraft profiles with other users. When sharing, the user will be able to view your Aircraft from the Account->Aircraft page. The user will also be able to view and select both your Favorite Flight Plans and/or Aircraft from the Flight Planning page.

Page 40F of 400

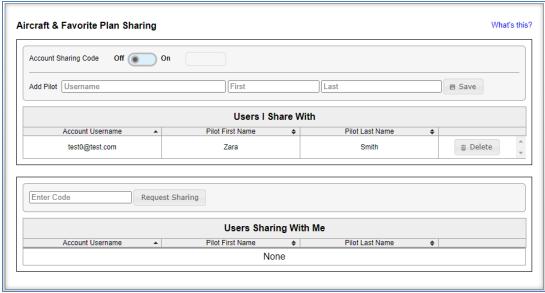

Pilots can share using two different methods:

- 1. Use the Add Pilot section to enter the pilots username, first name, and last name and press the Save button. Inputted email address is validated syntactically and semantically to check if the username exists.
- 2. Turn on the Account Sharing Code to generate a sharing code. Provide this code to other pilots who can then enter it in the "Users Sharing With Me" section. Once they enter the code you will see these pilots listed as Users I Share With.

Pilots can stop sharing using two different methods:

- 1. To stop sharing with an individual user, click on that user.
- 2. Turning off the Account Sharing Code will remove all users that requested sharing via that sharing code. Turning the Account Sharing Code back on will generate a new code which will need to be provided to the pilots you wish to share with.

## e. Change Password

Reference section Change Password

### f. Change Username

Reference section Change Usernames

## 14. Features

Hovering over the Features menu displays the links shown below.

- Adverse Condition Alerting Service (ACAS)
- Automated Voice Service
- Graphic Checklist
- Mobile Web
- NextGen Briefings

©2024 Leidos Page **196** of **199** 

- Preflight Summaries
- Surv Enhanced Search & Rescue (SE-SAR)
- Text Message Service

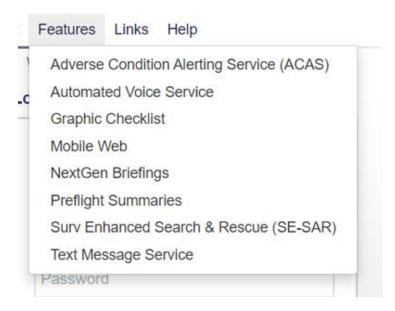

# 15. Links

Hovering over Links in the menu bar causes a drop-down to appear containing links for navigating to external websites with FAA, weather, and general aviation resources.

# 16. Help

Hovering over Help in the menu bar causes a drop-down menu to be displayed. It contains the links shown below.

- a. Announcements
- b. Contractions Lookup
- c. Frequently Asked Questions
- d. Helpful Videos
- e. User Guide

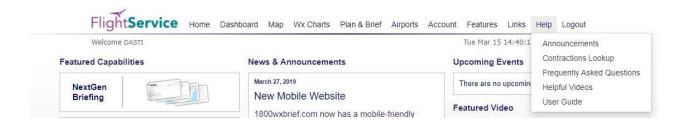

Selecting Announcements will display the announcements page for the Leidos Flight Service (LFS) Website.

©2024 Leidos Page **197** of **199** 

> Selecting Contractions Lookup will display the page allowing the user to encode or decode Contractions, Company Codes, or Country Codes.

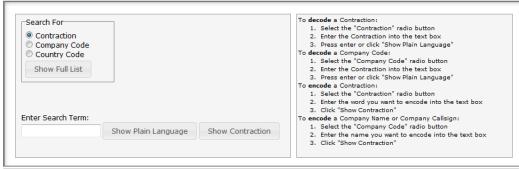

| Misc. Aircraft Types                                               |                       |                        |                |      |                 |
|--------------------------------------------------------------------|-----------------------|------------------------|----------------|------|-----------------|
| Types                                                              | e                     |                        |                | De   | esignator       |
| Balloons                                                           |                       |                        |                | BALI | L               |
| Gliders, sailplanes                                                |                       |                        |                | GLIE | )               |
| Ultralight/microlight autogyro's                                   |                       |                        | GYRO<br>SHIP   |      |                 |
| Airships<br>Ultralight/microlight helicopters                      |                       |                        |                |      |                 |
|                                                                    |                       |                        | UHEL           |      |                 |
| Ultralight/microlight aircraft                                     |                       |                        |                |      | С               |
| Aircraft types not (yet) assigned a designator                     |                       | -                      |                | ZZZZ |                 |
| Aircraft types not (yet) assigned                                  | l a designator        | r                      |                | ZZZ  | Z               |
|                                                                    |                       | г                      |                | ZZZ  | Z               |
| Homebuilt/Experimental A                                           | ircraft               |                        | Desc           |      |                 |
|                                                                    |                       |                        | Desc<br>Rate ( | ent  | SRS             |
| Homebuilt/Experimental A                                           | ircraft               | Climb<br>Rate          |                | ent  | SRS             |
| Homebuilt/Experimental A Criteria Aircraft with cruise (indicated) | ircraft<br>Designator | Climb<br>Rate<br>(FPM) | Rate (         | ent  | SRS<br>Category |

| Code | Туре                                                                                                   |  |  |
|------|----------------------------------------------------------------------------------------------------|--|--|
| /S   | Small - U.S. designated aircraft of 12,500 lbs or less                                                 |  |  |
| /S+  | Small 'Plus' U.S. designated aircraft weighing between 12,500 and 41,000 lbs                           |  |  |
| /Lt  | Light ICAO designated aircraft of 15,500 lbs or less                                                   |  |  |
| /L   | Large U.S. designated aircraft of more than 41,000 lbs, up to 255,000 lbs                              |  |  |
| /M   | Medium ICAO designated aircraft of more than 15,500 lbs and less than 300,000 lbs                      |  |  |
| /H   | Heavy U.S. designated aircraft of 255,000 lbs or more. ICAO designated aircraft of 300,000 lbs or more |  |  |

©2024 Leidos Page **198** of **199** 

| Symbol | Type                            |
|--------|---------------------------------|
| A      | Attack                          |
| В      | Bomber                          |
| С      | Cargo/Transport                 |
| E      | Special Electronic Installation |
| F      | Fighter                         |
| Н      | Helicopter                      |
| K      | Tanker                          |
| 0      | Observation                     |
| Р      | Patrol                          |
| R      | Reconnaissance                  |
| S      | Antisubmarine                   |
| Т      | Trainer                         |
| U      | Utility                         |
| V      | VTOL and STOL                   |
| W      | Weather Reconnaissance          |
| X      | Research                        |
| Z      | Airship                         |

- Selecting Frequently Asked Questions will display answers to Frequently Asked Questions about the LFS Website.
- Selecting Helpful Videos will display the Training Videos page in a new tab or window. This link is also available toward the bottom of the LFS Web logon page entitled: Helpful Videos.
- Selecting User Guide will display the LFS Web User Guide in a new tab or window. Right click and select Save Target As... to save a copy of help.pdf

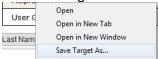

# 17. Login

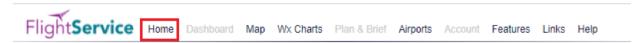

To be redirected to the home page for login, click "Home" at the far left of the menu bar. If you are already logged in, the login section requesting for your credentials does not appear on the home page.

# 18. Logout

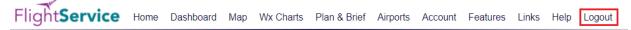

To logout, click "Logout" at the far right of the menu bar. If you are not logged in, "Logout" does not appear in the menu bar.

©2024 Leidos Page **199** of **199**